IBM Security Privileged Identity Manager Version 2.1.0

*Reference Guide*

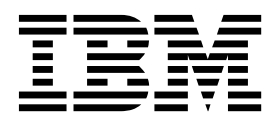

IBM Security Privileged Identity Manager Version 2.1.0

*Reference Guide*

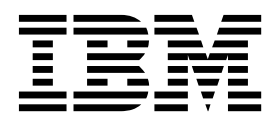

**Note**

Before using this information and the product it supports, read the information in [Notices.](#page-210-0)

**Edition notice**

**Note: This edition applies to Version 2.1.0 of** *IBM Security Privileged Identity Manager* **(product number 5725-H30) and to all subsequent releases and modifications until otherwise indicated in new editions.**

**© Copyright IBM Corporation 2013, 2016.**

US Government Users Restricted Rights – Use, duplication or disclosure restricted by GSA ADP Schedule Contract with IBM Corp.

# **Contents**

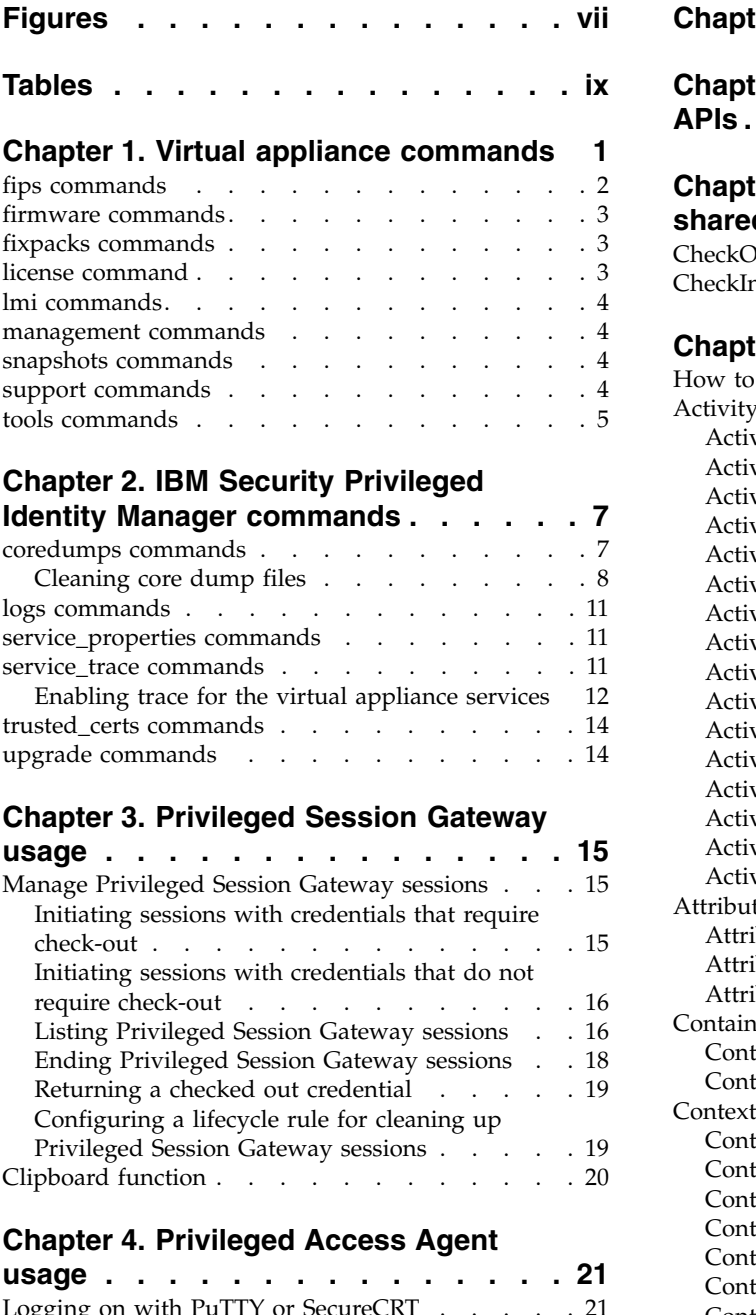

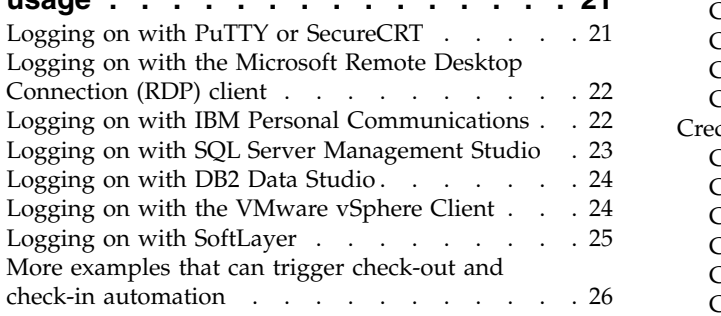

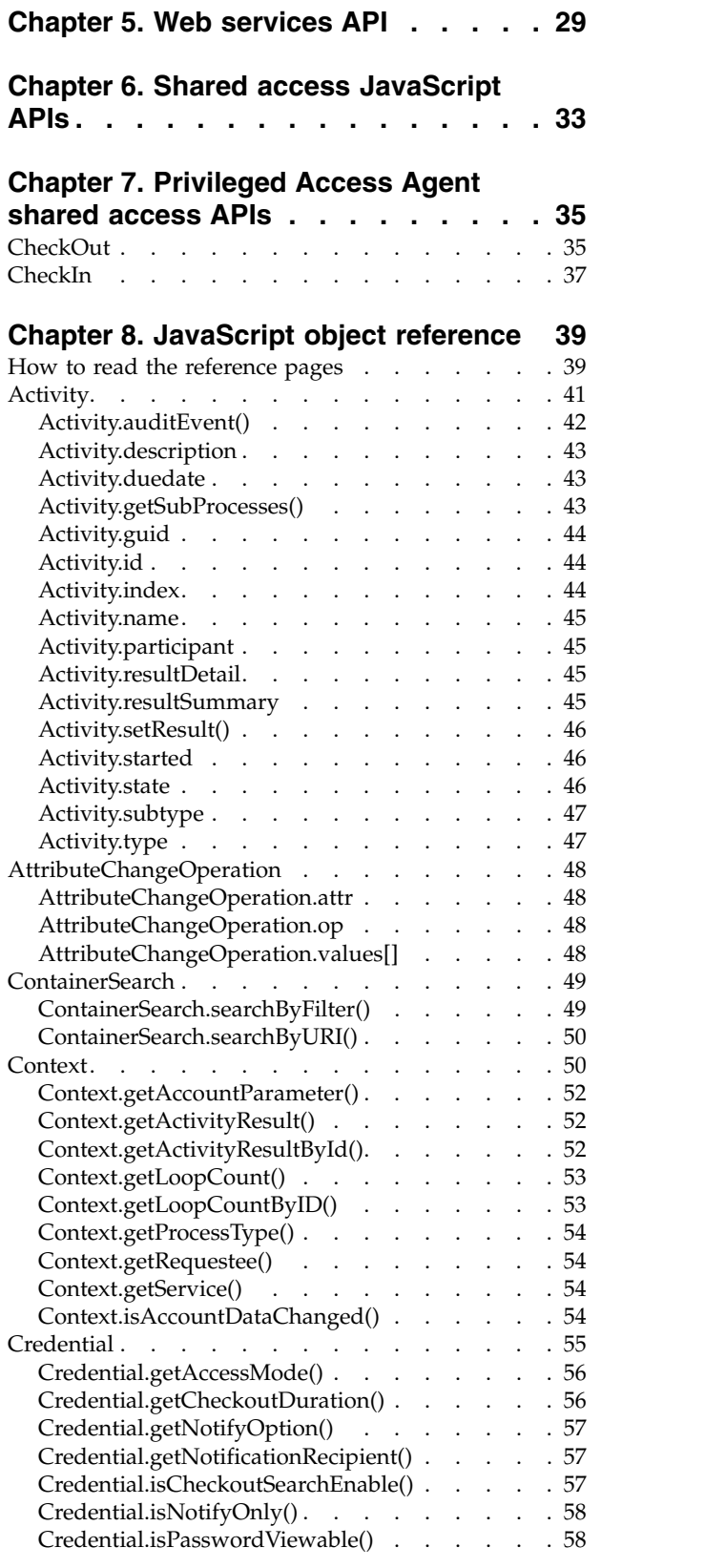

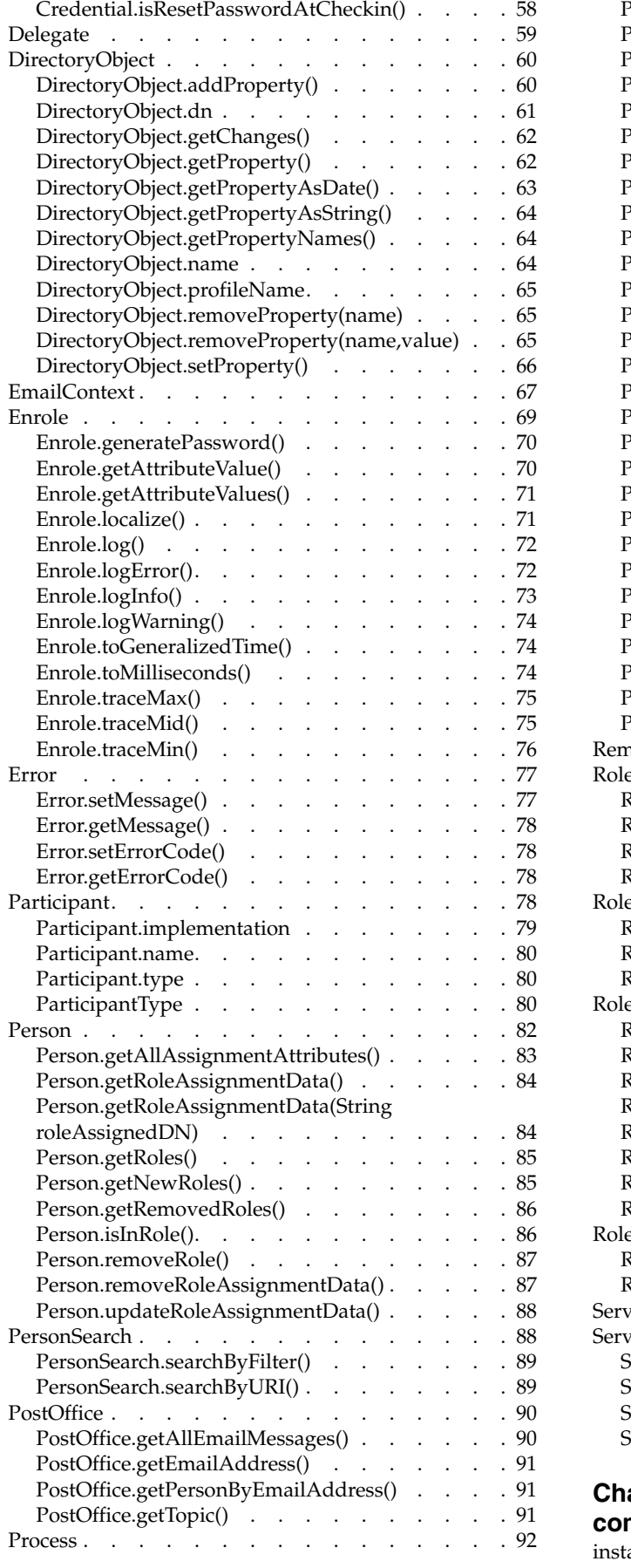

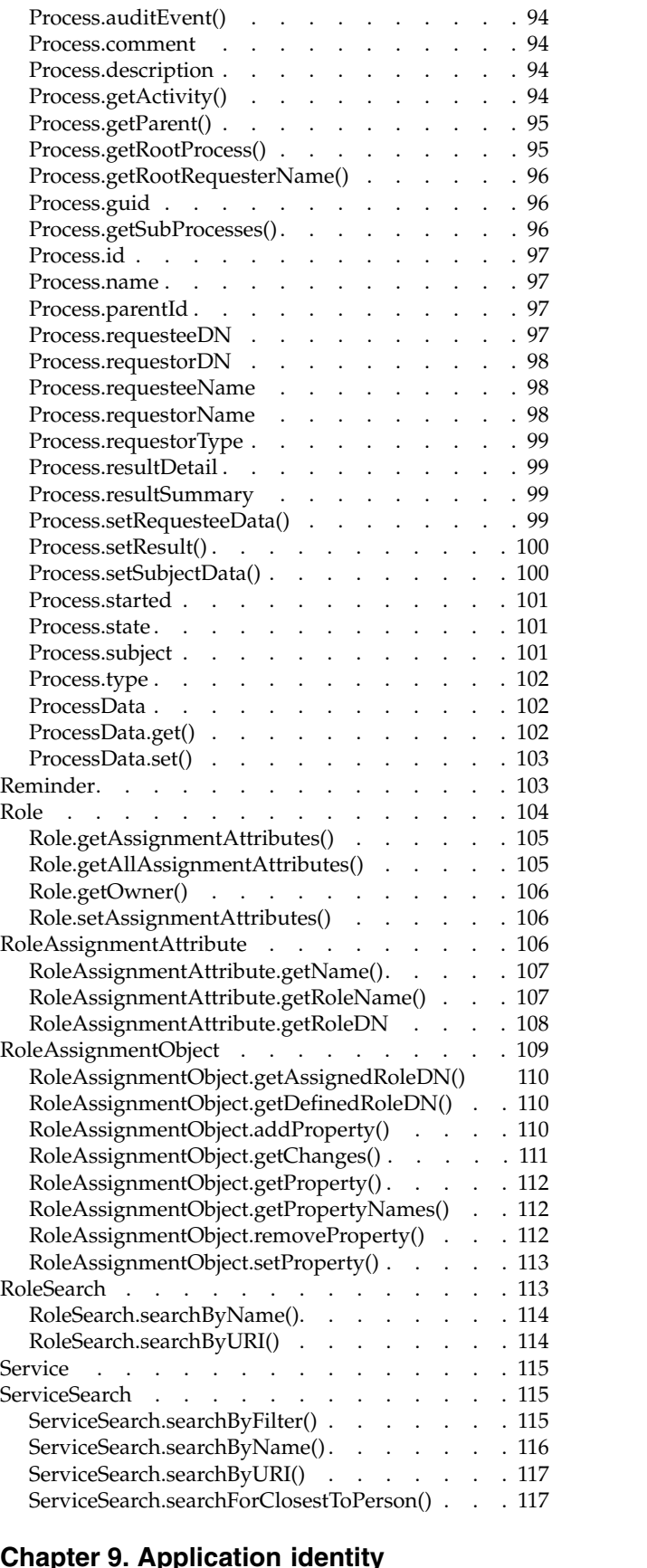

### **Chapter [9. Application identity](#page-130-0)**

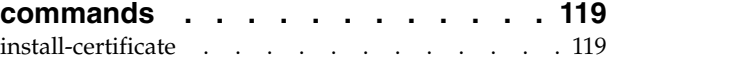

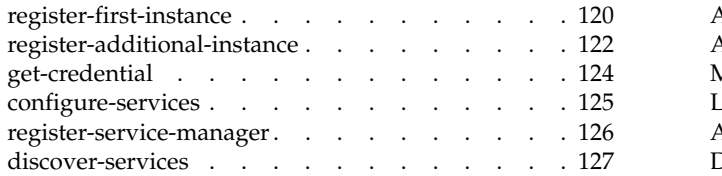

# **Chapter [10. Dynamic tags in mail](#page-140-0)**

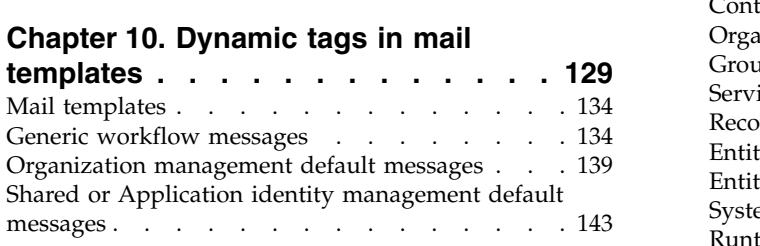

# **Chapter [11. Sample virtual appliance](#page-158-0)**

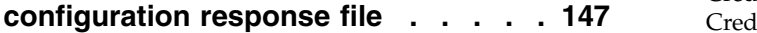

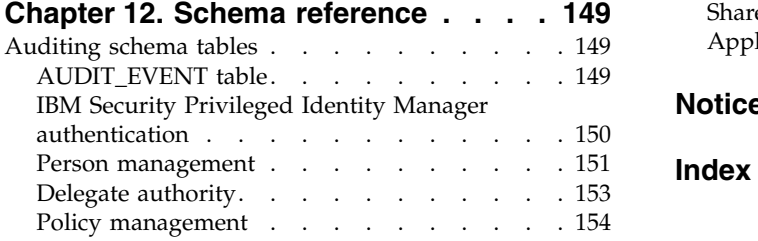

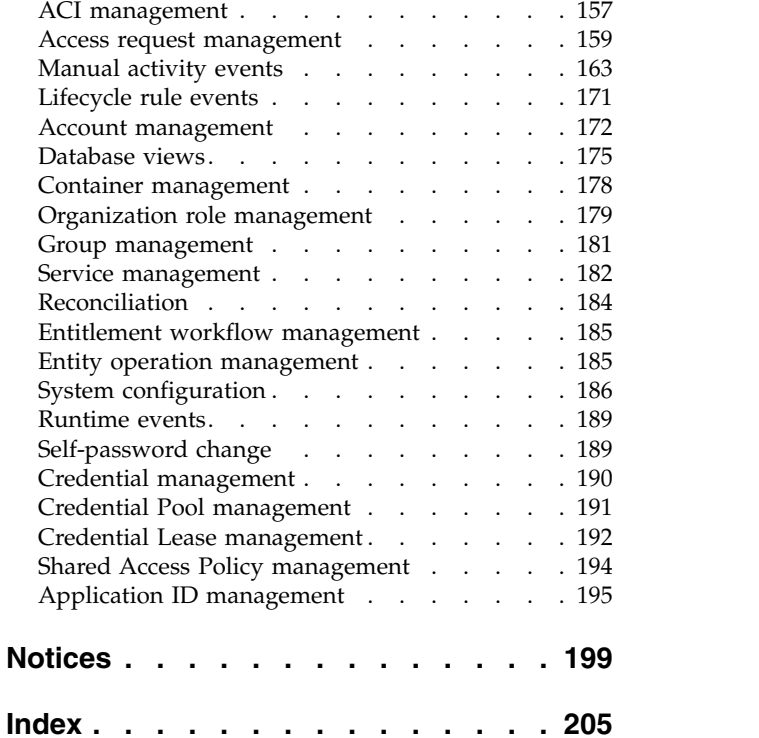

# <span id="page-8-0"></span>**Figures**

# <span id="page-10-0"></span>**Tables**

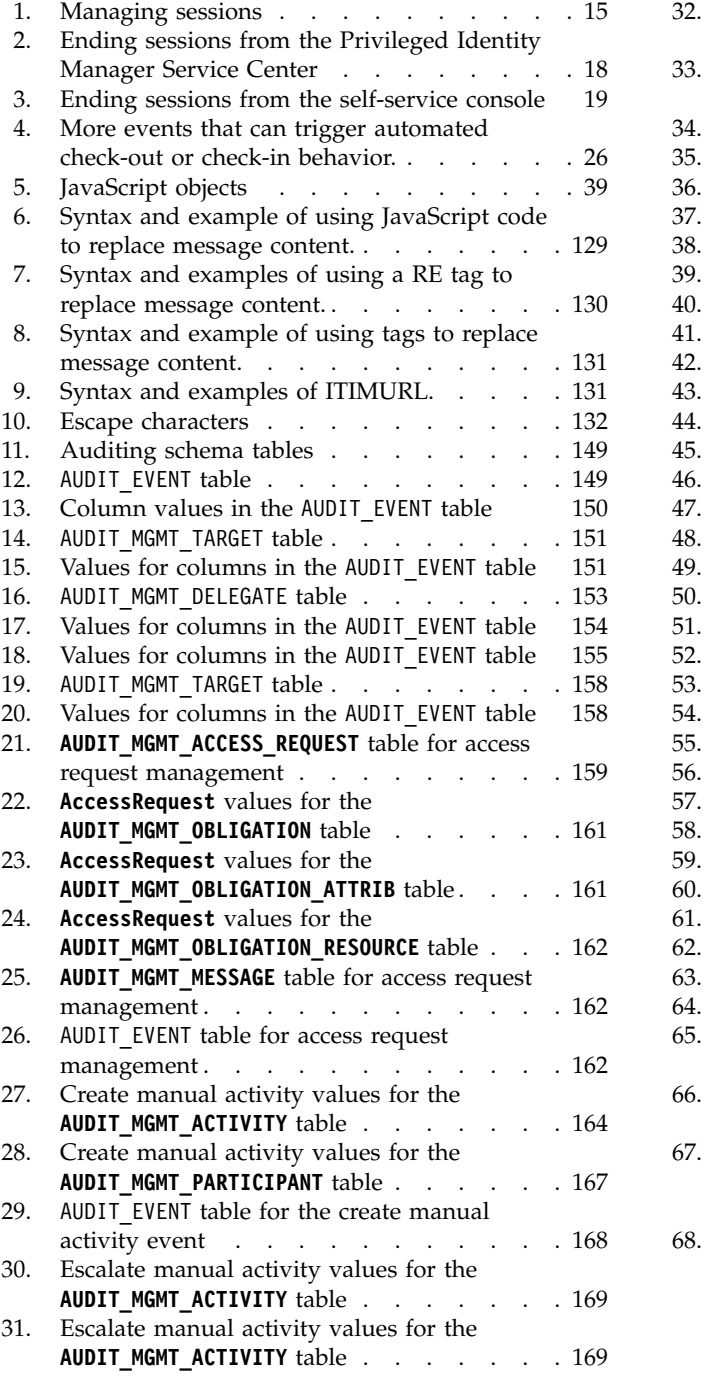

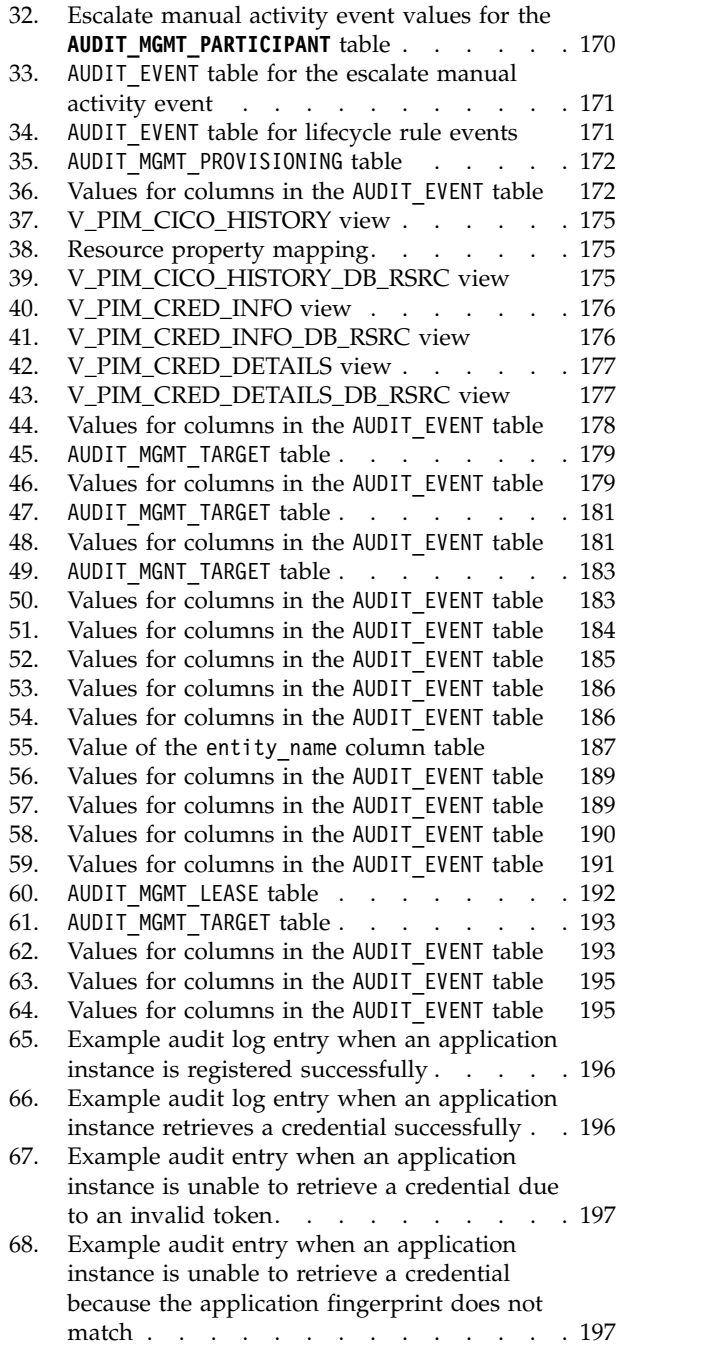

# <span id="page-12-0"></span>**Chapter 1. Virtual appliance commands**

Access the command line interface (CLI) of the virtual appliance by using either an ssh session or the console.

1. From the command-line interface, log on the virtual appliance. The following message is displayed:

Welcome to the IBM Security Privileged Identity Manager appliance Enter "help" for a list of available commands

2. To see a list of available commands, enter **help** at the command-line prompt. The **help** command provides detailed information about each command from the list.

The following example shows the transcript of using an ssh session to access the virtual appliance.

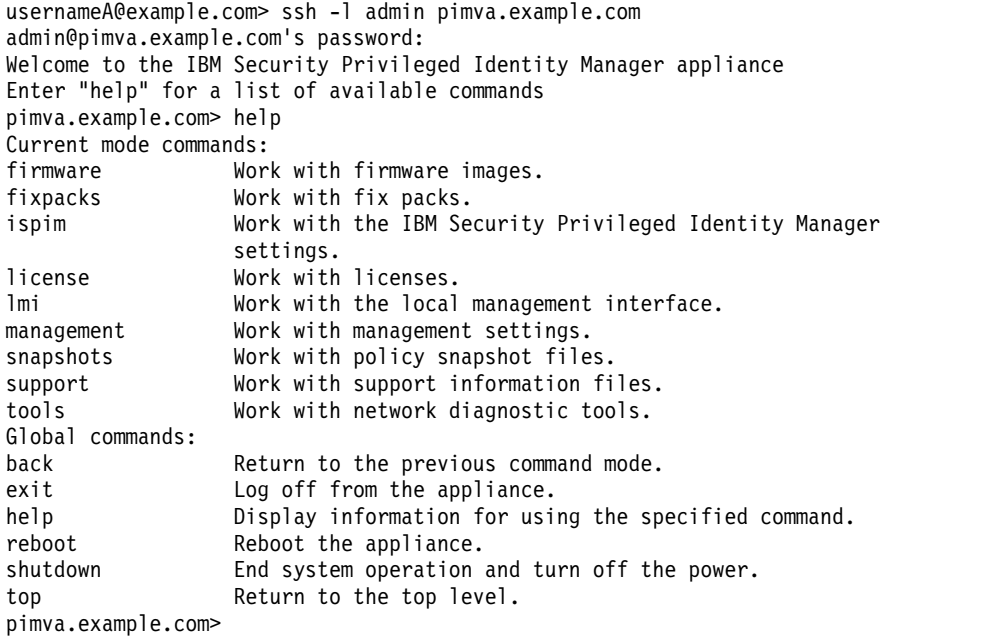

You can also access the console by using the appropriate VMware software. For example, VMware vSphere Client.

The IBM® Security Privileged Identity Manager virtual appliance CLI commands are broadly divided into the following main sections:

- v Global commands
- Current mode commands

**Note:** The CLI contains only a subset of the function available from the graphical user interface.

# **Global commands**

#### **back**

Returns to the previous command mode.

# <span id="page-13-0"></span>**exit**

Logs off from the appliance

#### **help**

Displays information for using the specified command.

# **reboot**

Reboots the appliance.

#### **shutdown**

Ends the system operation and turn off the power.

#### **top**

Returns to the top level menu.

### **Current mode commands**

#### **fips**

View the FIPS 140-2 compliance status for the virtual appliance. FIPS commands are available only if FIPS mode is enabled.

#### **firmware**

Work with firmware images

# **fixpacks**

Work with fix packs.

#### **ispim**

Work with the IBM Security Privileged Identity Manager command-line tools. See Chapter [2, "IBM Security Privileged Identity Manager commands," on page](#page-18-0) [7.](#page-18-0)

### **license**

Work with the licenses.

### **lmi**

Work with the local management interface.

#### **management**

Work with management settings.

#### **snapshots**

Work with policy snapshot files.

### **support**

Work with support information files.

#### **tools**

Work with network diagnostics tools.

# **fips commands**

Use the FIPS commands to view the FIPS 140-2 compliance status for the virtual appliance and FIPS-related log files.

**Note:** The FIPS commands are available only if FIPS mode is enabled for the IBM Security Privileged Identity Manager virtual appliance.

Federal Information Processing Standards (FIPS) are guidelines that are set for software and hardware computer security products.

#### **status**

Displays the current status of FIPS 140-2 mode.

<span id="page-14-0"></span>If FIPS mode is enabled successfully on the virtual appliance, the following message is displayed:

FIPS 140-2 Status: OK Appliance has enabled FIPS mode successfully.

If the virtual appliance is in an error state, the following message is displayed:

FIPS 140-2 Status: Error Appliance has entered FIPS error state.

#### **view\_log**

Displays the FIPS 140-2 messages in the system log.

# **firmware commands**

Use the firmware commands to work with firmware images.

#### **backup**

Back up firmware on the active partition to the inactive partition.

#### **get\_comment**

View the comment that is associated with a firmware image.

#### **get\_info**

View the version information that is associated with a firmware image.

#### **list**

List information about installed firmware images.

### **set\_comment**

Replace the comment that is associated with a firmware image.

#### **swaps**

Swaps the active firmware images.

# **fixpacks commands**

The function works with the fix packs.

The corresponding task can be completed by using the graphical user interface. Navigate to **Manage** > **Updates and Licensing** > **Fix Packs**.

**install** Installs the available fix packs on the inserted USB device.

**list** Lists the available fix packs on the inserted USB device.

**rollback**

Uninstalls the most recently installed fix pack.

#### **view\_history**

Shows the installation history for all fix packs.

# **license command**

Commands to work with licenses.

### **install**

Installs a license file from an inserted USB device.

#### **list**

Lists the available license files on the inserted USB device.

**show**

Displays information about the current active license.

# <span id="page-15-0"></span>**lmi commands**

Work with the local management interface.

### **reset\_lmi\_cert**

Resets the server certifcate for the local management interface to a self signed certificate.

#### **restart**

Restarts the local management interface.

# **management commands**

Use the management commands to configure management settings such as the hostname, DNS, interfaces, and password.

**dns** Works with the virtual appliance DNS settings.

#### **hostname**

Works with the virtual appliance host name.

#### **interfaces**

Works with the management interface settings.

#### **set\_password**

Sets the virtual appliance password.

# **snapshots commands**

Use the snapshots commands to work with policy snapshot files.

**apply** Applies a policy snapshot file to the system.

**Note:** You must restart the virtual appliance after you apply the snapshot.

- **create** Creates a snapshot of current policy files.
- **delete** Deletes a policy snapshot file.

#### **download**

Downloads a policy snapshot file to a USB flash drive.

#### **get\_comment**

Views the comment that is associated with a policy snapshot file.

**list** Lists the policy snapshot files.

#### **set\_comment**

Replaces the comment that is associated with a policy snapshot file.

#### **upload**

Uploads a policy snapshot file from a USB flash drive.

# **support commands**

The function generates the support files.

The corresponding task can be completed by using the graphical user interface. Navigate to **Manage** > **System Settings** > **Support Files**.

<span id="page-16-0"></span>**create** Creates a support information file.

**delete** Deletes a support information file.

#### **download**

Downloads a support information file to a USB flash drive.

#### **get\_comment**

Views the comment that is associated with a support information file.

**list** Lists the support information files.

#### **set\_comment**

Replaces the comment that is associated with a support information file.

# **tools commands**

Use the **tools** commands to work with network diagnostic tools.

#### **connect**

Test the connection to a particular server.

#### **connections**

Display the network connections for the appliance.

#### **nslookup**

Queries internet domain name servers.

**ping** Sends an ICMP ECHO\_REQUEST to network hosts.

#### **traceroute**

Traces a packet from a computer to a remote destination. Shows the required number of hops for a packet that is required to reach the destination and the duration of each hop.

# <span id="page-18-0"></span>**Chapter 2. IBM Security Privileged Identity Manager commands**

Use the virtual appliance command-line interface to run IBM Security Privileged Identity Manager commands.

- 1. Access the command-line interface of the virtual appliance by using either an **ssh** session or the console.
- 2. From the command-line interface, log on to the IBM Security Privileged Identity Manager virtual appliance.

Welcome to the IBM Security Privileged Identity Manager appliance Enter "help" for a list of available commands

3. Enter **ispim** to use the IBM Security Privileged Identity Manager commands.

pimva.example.com > ispim

4. Optional: To see a list of available commands, enter the **help** command.

The IBM Security Privileged Identity Manager commands are categorized into the following entries:

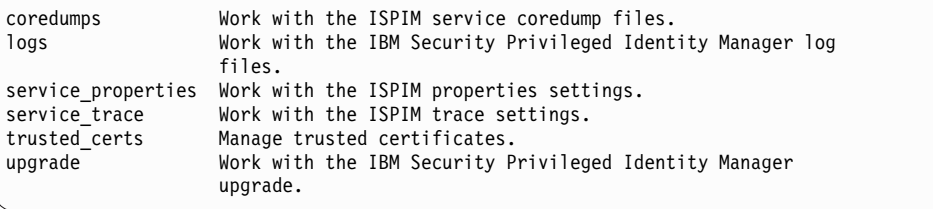

#### **coredumps**

Manage the core dump files.

#### **logs**

Work with the IBM Security Privileged Identity Manager log files.

#### **service\_properties**

Work with the IBM Security Privileged Identity Manager properties settings.

#### **service\_trace**

Work with the IBM Security Privileged Identity Manager trace settings.

#### **trusted\_certs**

Manage the list of trusted certificates on IBM Security Privileged Identity Manager so that you can connect securely to managed targets and other external entities.

#### **upgrade**

Work with upgrade-specific tasks for IBM Security Privileged Identity Manager.

# **coredumps commands**

Manage the core dump files which is typically provided for troubleshooting.

<span id="page-19-0"></span>**delete\_coredump**

Deletes the core dump files.

#### **list\_coredump**

Lists all the core dump files.

# **Cleaning core dump files**

You can clean core dump files through the command-line interface in the IBM Security Privileged Identity Manager virtual appliance.

# **About this task**

To see a list of available commands, enter the help command at the command-line prompt. The **help** command provides detailed information about each command from the list.

### **Procedure**

1. From the command-line interface, log on to the IBM Security Privileged Identity Manager virtual appliance.

For example:

usernameA@example.com> ssh -l admin pimvasrv admin@pimvasrv's password: admin

The following message is displayed:

Welcome to the IBM Security Privileged Identity Manager appliance Enter "help" for a list of available commands

2. Enter the help command at the pimvasrv prompt for a list of available commands. The following result is displayed:

Current mode commands:

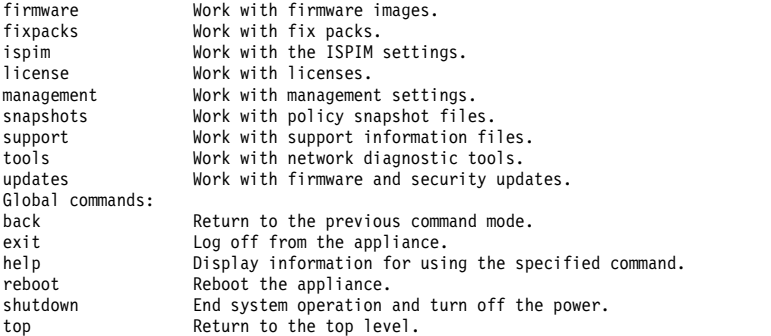

- 3. Enter the ispim command at the pimvasrv prompt.
- 4. Enter the help command at the pimvasrv:ispim prompt for a list of available commands. The following result is displayed:

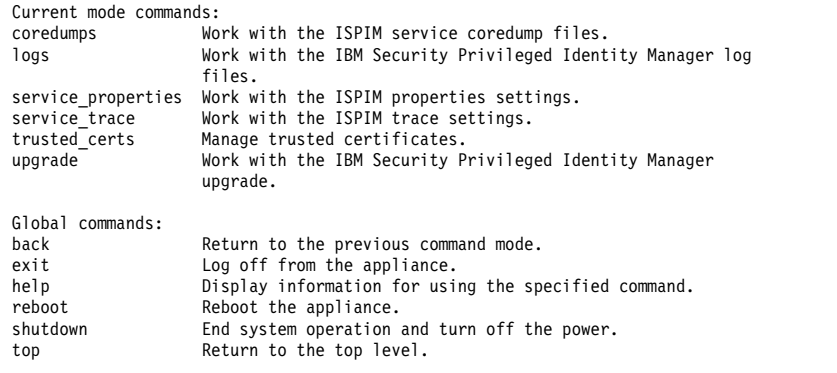

5. Enter the coredumps command at the pimvasrv:ispim prompt.

6. Enter the help command at the pimvasrv:coredumps prompt for a list of available commands. The following result is displayed:

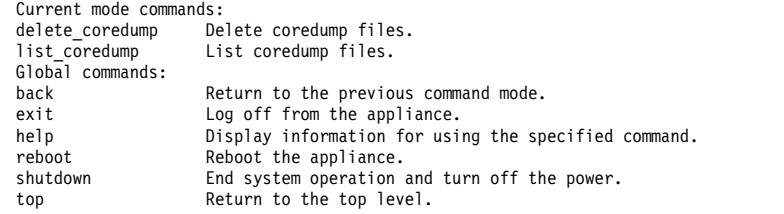

7. For a detailed help on list\_coredump, enter the help list\_coredump command at the pimvasrv:coredumps prompt. The following result is displayed:

List of coredump files. Usage: list\_coredump

8. Enter the list coredump command at the pimvasrv: coredumps prompt. The following result is displayed:

List of core dump files: 1: 4.0K /opt/IBM/TDI/core.2333.23442.22334.00004.dmp 2: 4.0K /opt/IBM/ispim/core.2333.23442.22334.00007.dmp 3: 4.0K /opt/IBM/wlp/lib/core.2333.23442.22334.00002.dmp 4: 4.0K /opt/IBM/wlp/core.2333.23442.22334.00009.dmp 5: 4.0K /opt/IBM/isamesso82/core.2333.23442.22334.00006.dmp 6: 4.0K /opt/IBM/WebSphere85/core.2333.23442.22334.00005.dmp 7: 4.0K /opt/IBM/HTTPServer/core.2333.23442.22334.00003.dmp

9. To get a detailed help on delete coredump, enter the help delete coredump command at the pimvasrv:coredumps prompt. The following result is displayed:

Delete coredump files. Usage: delete\_coredump

- 10. Enter the delete\_coredump command at the pimvasrv:coredumps prompt. The following result is displayed:
	- 1: /opt/IBM/TDI/core.2333.23442.22334.00004.dmp
	- 2: /opt/IBM/ispim/core.2333.23442.22334.00007.dmp
	- 3: /opt/IBM/wlp/lib/core.2333.23442.22334.00002.dmp
	- 4: /opt/IBM/wlp/core.2333.23442.22334.00009.dmp
	- 5: /opt/IBM/isamesso82/core.2333.23442.22334.00006.dmp
	- 6: /opt/IBM/WebSphere85/core.2333.23442.22334.00005.dmp
	- 7: /opt/IBM/HTTPServer/core.2333.23442.22334.00003.dmp
	- 8: Delete All
- 11. Do one of the following actions.
	- v Enter the index number for the core dump file that you want delete. For example, specify 1 at **Enter index**.

The following message is displayed:

Are you sure you want to delete this core dump file?

– Type the input as YES to confirm and delete the core dump file that you want to delete. The following message is displayed:

The core dump file '/opt/IBM/TDI/core.2333.23442.22334.00004.dmp' is deleted.

- v Enter the index number for the **Delete All** option to delete all the core dump files. For example, specify 8 at **Enter index**.
	- Type the input as YES to confirm and delete one or all the core dump files. The following message is displayed:

The core dump files were deleted.

# **Example**

The following example shows the entire transcript to delete one or all the core dump files.

usernameA@example.com> ssh -l admin pimvasrv admin@pimvasrv's password:admin Welcome to the IBM Security Privileged Identity Manager appliance Enter "help" for a list of available commands

```
pimvasrv> help
Current mode commands:
firmware Work with firmware images.
fixpacks Work with fix packs.
ispim Work with the ISPIM settings.<br>license Work with licenses.
license Work with licenses.<br>management Work with managemen
management Work with management settings.<br>snapshots Work with policy snapshot file
                     Work with policy snapshot files.
support Work with support information files.
tools 6 Work with network diagnostic tools.<br>updates 6 Work with firmware and security upd
                    Work with firmware and security updates.
Global commands:
                     Return to the previous command mode.
exit Log off from the appliance.
help Display information for using the specified command.<br>
Reboot the appliance.
reboot Reboot Reboot the appliance.<br>
shutdown End system operation
                     End system operation and turn off the power.
top Return to the top level.
pimvasrv> ispim
pimvasrv:ispim> help
Current mode commands:
coredumps Work with the ISPIM service coredump files.
                     Work with the IBM Security Privileged Identity Manager log
                     files.
service_properties Work with the ISPIM properties settings.
service trace Work with the ISPIM trace settings.
trusted_certs Manage trusted certificates.<br>upgrade Work with the IBM Security P
                     Work with the IBM Security Privileged Identity Manager
                     upgrade.
Global commands:
                     Return to the previous command mode.
exit Log off from the appliance.
help Display information for using the specified command.<br>
Reboot the appliance.
reboot Reboot the appliance.<br>
shutdown End system operation
shutdown End system operation and turn off the power.<br>top Return to the top level.
                     Return to the top level.
pimvasrv:ispim> coredumps
pimvasrv:coredumps> help
Current mode commands:<br>delete_coredump De
delete_coredump Delete coredump files.<br>list coredump List coredump files.
                    List coredump files.
Global commands:
back Return to the previous command mode.
exit Log off from the appliance.
help Display information for using the specified command.<br>
Reboot the appliance.
reboot Reboot the appliance.<br>
shutdown End system operation
                     End system operation and turn off the power.
top Return to the top level.
pimvasrv:coredumps> help list_coredump
List coredump files.
Usage: list_coredump
pimvasrv:coredumps> list_coredump
List of core dump files:
1: 4.0K /opt/IBM/TDI/core.2333.23442.22334.00004.dmp
2: 4.0K /opt/IBM/ispim/core.2333.23442.22334.00007.dmp
3: 4.0K /opt/IBM/wlp/lib/core.2333.23442.22334.00002.dmp
4: 4.0K /opt/IBM/wlp/core.2333.23442.22334.00009.dmp
5: 4.0K /opt/IBM/isamesso82/core.2333.23442.22334.00006.dmp
6: 4.0K /opt/IBM/WebSphere85/core.2333.23442.22334.00005.dmp
7: 4.0K /opt/IBM/HTTPServer/core.2333.23442.22334.00003.dmp
pimvasrv:coredumps> help delete_coredump
Delete coredump files.
Usage: delete_coredump
pimvasrv:coredumps> delete_coredump
1: /opt/IBM/TDI/core.2333.23442.22334.00004.dmp
2: /opt/IBM/ispim/core.2333.23442.22334.00007.dmp
3: /opt/IBM/wlp/lib/core.2333.23442.22334.00002.dmp
4: /opt/IBM/wlp/core.2333.23442.22334.00009.dmp
5: /opt/IBM/isamesso82/core.2333.23442.22334.00006.dmp
6: /opt/IBM/WebSphere85/core.2333.23442.22334.00005.dmp
7: /opt/IBM/HTTPServer/core.2333.23442.22334.00003.dmp
8: Delete All
Enter index: 1
Are you sure you want to delete all the core dump files from the system?
Enter 'YES' to confirm: YES
The core dump file '/opt/IBM/TDI/core.2333.23442.22334.00004.dmp' is deleted
pimvasrv:coredumps> delete_coredump
1: /opt/IBM/ispim/core.2333.23442.22334.00007.dmp
2: /opt/IBM/wlp/lib/core.2333.23442.22334.00002.dmp
3: /opt/IBM/wlp/core.2333.23442.22334.00009.dmp
```

```
4: /opt/IBM/isamesso82/core.2333.23442.22334.00006.dmp
5: /opt/IBM/WebSphere85/core.2333.23442.22334.00005.dmp
6: /opt/IBM/HTTPServer/core.2333.23442.22334.00003.dmp
7: Delete All
Enter index: 7
Are you sure you want to delete all the core dump files from the system?
Enter 'YES' to confirm: YES
The core dump files were deleted.
pimvasrv:coredumps> delete_coredump
No coredump files were found.
pimvasrv:coredumps>
```
# **What to do next**

You can do the following actions:

- View the existing list of core dump files.
- Delete some core dump files from the existing list.

# **logs commands**

Work with log related commands.

#### **clear\_ffdc**

Clears all FFDC log files on the system.

#### **monitor**

Monitors log files on the system.

# **service\_properties commands**

Change the properties of the services.

You can see the list of modifiable properties at [http://www.ibm.com/support/](http://www.ibm.com/support/knowledgecenter/SSRMWJ_6.0.0.2/com.ibm.isim.doc_6.0.0.2/reference/ref/ref_ic_props_supp_table.htm) [knowledgecenter/SSRMWJ\\_6.0.0.2/com.ibm.isim.doc\\_6.0.0.2/reference/ref/](http://www.ibm.com/support/knowledgecenter/SSRMWJ_6.0.0.2/com.ibm.isim.doc_6.0.0.2/reference/ref/ref_ic_props_supp_table.htm) [ref\\_ic\\_props\\_supp\\_table.htm.](http://www.ibm.com/support/knowledgecenter/SSRMWJ_6.0.0.2/com.ibm.isim.doc_6.0.0.2/reference/ref/ref_ic_props_supp_table.htm) Use the IBM Security Privileged Identity Manager virtual appliance CLI for the properties that are not available in the graphical user interface.

#### **list\_properties**

Lists all the properties added through CLI.

#### **add\_property**

Adds a property that is managed through CLI.

#### **update\_property**

Updates an existing property added through CLI.

#### **list\_syslog**

Lists all the values of syslog properties.

#### **update\_syslog**

Updates the values of syslog properties.

### **service\_trace commands**

Use service\_trace commands to manage the log levels for the services. This sub section is provided for the troubleshooting.

#### **add\_trace**

Adds a service trace level that is managed through CLI.

#### **list\_trace\_history**

Lists all the service trace level added through CLI.

**update\_trace**

Updates a service trace level added through CLI.

# <span id="page-23-0"></span>**Enabling trace for the virtual appliance services**

You can add a service trace level through the CLI. From the **Appliance Dashboard**, restart the relevant virtual appliance service such as Identity, SingleSignOn, or SessionRecorder, and examine the log files for the new debug or trace messages.

### **Procedure**

1. Log on to the virtual appliance.

```
For example:
usernameA@example.com> ssh -l admin pimva.example.com
admin@pimva.example.com's password:
```
The following message is displayed:

Welcome to the IBM Security Privileged Identity Manager appliance

- 2. Enter the ispim command at the pimva.example.com prompt.
- 3. At the prompt, enter the **help** command for a list of available commands.
- 4. Enter the service trace command at the pimva.example.com: ispim prompt.
- 5. At the prompt, enter the **help** command for a list of available commands. The following sub sections are listed under service\_trace:

#### **add\_trace**

Adds a service trace level.

#### **list\_trace\_history**

Lists the service trace level history.

### **update\_trace**

Updates a service trace level.

- 6. From the list of available commands, enter the add\_trace commandat the pimva.example.com:service\_trace prompt.
- 7. Type an index for the name of the service. For example, type the input as 2 at **Enter index** for SingleSignOn. The **Name of the service** can be as follows:
	- 1: Identity
	- 2: SingleSignOn
	- 3: SessionRecorder
- 8. Type the name of the package for the selected service at **Name of the package**. For example, encentuate.\*.

**Note:** The value for the name of the package can be only a single package or component name. For example, encentuate.\*. Adding another package by using the **add trace** command overwrites the current trace level setting.

- 9. Type an index to assign the value for the trace level of the package. For example, type the input as 8 at **Enter index** to assign audit. The values can be as follows:
	- 1: all
	- 2: finest
	- 3: finer
	- 4: fine
	- 5: detail
	- 6: config 7: info
	- 8: audit

9: warning 10: severe 11: fatal 12: off

# **Results**

The property is updated with the new value. Complete these steps to apply the new settings:

- 1. Restart IBM Security Privileged Identity Manager to apply the new settings.
- 2. Enter the list trace command at the pimva.example.com:service trace prompt.

View the following information:

pimServiceName:SingleSignOn pimPackageName:encentuate.\* pimTraceValue:audit

# **What to do next**

Update a service trace level. For example, update the Identity virtual appliance service.

- 1. Enter the update trace command at the pimva.example.com:service trace prompt.
- 2. Type an index to assign the value for the trace level of the package. For example, type the input as 7 at **Enter index** to update to info.

**Note:** The default value for the trace level is info.

The following example shows the transcript to set the trace level for the Identity service:

```
usernameA@example.com> ssh -l admin pimva.example.com
admin@pimva.example.com's password:
Welcome to the IBM Security Privileged Identity Manager appliance
Enter "help" for a list of available commands
pimva.example.com> ispim
pimva.example.com:ispim> help
Current mode commands:
coredumps Work with the ISPIM service coredump files.
logs Work with the IBM Security Privileged Identity Manager log
                  files.
service properties Work with the ISPIM properties settings.
service trace Work with the ISPIM trace settings.
trusted certs Manage trusted certificates.
upgrade Work with the IBM Security Privileged Identity Manager
                 upgrade.
pimva.example.com:ispim> service_trace
pimva.example.com:service trace> help
Current mode commands:
add trace and Add a new service trace level.
list trace history List the service trace level history.
update_trace Update an service trace level.
Global commands:
back Return to the previous command mode.
exit Log off from the appliance.
help Display information for using the specified command.
reboot Reboot the appliance.
shutdown End system operation and turn off the power.
top Return to the top level.
pimva.example.com:service_trace> update_trace
Name of the service :
1: Identity
2: SingleSignOn
3: SessionRecorder
```

```
Enter index: 2
Name of the package : *
Value for the trace level :
1: all
2: finest
3: finer
4: fine
5: detail
6: config
7: info
8: audit
9: warning
10: severe
11: fatal
12: off
Enter index: 7
pimva.example.com:service_trace> list_trace
pimServiceName:SingleSignOn pimPackageName:* pimTraceValue:info
pimva.example.com:service_trace>
```
# **trusted\_certs commands**

Manage the list of trusted certificates on IBM Security Privileged Identity Manager so that you can connect securely to managed targets, external data tiers, and adapters.

- **add** Adds a certificate.
- **delete** Deletes a certificate.

**show** Show details about a certificate.

# **upgrade commands**

Work with IBM Security Privileged Identity Manager firmware updates.

**delete** Deletes firmware updates from the system.

**install** Installs the available firmware update to the system.

**list** Lists firmware updates from a USB device.

#### **transfer**

Transfers firmware update from a USB device to the system.

# <span id="page-26-0"></span>**Chapter 3. Privileged Session Gateway usage**

The Privileged Session Gateway allows you to securely administer target resources with single sign-on without installing a client on your workstation.

# **Manage Privileged Session Gateway sessions**

You can initiate, list, and end sessions from IBM Security Privileged Identity Manager consoles.

Use the following table to determine the consoles to use to execute the tasks:

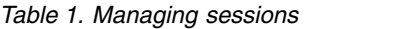

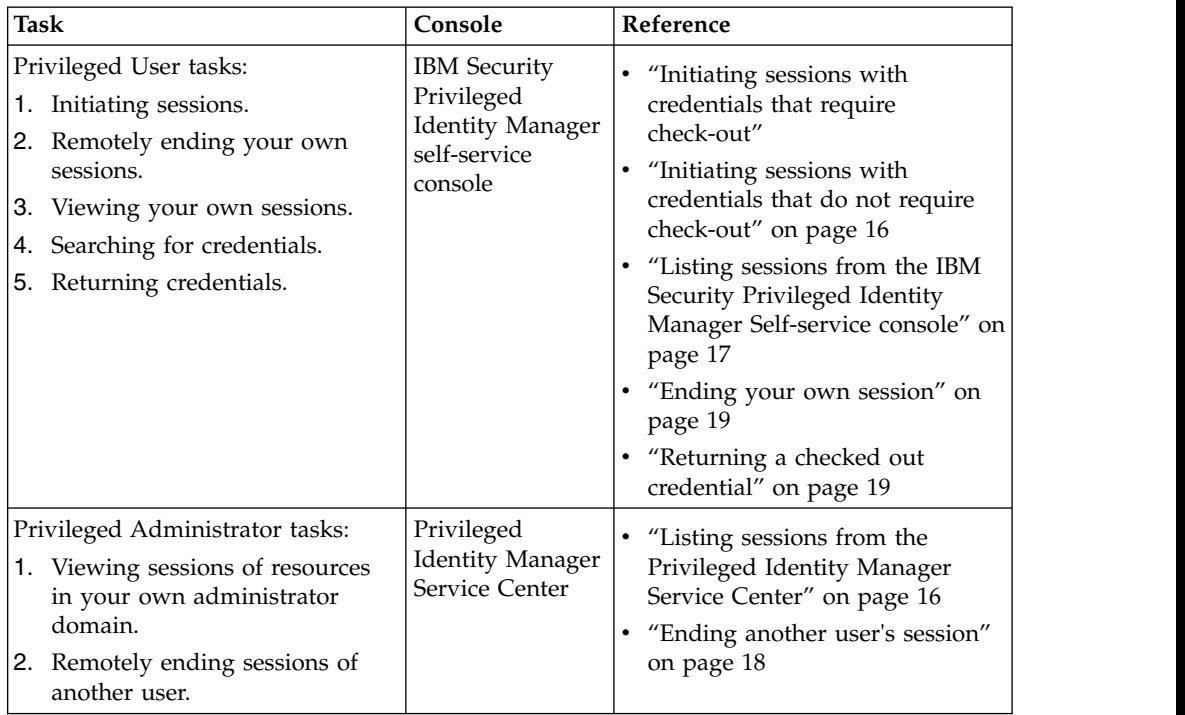

# **Initiating sessions with credentials that require check-out**

You can check out credentials and initiate sessions.

# **Procedure**

- 1. Log in to the **IBM Security Privileged Identity Manager Self-Service** console.
- 2. In **My Shared Access**, click **Use Credential**.
- 3. From the **Use Credential** page, use the following filters to search for a credential or credential pool:
	- Resource
	- Credential or pool

**Note:** The search returns credentials and credential pools with the login ID, resource name, or resource alias that partially matches the queries.

4. From the search results, click the **Check out** button  $\frac{1}{r}$ .

- <span id="page-27-0"></span>5. From the **Check out information** page, click **Check out**.
- 6. From the **Check out Confirmation** page, click **Connect**.
- 7. In the Connect to target window, provide the following details:

#### **Select Target**

Specify the resource alias that you are connecting to.

**Note:** If the resource alias contains a wildcard (\*), complete the text box to form the fully qualified domain name (FQDN), the hostname, or the IP address.

- **Port** Specify the port of the target that you are connecting to.
- 8. Click **Connect**. By clicking **Connect**, you are agreeing to be recorded, if Privileged Session Recorder is enabled.

The session opens in a new browser tab.

# **What to do next**

You can perform one of the following actions from the **Use Credential** page:

- v Use a checked out credential to connect directly to a session by clicking the **Connect** button  $\Theta$ .
- If **View Password** is enabled, click on the **View Password** button  $\odot$ .

# **Initiating sessions with credentials that do not require check-out**

You can initiate sessions with a credential that does not require a check-out.

### **Procedure**

- 1. Log in to the **IBM Security Privileged Identity Manager Self-Service** console.
- 2. In **My Shared Access**, click **Use Credential.**
- 3. Use the following filters to search for a credential:
	- Resource
	- Credential or pool
- 4. From the search results, click the **Connect** button  $\Theta$  to connect to a Privileged Session Gateway session.

# **Listing Privileged Session Gateway sessions**

You can view the list of sessions of a resource.

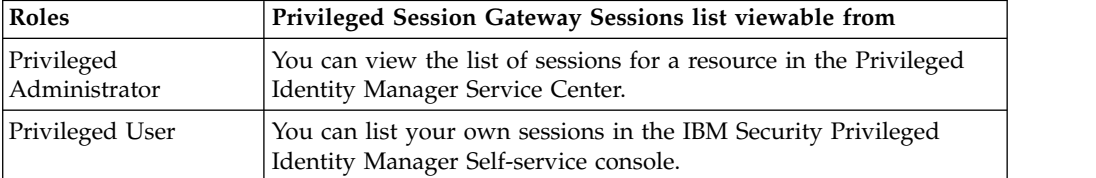

# **Listing sessions from the Privileged Identity Manager Service Center**

As a Privileged Administrator, you can view the list of sessions for a resource in your administrator domain from the Privileged Identity Manager Service Center.

# <span id="page-28-0"></span>**About this task**

You can also end sessions. See ["Ending another user's session" on page 18.](#page-29-0)

## **Procedure**

- 1. Log in to the Privileged Identity Manager Service Center.
- 2. Click **Manage Resources**.
- 3. Select a resource and click **View Sessions**. You see the following details in the **View sessions-<resource name>** window:

#### **Credential**

Specifies the credential that is used.

**User** Specifies the privileged user that uses the credential.

#### **Client IP**

Specifies the IP address that the privileged user is connecting from.

#### **Target address**

Specifies the host that the privileged user is connecting to.

#### **Start time**

Specifies the start time of a session.

**Status** Specifies one of the following status of a session:

- Requested- Specifies that a request is sent to Privileged Session Gateway to establish a session. A response is pending.
- Connecting- Specifies that the Privileged Session Gateway is opening a connection to the target host.
- Active- Specifies a successful connection.
- Terminating-Specifies that a session is being terminated.

# **Listing sessions from the IBM Security Privileged Identity Manager Self-service console**

As a privileged user, you can list your own sessions from the IBM Security Privileged Identity Manager Self-service console.

### **About this task**

**Note:** You can also end sessions. See ["Ending your own session" on page 19.](#page-30-0)

#### **Procedure**

- 1. Log in to the IBM Security Privileged Identity Manager Self-service console.
- 2. In **My Shared Access**, click **View sessions**. From the **View sessions** page, you see a list of sessions with the following details for each session:

#### **Login ID**

Specifies the credential that is used.

**Target** Specifies the host that a privileged user is connecting to.

#### **Protocol**

Specifies the protocol that is used.

#### **Start time**

Specifies the start time a connected session.

**Status** Specifies one of the following status of a session:

- Requested- Specifies that a request is sent to Privileged Session Gateway to establish a session. A response is pending.
- Connecting- Specifies that the Privileged Session Gateway is opening a connection to the target host.
- Active- Specifies a successful connection.
- Terminating- Specifies that a session is being terminated.

# <span id="page-29-0"></span>**Ending Privileged Session Gateway sessions**

You can end sessions from the IBM Security Privileged Identity Manager consoles.

Use the following table to determine the roles and consoles to end sessions:

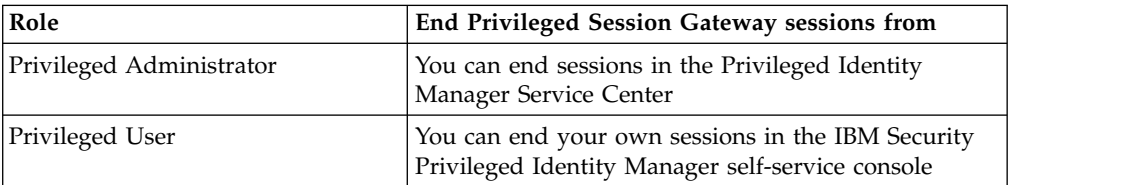

The maximum duration of a session is defined by the lease duration, if the credential is checked out.

As a Privileged User, if you have less than 30 minutes remaining in your lease, and the session is open, the Privileged Session Gateway notifies you that the session is about to expire. When the lease expires, the session is ended automatically.

# **Ending another user's session**

As a Privileged Administrator, you can end sessions from the Privileged Identity Manager Service Center.

### **About this task**

You can end sessions from the following pages in the Privileged Identity Manager Service Center:

- v **Manage Credentials**
- v **Manage Resources**

Use the following table to determine the procedures to end a session:

*Table 2. Ending sessions from the Privileged Identity Manager Service Center*

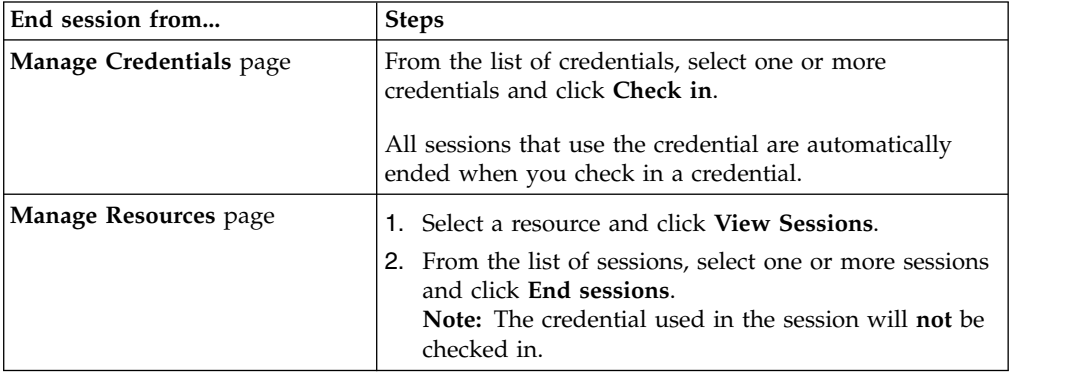

# <span id="page-30-0"></span>**Ending your own session**

You can end your own sessions from the IBM Security Privileged Identity Manager self-service console.

# **About this task**

You can end your own session from the following pages in the self-service console:

- A Privileged Session Gateway session browser tab
- v The **Return Credentials** and **View Sessions** pages in the self-service console.

Use the following table to determine the procedures to end a session:

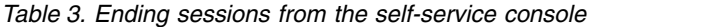

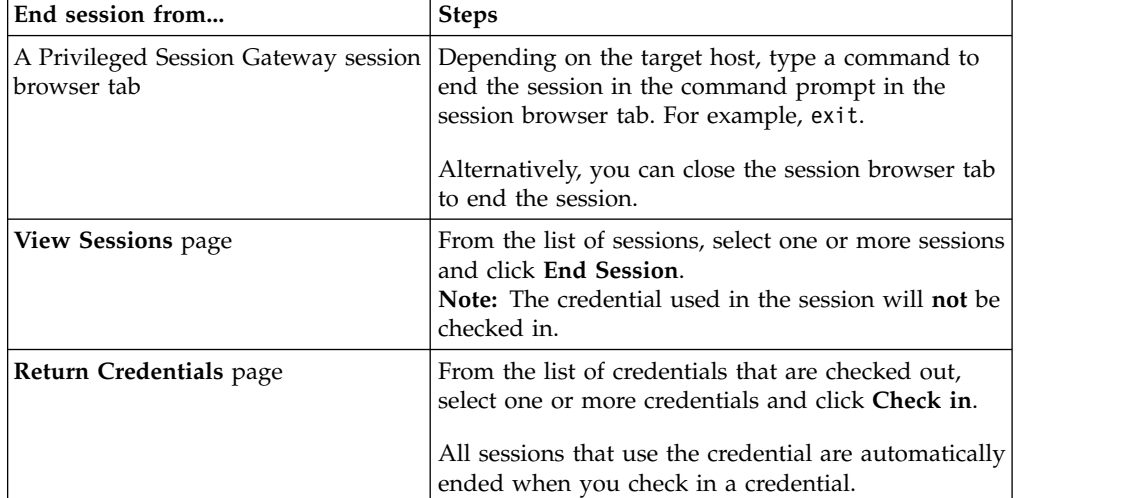

# **Returning a checked out credential**

You can return credentials that you have checked out in the IBM Security Privileged Identity Manager self-service console.

# **Procedure**

- 1. Log in to the **IBM Security Privileged Identity Manager self-service console**.
- 2. In **My Shared Access**, click **Return Credential**.
- 3. From the list of credentials, select one or more credentials and click **Check in**.
- 4. In the **Checkin confirmation** page, click **Submit**.
- 5. To confirm that you have successfully returned the credential, click **View My Requests**. In the **View My Requests** page, you see the status of the credential return as **Success**.

# **Configuring a lifecycle rule for cleaning up Privileged Session Gateway sessions**

As a System Administrator, you can configure a lifecycle rule in the Administrative console to check the status of sessions.

# <span id="page-31-0"></span>**About this task**

The cleanUpGatewaySessions rule is useful for cleaning up stale sessions. For example, when the session is not shut down correctly. You can configure it to check periodically for sessions that are no longer active.

**Note:** By default, this rule only checks the status of the sessions that have been running for more than 2 hours. To change this threshold, modify the com.ibm.ispim.session.checkForStaleSessionAfterMins property in the Virtual appliance Command Line Tool. This rule is not enabled by default.

# **Procedure**

- 1. In the Administrative console, select **Configure System** > **Manage Life Cycle Rules**.
- 2. Select **Global level** in the **Lifecycle rule level**.
- 3. Click **Clean Up Gateway Sessions**.
- 4. In the **Event** tab, click **Add** to define the schedule for the rule.
- 5. Click **OK** to return to the **Event** tab.
- 6. Click **Apply**.
- 7. Click **OK** to return to the **Manage Life Cycle Rules** page.

# **Clipboard function**

In a Privileged Session Gateway session, you can copy and paste text.

To copy text, select the text, right-click, and choose **Copy**.

To paste text into the session, place the cursor at the destination location, and press the **Shift+Insert** keys.

**Note: Ctrl+C** and **Ctrl+V** do not work to copy and paste within an SSH session.

# <span id="page-32-0"></span>**Chapter 4. Privileged Access Agent usage**

Privileged Users can use Privileged Access Agent to automatically log on to a managed resource with shared credentials.

Privileged Access Agent automatically checks in shared access credentials when you log out, exit, or close the client application.

**Tip:** Go to the [AccessProfile Library](http://www.ibm.com/support/docview.wss?uid=swg21883991) to add single sign-on with new client applications or to download updates for the bundled AccessProfiles.

If the shared access credential check-in process is not triggered automatically, the shared access credential remains checked out to the user until the lease time expires. You can check out a shared access credential only for a limited amount of time. The specific amount of time is the lease time.

# **Logging on with PuTTY or SecureCRT**

As a privileged user, you can use PuTTY or SecureCRT to log on to a remote terminal host from Windows with shared privileged identities.

# **About this task**

The Privileged Administrator can configure the Privileged Identity Management AccessProfile for different logon prompts. See Modifying AccessProfiles. If the pre-configured Privileged Identity Management AccessProfile is updated, see Uploading AccessProfiles to the virtual appliance.

The Wallet must contain IBM Security Privileged Identity Manager credentials.

# **Procedure**

- 1. Start PuTTY or SecureCRT.
- 2. Specify the target host name or IP address.
- 3. When prompted to log on with shared access credentials, choose **Yes**.
- 4. When prompted with the reauthentication prompt, specify your password.
- 5. If the Wallet does not contain any IBM Security Privileged Identity Manager credentials, you are prompted to provide them.
- 6. When prompted with the Shared Access Selection window, select a credential pool to check out shared access credentials.

**Note:** Enter a justification for the credential check-out.

7. When prompted to provide consent to be recorded, choose **Yes**. Session recording is started.

# **Results**

The AccessProfile checks out the shared access credential from IBM Security Privileged Identity Manager and injects the shared access credential in the logon prompt.

# <span id="page-33-0"></span>**Logging on with the Microsoft Remote Desktop Connection (RDP) client**

You can log on to a remote desktop with shared privileged identities with Remote Desktop Connection.

# **About this task**

The Privileged Administrator can configure the Privileged Identity Management AccessProfile for different logon prompts. See Modifying AccessProfiles. If the pre-configured Privileged Identity Management AccessProfile is updated, see Uploading AccessProfiles to the virtual appliance.

The Wallet must contain IBM Security Privileged Identity Manager credentials.

### **Procedure**

- 1. Start the Microsoft Remote Desktop Connection client by clicking **Start** > **All Programs** > **Accessories** > **Remote Desktop Connection**.
- 2. Click **Connect**.
- 3. When prompted to log on with shared access credentials, choose **Yes**.
- 4. When prompted with the reauthentication prompt, specify your password.
- 5. If the Wallet does not contain any IBM Security Privileged Identity Manager credentials, you are prompted to provide them.
- 6. When prompted with the Shared Access Selection window, select a credential pool to check out shared access credentials.

**Note:** Enter a justification for the credential check-out.

7. When prompted to provide consent to be recorded, choose **Yes**. Session recording is started.

### **Results**

The AccessProfile checks out the shared access credential from IBM Security Privileged Identity Manager and injects the shared access credential in the logon prompt.

# **Logging on with IBM Personal Communications**

Use the IBM Personal Communications application to log on to a mainframe application with shared access identity. You must configure the bundled Privileged Identity Management AccessProfile for your mainframe application before check-out and check-in automation can work.

# **About this task**

The Privileged Administrator can configure the Privileged Identity Management AccessProfile for different logon prompts. See Modifying AccessProfiles. If the pre-configured Privileged Identity Management AccessProfile is updated, see Uploading AccessProfiles to the virtual appliance.

For check-out and check-in automation to work with your custom mainframe applications, the Privileged Administrator must apply specific changes to the bundled Privileged Identity Management AccessProfile. The Privileged

<span id="page-34-0"></span>Administrator must customize the Privileged Identity Management AccessProfile for IBM Personal Communications application before the privileged user can use it. Customization is necessary because:

- v Each mainframe or terminal application might contain different output phrases.
- v The AccessProfile or application signature must contain a similar phrase as the one displayed by the mainframe application. So, when the application displays the phrase, the logon automation by the AccessProfile can proceed.

The Wallet must contain IBM Security Privileged Identity Manager credentials.

## **Procedure**

- 1. Start IBM Personal Communications.
- 2. Specify the target host name or IP address.
- 3. When prompted to log on with shared access credentials, choose **Yes**.
- 4. When prompted with the reauthentication prompt, specify your password.
- 5. If the Wallet does not contain any IBM Security Privileged Identity Manager credentials, you are prompted to provide them.
- 6. When prompted with the Shared Access Selection window, select a credential pool to check out shared access credentials.

**Note:** Enter a justification for the credential check-out.

7. When prompted to provide consent to be recorded, choose **Yes**. Session recording is started.

### **Results**

The AccessProfile checks out the shared access credential from IBM Security Privileged Identity Manager and injects the shared access credential in the logon prompt.

# **Logging on with SQL Server Management Studio**

Use the SQL Server Management Studio application to administer Microsoft SQL Server databases with shared access credentials.

### **About this task**

The Privileged Administrator can configure the Privileged Identity Management AccessProfile for different logon prompts. See Modifying AccessProfiles. If the pre-configured Privileged Identity Management AccessProfile is updated, see Uploading AccessProfiles to the virtual appliance.

The Wallet must contain IBM Security Privileged Identity Manager credentials.

# **Procedure**

- 1. Start SQL Server Management Studio.
- 2. Specify the target host name or IP address.
- 3. When prompted to log on with shared access credentials, choose **Yes**.
- 4. When prompted with the reauthentication prompt, specify your password.
- 5. If the Wallet does not contain any IBM Security Privileged Identity Manager credentials, you are prompted to provide them.

<span id="page-35-0"></span>6. When prompted with the Shared Access Selection window, select a credential pool to check out shared access credentials.

**Note:** Enter a justification for the credential check-out.

7. When prompted to provide consent to be recorded, choose **Yes**. Session recording is started.

### **Results**

The AccessProfile checks out the shared access credential from IBM Security Privileged Identity Manager and injects the shared access credential in the logon prompt.

# **Logging on with DB2 Data Studio**

Use the DB2® Data Studio application to administer DB2 databases with shared access credentials.

# **About this task**

The Privileged Administrator can configure the Privileged Identity Management AccessProfile for different logon prompts. See Modifying AccessProfiles. If the pre-configured Privileged Identity Management AccessProfile is updated, see Uploading AccessProfiles to the virtual appliance.

The Wallet must contain IBM Security Privileged Identity Manager credentials.

### **Procedure**

- 1. Start IBM DB2 Data Studio.
- 2. Specify the target host name or IP address.
- 3. When prompted to log on with shared access credentials, choose **Yes**.
- 4. When prompted with the reauthentication prompt, specify your password.
- 5. If the Wallet does not contain any IBM Security Privileged Identity Manager credentials, you are prompted to provide them.
- 6. When prompted with the Shared Access Selection window, select a credential pool to check out shared access credentials.

**Note:** Enter a justification for the credential check-out.

7. When prompted to provide consent to be recorded, choose **Yes**. Session recording is started.

### **Results**

The AccessProfile checks out the shared access credential from IBM Security Privileged Identity Manager and injects the shared access credential in the logon prompt.

# **Logging on with the VMware vSphere Client**

Use the VMware vSphere Client to log on to a virtual machine with shared access credentials.
# **About this task**

The Privileged Administrator can configure the Privileged Identity Management AccessProfile for different logon prompts. See Modifying AccessProfiles. If the pre-configured Privileged Identity Management AccessProfile is updated, see Uploading AccessProfiles to the virtual appliance.

The Wallet must contain IBM Security Privileged Identity Manager credentials.

# **Procedure**

- 1. Start the **VMware vSphere Client**.
- 2. Specify the target host name or IP address.
- 3. When prompted to log on with shared access credentials, choose **Yes**.
- 4. When prompted with the reauthentication prompt, specify your password.
- 5. If the Wallet does not contain any IBM Security Privileged Identity Manager credentials, you are prompted to provide them.
- 6. When prompted with the Shared Access Selection window, select a credential pool to check out shared access credentials.

**Note:** Enter a justification for the credential check-out.

7. When prompted to provide consent to be recorded, choose **Yes**. Session recording is started.

# **Results**

The AccessProfile checks out the shared access credential from IBM Security Privileged Identity Manager and injects the shared access credential in the logon prompt.

# **Logging on with SoftLayer**

As a privileged user, you can use the web browser to log on to a SoftLayer<sup>®</sup> portal with a shared privileged identity.

# **Before you begin**

Disable caching when you use Mozilla Firefox to access the SoftLayer console. Run in private browsing mode.

# **About this task**

The Privileged Administrator can configure the Privileged Identity Management AccessProfiles for different logon prompts. See installing/cpt/ c\_accessprofiles\_sso\_pim.dita. If the pre-configured Privileged Identity Management AccessProfiles is updated, see installing/tsk/ t\_upload\_accessprofies.dita.

The Wallet must contain IBM Security Privileged Identity Manager credentials.

# **Procedure**

- 1. Go to the SoftLayer console: <https://control.softlayer.com/>
- 2. When prompted to log on with shared access credentials, choose **Yes**.
- 3. When prompted with the reauthentication prompt, specify your password. If the Wallet does not contain any IBM Security Privileged Identity Manager credentials, you are prompted to provide them.
- 4. When prompted with the Shared Access Selection window, select a credential pool to check out shared access credentials.

**Note:** Enter a justification for the credential check-out.

5. When prompted to provide consent to be recorded, choose **Yes**. Session recording is started.

# **Results**

The AccessProfile checks out the shared access credential from IBM Security Privileged Identity Manager and injects the shared access credential in the logon prompt.

# **More examples that can trigger check-out and check-in automation**

Different events can determine the automation behavior. For example, when you start multiple sessions or when sessions are ended abnormally.

| When                                                                                                    | Automated check-out or check-in behavior                                                                                                    |
|----------------------------------------------------------------------------------------------------|----------------------------------------------------------------------------------------------------|
| You<br>• Start a second client application session.<br>• Connect to the same resource as your<br>client application session.<br>• Choose the same credential pool. | The user is prompted whether to use an<br>already checked out credential. The user can<br>choose to reuse or check out a new<br>credential.<br>Note: If you choose a different credential<br>pool, a separate check-out occurs.                                                                                               |
| • You use a client application.<br>• A session is ended abnormally because of<br>a system crash or deliberate termination.                                         | Privileged Access Agent checks in<br>credentials that were used for the<br>abnormally terminated application.                                                                                                    |
| There is no connection to the IBM Security<br>Privileged Identity Manager Server.                                                                                  | After the client application closes properly<br>or ends, Privileged Access Agent<br>continuously attempts to check in all<br>credentials that a user checked out.<br>This process prevents any checked out<br>credentials from being used outside the IBM<br>Security Access Manager for Enterprise<br>Single Sign-On domain. |
| You restart a client computer, and there are<br>still credentials that are pending for<br>check-in.                                                                | Privileged Access Agent tries the check-in<br>again when a corresponding user logs on to<br>IBM Security Access Manager for Enterprise<br>Single Sign-On.<br>This approach avoids locking credentials so<br>that they can be checked out by users.                                                                            |

*Table 4. More events that can trigger automated check-out or check-in behavior.*

| When                                                                                                    | Automated check-out or check-in behavior                                                                                                    |
|----------------------------------------------------------------------------------------------------|----------------------------------------------------------------------------------------------------|
| You use the managed resource by using a<br>checked out credential, from the client logon<br>application, and after the lease expires on<br>the checked out credential. For example:<br>• You are finished with using the client<br>logon application and the managed<br>resource but forget to close the client<br>logon application.<br>• You are away from the computer for a<br>long time. | Privileged Access Agent checks in<br>credentials when the IBM Security<br>Privileged Identity Manager Administrator<br>configured lease time expires.<br>Note: One hour before the lease time<br>expiration, a notification informs you when<br>the lease time is almost expiring. You must<br>stop the use of the credentials or have<br>Privileged Access Agent close the<br>application when the lease expires. |
| You use the managed resource by using a<br>checked out credential, from the client logon<br>application, and after the lease expires on<br>the checked out credential. For example: The<br>computer goes into hibernate mode, and the<br>credential is not checked in.                                                                                                    | IBM Security Privileged Identity Manager<br>handles lease expiry that is based on how<br>lease expiry handling is configured. For<br>example:<br>• The credentials can be checked in or<br>Notification emails can be sent out.<br>٠                                                                                                    |

*Table 4. More events that can trigger automated check-out or check-in behavior. (continued)*

# **Chapter 5. Web services API**

This API consists of multiple web services, which are grouped by function. The services are listed alphabetically except the WSSessionService. This service is listed first since it is the first service that is called by any application. The session object that is returned by its login method is used as a parameter in all subsequent services.

For more information about each web service that you can use to extend the IBM Security Privileged Identity Manager solution, see the [web services technote](http://www.ibm.com/support/docview.wss?uid=swg21691862) [\(http://www-01.ibm.com/support/docview.wss?uid=swg21691862\)](http://www-01.ibm.com/support/docview.wss?uid=swg21691862).

# **WSSessionService**

The WSSessionService web service provides authentication, session creation, and password challenge authentication. A client calls WSSessionService before you start any other web services. WSSessionService returns a session (handle) object that must be passed to the other web service calls to maintain a threaded conversation. The service provides the following operations:

- Login.
- Logout.

You can also use the WSUnauthService web service for other operations.

# **WSAccessService**

The WSAccessService web service provides the following operations:

- Create a user access.
- Retrieve existing user access of a person.
- Remove user access.
- v Search access entitlements available to a person.

The service provides following operations:

- Create and modify accesses.
- Do access searches.

# **WSOrganizationalContainerService**

The WSOrganizationalContainerService web service provides IBM Security Privileged Identity Manager organization tree traversal and retrieval methods.

# **WSPasswordService**

The WSPasswordService web service provides password management functions. The service provides the following operations:

- Validates the password as per the password policy rules.
- Enables change or generate password.

# **WSPersonService**

The WSPersonService web service provides person-object related methods. The service provides the following operations:

- v Create, modify, suspend, restore, delete, and other simple person operations.
- Retrieve the services to which a person is entitled in IBM Security Privileged Identity Manager or accounts.
- Do person searches.
- Retrieve the person object of the Principal.

# **WSRequestService**

The WSRequestService web service provides the IBM Security Privileged Identity Manager request related functions. The service provides the following operations:

- Search for completed requests.
- Retrieve pending requests.
- v Retrieve the request object that is based on the process ID or request ID.

# **WSRoleService**

The WSRoleService web service provides role-based capabilities in the IBM Security Privileged Identity Manager. The service provides the following operations:

- Create and modify roles.
- Do role searches.
- Manage role hierarchy.

# **WSSearchDataService**

The WSSearchDataService web service provides functions to search various IBM Security Privileged Identity Manager directory objects. The search method does not enforce the IBM Security Privileged Identity Manager ACIs, but a valid IBM Security Privileged Identity Manager session is required to call these methods. The service provides the following operations:

- Search for persons from root container.
- Search for persons that are having an IBM Security Privileged Identity Manager account.
- Search for the possible delegates within IBM Security Privileged Identity Manager for the logged-in user.
- Retrieve the searchable attributes of an entity in IBM Security Privileged Identity Manager.
- Retrieve common searchable attributes for the IBM Security Privileged Identity Manager entity.

# **WSServiceService**

The WSServiceService web service provides IBM Security Privileged Identity Manager-based managed services (end-point configuration) functions. The service provides the following operations:

- Retrieve support data. For example, group data for UNIX, Linux, or Microsoft Windows services.
- v Determine whether a password is required when provisioning on a service.

• Retrieve services that are configured on IBM Security Privileged Identity Manager.

# **WSSharedAccessService**

The WSSharedAccessService web service provides many functions for shared access. The web service clients must call the login method before it calls any other web services. The service provides the following operations:

- Retrieve authorized shared accesses.
- Retrieve the credentials.
- Check in or checkout credentials.

# **WSSystemUserService**

The WSSystemUserService web service provides the functions that are related to system users. The service provides the following operations:

- Manage delegates, that is, add, modify, or delete delegates.
- Retrieve all the system roles.
- Configure challenge response.
- Search for system users who have an IBM Security Privileged Identity Manager account.

# **WSToDoService**

The WSToDoService web service provides the functions to manage the different activities available in IBM Security Privileged Identity Manager. The service provides the following operations:

- Approve or reject activities.
- Retrieve or Submit Request for information activity details.
- Retrieve the pending activities of the logged-in user.

# **WSUnauthService**

The WSUnauthService web service provides an interface for all the web service APIs that do not require the IBM Security Privileged Identity Manager authentication. The service provides the following operations:

- Version information.
- Reset password by using the challenge responses.
- Password policies.

# **Related information**:

[IBM Security Privileged Identity Manager web services](http://www-01.ibm.com/support/docview.wss?uid=swg21691862) This document describes the IBM Security Privileged Identity Manager web services that can be used to extend the IBM Security Privileged Identity Manager solution.

# **Chapter 6. Shared access JavaScript APIs**

Shared access provides the CredentialModelExtension API to support access to a Credential object in various shared access-related workflow operations.

You can use the access to customize operations, including addCredentialToVault, checkin, and checkout.

For more information, see ["Credential" on page 55.](#page-66-0)

# **Chapter 7. Privileged Access Agent shared access APIs**

Use the Privileged Access Agent shared access APIs to extend single sign-on automation support for the check-in and check-out of shared credentials with AccessProfiles.

# **CheckOut**

Use CheckOut method to check out a credentials with the PIMSlnHelper DLL. The check-out widget is an example of an implementation that uses the CheckOut method.

HRESULT CheckOut(

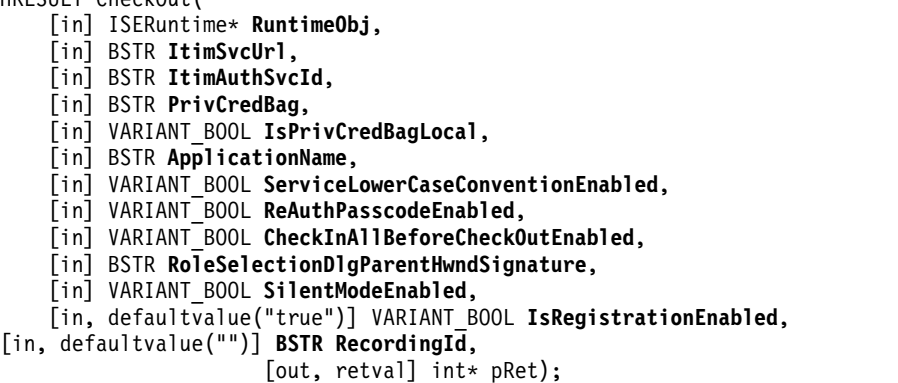

[out, retval] int\* pRet);

# **Parameters**

# **RuntimeObj**

Run time object obtained from the scripting host.

**ItimSvcUrl** 

URL of the IBM Security Identity Manager service. For example: https://*pimva.example.com*/itim/services/WSSharedAccessService.

### **ItimAuthSvcId**

Authentication service ID of IBM Security Identity Manager. The user Wallet must contain the IBM Security Identity Manager credential.

#### **PrivCredBag**

Privileged credential bag stores:

- Checked-out privileged credentials.
- v Application managed resource authentication service ID.

#### **IsPrivCredBagLocal**

Specify whether to use local bag for the privileged credential bag.

### **ItimTokenBag**

This parameter is not used. It is included for compatibility with an earlier version.

#### **IsItimTokenBagLocal**

Specify whether to use local bag for IBM Security Identity Manager token bag.

### **CheckInAllBeforeCheckOutEnabled**

Specify whether to reauthenticate user credentials before you check out.

#### **ReAuthPasscodeEnabled**

Specify whether to check in all credentials before checkout.

### **RoleSelectionDlgParentHwndSignature**

Signature of the role selection dialog box parent window. If the parameter is an empty string, the role selection dialog box parent window is NULL.

#### **SilentModeEnabled**

If this parameter is true, no dialogs and prompts are displayed.

#### **IsRegistrationEnabled**

If this parameter is true, the background process automatically checks in the shared credential. It occurs when the process fails to check in the credential, for example, a user exits the program in an unexpected way.

#### **BSTR RecordingId**

Specifies the Privileged Session Recorder console recording ID.

# **Example VBScript action**

```
' Perform CheckOut
Dim cicomgr
Dim pc
Dim result
Dim reauth needed
Const PrivCredBag = "CICO_injection_bag"
Set pc = runtime.getPropertiesContainer()
RoleSelectionDlgParentHwndSignature = pc.GetPropValue("RoleSelectionDlgParentHwndSignature")
isim url = pc.GetPropValue("WSPATH")
isim_auth_service = pc.GetPropValue("isim_auth_service")
ApplicationName = pc.GetAccDataItem(PrivCredBag, "ApplicationName")
RecordingId = pc.GetPropValue("recording_session_guid")
reauth needed str = pc.GetPropValue("reauth needed")
if reauth needed str = "0" then
  reauth_needed = False
else
  reauth_needed = True
end if
Set cicomgr = CreateObject("PIMSlnHelper.CICOMgr")
result = cicomgr.CheckOut(runtime _
     , isim_url _
     , isim_auth_service _
     , PrivCredBag _
     , true _
     , ApplicationName _
      , true _
     , reauth_needed _
      , false _
     , RoleSelectionDlgParentHwndSignature _
      , false _
     , True _
      , RecordingId _
      )
' save the result value so that we can show the error description
pc.SetPropValue "checkout_result", result
if result = 0 then
      ' succesful checkout
      pc.SetPropValue "checkout_done","1"
      pc.SetAccDataItem PrivCredBag, "checkout_done", "1"
elseif result = 5 then
      ' if ISIM credentials not found in wallet
      pc.SetPropValue "checkout_done", "-1"
      pc.SetAccDataItem PrivCredBag, "checkout_done", "-1"
else
```

```
' default error handling
     pc.SetPropValue "checkout_done", "0"
     pc.SetAccDataItem PrivCredBag, "checkout_done", "0"
end if
```
# **CheckIn**

Use CheckIn to check in shared access credentials into the credential vault.

HRESULT CheckIn( [in] ISERuntime\* **RuntimeObj**, [in] BSTR **PrivCredBag**, [in] VARIANT\_BOOL **IsPrivCredBagLocal**, [out, retval] int\* pRet);

# **Parameters**

# **RuntimeObj**

Runtime object obtained from the scripting host.

# **PrivCredBag**

Privileged credential bag that contains the checked out credentials. It stores the:

- Privileged Application (For example: PuTTY, PCOMM, RDP or vSphere)
- Authentication service ID
- Service URI or managed service endpoint
- LeaseDN
- Expiration Time
- Selected RoleID

# **IsPrivCredBagLocal**

Boolean. Specify whether the bag is local or global.

# **Example**

Create a PIMSlnHelper object and to check in the credentials.

Set cicomgr = CreateObject("PIMSlnHelper.CICOMgr") result = cicomgr.CheckIn(runtime , PrivCredBag , true)

# **Chapter 8. JavaScript object reference**

There are a number of IBM Security Privileged Identity Manager specific objects available for use.

The reference section is arranged alphabetically.

| <b>Script Object</b>                       | <b>Object Name</b>                                                                             | Object Type                                                                                                    |
|--------------------------------------------|------------------------------------------------------------------------------------------------|----------------------------------------------------------------------------------------------------|
| <b>AttributesExtension</b><br>(deprecated) | <b>ATTRIBUTES</b>                                                                              | Map                                                                                                    |
| <b>EmailContextExtension</b>               | <b>EmailContext</b>                                                                            | <b>EmailContext</b>                                                                                                    |
| EnroleExtension                            | Enrole<br>error                                                                                | Enrole<br>Error                                                                                                    |
| LoopCountExtension                         | loopcount                                                                                      | int                                                                                                    |
| <b>PersonPlacementRulesExtension</b>       | entry                                                                                          | Map                                                                                                    |
| <b>PostOfficeExtension</b>                 | <b>PostOffice</b>                                                                              | <b>PostOffice</b>                                                                                                    |
| <b>AccountModelExtension</b>               | Account constructor<br><b>AccountSearch constructor</b>                                        | Account<br><b>AccountSearch</b>                                                                                                    |
| <b>CredentialModelExtension</b>            | Credential                                                                                     | Credential                                                                                                    |
| OrganizationModelExtension                 | ContainerSearch constructor                                                                    | ContainerSearch                                                                                                    |
| <b>PersonModelExtension</b>                | Person constructor<br>ExtendedPerson constructor<br>PersonSearch constructor                   | Person<br><b>ExtendedPerson</b><br>PersonSearch                                                                                                    |
| <b>RoleModelExtension</b>                  | Role constructor<br>RoleSearch constructor                                                     | Role<br>RoleSearch                                                                                                    |
| ServiceModelExtension                      | Service constructor<br>ServiceSearch                                                           | Service<br>ServiceSearch                                                                                                    |
| ReminderExtension                          | reminderCtx                                                                                    | Reminder                                                                                                    |
| ServiceExtension                           | service                                                                                        | DirectoryObject                                                                                                    |
| SubjectExtension                           | subject                                                                                        | Person<br>Note: For Orphan Adoption Rule JavaScript,<br>the subject is a Map, which contains the<br>account attributes returned from<br>reconciliation. The entries in the map are<br>referred by the name of the account<br>attributes, which might vary based on the<br>service type. |
| WorkflowExtension                          | process<br>activity<br>Participant constructor<br>ParticipantType<br><b>\$RelevantDataName</b> | Activity<br>Participant<br>ParticipantType<br><b>ProcessDataProcess</b>                                                                                                    |

*Table 5. JavaScript objects*

# **How to read the reference pages**

This section explains the structure of each reference item.

# **Title and Description**

Every reference entry begins with a title and a one line description. The entries are alphabetized by title. The one-line description gives a quick summary of the item documented in the entry.

### **Availability**

The IBM Security Privileged Identity Manager JavaScript extensions change over time. Unless otherwise noted, anything available in one version of the IBM Security Privileged Identity Manager extensions is also available in later versions. This section also specifies whether an existing item was enhanced with a later version of the extensions and when an item is deprecated. Deprecated items are no longer supported and can be removed from future versions of the IBM Security Privileged Identity Manager extensions. Do not use deprecated items in new IBM Security Privileged Identity Manager JavaScript code.

### **Provided by**

At installation, IBM Security Privileged Identity Manager provides this initial set of registered extensions:

- v **EnroleExtension**
- v **PostOfficeExtension**
- v **PersonPlacementRulesExtension**
- v **WorkflowExtension**
- v **ReminderExtension**
- v **ServiceExtension**
- v **SubjectExtension**
- v **AttributesExtension**
- v **LoopCountExtension**
- v **EmailContextExtension**
- v **Model extensions package**

#### **Inherits From**

JavaScript classes can inherit properties and methods from other classes. When it occurs, an Inherits From section appears in the reference entry. The inherited fields and methods are in the listed superclasses. For example, the subject object inherits all of its fields and properties from the **DirectoryObject** class.

### **Synopsis**

This section is a synopsis of how to use the object, method, property, or function.

#### **Arguments**

If the reference page describes a function or method that has arguments, the Synopsis is followed by an Arguments subsection that describes the arguments to the function or method. For some objects, the Synopsis section is replaced by a Constructor section which is also followed by an Arguments subsection.

### **Returns**

If a function or a method has a return value, the Arguments subsection is followed by a Returns subsection that explains the return value of the function, method or constructor.

#### **Properties**

If the reference page documents an object, the Properties section lists the properties the object supports and provides short explanations of each.

#### **Methods**

The reference page for an object that defines methods includes a Methods section.

#### **Description**

Most reference entities contain a Description section, which is a basic description of whatever is documented. For some simple methods, the Arguments and Returns sections document the method sufficiently by themselves, so the Description section is omitted.

**Usage** This section describes common techniques for using the item, or it contains cautionary information.

# **Activity**

Activity is used to reference any activity in a IBM Security Privileged Identity Manager workflow.

#### **Availability**

IBM Security Privileged Identity Manager 1.0

#### **Provided by**

The activity JavaScript object in the WorkflowExtension returns an Activity object that represents the current workflow activity. The workflow activity can be used in the context of a workflow activity PostScript, or in a transition script, to reference the current activity. For a transition script, this object represents the activity whose completion has lead to the evaluation of the transition script.

Process.getActivity() can return any Activity object in the context of a workflow process. For more information, see the description of this method.

# **Activity Result Summary Code**

#### **APPROVED**

Approved process summary code. Result code is AA.

#### **ESCALATED**

Escalated process summary code. Result code is ES.

#### **FAILED**

Failed process summary code. Result code is SF.

#### **PARTICIPANT\_RESOLVE\_FAILED**

Participant resolved failure process summary code. Result code is PF.

# **PENDING**

Pending process summary code. Result code is PE.

#### **REJECTED**

Rejected process summary code. Result code is AR.

#### **SUBMITTED**

Submitted process summary code. Result code is RS.

#### **SUCCESS**

Success process summary code. Result code is SS.

#### **TIMEOUT**

Time out process summary code. Result code is ST.

### **WARNING**

Warning process summary code. Result code is SW.

### **Properties**

#### **description**

Describes the purpose of the activity given when defined in the workflow designer.

# **duedate**

Indicates the time in milliseconds by when the activity is due.

- **id** Assigned by the workflow designer to uniquely identify the workflow activity within the workflow engine.
- **index** Index of the instance of the activity.
- **name** Label given this activity when defined in the workflow designer.

#### **participant**

The activity participant, as defined in the workflow designer.

### **resultDetail**

An application-specific string that provides more detail about the result of the activity.

#### **resultSummary**

An application-specific string that represents the summary result of the activity.

#### **started**

Indicates when the activity started.

**state** Code that represents the current state of the activity.

# **subtype**

Code that further categorizes the activity beyond the type of the activity, such as approval or request for information.

**type** Code that categorizes the activity given when defined in the workflow designer, such as manual or application.

## **Methods**

#### **auditEvent()**

Create an event in the audit trail specific to the activity.

#### **setResult()**

Change the result member of the activity in the current activity.

#### **Description**

This entity represents the current workflow activity that is being run. Within the context of a workflow transition script, this entity represents the activity whose completion has lead to the evaluation of the transition script. No constructor is available to create this object in any IBM Security Privileged Identity Manager context.

# **Activity.auditEvent()**

The method creates an event in the audit trail.

## **Availability**

IBM Security Privileged Identity Manager 1.0

#### **Synopsis**

*activity*.auditEvent(event)

# **Arguments**

**event** String representing the event to be audited.

### **Description**

This method creates an event in the audit trail specific to the activity. The function takes in one parameter that can be any JavaScript object that can be translated into a String for storage. In the audit trail, the event is automatically time stamped.

```
Usage activity.auditEvent("Task completed");
```
# **Activity.description**

The field provides information about the purpose of the activity.

# **Availability**

IBM Security Privileged Identity Manager 1.0

#### **Synopsis**

*activity*.description

# **Description**

This read-only field is a String that describes the purpose of the activity given when defined in the workflow designer.

**Usage** x = activity.description;

# **Activity.duedate**

The field represents the time in milliseconds by when the activity is due.

#### **Availability**

IBM Security Privileged Identity Manager 1.0

### **Synopsis**

*activity*.duedate

#### **Description**

This read-only field is a long number of milliseconds by when this activity is due.

**Usage**

x = activity.duedate;

# **Activity.getSubProcesses()**

The method returns the subordinate processes (if any) of the activity.

# **Availability**

IBM Security Privileged Identity Manager 1.0

# **Synopsis**

activity.getSubProcesses()

# **Returns**

The subordinate processes. If there are no subordinate processes, an empty array is returned.

# **Description**

This method returns the subordinate processes (if any) of this activity.

# **Usage**

```
var out = "subprocesses of the activity: \langle n";var subProcesses = activity.getSubProcesses();
for (var i = 0; i < subProcesses.length; i++) {
 out += subProcesses[i].id + " type: " + subProcesses[i].type + " resultSummary: " +
 subProcesses[i].resultSummary + "\n";
}
```

```
activity.auditEvent(out);
```
# **Activity.guid**

The generated unique identifier assigned to the activity at runtime.

```
Availability
```
IBM Security Privileged Identity Manager 1.0

```
Synopsis
```
*activity*.guid

# **Description**

This read-only field is a String of the generated unique identifier for the workflow activity within the workflow engine.

**Usage** x = activity.guid;

# **Activity.id**

The field is the unique identifier assigned to the activity.

#### **Availability**

IBM Security Privileged Identity Manager 1.0

**Synopsis**

*activity*.id

#### **Description**

This read-only field is a String assigned by the workflow designer to uniquely identify the workflow activity within the workflow engine.

```
Usage x = activity.id;
```
# **Activity.index**

The field is an index of the instance of the activity.

### **Availability**

IBM Security Privileged Identity Manager 1.0

#### **Synopsis**

*activity*.index

### **Description**

This field is a read-only and a number. If there is more than one instance of this activity, such as in the case where the activity of the ID is called multiple times in a loop in the workflow process, the value starts at one. If there is only one instance of this activity, the index value is zero.

```
Usage x = activity.index;
```
# **Activity.name**

The field is the label that is assigned to the activity.

**Availability**

IBM Security Privileged Identity Manager 1.0

**Synopsis**

*activity*.name

**Description**

This read-only field is a String assigned by the workflow designer to label this activity.

**Usage** x = activity.name;

# **Activity.participant**

The field represents the activity participant.

### **Availability**

IBM Security Privileged Identity Manager 1.0

## **Synopsis**

*activity*.participant

# **Description**

This read-only field is a Participant that represents the activity participant. Not all activities have a participant. If there is no participant associated with the activity, this member is empty.

**Usage** x = activity.participant;

# **Activity.resultDetail**

You can get the details about the result of the activity with this field.

### **Availability**

IBM Security Privileged Identity Manager 1.0

#### **Synopsis**

*activity*.resultDetail

#### **Description**

This read-only field is an application-specific string that provides more detail about the result of the activity.

**Usage** x = activity.resultDetail;

# **Activity.resultSummary**

The field helps you view the summary of the result of the activity.

# **Availability**

IBM Security Privileged Identity Manager 1.0

#### **Synopsis**

*activity*.resultSummary

### **Summary**

This read-only field is an application-specific string that provides a summary of the result of the activity. It can represent a success or failure.

```
Usage x = activity.resultSummary;
```
# **Activity.setResult()**

The method changes the result member of the activity.

### **Availability**

IBM Security Privileged Identity Manager 1.0

#### **Synopsis**

*activity*.setResult(summary) *activity*.setResult(summary, detail)

#### **Arguments**

#### **summary**

String code that represents the result summary.

**detail** String representing the result details.

## **Description**

This method changes the result member of the activity in the current activity. It is supported for current activities in the current workflow process. The result is composed by an application-specific summary code, and optional more detailed application-specific description. The summary code can indicate a success or failure. This summary code is stored as the resultSummary member locally and updated in the relevant data in the workflow engine. The detail is stored as the resultDetail member locally and updated in the relevant data in the workflow engine.

#### **Usage**

activity.setResult(activity.FAILED); activity.setResult(activity.FAILED, "Unable to connect to resource");

# **Activity.started**

The field represents the date that indicates when the activity started.

#### **Availability**

IBM Security Privileged Identity Manager 1.0

### **Synopsis**

*activity*.started

#### **Description**

This read-only field is a string that represents the date that indicates when the activity started.

#### **Usage**

 $x = activity.started;$ 

# **Activity.state**

The field represents the current state of the activity.

#### **Availability**

IBM Security Privileged Identity Manager 1.0

#### **Synopsis**

*activity*.state

#### **Description**

This read-only field is a code string that represents the current state of the activity. The state can have the following values:

• **R** for running

- v **I** for not started
- v **T** for terminated
- v **A** for aborted
- v **S** for suspended
- v **C** for completed
- **B** for bypassed

### **Usage**

```
if (activity.state == "S") {
 ...
}
```
# **Activity.subtype**

The field represents the subtype of the activity.

# **Availability**

IBM Security Privileged Identity Manager 1.0

# **Synopsis**

*activity*.subtype

# **Description**

This read-only field is a code string that further categorizes the activity beyond the type of the activity, such as approval or request for information. This is defined in the workflow designer. Not all activities have a subtype. If there is no subtype associated with the activity, this member is empty. The currently supported subtypes are:

- **AP** for approval
- v **RI** for request for input
- WO for work order

**Usage** x = activity.subtype;

# **Activity.type**

The field represents the type of the activity.

# **Availability**

IBM Security Privileged Identity Manager 1.0

# **Synopsis**

*activity*.type

# **Description**

This read-only field is code string that categorizes the activity given when defined in the workflow designer, such as manual or application. The currently supported types are:

- **S** for subprocess
- v **L** for loop
- v **A** for application
- v **R** for route
- **M** for manual
- O for operation

**Usage** x = activity.type;

# **AttributeChangeOperation**

The object represents an entity about the attribute change operation.

### **Availability**

IBM Security Privileged Identity Manager 1.0

#### **Provided by**

**AttributeChangeOperation** objects are returned from the method **DirectoryObject.getChanges()** and are therefore not provided by any specific extension.

# **Properties**

**attr** Name of the attribute that is being changed.

**op** An integer that identifies the type of change that is being made.

**values[]**

An array of objects that must be either added, removed, or replaced.

#### **Description**

This entity represents the changes made to a IBM Security Privileged Identity Manager object.

# **AttributeChangeOperation.attr**

Represents the name of an attribute that is being changed.

# **Availability**

IBM Security Privileged Identity Manager 1.0

#### **Synopsis**

*attributeChangeOperation*.attr

#### **Description**

Value is the attribute that is being changed.

**Usage** x = attributeChangeOperation.attr;

# **AttributeChangeOperation.op**

The field represents the type of change that is being made.

#### **Availability**

IBM Security Privileged Identity Manager 1.0

#### **Synopsis**

*attributeChangeOperation*.op

#### **Description**

This read-only field is a number that identifies the type of change that is being made. The values are:

- 1 for add
- 2 for replace
- 3 for remove

**Usage** x = attributeChangeOperation.op;

# **AttributeChangeOperation.values[]**

The field represents the name of attribute that is being changed.

**Availability** IBM Security Privileged Identity Manager 1.0 **Synopsis** *attributeChangeOperation*.values[]

# **Description**

This read-only field is an array of objects that must be added, removed, or replaced.

**Usage** x = attributeChangeOperation.values[1];

# **ContainerSearch**

The object represents the search for an organizational container.

### **Availability**

IBM Security Privileged Identity Manager 1.0

#### **Provided by**

com.ibm.itim.script.extensions.model.OrganizationModelExtension

# **Constructor**

new ContainerSearch()

### **Returns**

The newly created and initialized container search object.

# **Methods**

# **searchByFilter()**

Search for a container with a filter.

#### **searchByURI()**

Search for an organizational container by URI within a parent organizational container.

#### **Description**

Implements the IBM Security Privileged Identity Manager **OrganizationalContainerSearch** class.

# **ContainerSearch.searchByFilter()**

The method represents the search for a container with a filter.

### **Availability**

IBM Security Privileged Identity Manager 1.0

# **Synopsis**

*containerSearch*.searchByFilter(*profileName*, *filter*, *scope*)

### **Arguments**

# **profileName**

The String name of the organizational container profile to use.

- **filter** LDAP search filter String that defines the criteria for returned containers to meet. The filter must be in the format defined by RFC2254.
- **scope** Optional Int search scope. Use 1 for One Level Scope and 2 for SubTree Scope. One Level Scope is the default scope.

# **Returns**

An array of **DirectoryObjects** representing the results of the search.

#### **Description**

This method searches for a container with a filter.

#### **Usage**

```
var locationContainer = new ContainerSearch();
// use subtree scope
var thisLocation = locationContainer.searchByFilter("Location",
 "(l=Raleigh)", 2);
// use default one level scope
```

```
var otherLocation = locationContainer.searchByFilter("Location",
 "(l=Raleigh)");
```
# **ContainerSearch.searchByURI()**

The method finds an organizational container by URI in a parent organizational container.

# **Availability**

IBM Security Privileged Identity Manager 1.0

#### **Synopsis**

ContainerSearch.searchByURI(containerDN, uri)

#### **Arguments**

### **Container DN**

String representing the distinguished name of the parent organizational container.

**uri** String representing the URI of the organizational container.

### **Returns**

A **DirectoryObject** representing the container.

### **Description**

Given the distinguished name of the parent organizational container and the container URI, this method finds the container. If the container is not found, this function returns null. If more than one container is found, this function throws a scripting exception.

#### **Usage**

```
var container = (new ContainerSearch()).searchByURI(parentContainer.dn,
  uri);
if (container != null) {
Enrole.log("script", "Found " + container.getProperty("ou") );}
```
# **Context**

The object represents the context of the currently running workflow process (for example, requestor or subject). Only used for entitlement workflows.

**Note:** This object type is deprecated. Use workflow JavaScript objects, such as **Process**, **Activity**, and **Relevant Data**.

Some account-specific functions of the context JavaScript extension, including **getService()**, **isAccountDataChanged()**, and **getAccountParameter()** cannot be applicable to operation workflows that are not account related. The context JavaScript extension is not suggested for custom workflows.

**Availability**

IBM Security Privileged Identity Manager 1.0

# **Provided by**

com.ibm.itim.workflow.script.WorkflowExtension

### **Context Constants**

#### **APPROVED**

This constant is used to describe the result of an activity. The member applies only to Approval types of activities.

#### **Usage**

```
if (context.getActivityResult() == context.APPROVED) {...
```
#### **REJECTED**

This constant is used to describe the result of an activity. This member applies only to Approval types of activities.

#### **Usage**

```
if (context.getActivityResult() == context.REJECTED) {...
```
### **NEWACCOUNT**

This constant is used to identify the type of request that triggers the custom workflow run time.

#### **Usage**

if (context.getProcessType() == context.NEWACCOUNT) {...

# **ACCOUNTDATACHANGE**

This constant is used to identify the type of request that triggers the custom workflow in run time.

# **Usage**

if (context.getProcessType() == context.ACCOUNTDATACHANGE) {...

# **Methods**

# **getAccountParameter()**

Returns the value of an account attribute.

#### **getActivityResult()**

Returns the activity result for the current activity.

# **getActivityResultByID()**

Returns the activity result for a specific activity.

#### **getLoopCount()**

Returns the loop count for the current loop activity.

# **getLoopCountByID()**

Returns the current loop count for a specific loop activity.

#### **getProcessType()**

Returns the type of the request that triggers the custom workflow process.

### **getRequestee()**

Returns the requestee associated with the request as a Person object.

#### **getService()**

Returns the target service as a Service entity object.

# **isAccountDataChanged()**

Identifies whether a specific account attribute was changed in the request that triggers the custom workflow process.

#### **Description**

The context of the currently running workflow process (for example, requestor or subject) is represented within the JavaScript as an object named context.

# **Context.getAccountParameter()**

The method returns the value of an account attribute.

#### **Availability**

IBM Security Privileged Identity Manager 1.0

### **Synopsis**

context.getAccountParameter(*String attributeName*)

#### **Arguments**

# **attributeName**

String representing the attribute name.

#### **Returns**

String value of an account attribute.

#### **Description**

This member function returns the value of an account attribute as a string.

**Usage** parameter=context.getAccountParameter("group");

# **Context.getActivityResult()**

The method returns the activity result for the current activity.

#### **Availability**

IBM Security Privileged Identity Manager 1.0

### **Synopsis**

context.getActivityResult()

# **Returns**

String

# **Description**

This member function returns the activity result for the current activity. The function returns APPROVED or REJECTED. If this function is used to specify a transition condition, the function refers to the activity from which the transition is coming.

**Usage** if (context.getActivityResult() == context.APPROVED) {...

# **Context.getActivityResultById()**

The method returns the activity result for a specific activity.

# **Availability**

IBM Security Privileged Identity Manager 1.0

#### **Synopsis**

context.getActivityResultById(*String activityDefinitionID*)

**Arguments**

### **activityDefinitionID**

String ID of the activity definition.

# **Returns**

String

# **Description**

This member function returns the activity result for a specific activity. The function returns APPROVED or REJECTED.

**Usage** if (context.getActivityResultByID("1234567890") == context.APPROVED)  $\{.\,.\,.\,$ 

# **Context.getLoopCount()**

The method returns the loop count for the current loop activity.

# **Availability**

IBM Security Privileged Identity Manager 1.0

#### **Synopsis**

getLoopCount()

#### **Returns**

Integer of loop count.

# **Description**

This member function returns the loop count for the current loop activity. If this function is called before a loop is started, the loop count is 0. If this activity is called while the loop activity is in process, the loop count is the number of times the loop ran. If this function is called after the loop is completed, the loop count is the total number of times the loop is defined to run.

**Usage** currentiteration = context.getLoopCount();

# **Context.getLoopCountByID()**

The method returns the current loop count for a specific loop activity.

### **Availability**

IBM Security Privileged Identity Manager 1.0

### **Synopsis**

context.getLoopCountByID(*String activityDefinitionID*)

#### **Arguments**

# **activityDefinitionID**

ID of the activity definition.

# **Returns**

Integer

### **Description**

This member function returns the current loop count for a specific loop activity. If this function is called before the loop is started, the loop count is 0. If this function is called while the loop activity is in process, the loop count is the number of times the loop ran. If this function is called after the loop is completed, the loop count is the total number of times the loop is defined to run.

**Usage** currentiteration = context.getLoopCount("1234567890");

# **Context.getProcessType()**

The method returns the type of the request that triggers the custom workflow process.

### **Availability**

IBM Security Privileged Identity Manager 1.0

### **Synopsis**

context.getProcessType()

**Returns**

String

### **Description**

This member function returns the type of the request that triggers the custom workflow process. The function returns NEWACCOUNT or ACCOUNTDATACHANGE.

**Usage** if (context.getProcessType() == context.NEWACCOUNT) {...

# **Context.getRequestee()**

The method returns the requestee associated with the request as a person object.

#### **Availability**

IBM Security Privileged Identity Manager 1.0

### **Synopsis**

context.getRequestee();

### **Returns**

A DirectoryObject that represents a Person.

# **Description**

This member function returns the requestee associated with the request as a Person object. The requestee is the user who owns the associated, provisioned account.

**Usage** requestee = context.getRequestee();

# **Context.getService()**

The method returns the target service as a service entity object.

### **Availability**

IBM Security Privileged Identity Manager 1.0

### **Synopsis**

context.getService()

#### **Returns**

DirectoryObject

### **Description**

This member function returns the target service as a Service entity object. The service entity is the service associated with the provisioned account.

**Usage** service = context.getService();

# **Context.isAccountDataChanged()**

The method identifies whether a specific account attribute was changed in the request that triggers the custom workflow process.

### <span id="page-66-0"></span>**Availability**

IBM Security Privileged Identity Manager 1.0

### **Synopsis**

isAccountDataChanged(*String attributeName*)

# **Description**

This member function identifies whether a specific account attribute was changed in the request that triggers the custom workflow process. If the request that triggers the custom workflow is NEWACCOUNT and the attribute is in the new account parameters, this function returns TRUE. Otherwise, this function returns FALSE. If the request that triggers the custom workflow is ACCOUNTDATACHANGE and the specified attribute is changed, this function returns TRUE. Otherwise, this function returns FALSE.

**Usage** if (context.isAccountDataChanged("group")) {...

# **Credential**

Credentials are associated with a shared access module operation, such as addCredentialToVault, checkin, or checkout.

#### **Availability**

IBM Security Privileged Identity Manager 1.0

### **Inherits from**

DirectoryObject

### **Provided by**

com.ibm.itim.script.extensions.model.CredentialModelExtension

# **Access mode**

# **EXCLUSIVE**

Indicates that an authorized user must access the credential through the checkout process.

### **NON\_EXCLUSIVE**

Indicates that an authorized user can access the credential without the checkout process.

### **NON\_SHARED**

Indicates that the credential is not intended for sharing.

### **Notification option**

#### **NOTIFY\_ONLY**

When the credential lease expires, a notification email is sent.

#### **NOTIFY\_AND\_CHECKIN**

When the credential lease expires, the credential is checked in automatically, and a notification email is sent.

### **Constructor**

new Credential(dn)

#### **Returns**

The newly created Credential object that represents the credential with the specified DN, which is a String.

# **Methods**

# **getAccessMode()**

Returns an integer constant to represent the access mode, which can be EXCLUSIVE, NON\_EXCLUSIVE, or NON\_SHARED.

### **getCheckoutDuration()**

Returns the maximum checkout time in hours.

### **getNotificationRecipient()**

Returns the Participant object.

# **getNotifyOption()**

Returns integer constant NOTIFY\_ONLY, or NOTIFY\_AND\_CHECKIN.

### **isCheckoutSearchEnable**

Returns true if the credential is enabled for search during checkout; returns false, otherwise.

### **isNotifyOnly()**

Returns true if the system is configured to send only a notification when a lease is expired; returns false, otherwise.

### **isPasswordViewable()**

Returns true if the credential password can be displayed to an authorized user; returns false, otherwise.

# **isResetPasswordAtCheckin()**

Returns true if the credential password needs to be reset during the checkin process; returns false, otherwise.

# **Credential.getAccessMode()**

The method returns the access mode of the credential.

### **Availability**

IBM Security Privileged Identity Manager 1.0

# **Synopsis**

Credential.getAccessMode()

### **Returns**

Integer

## **Description**

This function returns EXCLUSIVE, NON\_EXCLUSIVE, or NON\_SHARED.

#### **Usage**

```
var accessMode = credential.getAccessMode();
if (accessMode == Credential.EXCLUSIVE) {
...;
}
```
# **Credential.getCheckoutDuration()**

The method returns the maximum checkout time for the credential in hours.

# **Availability**

IBM Security Privileged Identity Manager 1.0

#### **Synopsis**

Credential.getCheckoutDuration()

#### **Returns**

Integer

#### **Description**

This function returns an integer value in hours.

**Usage** var checkoutDuration = credential.getCheckoutDuration();

# **Credential.getNotifyOption()**

The method returns the notification option when a credential lease is expired.

```
Availability
```
IBM Security Privileged Identity Manager 1.0

# **Synopsis**

Credential.getNotifyOption()

**Returns**

Integer

### **Description**

This function returns NOTIFY\_ONLY or NOTIFY\_AND\_CHECKIN.

### **Usage**

```
var notifyOption = credential.getNotifyOption();
if (notifyOption == Credential.NOTIFY_ONLY) {
 ...;
}
```
# **Credential.getNotificationRecipient()**

The method returns the notification recipient when a credential lease is expired.

**Availability**

IBM Security Privileged Identity Manager 1.0

# **Synopsis**

Credential.getNotificationRecipient()

#### **Returns**

Participant

# **Description**

This function returns Participant object to whom the lease expiration email is sent.

**Note:** The person who checked out the credential always gets a notification when the lease is expired.

**Usage** var participant = credential.getNotificationRecipient();

# **Credential.isCheckoutSearchEnable()**

The method returns whether the credential is enabled for a checkout search.

# **Availability**

IBM Security Privileged Identity Manager 1.0

# **Synopsis**

Credential.isCheckoutSearchEnable()

# **Returns**

Boolean

# **Description**

This function returns true if the credential is enabled for a checkout search; returns false otherwise.

**Usage**

```
var isSearchable = credential.isCheckoutSearchEnable();
if (isSearchable) {
...;
}
```
# **Credential.isNotifyOnly()**

The method returns whether the system must send only a notification email when a credential lease is expired or not.

# **Availability**

IBM Security Privileged Identity Manager 1.0

#### **Synopsis**

Credential.isNotifyOnly()

# **Returns**

Boolean

# **Description**

This function returns true if the notification option is NOTIFY\_ONLY; returns false if the notification option is NOTIFY\_AND\_CHECKIN.

#### **Usage**

```
var isNotifyOnly = credential.isNotifyOnly();
if (isNotifyOnly) {
...;
}
```
# **Credential.isPasswordViewable()**

The method returns whether the credential password can be displayed to an authorized user or not.

#### **Availability**

IBM Security Privileged Identity Manager 1.0

#### **Synopsis**

Credential.isPasswordViewable()

# **Returns**

Boolean

# **Description**

This function returns true if the credential password can be displayed to an authorized user; returns false, otherwise.

### **Usage**

```
var isDisplayPwd = credential.isPasswordViewable();
if (isDisplayPwd) {
...;
}
```
# **Credential.isResetPasswordAtCheckin()**

The method returns whether to reset the credential password during the checkin process or not.

#### **Availability**

IBM Security Privileged Identity Manager 1.0

#### **Synopsis**

Credential.isResetPasswordAtCheckin()

### **Returns**

Boolean

### **Description**

This function returns true if the credential password needs to be reset during the checkin process; returns false, otherwise.

#### **Usage**

```
var isResetPwd = credential.isResetPasswordAtCheckin();
if (isResetPwd) {
...;<br><sup>}</sup>
}
```
# **Delegate**

The object provides the Delegate JavaScript object for use in the JavaScript environment of delegation notification. The Delegate JavaScript object and their use is described in this section.

#### **Delegate**

The Delegate object contains all the information associated with the current delegation operation.

### **Availability**

IBM Security Privileged Identity Manager 1.0

#### **Provided by**

com.ibm.itim.script.extensions.DelegateExtension

#### **Methods**

### **Delegate.getDelegator()**

Returns the DirectoryObject that represents a system user such as the IBM Security Privileged Identity Manager account, whose activities are delegated.

#### **Delegate.getDelegatee()**

Returns the DirectoryObject that represents a system user such as the IBM Security Privileged Identity Manager account, who is selected to be the delegate for the activities of the delegator.

#### **Delegate.getStartDate()**

Returns a Date that contains the date and time when the delegation starts.

# **Delegate.getEndDate()**

Returns a Date that contains the date and time when the delegation ends.

### **Delegate.getRequester()**

Returns the DirectoryObject that represents a system user such as the IBM Security Privileged Identity Manager account, who initiated the delegation.

### **Description**

The Delegate object is available in the context of a delegation notification. The object retrieves the delegation information in the delegation notification template. The model script extensions are also available in the delegation notification context.

# **DirectoryObject**

The object represents any IBM Security Privileged Identity Manager directory object or entity.

### **Availability**

IBM Security Privileged Identity Manager 1.0

# **Constructor**

There is no specific constructor for this object. Specific constructors for Account, Person, Role, and Service return DirectoryObject.

For example, new Service() returns a DirectoryObject.

### **Properties**

**dn** String representing the distinguished name of the entity.

**name** String representing the logical name of the entity.

### **profileName**

String representing the profile name of the entity.

### **Methods**

#### **addProperty()**

Changes the value of the specified property, or adds the specified property if it does not exist. For multivalued objects, addProperty() adds the values to the specified property in the directory object and does not replace them.

#### **getChanges()**

Returns the changes made to the entity.

# **getProperty()**

Returns the values of the property specified by the given name.

### **getPropertyNames()**

Returns a list of properties (attributes and relationships).

### **removeProperty()**

Removes the specified property.

# **setProperty()**

Changes the value of the specified property, or adds the specified property if it does not exist.

# **getPropertyAsDate()**

Returns the value of the specified property as a Date.

# **getPropertyAsString()**

Returns the value of the specified property as a String.

# **Description**

This Object represents a IBM Security Privileged Identity Manager entity in the JavaScript environment. Each IBM Security Privileged Identity Manager entity is wrapped in one of these object classes.

# **DirectoryObject.addProperty()**

The method adds or updates the value for the specified property.

### **Availability**

IBM Security Privileged Identity Manager 1.0
#### **Synopsis**

*directoryObject*.addProperty(*name*, *value*)

#### **Arguments**

- **name** String representing the name of the property to be created or modified.
- **value** The value to add to the property.

## **Description**

This method changes the value of the specified property or adds the specified property if it does not exist. This change is made locally to the script environment, not to the data store. The value can be a single value object or an array of objects. For multivalued objects, addProperty() adds the values to the specified property in the directory object and does not replace them. The value type (syntax) of object must be compatible with the syntax of the specified property. This method is available for the following data types:

- void addProperty(String name, Collection value);
- void addProperty(String name, Date value);
- void addProperty(String name, Map value);
- void addProperty(String name, boolean value);
- void addProperty(String name, byte value);
- void addProperty(String name, String value);
- void addProperty(String name, number value);
- void addProperty(String name, char value);

#### **Usage**

directoryObject.addProperty("eruid", "jdoe");

The getProperty method returns a Java<sup>™</sup> array of objects that is stored in a JavaScript JavaArray object. Unlike a standard JavaScript array, JavaArray objects are used to access members of a Java array. Because Java arrays cannot be resized, the size of a JavaArray object cannot be changed. Also, JavaArray objects are typed. Setting a JavaArray element to the wrong type throws a JavaScript error.

In IBM Security Privileged Identity Manager, a JavaArray object cannot be passed directly back into a addProperty method. The JavaArray array might be converted into a standard JavaScript array as follows:

```
jsAliases = new Array();
myPerson = person.get();
aliases = myPerson.getProperty("eraliases");
for (i=0; i < aliases.length; i++) {
jsAliases[i] = aliases[i];
}
jsAliases[aliases.length] = "myNewAlias";
myPerson.addProperty("eraliases", jsAliases);
person.set(myPerson);
```
# **DirectoryObject.dn**

The field represents the distinguished name of the object.

#### **Availability**

IBM Security Privileged Identity Manager 1.0

#### **Synopsis**

*directoryObject*.dn

## **Description**

This read-only field is a string that provides the distinguished name of the object. If the object holds information that was not created, there is no value.

**Usage** x = *directoryObject*.dn;

# **DirectoryObject.getChanges()**

The method returns the changes made to the entity.

## **Availability**

IBM Security Privileged Identity Manager 1.0

### **Synopsis**

*directoryObject*.getChanges()

#### **Returns**

An array of change objects. If there are no changes, an empty array is returned. Each element in the array is an AttributeChangeOperation.

## **Description**

This method returns the changes made to the entity. These changes are represented by change objects with the following members:

- **attr** String name of the attribute that is being changed.
- **op** An integer that identifies the type of change that is being made. The enumerated values are 1 for add, 2 for replace, and 3 for remove.
- **values** An array of objects that must be either added, removed, or replaced.

The changes are returned as an array of these change objects. If there are no changes, an empty array is returned.

#### **Usage**

```
changes = directoryObject.getChanges();
for (i = 0; i < changes.length; i++) {
 name = changes[i].attr;
 if (changes[i].op == 1) {
    ...
 } else if (changes[i].op == 2) {
   ...
 } else {
   ...
  }
};
```
# **DirectoryObject.getProperty()**

The method returns the values of the property specified by the given name.

## **Availability**

IBM Security Privileged Identity Manager 1.0

#### **Synopsis**

*directoryObject*.getProperty(*name*)

### **Arguments**

**name** String representing the name of the property to return.

#### **Returns**

Either a String or a DirectoryObject. The type of object returned depends on the property obtained. If the specified property does not exist, an empty array is returned.

## **Description**

This method returns the values of the property specified by the given name. The type of object returned depends on the property obtained. If the specified property does not exist, an empty array is returned.

The property name can be either an attribute name or a relationship name. For an attribute name, the return is a String[]; for a relationship name, an array of DirectoryObjects is returned. If an attribute and a relationship have the same name, then the attribute is returned. For example, an Account entity has both an owner attribute and an owner relationship.

**Usage** When operating on an account, for example, the user ID property can return a String, where the owner property can return another entity (DirectoryObject). The owner entity can then be operated on with the getProperty() member to obtain information about it.

```
userids = directoryObject.getProperty("eruid");
if (userids.length > 0)
   userid = userids[0];
owner = directoryObject.getProperty("owner");
```

```
if (owner.length > 0)
```

```
ownerName = owner.getProperty("name")[0];
```
**Note:** These statements assume there is at least one value returned. If no values are returned, an array indexing violation occurs.

The getProperty method returns a Java array of objects that is stored in a JavaScript JavaArray object. Unlike a standard JavaScript array, JavaArray objects are used to access members of a Java array. Since Java arrays cannot be resized, the size of a JavaArray object cannot be changed. Also, JavaArray objects are typed. Setting a JavaArray element to the wrong type throws a JavaScript error.

# **DirectoryObject.getPropertyAsDate()**

The method returns the value of the property specified by the given name as a date object.

# **Availability**

IBM Security Privileged Identity Manager 1.0.

#### **Synopsis**

*directoryObject*.getPropertyAsDate(name)

### **Arguments**

**name** String representing the name of the property to return.

#### **Returns**

A Date object. If the specified property does not exist, current date is returned.

### **Description**

This method returns the value of the property specified by the given name as a date object. If the specified property does not exist, current date is returned.

#### **Usage**

var createDate = directotyObject. getPropertyAsDate("ercreatedate");

# **DirectoryObject.getPropertyAsString()**

The method returns the value of the property specified by the given name as a string.

### **Availability**

IBM Security Privileged Identity Manager 1.0.

## **Synopsis**

*directoryObject*.getPropertyAsString(name)

#### **Arguments**

**name** String representing the name of the property to return.

## **Returns**

A String object. If the specified property does not exist, empty is returned. If the specified property has multiple values, only the first value is returned.

### **Description**

This method returns the value of the property specified by the given name as a String object. If the specified property does not exist, empty string is returned. If the specified property has multiple values, only the first value is returned.

## **Usage**

var name = directotyObject.getPropertyAsString("erservicename");

# **DirectoryObject.getPropertyNames()**

The method returns a list of properties, such as attributes and relationships.

# **Availability**

IBM Security Privileged Identity Manager 1.0

#### **Synopsis**

*directoryObject*.getPropertyNames()

### **Returns**

An array of Strings.

### **Description**

This method returns a list of properties as an array of Strings. A property can be either an attribute or a relationship.

**Usage** properties = *directoryObject*.getPropertyNames();

# **DirectoryObject.name**

The field represents the logical name of the object.

## **Availability**

IBM Security Privileged Identity Manager 1.0

## **Synopsis**

*directoryObject*.name

#### **Description**

This read-only field is a string that provides the logical name of the object, represented as a String. The physical attribute used as the name can be different for each type of object.

**Usage** x = *directoryObject*.name;

# **DirectoryObject.profileName**

The field returns the object profile name.

#### **Availability**

IBM Security Privileged Identity Manager 1.0

#### **Synopsis**

*directoryObject*.profileName()

#### **Description**

This read-only field is a string that provides the profile name of the object, represented as a String.

## **Usage**

x = directoryObject.profileName;

# **DirectoryObject.removeProperty(name)**

The method removes the property specified by the given name.

### **Availability**

IBM Security Privileged Identity Manager 1.0

### **Synopsis**

*directoryObject*.removeProperty(*name*)

## **Arguments**

**name** String representing the name of the property to remove.

## **Description**

This method removes the specified property. This change is made locally to the script environment, not to the data store. The property name can be either an attribute name or a relationship name.

**Usage** *directoryObject*.removeProperty("eruid");

# **DirectoryObject.removeProperty(name,value)**

The method removes the value from the specified property.

#### **Availability**

IBM Security Privileged Identity Manager 1.0

## **Synopsis**

*directoryObject*.removeProperty(*name,value*)

## **Arguments**

- **name** String representing the name of the property to be modified.
- **value** The value to remove from the property.

# **Description**

This method removes the specified value from property if it exists. This change is made locally to the script environment, not to the data store. The value can be a single value object or an array of objects. For multivalued objects, removeProperty(name,value) removes the values from the specified property in the directory object. The object type of the value (syntax) must be compatible with the syntax of the specified property. This method is available for the following data types:

- void removeProperty(String name, Collection value);
- void removeProperty(String name, Date value);
- void removeProperty(String name, Map value);
- void removeProperty(String name, boolean value);
- void removeProperty(String name, byte value);
- void removeProperty(String name, String value);
- void removeProperty(String name, Number value);

#### **Usage**

```
var directoryObject = Entity.get();
directoryObject.removeProperty("eraliases", "jdoe");
Entity.set(directoryObject);
```
# **DirectoryObject.setProperty()**

The method sets the value of the specified property.

#### **Availability**

IBM Security Privileged Identity Manager 1.0

#### **Synopsis**

*directoryObject*.setProperty(*name*, *value*)

### **Arguments**

**name** String representing the name of the property to be created or modified.

**value** The value to set the property to.

#### **Description**

This method changes the value of the specified property, or adds the specified property if it does not exist. This change is made locally to the script environment, not to the data store. The value can be a single value object or an array of objects. The value type (syntax) of object must be compatible with the syntax of the specified property. This method is available for the following data types:

- void setProperty(String name, Collection value);
- void setProperty(String name, Date value);
- void setProperty(String name, Map value);
- void setProperty(String name, boolean value);
- void setProperty(String name, byte value);
- void setProperty(String name, String value);
- void setProperty(String name, number value);
- void setProperty(String name, char value);

**Usage** *directoryObject*.setProperty("eruid", "jdoe");

The getProperty method returns a Java array of objects that is stored in a JavaScript JavaArray object. Unlike a standard JavaScript array, JavaArray objects are used to access members of a Java array. Since Java arrays cannot be resized, the size of a JavaArray object cannot be changed. Also, JavaArray objects are typed. Setting a JavaArray element to the wrong type throws a JavaScript error.

In IBM Security Privileged Identity Manager, a JavaArray object cannot be passed directly back into a setProperty method. The JavaArray array into a standard JavaScript array as follows:

```
jsAliases = new Array();myPerson = person.get();
aliases = myPerson.getProperty("eraliases");
for (i=0; i < aliases.length; i++) {
   jsAliases[i] = aliases[i];
}
jsAliases[aliases.length] = "myNewAlias";
myPerson.setProperty("eraliases", jsAliases);
person.set(myPerson);
```
# **EmailContext**

The object provides access to contextual information specific to a type of notification that is sent.

Some methods for accessing information change are based upon the listed notification types. (The Reminder/Approval/RFI/WorkOrder/ComplianceAlert Notification does not support this.)

- Activity Timeout Template
- Change Account Template
- Compliance Template
- New Account Template
- New Password Template
- Process Completion Template
- Process Timeout Template
- Restore Account Template
- Suspend Account Template

# **Availability**

IBM Security Privileged Identity Manager 1.0

# **Provided by**

com.ibm.itim.workflow.script.EmailContextExtension

# **Synopsis**

Call methods documented in this section as an EmailContext object. For example:

notificationActivity=EmailContext.getActivity(); owner=EmailContext.getAccountOwnerName()

# **Common methods**

These methods are available for all types of notifications:

# **getActivity()**

Returns information about the most recent running activity. (Returns the ActivityInfoOC Java Object. To get the activity information in JavaScript object, use the object, 'activity'.

# **getActivity(java.lang.String actDefID)**

Returns information about the activity with the specified definition ID. (Returns the ActivityInfoOC Java Object.) This obtains information by using the Process.\$dataName.get()workflow process. To get the activity information in JavaScript object, use 'process.getActivity(java.lang.String actDefID)'.

## **getParentProcess()**

Returns information about the parent process of the currently

running process. (Returns the ProcessInfoOC Java object.) To get the process information of the parent process in JavaScript object, use 'process.getParent()'.

## **getProcess()**

Returns the information about the currently running process. (Returns the ProcessInfoOC Java object.) To get the process information of the parent process in JavaScript object, use the object, 'process'.

## **getRootProcess()**

Returns information about the root process of the current running process. (Returns the ProcessInfoOC Java object.) To get the process information of the parent process in JavaScript object, use 'process.getRootProcess ()').

## **Account notification methods**

These methods are available for all types of account notifications:

#### **getAccountOwnerName()**

Returns the account owner name for the account.

#### **getAccountServiceName()**

Returns the account service name for the account.

### **getAccountServiceProfileName()**

Returns the account service profile name for the account.

# **getAccountUserId()**

Returns the account user ID for the account.

#### **hasNewAccess()**

Returns true if the account has new access and false otherwise.

#### **hasRemovedAccess()**

Returns true if the account removed access and false otherwise.

#### **getAccountNewAccessAsString()**

Returns String that contains list of new access separated by commas.

## **getAccountNewAccessList()**

Returns Array of String that contains the new access.

### **getAccountRemovedAccessAsString()**

Returns a string that contains the list of removed access separated by commas.

### **getAccountRemovedAccessList()**

Returns Array of String that contains the list of removed access.

#### **Account Suspend/Deprovisioning Notification Methods:**

These methods are only available for all types of account suspend/deprovision notifications:

#### **getAction()**

Returns the action taken against the service (resource) itself.

#### **getReason()**

Returns a descriptive reason for the deprovision.

### **Account New/Modify/Restore Notification Methods:**

These methods are only available for all types of notifications for new, modified, and restored accounts:

### **showPassword()**

Returns whether to display the password when the user is notified of their new account.

## **getAccountPassword()**

Returns the account password for the account. .

### **getPasswordExpirePeriod()**

Returns the password delivery expiration period.

## **getPasswordRetrievalUrl()**

Returns the password delivery URL in order to retrieve the password with the accounts shared secret.

## **getTransactionId()**

Returns the password delivery transaction ID for picking up the password created for this account.

## **Account Password Change Notification Methods:**

These methods are available for all types of account password change notifications:

# **getAccountPassword()**

Returns the account password for the account.

#### **getPasswordExpirePeriod()**

Returns the password delivery expiration period.

#### **getPasswordRetrievalUrl()**

Returns the password delivery URL in order to retrieve the password with the accounts shared secret.

## **getTransactionId()**

Returns the password delivery transaction ID for picking up the password created for this account.

# **Enrole**

The object contains the general methods.

### **Availability**

- All JavaScript contexts
- IBM Security Privileged Identity Manager 1.0

### **Provided by**

com.ibm.itim.script.extensions.EnroleExtension

## **Methods**

**generatePassword()**

Generates a password for a specific service.

### **getAttributeValue()**

Get a single value attribute value.

#### **getAttributeValues()**

Get a multi-valued attribute value.

## **localize()**

Localized message specified in <Message> XML format.

**log()** Logs a message to the IBM Security Privileged Identity Manager log at ERROR level.

## **logError()**

Logs the specified text to the IBM Security Privileged Identity Manager message log (msg.log) at ERROR level.

## **logInfo()**

Logs the specified text to the IBM Security Privileged Identity Manager message log (msg.log) at INFO level.

### **logWarning()**

Logs the specified text to the IBM Security Privileged Identity Manager message log (msg.log) at WARN level.

#### **toGeneralizedTime()**

Converts a time or date to generalized time format.

#### **toMilleseconds()**

Converts a String in generalized time format to an integer value in milliseconds.

### **traceMax()**

Logs the specified text to the IBM Security Privileged Identity Manager trace log (trace.log) at DEBUG\_MAX level.

### **traceMid()**

Logs the specified text to the IBM Security Privileged Identity Manager trace  $log (trace.log)$  at DEBUG MID level.

### **traceMin()**

Logs the specified text to the IBM Security Privileged Identity Manager trace  $log (trace.log)$  at DEBUG MIN level.

## **Description**

Provides some common utilities for use in many different scripting contexts.

# **Enrole.generatePassword()**

The method generates a new valid password for an account.

# **Availability**

generatePassword() requires a service to work, so generatePassword() is only available when the ServiceExtension is used.

## **Synopsis**

Enrole.generatePassword()

#### **Returns**

A String that is a valid password for the Service DirectoryObject stored in the "service" variable.

#### **Description**

This method generates a new valid password for a service.

# **Enrole.getAttributeValue()**

The method retrieves the attribute's value.

#### **Availability**

Deprecated as of IBM Security Privileged Identity Manager 1.0. Replace with DirectoryObject.getProperty()

#### **Synopsis**

Enrole.getAttributeValue(*name*, *defaultValue*)

# **Arguments**

**name** String representing the name of the property to return.

### **defaultValue**

Default value to return if there is no value to return.

#### **Returns**

An Object. The type of object returned depends on the property obtained. If the specified property does not exist, the default value is returned.

### **Description**

This method retrieves the value of the specified property.

# **Enrole.getAttributeValues()**

The method retrieves a multi-valued attribute value.

#### **Availability**

Deprecated as of IBM Security Privileged Identity Manager 1.0. Replace with DirectoryObject.getProperty()

### **Synopsis**

Enrole.getAttributeValues(*name*)

#### **Arguments**

**name** String representing the name of the property to return.

#### **Returns**

An array of objects. The type of object returned depends on the property obtained. If the specified property does not exist, an empty array is returned.

## **Description**

This method retrieves the value of the specified property.

# **Enrole.localize()**

The method localizes a message specified in <Message> XML format.

## **Availability**

IBM Security Privileged Identity Manager 1.0

#### **Synopsis**

Enrole.localize(String xmlMsg, String localStr)

### **Arguments**

#### **xmlMsg**

A message specified in XML.

### **localStr**

A String that represents the locale to be used for globalization.

#### **Returns**

AA localized message.

#### **Description**

This method globalizes an XML message to the specified locale.

# **Enrole.log()**

The method logs messages to the IBM Security Privileged Identity Manager message log (msg.log).

## **Availability**

IBM Security Privileged Identity Manager 1.0

## **Synopsis**

Enrole.log(*category*, *message*);

### **Arguments**

#### **category**

The category of the log entry, entered as a String. The category argument can be used or it can be left empty, but the argument must not be null.

#### **message**

The message to be logged, entered as a String.

## **Description**

Logs a message to the IBM Security Privileged Identity Manager log at error level.

#### **Usage**

```
var roleDN = ..;(DN of role)
var role = new Role(roleDN);
// Put next statement on one line
Enrole.log("script", "The role name is
 "+ role.getProperty("errolename")[0]);
```
Use the following new methods in IBM Security Privileged Identity Manager Version 1.0 to provide greater adaptability, control, or flexibility over the Enrole.log() method:

- $logError()$
- $\cdot$  [logInfo\(\)](#page-84-0)
- $logWarning()$
- $\cdot$  [traceMax\(\)](#page-86-0)
- [traceMid\(\)](#page-86-1)
- <span id="page-83-0"></span> $\cdot$  [traceMin\(\)](#page-87-0)

# **Enrole.logError()**

The method logs text messages to the IBM Security Privileged Identity Manager message log (msg.log) with a message severity level of ERROR.

### **Availability**

IBM Security Privileged Identity Manager Version 1.0

#### **Synopsis**

Enrole.logError(*(component*, *method*, *message*);

## **Arguments**

#### **component**

The component of the log entry, entered as a String. The component can be any string. Logging can be controlled for components by setting specific log levels in the enRoleLogging.properties file.

### **method**

The string to display in the "Method" record of the message log. Useful to point where in the script the message originated.

#### **message**

The string to represent the contents of the message log to be written to the log file.

#### **Description**

Writes an error message to the IBM Security Privileged Identity Manager message log (msg.log).

**Usage** An example to write a msg.log message at ERROR level with the component name com.ibm.myExtension and the method name

postScriptOfAccountCreate:

```
var userName = "Joe";
// below is a single line
Enrole.logError("com.ibm.myExtension","postScriptOfAccountCreate",
"Recording error message after unsuccessful account creation for user "
    + userName + ".");
```
# **Enrole.logInfo()**

The method logs text messages to the IBM Security Privileged Identity Manager message log (msg.log) with a message severity level of INFO.

# **Availability**

IBM Security Privileged Identity Manager Version 1.0

#### **Synopsis**

Enrole.logInfo(*(component*, *method*, *message*);

## **Arguments**

## **component**

The component of the log entry, entered as a String. The component can be any string. Logging can be controlled for components by setting specific log levels in the enRoleLogging.properties file.

### **method**

The string to display in the "Method" record of the message log. Useful to point where in the script the message originated.

#### **message**

The string to represent the contents of the message log to be written to the log file.

## **Description**

Writes an error message to the IBM Security Privileged Identity Manager message log (msg.log).

**Usage** An example to write a msg.log message at INFO level with the component name com.ibm.myExtension and the method name postScriptOfAccountCreate:

```
var userName = "Joe";
```

```
// below is a single line
```

```
Enrole.logInfo("com.ibm.myExtension","postScriptOfAccountCreate",
```

```
"Recording information message after account creation for user " + userName + ".");
```
# **Enrole.logWarning()**

<span id="page-85-0"></span>The method logs text messages to the IBM Security Privileged Identity Manager message log (msg.log) with a message severity level of WARN.

## **Availability**

IBM Security Privileged Identity Manager Version 1.0

## **Synopsis**

Enrole.logWarning(*(component*, *method*, *message*);

## **Arguments**

### **component**

The component of the log entry, entered as a String. The component can be any string. Logging can be controlled for components by setting specific log levels in the enRoleLogging.properties file.

#### **method**

The string to display in the "Method" record of the message log. Useful to point where in the script the message originated.

#### **message**

The string to represent the contents of the message log to be written to the log file.

#### **Description**

Writes a warning message to the IBM Security Privileged Identity Manager message log (msg.log).

**Usage** An example to write a msg.log message at WARN level with the component name com.ibm.myExtension and the method name postScriptOfAccountCreate:

```
var userName = "Joe";
// below is a single line
Enrole.logWarning("com.ibm.myExtension","postScriptOfAccountCreate",
"Recording warning message after account creation for user " + userName + ".");
```
# **Enrole.toGeneralizedTime()**

The method converts a time or date to generalized time format.

## **Availability**

IBM Security Privileged Identity Manager 1.0

### **Synopsis**

Enrole.toGeneralizedTime(*time*)

#### **Arguments**

**time** Integer time in milliseconds or a Date object.

### **Description**

This method converts a time or date to generalized time format. Can be used in either Identity Policies or in default entitlements.

**Usage** genTime = Enrole.toGeneralizedTime(seconds);

# **Enrole.toMilliseconds()**

The method converts a string in generalized time format to an integer value in milliseconds.

**Availability**

IBM Security Privileged Identity Manager 1.0

## **Synopsis**

*Enrole*.toMilliseconds(*genTime*)

### **Arguments**

**genTime**

String in generalized time format.

#### **Description**

<span id="page-86-0"></span>This method converts a String in generalized time format to an integer value in milliseconds.

**Usage** seconds = Enrole.toMilliseconds(genTime);

# **Enrole.traceMax()**

The method logs text messages to the IBM Security Privileged Identity Manager trace log (trace.log) with a message severity level of DEBUG\_MAX.

### **Availability**

IBM Security Privileged Identity Manager Version 1.0

### **Synopsis**

Enrole.traceMax(*(component*, *method*, *message*);

### **Arguments**

#### **component**

The component of the log entry, entered as a String. The component can be any string. Logging can be controlled for components by setting specific log levels in the enRoleLogging.properties file.

#### **method**

The string to display in the "Method" record of the message log. Useful to point where in the script the message originated.

## **message**

The string to represent the contents of the trace message to be written to the log file.

## **Description**

Writes a DEBUG\_MAX message to the IBM Security Privileged Identity Manager trace log (trace.log).

**Usage** An example to write a trace.log message at DEBUG\_MAX level with the component name com.ibm.myExtension and the method name postScriptOfAccountCreate:

<span id="page-86-1"></span>var userName = "Joe"; // below is a single line Enrole.traceMax("com.ibm.myExtension","postScriptOfAccountCreate", "Recording DEBUG MAX trace message after account creation for user " + userName + ".");

# **Enrole.traceMid()**

Logs text messages to the IBM Security Privileged Identity Manager trace log (trace.log) with a message severity level of DEBUG\_MID.

## **Availability**

IBM Security Privileged Identity Manager Version 1.0

#### **Synopsis**

Enrole.traceMid(*(component*, *method*, *message*);

#### **Arguments**

#### **component**

The component of the log entry, entered as a String. The component can be any string. Logging can be controlled for components by setting specific log levels in the enRoleLogging.properties file.

#### **method**

The string to display in the "Method" record of the message log. Useful to point where in the script the message originated.

#### **message**

The string to represent the contents of the trace message to be written to the log file.

#### **Description**

Writes a DEBUG\_MID message to the IBM Security Privileged Identity Manager trace log (trace.log).

**Usage** An example to write a trace.log message at DEBUG\_MID level with the component name com.ibm.myExtension and the method name postScriptOfAccountCreate:

```
var userName = "Joe";
// below is a single line
 Enrole.traceMid("com.ibm.myExtension","postScriptOfAccountCreate",
"Recording DEBUG_MID trace message after account creation for user " + userName + ".");
```
# **Enrole.traceMin()**

The method logs text messages to the IBM Security Privileged Identity Manager trace log (trace.log) with a message severity level of DEBUG\_MIN.

#### **Availability**

IBM Security Privileged Identity Manager Version 1.0

#### **Synopsis**

Enrole.traceMin(*(component*, *method*, *message*);

#### **Arguments**

#### **component**

The component of the log entry, entered as a String. The component can be any string. Logging can be controlled for components by setting specific log levels in the enRoleLogging.properties file.

#### **method**

The string to display in the "Method" record of the message log. Useful to point where in the script the message originated.

#### **message**

The string to represent the contents of the trace message to be written to the log file.

#### **Description**

Writes a DEBUG\_MIN message to the IBM Security Privileged Identity Manager trace log (trace.log).

**Usage** An example to write a trace.log message at DEBUG\_MIN level with the component name com.ibm.myExtension and the method name postScriptOfAccountCreate:

```
var userName = "Joe";
// below is a single line
Enrole.traceMin("com.ibm.myExtension","postScriptOfAccountCreate",
"Recording DEBUG_MIN trace message after account creation for user " + userName + ".");
```
# **Error**

This object contains a script error description to notify the calling code of an exceptional runtime condition.

When an error is returned from a script evaluation, it is converted to a Java exception and thrown from the script evaluator class.

### **Availability**

IBM Security Privileged Identity Manager 1.0

#### **Provided by**

com.ibm.itim.script.extensions.EnroleExtension

### **Methods**

**setMessage()**

Sets the message for the error.

## **getMessage()**

Retrieves the error message for the error.

### **setErrorCode()**

Sets the error code for the error.

## **getErrorCode()**

Retrieves the error code for the error.

**Usage**

```
var sn = subject.getProperty("sn");
if(sn == null || sn.length == 0) {
  error.setMessage("sn was missing");
  return error;
} else {
 return sn[0];
}
```
# **Error.setMessage()**

The method sets the message for the error.

# **Availability**

IBM Security Privileged Identity Manager 1.0

#### **Synopsis**

error.setMessage(*String msg*)

### **Arguments**

**msg** String representing the message to be set.

#### **Description**

This method sets the text for an error message. The function takes in one String parameter.

**Usage** error.setMessage("sn was missing");

# **Error.getMessage()**

The method retrieves the message set for an error.

## **Availability**

IBM Security Privileged Identity Manager 1.0

#### **Synopsis**

error.getMessage()

## **Returns**

String message for an error.

### **Description**

This method retrieves the text of an error message.

**Usage** messageValue = error.getMessage();

# **Error.setErrorCode()**

The method sets the error code for the error.

## **Availability**

IBM Security Privileged Identity Manager 1.0

## **Synopsis**

error.setErrorCode(*int code*)

## **Arguments**

**code** Integer representing the error code.

# **Description**

This method sets the error code for an error message. The function takes in one **Int** parameter.

**Usage** error.setErrorCode(1);

# **Error.getErrorCode()**

The method retrieves the error code set for an error.

## **Availability**

IBM Security Privileged Identity Manager 1.0

### **Synopsis**

error.getErrorCode()

#### **Returns**

Integer value for an error code.

#### **Description**

This method retrieves the error code of an error message.

**Usage** errorCodeValue = error.getErrorCode();

# **Participant**

Workflow participant entity, which specifies an activity participant. In a mail node, this entity specifies the mail recipient.

Participant applies only to manual activity types, including Approval, RFI, WorkOrder, and Mail.

The participant of an activity can be specified during workflow design as Custom Defined Participant. In this case, the Participant JavaScript object can be used to construct the appropriate participant based on the process context.

### **Availability**

IBM Security Privileged Identity Manager 1.0

#### **Provided by**

com.ibm.itim.workflow.script.WorkflowExtension

#### **Constructor**

new Participant(type, *dn*)

#### **Arguments**

- **type** Code that categorizes the participant type.
- **dn** Optional DN of a specific entity.

#### **Returns**

The newly created and initialized participant object.

### **Properties**

### **implementation**

This property contains JavaScript that returns participant when the participant type is Custom.

- **name** Identifies the participant.
- **type** Code that categorizes the participant type.

## **Description**

The participant specifies an activity participant. Participant applies only to manual activity types, including Approval, RFI, Work Order and Mail activities. The participant of an activity or recipient of a mail activity can be specified during workflow design as Custom Defined Participant. In this case, the Participant JavaScript object can be used to construct the appropriate participant based on the process context.

#### **Usage**

```
//assume person is one of the relevant data in the workflow
//process for the target user involved
if( person.get().getProperty("title")[0]=="Manager" )
 return new Participant(ParticipantType.SYSTEM_ADMIN);
else
  return new Participant(ParticipantType.SUPERVISOR);
//assume person is one of the relevant data in the workflow
//process for the target user involved
if( person.get().getProperty("title")[0]=="Manager")
  return new Participant(ParticipantType.USER, person.get().dn);
else
  ...
```
# **Participant.implementation**

The field represents the custom defined participant.

#### **Availability**

IBM Security Privileged Identity Manager 1.0

#### **Synopsis**

*participant*.implementation

## **Description**

This read-only field is a string that provides the custom-defined participant, which contains the JavaScript code to return the participant.

**Usage** x = *participant*.implementation;

# **Participant.name**

The field represents the DN of the participant.

#### **Availability**

IBM Security Privileged Identity Manager 1.0

#### **Synopsis**

*participant*.name

## **Description**

This read-only field is a Distinguished Name that identifies the participant. It is only applicable to participant types of ROLE and USER.

**Usage** x = participant.name;

# **Participant.type**

the field represents the code that categorizes the participant type.

## **Availability**

IBM Security Privileged Identity Manager 1.0

**Synopsis**

*participant*.type

## **Description**

This read-only field is a string that represents a code that categorizes the participant type.

**Usage** x = participant.type;

# **ParticipantType**

An entity that represents the workflow participant type constants.

## **Availability**

IBM Security Privileged Identity Manager 1.0.

## **Provided by**

com.ibm.itim.workflow.script.WorkflowExtension

### **Properties**

## **DOMAIN\_ADMIN**

Participant type for the domain administrator of the organizational container. It is associated with the Subject account service (as specified by the Subject context in the workflow properties window).

participant = new Participant(ParticipantType.DOMAIN ADMIN);

### **REQUESTOR**

Participant type for the person that initiated the request. If a person initiates a change request for a person that triggers policy enforcement, the participant is the person that requests the change. For data loads, the participant is the system user. By setting the following property in \$*ISPIM\_HOME*/data/enRole.properties to

**true**, an approval request that has the requester as the participant is automatically approved by the system:

participant = new Participant(ParticipantType.REQUESTOR);

### **REQUESTEE**

Participant type for the person designated as the requestee in the owner field of the relevant data.

participant = new Participant(ParticipantType.REQUESTEE);

**ROLE** Participant type for a specific organizational role. All user members of the role and its child roles are notified and are eligible to respond, the first response triggers the workflow to continue. In other words, specifying a role cannot be used to require multiple participants to approve the request.

participant = new Participant(ParticipantType.ROLE, roleDN);

### **ROLE\_OWNER**

Participant type for the owner of the role (if specified). The Role is resolved based on the owners specified in the OrgRole listed as an input parameter for the operational workflow operation. If there is no OrgRole specified as an input parameter in the workflow, the participant is not resolved.

participant = new Participant(ParticipantType.ROLE\_OWNER);

## **SERVICE\_OWNER**

Participant type for the owner of the service (if specified). The Service is resolved based on the account object from the workflow relevant data that is marked as "Subject" in the properties window.

participant = new Participant(ParticipantType.SERVICE\_OWNER);

## **SOD\_POLICY\_OWNER**

Participant type for the owners of the separation of duty policy (if specified). The owners are resolved based on the SeparationOfDutyRuleViolation object from the workflow relevant data that is marked as "Subject" in the properties window. If there is no SeparationOfDutyRuleViolation specified as the Subject of the workflow, the participant is not resolved.

The SOD\_POLICY\_OWNER participant type is used only in the approveSoDViolation global operation.

participant = new Participant(ParticipantType.SOD\_POLICY\_OWNER);

### **SPONSOR**

Participant type for the person designated as the sponsor with the sponsor relationship for the requestee (as marked in relevant data). participant = new Participant(ParticipantType.SPONSOR);

#### **SUPERVISOR**

Participant type for the supervisor or manager of the requestee. If none is specified for the requestee, then the supervisor designated on the organizational container of the requestee becomes the participant. If no supervisor is specified for the organizational container of the requestee, then the next level up is checked for a supervisor. The search continues up the tree until the top of the organization is reached. If no supervisor is found, the participant is unresolved.

participant = new Participant(ParticipantType.SUPERVISOR);

### **SYSTEM\_ADMIN**

Participant type for a member of the IBM Security Privileged Identity Manager System Administrator group.

participant = new Participant(ParticipantType.SYSTEM\_ADMIN);

**USER** Participant type for a specific person to respond to the request. The person must have a IBM Security Privileged Identity Manager account.

participant = new Participant(ParticipantType.USER, userDN);

#### **SYSTEM GROUP**

Participant type for a specific system group. Though all members of the group are notified, and all are eligible to respond, the first response triggers the workflow to continue. Specifying a group cannot be used to require multiple participants to approve the request.

participant = new Participant(ParticipantType.GROUP, groupDN);

#### **Description**

This entity represents the workflow participant type constants.

# **Person**

The object represents the person entity.

### **Availability**

IBM Security Privileged Identity Manager 1.0

#### **Provided by**

com.ibm.itim.script.extensions.model.PersonModelExtension

#### **Inherits From**

DirectoryObject

## **Constructors**

**new Person(String dn)** Arguments:

**dn** Optional DN of a specific entity.

#### **new Person(DirectoryObject directoryObject)**

Arguments:

#### **directoryObject**

DirectoryObject to be contained in the person

## **new Person(DirectoryObjectEntity directoryObjectEntity)** Arguments:

**directoryObjectEntity** DirectoryObjectEntity to be contained in the person

## **Methods**

## **getAllAssignmentAttributes()**

Returns an array of the RoleAssignmentAttribute objects that are defined in all of authorized roles for this person. The authorized roles consist of both the direct roles for this person and also all of the parent roles of the direct roles.

## **getRoleAssignmentData()**

Returns all role assignment data for the person.

## **getRoleAssignmentData(String roleAssignedDN)**

Returns all role assignment data for the person for the specified role.

#### **getRoles()**

Returns an array of DirectoryObjects, each representing a role.

#### **getNewRoles()**

Returns an array of newly added roles for the person.

#### **getRemovedRoles()**

Returns an array of removed roles for the person.

#### **isInRole(String roleName)**

Determines whether the person belongs to the role. Returns Boolean.

#### **removeRole()**

Removes the person from the specified role.

#### **removeRoleAssignmentData(String roleAssignedDN)**

Removes all role assignment data for the person from the specified role.

### **updateRoleAssignmentData(RoleAssignmentObject[] roleAssignmentObject)**

Updates a person with the role assignment attribute value changes that are defined in the set of RoleAssignmentObjects.

# **Person.getAllAssignmentAttributes()**

The method returns an array of the RoleAssignmentAttribute objects that are defined for all of authorized roles for this person. The authorized roles consist of both the direct roles for this person and also all the parent roles of the direct roles.

#### **Availability**

IBM Security Privileged Identity Manager 1.0

#### **Synopsis**

*person*.getAllAssignmentAttributes()

#### **Arguments**

None

#### **Description**

This method is defined on the Person object. It returns an array of the RoleAssignmentAttribute objects that are defined in all of authorized roles for this person. The authorized roles consist of both the direct roles for this person and also all the parent roles of the direct roles. The method returns an empty array if no assignment attribute exists. RoleAssignmentAttribute objects contains role assignment attribute name, role name, and role DN.

### **Usage**

```
//The script is used in a workflow, in which Entity is a person object.
var person = Entity.get();
```

```
//get assignment attributes of the person
var attributeList = person.getAllAssignmentAttributes();
if (attributeList.length == 0) {
   Enrole.log("script", "No assignment attribute for this role: "
       + role.name);
   return;
}
```

```
// print out the role assignment attribute name.
for (var i=0; i < attributeList.length; i++) {
   var roleAtr = attributeList[i];
   Enrole.log("script","attribute name-----: "+ roleAtr.getName());
}
```
# **Person.getRoleAssignmentData()**

The method returns all the role assignment data for the person, as an array of RoleAssignmentObject objects that contain the role assignment values, defined Role DN and assigned Role DN.

## **Availability**

IBM Security Privileged Identity Manager 1.0

## **Synopsis**

*person*.getRoleAssignmentData()

# **Arguments**

none

# **Description**

This method is defined on the Person object. It returns an array of RoleAssignmentObject objects, containing the role assignment values, defined Role DN, and assigned Role DN. The method returns an empty array if no assignment data exists.

## **Usage**

```
//The script is used in a workflow, in which Entity is a person object.
var person = Entity.get();
var assignmentObjects = person.getRoleAssignmentData();
if (assignmentObjects.length == 0) {
 Enrole.log("script", "There is no assignment values for " + person.name);
 return;
 }
var str = "The number of role assignment objects returned from
     person.getRoleAssignmentData(): " +
    assignmentObjects.length + "\n";
for(var i=0; i<assignmentObjects.length; i++) {
 var obj = assignmentObjects[i];
 str += obj.toString() + "\n";
 }
Enrole.log("script", "The assignment attribute data for person:"+
     person.name+" is:"+ str);
```
# **Person.getRoleAssignmentData(String roleAssignedDN)**

The method returns all the role assignment data for the person. The data is an array of RoleAssignmentObject objects that contain the role assignment values, defined Role DN, and assigned Role DN for the specified assigned role.

# **Availability**

IBM Security Privileged Identity Manager 1.0

**Synopsis**

*person*.getRoleAssignmentData(String roleAssignedDN)

# **Arguments**

**roleAssignedDN**

The distinguished name of the assigned role

## **Description**

This method is defined on the Person object. It returns an array of RoleAssignmentObject objects, containing the role assignment values,

defined Role DN, and assigned Role DN for a specified assigned role. The method returns an empty array if no assignment data exists.

**Usage**

```
//The script is used in a workflow, in which Entity is a person object.
var person = Entity.get();
var roleDNs = person.getProperty("erroles");
if(roleDNs.length == 0) {
Enrole.log("script", person.name + " does not have any role");
return;
}
// Get role assignment data for the first role.
var roleDN = roleDNs[0];
var role = new Role(roleDN);
var assignmentObjects = person.getRoleAssignmentData(roleDNs[0]);
if (assignmentObjects.length == 0) {
Enrole.log("script", person.name + " does not have any assignment
  objects for role: + role.name);
 return;
}
var str = "The number of role assignment objects returned from
   person.getRoleAssignmentData() for "
   + role.name + " :" + assignmentObjects.length + "\n";
for(var i=0; i<assignmentObjects.length; i++) {
var obj = assignmentObjects[i];
str += obj.tofring() + "\n";}
Enrole.log("script", str);
```
# **Person.getRoles()**

The method returns roles assigned to a Person.

# **Availability**

IBM Security Privileged Identity Manager 1.0

## **Synopsis**

person.getRoles()

## **Description**

This method defined on the Person object returns an array of roles that the person belongs to. The return type is an array of entities, which are instances of role directory entity objects. The properties available on the Entity Objects are name and description.

**Usage**

```
// logs the names of all roles that a person belongs to
var per = person.get();
var rolesArray = per.getRoles();
if(rolesArray.length>0){
  Enrole.log("script", per.getProperty("cn")[0] +
      " belongs to following roles: ");
  for( var i=0; i<rolesArray.length;i++) {
      Enrole.log("script",
        rolesArray[i].getProperty("errolename")[0]);
   }
} else {
  Enrole.log("script", per.getProperty("cn")[0] +
      "does not belong to any roles");
}
```
# **Person.getNewRoles()**

The method returns an array of newly added static roles for a Person.

## **Availability**

IBM Security Privileged Identity Manager 1.0

## **Synopsis**

*person*.getNewRoles()

## **Description**

This method defined on the person object returns an array of new static roles associated with the person. The return type is an array of DirectoryObjects,

**Note:** The person object is often a runtime object in memory, and these new static roles were not added to the directory.

## **Usage**

var newRoles = per.getNewRoles();

# **Person.getRemovedRoles()**

The method returns an array of removed static roles for the Person.

#### **Availability**

IBM Security Privileged Identity Manager 1.0

### **Synopsis**

*person*.getRemovedRoles()

#### **Description**

This method defined on the person object returns an array of static roles from which the person was removed. The return type is an array of DirectoryObjects.

**Note:** The person object is often a runtime object in memory, and these static roles were not removed from the directory.

#### **Usage**

var removedRoles = per.getRemovedRoles();

# **Person.isInRole()**

The method evaluates whether a Person belongs to a role.

#### **Availability**

IBM Security Privileged Identity Manager 1.0

## **Synopsis**

*person*.isInRole(*roleName*)

## **Arguments**

**roleName**

The name of the role to check.

### **Description**

Given a person object and the name of the role, determine whether the person belongs to the role. If the role is not uniquely determined by the roleName parameter or if the person cannot be found, then return an error object.

#### **Usage**

// Check whether the person is in the role Manager and log a // message var per=person.get();

```
if(!per.isInRole("Manager")) {
  Enrole.log("script",per.getProperty("cn")[0] +
     "does not belong to role Manager");
} else {
  Enrole.log("script",per.getProperty("cn")[0] +
     "belong to role Manager");
}
```
# **Person.removeRole()**

The method removes the person from the specified role.

## **Availability**

IBM Security Privileged Identity Manager 1.0

### **Synopsis**

*person*.removeRole(*role*)

## **Arguments**

**role** Role object that represents the role from which the person is removed.

# **Description**

Removes the person from the role.

**Note:** This operation removes only the role from the Person object in run time, and it does not remove the role from the directory.

## **Usage**

```
//Remove the first role in the Person object
var roles = person.getRoles();
if (roles.length > 0) {
  person.removeRole(roles[0]);
}
```
# **Person.removeRoleAssignmentData()**

The method removes all role assignment data of the person for an array of assigned Roles. It does not directly change data in the data source, but removes from memory the data inside the person object.

## **Availability**

IBM Security Privileged Identity Manager 1.0

#### **Synopsis**

*person*.removeRoleAssignmentData(String [] roleAssignedDNs)

## **Arguments**

## **roleAssignedDNs**

An array of distinguished names of the assigned role.

#### **Description**

This method is defined on the Person object. It removes all role assignment data of the person for an array of assigned roles.

## **Usage**

```
//The script is used in a workflow, in which Entity is a person object.
var person = Entity.get();
var roleDNs = person.getProperty("erroles");
if(roleDNs.length == 0) {
Enrole.log("script", person.name + " does not have any roles");
return;
}
```
//remove the role assignment attribute. person.removeRoleAssignmentData(roleDNs);

# **Person.updateRoleAssignmentData()**

The method updates a person with the role assignment attribute value changes that are defined in the set of RoleAssignmentObjects. It does not directly change data in the data source, but updates (in memory) the data inside the person object.

#### **Availability**

IBM Security Privileged Identity Manager 1.0

#### **Synopsis**

```
person.updateRoleAssignmentData(RoleAssignmentObject []
roleAssignmentObject)
```
#### **Arguments**

**roleAssignmentObject** A list of roleAssignmentObjects that contains the role assignment attribute value change set to be applied.

#### **Description**

This method is defined on the Person object. It updates a person with the role assignment attribute value changes that are defined in the set of RoleAssignmentObjects.

#### **Usage**

```
//The script is used in a workflow, in which Entity is a person object.
var person = Entity.get();
var roleDNs = person.getProperty("erroles");
if(roleDNs.length == 0) {
Enrole.log("script", person.name + " does not have any role");
return;
}
//construct a new RoleAssignmentObject
var assignmentObj = new RoleAssignmentObject(roleDNs[0], roleDNs[0]);
```

```
PersonSearch
```
The object searches for a person.

## **Availability**

IBM Security Privileged Identity Manager 1.0 Provisioning Policy context Service Selection Policy context

#### **Provided by**

com.ibm.itim.script.extensions.model.PersonModelExtension

assignmentObj.addProperty("attr 3", ["newv1", "newv2"]); person.updateRoleAssignmentData([assignmentObj]);

#### **Constructor**

new PersonSearch()

#### **Returns**

The newly created and initialized person search object.

### **Methods**

**searchByFilter()** Search for a person by a filter.

### **searchByURI()**

Search for a person by URI in an organizational container.

## **Description**

The entity implements the IBM Security Privileged Identity Manager PersonSearch class. The API Javadoc for this class is in the following directory:

\$*ISPIM\_HOME*/extensions/*version\_number*/api/com/ibm/itim/ dataservices/model/domain/

# **PersonSearch.searchByFilter()**

The method searches for a person by a filter.

## **Availability**

IBM Security Privileged Identity Manager 1.0

#### **Synopsis**

*personSearch*.searchByFilter(*profileName*, *filter*, *scope*)

## **Arguments**

**profileName**

The name of the person profile to use.

- **filter** LDAP search filter that defines the criteria for returned containers to meet. The filter must be in the format defined by RFC2254.
- **scope** Optional search scope. Use **1** for One Level Scope and **2** for SubTree Scope. One Level Scope is the default scope.

#### **Returns**

An array of DirectoryObjects representing the results of the search.

### **Description**

This method searches for a person by a filter.

**Usage**

```
var personSearch = new PersonSearch();
var searchResult1 = personSearch.searchByFilter("Person",
  "(sn=Smith)", 2);
// use default one level scope
var searchResult2 = personSearch.searchByFilter("Person",
    "(sn=Smith)");
```
# **PersonSearch.searchByURI()**

The method finds a person by URI within an organizational container.

## **Availability**

IBM Security Privileged Identity Manager 1.0

#### **Synopsis**

PersonSearch.searchByURI(containerDN, uri)

#### **Arguments**

## **Container DN**

String representing the distinguished name of the parent organizational container.

**uri** String representing the URI of the person.

## **Returns**

A Person object.

#### **Description**

Given the distinguished name of the parent organizational container and the person URI, this method finds the person. If the person is not found, this function returns null. If more than one persons found, this function throws a scripting exception.

#### **Usage**

```
var person= (new PersonSearch()).searchByURI(container.dn, uri);
if (person != null) {
Enrole.log("script", "Found " + person.getProperty("cn") );}
```
# **PostOffice**

The object post office object that consolidates notifications.

#### **Availability**

IBM Security Privileged Identity Manager 1.0

#### **Provided by**

com.ibm.itim.mail.postoffice.script.PostOfficeExtension

#### **Methods**

### **getAllEmailMessages()**

Obtains the Subject, Text Body, and HTML Body of each individual message contained in an aggregate message.

#### **getEmailAddress()**

Contains the email address that is the destination of the aggregate email message.

#### **getPersonByEmailAddress()**

Returns the Person that corresponds to the email address specified.

## **getTopic()**

Returns the topic of the aggregated email message.

The getAllEmailMessages() extension allows access to the NotificationMessage object. Do not call the getHtmlMessage() method from a template. This call returns an XHTML version of the notification text. It is not possible to embed XML documents, so a call to this method results in a template execution failure. Use the text body of the original notifications by calling getMessage() instead.

# **PostOffice.getAllEmailMessages()**

The message returns an array of NotificationMessage objects.

## **Availability**

IBM Security Privileged Identity Manager 1.0

## **Synopsis**

PostOffice.getAllEmailMessages()

#### **Description**

This JavaScript extension returns an array of NotificationMessage objects for obtaining the Subject, Text Body, and HTML Body of each message in an aggregate message.

**Usage** An example of how to iterate through the returned array in JavaScript is as follows:

```
Here are the email text bodies fetched using the JavaScript extension:
<JS>
   var msgListIterator =
     PostOffice.getAllEmailMessages().iterator();
   var returnString = "<br />";
   while (msgListIterator.hasNext()) {
       returnString = returnString +
       msgListIterator.next().getMessage() + "<br />";
    }
   return returnString;
</JS>
```
# **PostOffice.getEmailAddress()**

The method returns email address of aggregate email destination.

# **Availability**

IBM Security Privileged Identity Manager 1.0

# **Synopsis**

PostOffice.getEmailAddress()

# **Description**

This JavaScript extension returns a String containing the email address that is the destination of the aggregate email message.

**Usage** destinationAddress = PostOffice.getEmailAddress();

# **PostOffice.getPersonByEmailAddress()**

The method returns the Person object that corresponds to this email address.

# **Availability**

IBM Security Privileged Identity Manager 1.0

# **Synopsis**

PostOffice.getPersonByEmailAddress(*String email*)

# **Description**

This JavaScript extension returns the Person object that corresponds to the email address specified.

**Usage** targetPerson = PostOffice.getPersonByEmailAddress()

Examples:

```
targetPerson = PostOffice.getPersonByEmailAddress("user@itim.com");
targetPerson =
PostOffice.getPersonByEmailAddress(PostOffice.getEmailAddress());
```
# **PostOffice.getTopic()**

The method returns the topic string of the aggregate email.

# **Availability**

IBM Security Privileged Identity Manager 1.0

# **Synopsis**

PostOffice.getTopic()

# **Description**

This JavaScript extension returns a string containing the topic of the aggregated email message.

**Usage** topicString = PostOffice.getTopic();

# **Process**

Represents the IBM Security Privileged Identity Manager workflow process.

## **Availability**

IBM Security Privileged Identity Manager 1.0

#### **Provided by**

The Process JavaScript Object in the WorkflowExtension returns a Process object. The object represents the current workflow process. The parent processes of the current workflow can be returned by calling Process.getParent() recursively, and the parent process is also a Process object.

## **Properties**

**Note:** Custom result codes are supported in the workflow designer for approval activities.

#### **APPROVED**

Approved process summary code. Result code is AA.

#### **ESCALATED**

Escalated process summary code. Result code is ES.

#### **FAILED**

Failed process summary code. Result code is SF.

## **PARTICIPANT\_RESOLVE\_FAILED**

Participant resolved failure process summary code. Result code is PF.

## **PENDING**

Pending process summary code. Result code is PE.

#### **REJECTED**

Rejected process summary code. Result code is AR.

#### **SUBMITTED**

Submitted process summary code. Result code is RS.

### **SUCCESS**

Success process summary code. Result code is SS.

## **TIMEOUT**

Time out process summary code. Result code is ST.

#### **WARNING**

Warning process summary code. Result code is SW.

#### **comment**

Provides additional information about the process given when defined in the workflow designer.

### **description**

Describes the purpose of the process given when defined in the workflow designer.

- **id** Assigned by the workflow designer to uniquely identify the workflow process within the workflow engine.
- **name** Label given this activity when defined in the workflow designer.

#### **parentId**

Uniquely identifies the parent process (if any) that started this process.

## **requesteeDN**

Uniquely identifies the requestee if the requestee is a user in the IBM Security Privileged Identity Manager data store.

# **requesteeName**

Name of the process requestee.

#### **requestorName**

The name of the process requestor if the requestor is a user.

## **requestorType**

Categorize the requestor

#### **resultDetail**

An application-specific string that provides more detail about the result of the process.

### **resultSummary**

An application-specific string that represents the summary result of the process.

## **started**

Indicates when the process started.

**state** Code that represents the current state of the process.

#### **subject**

Describes the object that is the focal point of the workflow process.

**type** Code that categorizes the process given when defined in the workflow designer.

# **Methods**

### **auditEvent()**

Create an event in the audit trail specific to the activity.

### **getActivity()**

Returns an activity with the ID and index.

## **getParent()**

Get the parent process (if any) that started this process.

#### **getRootProcess()**

Returns the JavaScript Process object that contains information about the root process.

# **getRootRequesterName()**

Returns String of requester name of the root process.

#### **setRequesteeData()**

Change the requestee data for the current process.

### **setResult()**

Change the result member of the activity in the current activity.

#### **setSubjectData()**

Change the subject data for the current process.

#### **Description**

This entity represents the current workflow process is running.

# **Process.auditEvent()**

The method creates an event in the audit trail.

## **Availability**

IBM Security Privileged Identity Manager 1.0

#### **Synopsis**

*process*.auditEvent(*event*)

## **Arguments**

**event** String representing the event to be audited.

#### **Description**

This method creates an event in the audit trail specific to the process. The function takes in one parameter that can be any JavaScript object that can be translated into a string for storage. In the audit trail, the event is automatically time stamped.

**Usage** process.auditEvent("Task completed");

# **Process.comment**

The field provides additional information about the process.

#### **Availability**

IBM Security Privileged Identity Manager 1.0

## **Synopsis**

*process*.comment

## **Description**

This read-only field is a string that provides additional information about the process given when defined in the workflow designer.

**Usage** x = *process*.comment;

# **Process.description**

The field represents the purpose of the process.

### **Availability**

IBM Security Privileged Identity Manager 1.0

## **Synopsis**

*process*.description

#### **Description**

This read-only field is a string that describes the purpose of the process when defined in the workflow designer.

**Usage** x = *process*.description;

# **Process.getActivity()**

The method returns an activity with the ID and index.

## **Availability**

IBM Security Privileged Identity Manager 1.0

#### **Synopsis**

*process*.getActivity(*id*, *index*)

## **Arguments**

**id** Activity ID assigned by the workflow designer.

**index** Optionally identifies specific activity if there is more than one activity with the ID.

## **Returns**

The associated Activity.

# **Description**

This method returns an activity with the ID and index in the event that there is more than one activity with the ID. This might occur if the activity of the given ID is called multiple times in a loop in the workflow process. If there is no activity with the ID and index, this function returns null. If the optional index is not specified and if there is more than one activity with the ID, the first activity with the ID is returned.

## **Usage**

```
theFirstActivity = process.getActivity("id1", 3);
theActivityName = theFirstActivity.name;
```
theSecondActivity = process.getActivity("id2"); theActivityName = theSecondActivity.name;

# **Process.getParent()**

The method returns the parent process (if any) that started this process.

### **Availability**

IBM Security Privileged Identity Manager 1.0

# **Synopsis**

*process*.getParent()

#### **Returns**

The parent Process. If there is no parent, a null is returned.

#### **Description**

This method returns the parent process (if any) that started this process.

#### **Usage**

parent = *process*.getParent(); parentName = parent.name;

# **Process.getRootProcess()**

The method returns the root process (if any) that started this process.

# **Availability**

IBM Security Privileged Identity Manager 1.0

# **Synopsis**

```
process.getRootProcess()
```
# **Returns**

The root process. If there is no root process, a null is returned.

## **Description**

This method returns the root process (if any) of this process.

# **Usage**

```
root = process.getRootProcess();
rootName = root.name;
```
# **Process.getRootRequesterName()**

The method returns the root requester name.

### **Availability**

IBM Security Privileged Identity Manager 1.0

#### **Synopsis**

*process*.getRootRequesterName()

#### **Description**

This method returns the root requester name of the workflow process initiator.

**Usage** rootRequester = process.getRootRequesterName();

# **Process.guid**

The generated unique identifier assigned to the process at runtime.

## **Availability**

IBM Security Privileged Identity Manager 1.0

#### **Synopsis**

*process*.guid

### **Description**

This read-only field is a String of the generated unique identifier for the workflow process in the workflow engine.

```
Usage x = process.guid;
```
# **Process.getSubProcesses()**

The method returns the subordinate processes (if any) of the process.

## **Availability**

IBM Security Privileged Identity Manager 1.0

# **Synopsis**

```
process.getSubProcesses()
```
## **Returns**

The subordinate processes. If there are no subordinate processes, an empty array is returned.

# **Description**

This method returns the subordinate processes (if any) of this process.

## **Usage**

```
var out = "subprocesses of the process: \n\cdot";
```

```
function traverse(p, prefix) {
 var subProcesses = p.getSubProcesses();
 prefix += "/" + p.name;
```
```
out += prefix + ": " + p.id + " type: " + p.type + " resultSummary: " + p.resultSummary + "\n";
  for (var i = 0; i < subProcesses.length; i++) {
     traverse(subProcesses[i], prefix);
 }
}
traverse(process, "");
activity.auditEvent(out);
```
## **Process.id**

The generated unique identifier assigned to the process at runtime.

### **Availability**

IBM Security Privileged Identity Manager 1.0

**Synopsis**

*process*.id

## **Description**

This read-only field is a string of the generated unique identifier for the workflow process in the workflow engine.

**Usage** x = *process*.id;

## **Process.name**

The label assigned to the process.

**Availability**

IBM Security Privileged Identity Manager 1.0

### **Synopsis**

*process*.name

## **Description**

This read-only field is a string assigned by the workflow designer to label this process.

**Usage** x = *process*.name;

## **Process.parentId**

The field uniquely identifies the parent process that started this process.

#### **Availability**

IBM Security Privileged Identity Manager 1.0

#### **Synopsis**

*process*.parentId

#### **Description**

This read-only field is a string representation of the long integer that uniquely identifies the parent process (if any) that started this process.

**Usage** x = *process*.parentId;

## **Process.requesteeDN**

The field uniquely identifies the requestee if the requestee is a user in the IBM Security Privileged Identity Manager data store.

#### **Availability**

IBM Security Privileged Identity Manager 1.0

#### **Synopsis**

*process*.requesteeDN

## **Description**

This read-only field is a string that uniquely identifies the requestee if the requestee is a user in the IBM Security Privileged Identity Manager data store. Not all requestees are users (that is, the process can act on a policy, not a user directly), so this member can be empty.

**Usage** x = *process*.requesteeDN;

# **Process.requestorDN**

The field specifies the distinguished name of the process requester, if the requester is a user in the IBM Security Privileged Identity Manager data store.

#### **Availability**

IBM Security Privileged Identity Manager 1.0

#### **Synopsis**

*process*.requestorDN

### **Description**

This read-only field is a string that represents the distinguished name of the process requester. This string is displayed only if the requester is a user in the IBM Security Privileged Identity Manager data store. Not all requesters are users (that is, the process can act on a policy, not a user directly), so this member can be empty.

## **Usage**

if (*process*.requestorType == "U") x = *process*.requestorDN;

## **Process.requesteeName**

The field represents the name of the process requestee as a string.

#### **Availability**

IBM Security Privileged Identity Manager 1.0

#### **Synopsis**

*process*.requesteeName

#### **Description**

This read-only field is a string that provides the name the requestee if the requestee is a user in the IBM Security Privileged Identity Manager data store. Not all requestees are users (that is, the process can act on a policy, not a user directly), so this member can be empty.

**Usage** x = *process*.requesteeName;

## **Process.requestorName**

The field represents the name of the process requester if the requester is a user.

#### **Availability**

IBM Security Privileged Identity Manager 1.0

#### **Synopsis**

*process*.requestorName

#### **Description**

This read-only field is a string that represents the name of the process requester if the requester is a user.

**Usage**

```
if (process.requestorType == "U")
 x = process.requestorName;
```
# **Process.requestorType**

The field categorize the requestor.

## **Availability**

IBM Security Privileged Identity Manager 1.0

## **Synopsis**

*process*.requestorType

## **Description**

This read-only field is a string that categorizes the requestor. The potential categories, or types, are:

- v **U** for user
- v **S** for the workflow engine
- v **P** for the system

## **Usage**

```
x = process.requestorType;
if (x == "U")...
else if (x == "S")
  ...
else if (x == "P")...
```
# **Process.resultDetail**

The field details about the result of the process.

## **Availability**

IBM Security Privileged Identity Manager 1.0

## **Synopsis**

*process*.resultDetail

## **Description**

This read-only field is an application-specific string that provides more detail about the result of the process.

**Usage** x = *process*.resultDetail;

## **Process.resultSummary**

The field represents the summary of the result of the process.

## **Availability**

IBM Security Privileged Identity Manager 1.0

## **Description**

This read-only field is an application-specific string that provides a summary of the result of the process.

**Usage** x = *process*.resultSummary;

## **Process.setRequesteeData()**

The method changes the requestee data for the current process.

## **Availability**

IBM Security Privileged Identity Manager 1.0

#### **Synopsis**

*process*.setRequesteeData(*person*)

#### **Arguments**

#### **person**

DirectoryObject representing the new requestee.

## **Description**

This method changes the requestee data for the current process. It is not supported for a process that is not the current process. It not only updates the current process in the script, but also in the workflow engine. The requesteeData argument contains a person distinguished name or a collection of strings from which the requestee data can be extracted.

**Usage** *process*.setRequesteeData(*person*);

## **Process.setResult()**

The method changes the result member of the process.

#### **Availability**

IBM Security Privileged Identity Manager 1.0

## **Synopsis**

*process*.setResult(*summary*, *detail*)

#### **Arguments**

**summary**

String code that represents the result summary.

**detail** String representing the result details.

## **Description**

This method changes the result member of the process in the current process. It is supported for current activities in the current workflow process. The result is composed by an application-specific summary code, and optional more detailed application-specific description. The summary code can indicate a success or failure. This summary code is stored as the resultSummary member locally and updated in the relevant data in the workflow engine. The detail is stored as the resultDetail member locally and updated in the relevant data in the workflow engine.

#### **Usage**

process.setResult(process.FAILED, "Unable to connect to resource");

## **Process.setSubjectData()**

The method changes the subject data for the current process.

#### **Availability**

IBM Security Privileged Identity Manager 1.0

#### **Synopsis**

*process*.setSubjectData(*person*)

## **Arguments**

**person**

DirectoryObject representing the new subject.

#### **Description**

This method changes the subject data for the current process. It is not supported for a process that is not the current process. It not only updates the current process in the script, but also in the workflow engine. The subjectData argument contains a person distinguished name or a collection of strings from which the subject data can be extracted.

```
Usage process.setSubjectData(person);
```
## **Process.started**

The field represents the JavaScript date that indicates when the process started.

## **Availability**

IBM Security Privileged Identity Manager 1.0

```
Synopsis
```
*process*.started

## **Description**

This read-only field is code string that represents the JavaScript Date that indicates when the process started.

**Usage**

x = process.started;

## **Process.state**

The field represents the current state of the process.

## **Availability**

IBM Security Privileged Identity Manager 1.0

## **Synopsis**

*process*.state

## **Description**

This read-only field is code string that represents the current state of the process. The state can have the following values:

- R for running
- I for not started
- T for terminated
- A for aborted
- S for suspended
- C for completed
- B for bypassed

## **Usage**

```
if (process.state == "S") {
 ...
}
```
## **Process.subject**

The field represents the object that is the focal point of the workflow process.

## **Availability**

IBM Security Privileged Identity Manager 1.0

## **Synopsis**

*process*.subject

## **Description**

This read-only field is code string that describes the object that is the focal

point of the workflow process. This string can be an identity in the system, an account, a policy, or another object.

**Usage** x = *process*.subject;

## **Process.type**

The field represents the type of process.

## **Availability**

IBM Security Privileged Identity Manager 1.0

#### **Synopsis**

*process*.type

#### **Description**

This read-only field is code string that categorizes the process when defined in the workflow designer.

```
Usage x = process.type;
```
## **ProcessData**

The object represents the workflow process data entity.

## **Availability**

IBM Security Privileged Identity Manager 1.0 Workflow context

#### **Provided by**

com.ibm.itim.workflow.script.WorkflowExtension

## **Methods**

- **get()** Returns a JavaScript object that represents the value of the relevant data item.
- **set()** Changes the value of the relevant data item.

#### **Description**

Each workflow process has a set of relevant data, or process specific parameters, which can be read or changed from within a workflow script. The name and syntax of these parameters, or relevant data items, are defined in the workflow designer, and are typically specific to the workflow process purpose. For example, when adding a user, an object that holds all the attributes of the new user can be a relevant data item. However, when deleting a user, the only needed relevant data item can be the distinguished name of the user to delete.

Each relevant data item will be represented in the workflow script as a variable with the same relevant data ID as defined in the workflow designer.

## **ProcessData.get()**

The method changes the subject data for the current process.

#### **Availability**

IBM Security Privileged Identity Manager 1.0

#### **Synopsis**

*processData*.get()

#### **Returns**

Returns a JavaScript object that represents the value of the relevant data item.

## **Description**

This method returns a JavaScript object that represents the value of the relevant data item. There is a variable present for each relevant data item in the context of script. For performance reasons, the values are not retrieved from the workflow engine until the script specifically requests the values with this call. The returned JavaScript object is in the same syntax as defined in the workflow designer.

**Usage** dn = subjectDN.get();

## **ProcessData.set()**

The method changes the value of the relevant data item.

#### **Availability**

IBM Security Privileged Identity Manager 1.0

#### **Synopsis**

*processData*.set(value)

#### **Arguments**

**value** Value to use to update the relevant data item.

## **Description**

This method changes the value of the relevant data item. It not only updates the relevant data item in the script, but also in the workflow engine. The new value is a parameter to the function. The new value must be compatible with the syntax of the relevant data item as defined in the workflow designer. For example, if the relevant data item is an integer, the value cat would not be a valid parameter to this function.

**Usage** processData.set("engineering");

## **Reminder**

An activity to-do item reminder informs the participant that the IBM Security Privileged Identity Manager requires user action.

## **Availability**

IBM Security Privileged Identity Manager 1.0 Reminder context

#### **Provided by**

com.ibm.itim.script.extensions.ReminderExtension

### **Methods**

## **Reminder.getOriginalSubject()**

This method returns the subject of the original notification sent when the work item was first assigned.

#### **Reminder.getXhtmlBody()**

This method returns the XHTML body of the original notification sent when the work item was first assigned.

### **Reminder.getTextBody()**

This method returns the text body of the original notification sent when the work item was first assigned.

#### **Reminder.getRemindersSent()**

This method returns the number of reminders previously sent.

### **Reminder.getEscalationTime()**

This method returns a string that contains the date and time when the work item is escalated unless acted upon.

#### **Reminder.getEscalationDate()**

This method returns a Date containing the date and time when the work item is escalated unless acted upon.

#### **Description**

An activity to-do item reminder informs the participant that IBM Security Privileged Identity Manager requires user action.

## **Role**

The object represents the role associated with a provisioning operation.

#### **Availability**

IBM Security Privileged Identity Manager 1.0

## **Provided by**

com.ibm.itim.script.extensions.model.RoleModelExtension

#### **Constructor**

new Role(dn)

## **Returns**

A new Role object that represents the Role with the given DN.

### **Methods**

#### **getAssignmentAttributes()**

Returns an array of assignment attribute names. Returns an empty array if no assignment attribute exists.

#### **getAllAssignmentAttributes()**

Returns an array of RoleAssignmentAttribute objects containing assignment attribute name, role name, and role DN. Returns an empty array if no assignment attribute exists. Returns the role assignment attributes of the whole role hierarchy.

#### **getOwner()**

Returns an array of DirectoryObjects that represent any Person that has an Owner relationship with this role.

### **setAssignmentAttributes()**

Sets role assignment attributes of the role.

### **Inherits from**

DirectoryObject

#### **Synopsis**

role.dn;

## **Description**

The role object is available in the context of a provisioning policy.

**Note:** For more information on role assignment attributes, see Defining assignment attributes when creating a role.

## **Role.getAssignmentAttributes()**

The method returns an array of assignment attribute names. Returns an empty array if no assignment attribute exists.

### **Availability**

IBM Security Privileged Identity Manager 1.0.

## **Synopsis**

Role.getAssignmentAttributes()

var role = new Role(roleDN);

**Arguments** 

None

### **Description**

This method is defined on the Role object and returns an array of assignment attribute names. The method returns an empty array if no assignment attribute exists.

#### **Usage**

//get assignment attributes of the role var attributeList = role.getAssignmentAttributes(); if (attributeList.length == 0) { Enrole.log("script", "No assignment attribute for this role: " + role.name); return; } // print out role assignment attribute name. for (var i=0;  $i <$  attributeList.length; i++) { var attrName = attributeList[i]; Enrole.log("script","attribute name-----: "+ attrName); }

# **Role.getAllAssignmentAttributes()**

The method returns an array of RoleAssignmentAttribute objects that contain the assignment attribute name, role name, and role DN. Returns an empty array if no assignment attribute exists. Returns the role assignment attributes of the whole role hierarchy.

## **Availability**

IBM Security Privileged Identity Manager 1.0.

## **Synopsis**

Role.getAllAssignmentAttributes()

#### **Arguments**

None

#### **Description**

This method is defined on the Role object and returns an array of RoleAssignmentAttribute objects. The array contains the assignment of the attribute name, role name, and role DN of the role. The method returns an empty array if no assignment attribute exists. It returns the role assignment attributes of the whole role hierarchy.

```
Usage
```

```
var role = new Role(roleDN);
//get assignment attributes of the role
var attributeList = role.getAllAssignmentAttributes();
if (attributeList.length == 0) {
    Enrole.log("script", "No assignment attribute for this role: "
       + role.name);
   return;
}
// print out role assignment attribute name.
for (var i=0; i < attributeList.length; i++) {
   var roleAtr = attributeList[i];
   Enrole.log("script","attribute name-----: "+ roleAtr.getName());
}
```
# **Role.getOwner()**

The method returns an array of DirectoryObjects that represents any Person that has an Owner relationship with this role.

## **Availability**

IBM Security Privileged Identity Manager 1.0

## **Synopsis**

Role.getOwner()

**Returns** 

Array of DirectoryObjects that represents the owners of this Role or null if there are no owners.

**Usage** var owners = role.getOwner();

## **Role.setAssignmentAttributes()**

The method sets role assignment attributes of the role.

## **Availability**

IBM Security Privileged Identity Manager 1.0.

## **Synopsis**

Role.setAssignmentAttributes(String[] attributeNames)

#### **Arguments**

#### **attributeNames**

The array of assignment attribute names of the role. If an empty array is specified, all assignment attributes for the role are removed.

#### **Description**

This method is defined on the Role object and sets the role assignment attributes for a role.

#### **Usage**

```
var roleDN = roleS[0];
var role = new Role(roleDN);
var roleAtt = new Array();
roleAtr[0] = "creditlimit"//set assignment attribute names
role.setAssignmentAttributes(roleAtr);
```
## **RoleAssignmentAttribute**

The object represents the role assignment attribute associated with a role.

## **Availability**

IBM Security Privileged Identity Manager 1.0

## **Methods**

## **getName()**

Returns the attribute name associated with the role assignment attribute object.

## **getRoleName()**

Returns the name of the role. Returns an empty string if there is no name associated with the role assignment attribute object.

#### **getRoleDN()**

Returns the DN of the role. Returns an empty string if there is no DN associated with the role assignment attribute object.

#### **Description**

The RoleAssignmentAttribute object associated with the role assignment attribute.

## **RoleAssignmentAttribute.getName()**

The method returns the name of the assignment attribute.

#### **Availability**

IBM Security Privileged Identity Manager 1.0.

#### **Synopsis**

RoleAssignmentAttribute.getName()

#### **Arguments**

None

#### **Returns**

The name of the assignment attribute.

#### **Description**

Returns the name of the assignment attribute that is defined on the role.

#### **Usage**

```
var role = new Role(roleDN);
   //get assignment attributes of the role
   var attributeList = role.getAllAssignmentAttributes();
   if (attributeList.length == 0) {
       Enrole.log("script", "No assignment attribute for this role: "
           + role.name);
       return;
   }
   // print out role assignment attribute name.
   for (var i=0; i < attributeList.length; i++) {
       var roleAtr = attributeList[i];
       Enrole.log("script","attribute name-----: "+ roleAtr.getName());
    }
```
## **RoleAssignmentAttribute.getRoleName()**

The method returns the name of the role that has the assignment attribute defined.

## **Availability**

IBM Security Privileged Identity Manager 1.0.

#### **Synopsis**

RoleAssignmentAttribute.getRoleName()

**Arguments** 

None

**Returns**

The name of the role that has the assignment attribute defined.

# **Description**

Returns the name of the role that has the assignment attribute defined.

## **Usage**

```
var role = new Role(roleDN);
   //get assignment attributes of the role
   var attributeList = role.getAllAssignmentAttributes();
   if (attributeList.length == \theta) {
       Enrole.log("script", "No assignment attribute for this role: "
           + role.name);
       return;
   }
   // print out all role names.
    for (var i=0; i < attributeList.length; i++) {
       var roleAtr = attributeList[i];
       Enrole.log("script","role name-----: "+ roleAtr.getRoleName());
    }
```
## **RoleAssignmentAttribute.getRoleDN**

The method returns the distinguished name of the role that defines the assignment attributes.

#### **Availability**

IBM Security Privileged Identity Manager 1.0.

#### **Synopsis**

RoleAssignmentAttribute.getRoleDN()

### **Arguments**

None

#### **Returns**

The distinguished name of the role that defines the assignment attributes.

#### **Description**

Returns the distinguished name of the role that defines the assignment attributes.

## **Usage**

```
var role = new Role(roleDN);
   //get assignment attributes of the role
   var attributeList = role.getAllAssignmentAttributes();
   if (attributeList.length == 0) {
       Enrole.log("script", "No assignment attribute for this role: "
           + role.name);
       return;
   }
   // print out the distinguished name of the role that defines
   // assignment attributes.
   for (var i=0; i < attributeList.length; i++) {
       var roleAtr = attributeList[i];
       Enrole.log("script","define role DN-----: "+ roleAtr.getRoleDN());
    }
```
# **RoleAssignmentObject**

The RoleAssignmentObject class is a DataObject class for role assignment data.

This class holds the assignment data that are associated with the defined role and the assigned role. The defined role is the role that holds a list of assignment attributes. The assigned role is the role to which the person is assigned.

#### **Availability**

IBM Security Privileged Identity Manager 1.0

#### **Provided by**

com.ibm.itim.script.extensions.model.RAObjectModelExtension

#### **Constructors**

**new RoleAssignmentObject(RoleAssignmentObject assignmentObject)** Arguments:

#### **assignmentObject**

RoleAssignmentObject that is wrapped inside the RoleAssignmentObject.

## **new RoleAssignmentObject(String assignedRoleDN, String definedRoleDN)**

Arguments:

## **assignedRoleDN**

The String format of the distinguished name for the assigned role.

### **definedRoleDN**

The String format of the distinguished name for the defined role.

## **Methods**

#### **addProperty()**

Adds the values for specified assignment attribute.

### **getAssignedRoleDN()**

Returns the distinguished name string for the role to which the person is assigned.

## **getDefinedRoleDN()**

Returns the distinguished name string for the role in which the assignment attribute is defined.

#### **getChanges()**

Returns the changes made to this RoleAssignmentObject.

#### **getProperty()**

Returns the values of the property specified by the assignment attribute name.

## **getPropertyNames()**

Returns a list of role assignment attribute names.

#### **removeProperty()**

Removes the values for the specified assignment attribute name.

#### **setProperty()**

Sets the values for a specified assignment attribute.

## **Description**

RoleAssignmentObject contains the role assignment data, including the assigned role DN, the defined role DN and attribute values.

## **RoleAssignmentObject.getAssignedRoleDN()**

The method returns the distinguished name string for the role to which a person is assigned.

## **Availability**

IBM Security Privileged Identity Manager 1.0.

#### **Synopsis**

*roleAssignmentObject*.getAssignedRoleDN()

### **Arguments**

None

#### **Returns**

The distinguished name string for the role to which a person is assigned.

#### **Description**

This method returns the distinguished name string for the role to which a person is assigned.

#### **Usage**

```
var assignedRoleDN = "globalid=111";
var definedRoleDN = "globalid=222";
var assignmentObj = new RoleAssignmentObject(assignedRoleDN, definedRoleDN);
var assignedRoleDN2 = assignmentObj.getAssignedRoleDN();
```
## **RoleAssignmentObject.getDefinedRoleDN()**

The method returns the distinguished name string for the role in which the assignment attribute is defined.

## **Availability**

IBM Security Privileged Identity Manager 1.0

#### **Synopsis**

*roleAssignmentObject*.getDefinedRoleDN()

## **Arguments**

None

## **Returns**

Returns the distinguished name string for the role in which the assignment attribute is defined.

## **Description**

This method returns the distinguished name string for the role to which the person is assigned.

#### **Usage**

```
var assignedRoleDN = "globalid=111";
var definedRoleDN = "globalid=222";
var assignmentObj = new RoleAssignmentObject(assignedRoleDN, definedRoleDN);
var definedRoleDN2 = assignmentObj.getDefinedRoleDN();
```
## **RoleAssignmentObject.addProperty()**

Use this method to add the values for specified assignment attribute.

**Availability**

IBM Security Privileged Identity Manager 1.0.

**Synopsis**

*RoleAssignmentObject*.addProperty(*name*, *value*)

#### **Arguments**

**name** String representing the name of the assignment attribute to be added.

**value** The value to be added.

#### **Description**

This method changes the value of the specified assignment attribute or adds the specified assignment attribute if it does not exist. This change is made locally to the script environment, not to the data store.

#### **Usage**

```
// Create assignment object with assigned role dn and defined role dn.
var assignmentObj = new RoleAssignmentObject("eruid=1111,dc=com",
    "eruid=2222,dc=com");
// Add some assignment attribute with values.
assignmentObj.addProperty("attr1", ["attr1val1","attr2val1"]);
assignmentObj.addProperty("attr2", ["attr2val1"]);
assignmentObj.addProperty("attr2", ["attr2val2"]);
```
## **RoleAssignmentObject.getChanges()**

The method returns the changes made to an entity.

## **Availability**

IBM Security Privileged Identity Manager 1.0.

#### **Synopsis**

*RoleAssignmentObject*.getChanges()

#### **Returns**

An array of change objects. If there are no changes, an empty array is returned. Each element in the array is an AttributeChangeOperation.

## **Description**

This method returns the changes made to the entity. These changes are represented by change objects with the following members:

- **attr** String name of the attribute that is being changed.
- **op** An integer that identifies the type of change that is being made. The enumerated values are 1 for add, 2 for replace, and 3 for remove.
- **values** An array of objects that can be either added, removed, or replaced.

The changes are returned as an array of these change objects. If there are no changes, an empty array is returned.

## **Usage**

```
changes = assignmentObject.getChanges();
for (i = 0; i < changes.length; i++) {
 name = changes[i].attr;
 if (changes[i].op == 1) {
    ...
 \} else if (changes[i].op == 2) {
   ...
```

```
} else {
  ...
 }
};
```
# **RoleAssignmentObject.getProperty()**

The method returns the values of the assignment attribute specified by the given name.

## **Availability**

IBM Security Privileged Identity Manager 1.0.

### **Synopsis**

*RoleAssignmentObject*.getProperty(*name*)

## **Arguments**

**name** String representing the name of the assignment attribute to return.

#### **Returns**

The array of strings that represents the values for an assignment attribute. If the specified assignment attribute does not exist, an empty array is returned.

## **Description**

This method returns the values of the assignment attribute specified by the given name. If the specified assignment attribute does not exist, an empty array is returned.

## **Usage**

```
// create assignment object with assigned role dn and defined role dn.
var assignmentObj = new RoleAssignmentObject("eruid=1111,dc=com",
    "eruid=2222,dc=com");
assignmentObj.addProperty("attr1", ["attr1val1", "attr1val2"]);
// get assignment attribute values for attr1.
var attrValues = assignmentObj.getProperty("attr1");
var attrValuesStr = "";
for (var j=0; j<attrValues.length; j++) {
  attrValuesStr += attrValues[j] + ", ";
```
## Enrole.log("script", "The values for attr1:" + attrValuesStr);

## **RoleAssignmentObject.getPropertyNames()**

The method returns a list of assignment attributes.

#### **Availability**

IBM Security Privileged Identity Manager 1.0.

#### **Synopsis**

*RoleAssignmentObject*.getPropertyNames()

#### **Returns**

An array of strings.

#### **Description**

This method returns a list of assignment attributes as an array of strings.

**Usage** properties = *RoleAssignmentObject*.getPropertyNames();

# **RoleAssignmentObject.removeProperty()**

The method removes the assignment attribute specified by the given name.

**Availability**

IBM Security Privileged Identity Manager 1.0.

## **Synopsis**

*RoleAssignmentObject*.removeProperty(*name*)

#### **Arguments**

**name** String representing the name of the assignment attribute to remove.

#### **Description**

This method removes the specified assignment attribute. This change is made locally to the script environment, not to the data store.

**Usage** *RoleAssignmentObject*.removeProperty("assignmentAttr1");

## **RoleAssignmentObject.setProperty()**

The method sets the value of the specified assignment attribute.

### **Availability**

IBM Security Privileged Identity Manager 1.0.

## **Synopsis**

*RoleAssignmentObject*.setProperty(*name*, *value*)

#### **Arguments**

- **name** String representing the name of the assignment attribute to be created or modified.
- **value** Specifies the value to which the assignment attribute is set.

#### **Description**

This method changes the value of the specified assignment attribute, or adds the specified assignment attribute if it does not exist. This change is made locally to the script environment, not to the data store.

**Usage** *RoleAssignmentObject*.setProperty("attr1",["val1","val2"]);

# **RoleSearch**

The object searches for a role.

#### **Availability**

IBM Security Privileged Identity Manager 1.0

#### **Provided by**

com.ibm.itim.script.extensions.model.RoleModelExtension

#### **Constructor**

new RoleSearch()

#### **Returns**

The newly created and initialized role search object.

## **Methods**

#### **searchByName()**

Search for a role by name.

### **searchByURI()**

Search for a role by URI within an organizational container.

# **RoleSearch.searchByName()**

The method searches for a role by a name.

### **Availability**

IBM Security Privileged Identity Manager 1.0

#### **Synopsis**

*RoleSearch*.searchByName(*name*)

#### **Arguments**

**name** The role name to use as the basis for the search.

#### **Returns**

Array of DirectoryObjects that represents a role.

### **Description**

Given the name of a role, locate the Role entity. Will return null if there is not exactly one matching role.

#### **Usage**

```
// Given the name of a role, see if it exists and log its
// description
var roles = (new RoleSearch()).searchByName("testRole");
if (roles.length >= 1) {
 if (roles[0].getProperty("errolename")[0] == "testRole") {
   Enrole.log("script", "The Role "+ roles[0].getProperty("errolename")[0] +
    "has Description :" + roles[0].getProperty("description")[0]);
  }
}
```
# **RoleSearch.searchByURI()**

The method finds a role by URI in an organizational container.

#### **Availability**

IBM Security Privileged Identity Manager 1.0.

#### **Synopsis**

RoleSearch.searchByURI(containerDN, uri)

#### **Arguments**

#### **Container DN**

String representing the distinguished name of the organizational container.

**uri** String representing the URI of the role.

## **Returns**

A Role object

### **Description**

Given the distinguished name of the organizational container and the role URI, this method finds the container. If the role is not found, this function returns null. If more than one role is found, this function throws a scripting exception.

### **Usage**

```
var role = (new RoleSearch()).searchByURI(container.dn, uri);
if (role != null) {
Enrole.log("script", "Found " + role.getProperty("errolename") );}
```
# **Service**

The object represents the service associated with a provisioning operation.

## **Availability**

IBM Security Privileged Identity Manager 1.0

#### **Provided by**

com.ibm.itim.script.extensions.model.ServiceModelExtension

#### **Constructor**

new Service(dn)

## **Returns**

A new Service object that represents the Service with the DN.

## **Inherits From**

DirectoryObject

## **Synopsis**

service.dn;

## **Description**

The service object is available in the context of a Provisioning Policy and Service Selection Policy.

# **ServiceSearch**

Use the object to provide searching capability for IBM Security Privileged Identity Manager services.

## **Availability**

IBM Security Privileged Identity Manager 1.0 Provisioning Policy context Service Selection Policy context

#### **Provided by**

com.ibm.itim.script.extensions.model.ServiceModelExtension

#### **Methods**

#### **searchByFilter()**

Search for a service by a filter.

#### **searchByName()**

Search for a service by a name.

### **searchByURI()**

Search for a service by URI in an organizational container.

#### **searchForClosestToPerson()**

Search for the closest Service to a person.

## **Description**

This object is used to provide searching capability for IBM Security Privileged Identity Manager services.

## **ServiceSearch.searchByFilter()**

The method searches for a service by a filter.

#### **Availability**

IBM Security Privileged Identity Manager 1.0

#### **Synopsis**

```
ServiceSearch.searchByFilter(filter, scope)
```
#### **Arguments**

- **filter** LDAP search filter that defines the criteria for returned containers to meet. The filter must be in the format defined by RFC2254.
- **scope** Optional search scope. Use 1 for One Level Scope and 2 for SubTree Scope. One Level Scope is the default scope.

#### **Returns**

An array of DirectoryObjects representing the results of the search.

## **Description**

This method searches for a service by a filter.

#### **Usage**

```
searchResult1 =
ServiceSearch.searchByFilter("(erntlocalservername=*srv)", 2);
```
// use default one level scope, put statement on one line

```
searchResult2 =
```

```
ServiceSearch.searchByFilter("(erntlocalservername=*srv)");
```
## **ServiceSearch.searchByName()**

The method searches for a service by name.

### **Availability**

IBM Security Privileged Identity Manager 1.0

#### **Synopsis**

*ServiceSearch*.searchByName(*name*, *profileName*, *scope*)

#### **Arguments**

**name** The service name, provided as a string, to use as the basis for the search.

## **profileName**

Optional profile name, provided as a string. The profile name of the service to use as the basis for the search.

**scope** Optional search scope, provided as an int. Use **1** for One Level Scope and **2** for Scope. One Level Scope is the default scope. When you use this method in workflow JavaScripts, set the scope parameter to SubTree because the logical search context is limited to the tenant above the default organization. In this context, setting the scope to One Level Scope returns empty results during a search because there are no services at the tenant level.

#### **Returns**

An array of DirectoryObjects representing the results of the search.

#### **Description**

This method searches for a service by a name.

**Usage**

searchResult1 = ServiceSearch.searchByName("US NT Service", 2);

```
// use default one level scope
searchResult2 = ServiceSearch.searchByName("US NT Service");
```
## **ServiceSearch.searchByURI()**

The method finds a service by URI in an organizational container.

#### **Availability**

IBM Security Privileged Identity Manager 1.0.

#### **Synopsis**

ServiceSearch.searchByURI(containerDN, uri)

## **Arguments**

#### **Container DN**

String representing the distinguished name of the organizational container.

**uri** String representing the URI of the service.

#### **Returns**

A Service object

## **Description**

Given the distinguished name of the organizational container and the service URI, this method finds the service. If the service is not found, this function returns null. If more than one service is found, this function throws a scripting exception.

#### **Usage**

```
var service = (new ServiceSearch()).searchByURI(container.dn, uri);
if (service != null) {
Enrole.log("script", "Found " + service.getProperty("erservicename") );}
```
## **ServiceSearch.searchForClosestToPerson()**

The method searches for a service closest to a person.

## **Availability**

IBM Security Privileged Identity Manager 1.0

## **Synopsis**

*ServiceSearch*.searchForClosestToPerson(*person*, *profileName*)

### **Arguments**

## **person**

The DirectoryObject representing a person to use as the basis for the search.

## **profileName**

Optional service profile name.

#### **Returns**

An array of DirectoryObjects representing the results of the search.

#### **Description**

This method searches for a service closest to a person.

### **Usage**

//Search for AIX service closest to the person. searchResult1 = ServiceSearch.searchForClosestToPerson(subject, "PosixAixProfile");

//Search for any service closest to the person. searchResult2 = ServiceSearch.searchForClosestToPerson(subject);

# **Chapter 9. Application identity commands**

Use the application identity command-line tools to register application instances, capture application fingerprints, reconfigure application services, and get credentials from the server.

In a command prompt, type:

java -jar ibmappid.jar

**Note:** Use this command for an interactive prompt.

or

java -jar ibmappid.jar **<command>** [options]

where

<command> is the command that you want to run.

[options] are the optional switches for the command.

**Note:** To display help with a specific command or option, specify the -? parameter. For example:<command> [options] -?

## **install-certificate**

Installs the certificate on the workstation if its not already installed.

## **Syntax**

**install-certificate** [options]

## **Options**

### **-i,--install-certificate**

Installs the certificate, if the certificate is not already installed.

#### **-s,--server** *<server url>*

URL of the IBM Security Privileged Identity Manager Server. For example: pimhost:9443

## **-v,--verbose**

Verbose output displays additional information.

## **-x,--silent**

Quiet display option. No prompts are displayed to the user.

## **Common options**

**-?** 

Displays usage instructions.

## **Examples**

Example: Installs the certificate on the workstation without prompts. install-certificate -s *pimhost:9443* -x

Example: Installs the certificate on the workstation interactively. install-certificate -s *pimhost:9443*

## **register-first-instance**

Registers the first application instance to capture the application fingerprint.

The user must be a member of the Privileged Administrator group.

## **Syntax**

**register-first-instance** [options]

## **Options**

- **-a,--application-name** *<application name>* Name of the application.
- **-b,--binary path** *<path>*

Path to the JAR file that contains the class that uses AppIDManager.

For example: c:\hrapp\hrapp.jar

This parameter applies to Java applications. (**--application-type 1**)

**-d,--instance description** *<description>*

The application instance description.

Default: empty

## **-g,--group-id** *<id>*

Group name for separating two application instances that have the same fingerprint. For example, if there are scripts for tuning databases and scripts for backing up databases on the same host, you can categorize the scripts into two application instances. You might categorize the scripts by assigning group labels such as db\_tuning\_scripts and db\_backup\_scripts.

Default: empty

### **-i,--install-certificate**

Installs the certificate, if the certificate is not already installed.

## **-l,--class-name** *<name>*

Full name of the class using AppIDManager.

This parameter applies to Java applications (**--application-type 1**).

**-n,--instance-name** *<application instance name>*

Name of the application instance.

### **-o,--os-user** *<path>*

The operating system user name, that the application instance will run under.

For example: test\user1

Default: current user

**Note:** If you are registering an application instance for a different user, or a user that belongs to a domain, the value you provide during registration must match the output of the whoami command for that user.

For example, you are registering an instance for a user User1 who is part of domain test.example.com.

Run whoami while logged in as User1.

If whoami returns test\user1, this is the value that you must use for the operating system user.

### **-p,--password** *<password>*

The login password.

### **-s,--server** *<server url>*

URL of the IBM Security Privileged Identity Manager Server. For example: pimhost:9443

### **-t,--application-type** *<application type>*

The application type. Enter one of the following options:

- 1 for Java applications.
- 2 for scripts.
- 3 for data sources.

#### **-u,--username** *<user name>*

The login user name.

#### **-v,--verbose**

Verbose output displays additional information.

#### **-w,--workspace** *<path>*

Path of the workspace to store SSL certificates and tokens.

Default: parent folder of ibmappid.jar

## **-x,--silent**

Quiet display option. No prompts are displayed to the user.

## **Common options**

**-?** 

Displays usage instructions.

## **Examples**

Example: Register a Java application that integrates with the App ID SDK

```
register-first-instance --server pimhost:9443 --username valerie --password secret
  --application-type 1 --application-name HRApp --instance-name hrapp@host3
  --binary-path c:\hrapp\hrapp.jar --class-name example.hrapp
  --instance-description "HR Application on Host3"
  --workspace ./workspace -x
```
Example: Register a script that uses the App ID command-line tool.

```
register-first-instance --server pimhost:9443 --username valerie --password secret
 --application-type 2 --application-name db_backup_script
 --instance-name db_backup_script@host3
  --instance-description "Backup Script on Host3"
 --workspace ./workspace -x
```
Example: Register a data source for a Java EE application that uses an application identity

```
register-first-instance --server pimhost:9443 --username valerie --password secret
  --application-type 3 --application-name ds_hrdb
 --instance-name ds_hrdb@host3 --instance-description "HR DB on Host3"
 --workspace ./workspace -x
```
## **register-additional-instance**

Registers additional instances of an application.

The user must be a member of the Privileged Administrator group.

## **Syntax**

**register-additional-instance** [options]

## **Options**

- **-a,--application-name** *<application name>* Name of the application.
- **-b,--binary path** *<path>*

Path to the JAR file that contains the class that uses AppIDManager.

For example: c:\hrapp\hrapp.jar

This parameter applies to Java applications. (**--application-type 1**)

## **-d,--instance description** *<description>*

The application instance description.

Default: empty

### **-g,--group-id** *<id>*

Group name for separating two application instances that have the same fingerprint. For example, if there are scripts for tuning databases and scripts for backing up databases on the same host, you can categorize the scripts into two application instances. You might categorize the scripts by assigning group labels such as db\_tuning\_scripts and db\_backup\_scripts.

Default: empty

## **-i,--install-certificate**

Installs the certificate, if the certificate is not already installed.

#### **-l,--class-name** *<name>*

Full name of the class using AppIDManager.

This parameter applies to Java applications (**--application-type 1**).

## **-n,--instance-name** *<application instance name>*

Name of the application instance.

#### **-o,--os-user** *<path>*

The operating system user name, that the application instance will run under.

For example: test\user1

Default: current user

**Note:** If you are registering an application instance for a different user, or a user that belongs to a domain, the value you provide during registration must match the output of the whoami command for that user.

For example, you are registering an instance for a user User1 who is part of domain test.example.com.

Run whoami while logged in as User1.

If whoami returns test\user1, this is the value that you must use for the operating system user.

**-p,--password** *<password>*

The login password.

### **-s,--server** *<server url>*

URL of the IBM Security Privileged Identity Manager Server. For example: pimhost:9443

## **-t,--application-type** *<application type>*

The application type. Enter one of the following options:

- 1 for Java applications.
- 2 for scripts.
- 3 for data sources.

#### **-u,--username** *<user name>*

The login user name.

#### **-v,--verbose**

Verbose output displays additional information.

#### **-w,--workspace** *<path>*

Path of the workspace to store SSL certificates and tokens.

Default: parent folder of ibmappid.jar

#### **-x,--silent**

Quiet display option. No prompts are displayed to the user.

## **Common options**

**-?** 

Displays usage instructions.

Example: Registers a new application instance and prompts for additional information about the application instance

register-additional-instance --server *pimhost:9443* --username *valerie* --password *secret*

Example: Registers a Java application instance that is hosted on a new workstation

```
register-additional-instance --server pimhost:9443 --username valerie --password secret
  --application-type 1 --application-name HRApp --instance-name hrapp@host3
```
- --binary-path c:\hrapp\hrapp.jar --class-name example.hrapp
- --instance-description *"HR Application on Host4"*
- --workspace *./workspace* --silent

Example: Registers a script application instance that is hosted on a new workstation

register-additional-instance --server *pimhost:9443* --username *valerie* --password *secret* --application-type 2 --application-name *HRApp*

- --instance-name db\_backup\_script@host4
- --instance-description *"HRApp DB Backup Script on Host4"*
- --workspace *./workspace* --silent

Example: Register a data source application instance for a Java EE application that uses an application identity

```
register-additional-instance --server pimhost:9443 --username valerie --password secret
  --application-type 3 --application-name HRApp
  --instance-name ds_hrdb@host4 --instance-description "HR DB on Host4"
  --workspace ./workspace --silent
```
## **get-credential**

Gets the specified credentials from the credential vault.

The user must be a member of the Privileged Administrator group. The application instance must be registered.

## **Syntax**

```
get-credential [options]
```
## **Options**

#### **-c,--credential-username** *<name>*

The user name of the credential to be retrieved.

Default: empty (any credential is accepted)

#### **-g,--group-id** *<id>*

Group name for separating two application instances that have the same fingerprint. For example, if there are scripts for tuning databases and scripts for backing up databases on the same host, you can categorize the scripts into two application instances. You might categorize the scripts by assigning group labels such as db\_tuning\_scripts and db\_backup\_scripts.

Default: empty

## **-i,--install-certificate**

Installs the certificate, if the certificate is not already installed.

## **-n,--instance-name** *<application instance name>*

Name of the application instance.

#### **-r,--resource-uid** *<resourceuri>*

Resource UID or alias from which IBM Security Privileged Identity Manager can get credentials.

#### **-s,--server** *<server url>*

URL of the IBM Security Privileged Identity Manager Server. For example: pimhost:9443

**-v,--verbose**

Verbose output displays additional information.

## **-w,--workspace** *<path>*

Path of the workspace to store SSL certificates and tokens.

Default: parent folder of ibmappid.jar

### **-x,--silent**

Quiet display option. No prompts are displayed to the user.

## **Common options**

**-?**

Shows help for a specific command or option. For example: <command> -?

## **Example**

Retrieves credentials from the vault for the hrapp\_host3 application instance without any prompts.

get-credential -s pimhost:9443 -r ldap.example.com -n hrapp\_host3 -w default -c default -x

### Output:

rootuser secretpassword

# **configure-services**

Applies the configuration to the services.

## **Syntax**

**configure-services** [options]

## **Options**

## **-i,--install-certificate**

Installs the certificate, if the certificate is not already installed.

**-n,--service-manager** *<service manager>*

Name of the service management agent.

## **-s,--server** *<server url>*

URL of the IBM Security Privileged Identity Manager Server. For example: pimhost:9443

### **-v,--verbose**

Verbose output displays additional information.

## **-w,--workspace** *<path>*

Path of the workspace to store SSL certificates and tokens.

Default: parent folder of ibmappid.jar

## **-x,--silent**

Quiet display option. No prompts are displayed to the user.

## **Common options**

**-?** 

Displays usage instructions.

## **Examples**

Example: Reconfigures application services silently.

```
configure-service --server pimhost:9443
  --service-manager HRAppService --workspace C:\appid --install-certificate -x
```
Example: Reconfigures application services silently. Options specified in short form.

```
configure-service -s pimhost:9443
  -n HRAppService -w C:\appid -i -x
```
## **register-service-manager**

Registers a new service management agent. The service management agent manages services for a group of endpoints.

## **Syntax**

**register-service-manager** [options]

## **Options**

**-i,--install-certificate**

Installs the certificate, if the certificate is not already installed.

**-n,--service-manager** *<service manager>*

Name of the service management agent.

**-o,--os-user** *<path>*

The operating system user name, that the application instance will run under.

For example: test\user1

Default: current user

**Note:** If you are registering an application instance for a different user, or a user that belongs to a domain, the value you provide during registration must match the output of the whoami command for that user.

For example, you are registering an instance for a user User1 who is part of domain test.example.com.

Run whoami while logged in as User1.

If whoami returns test\user1, this is the value that you must use for the operating system user.

## **-p,--password** *<password>*

The login password.

**-s,--server** *<server url>*

URL of the IBM Security Privileged Identity Manager Server. For example: pimhost:9443

**-u,--username** *<user name>*

The login user name.

**-v,--verbose**

Verbose output displays additional information.

## **-w,--workspace** *<path>*

Path of the workspace to store SSL certificates and tokens.

Default: parent folder of ibmappid.jar

**-x,--silent**

Quiet display option. No prompts are displayed to the user.

## **Common options**

**-?** 

Displays usage instructions.

## **Examples**

Example: Registers a service management agent on the workstation silently. Installs a certificate if required.

```
register-service-manager --server pimhost:9443 --username valerie
--password secret --service-manager HRAppService
--workspace C:\appid --install-certificate --os-user
valerie -x
```
Example: Registers a service management agent with options specified in short form.

```
register-service-manager -s pimhost:9443 -u valerie -p secret
 -n HRAppService -w C:\appid -i -o valerie -x
```
## **discover-services**

Automatically discovers Windows services on resources that you specify then stores the list in a CSV file. You can use the CSV file to load discovered services into service center.

## **Syntax**

**discover-services** [options]

## **Options**

#### **-h,--hosts** *<hosts>*

Specify a comma-delimited list of resources where automatic service discovery takes place.

For example: 192.0.2.1,192.0.2.2,192.0.2.5

## **-f,--file** *<path>*

Specifies the location and filename of the file to create.

For example: C:\temp\services.csv

**-v,--verbose**

Verbose output displays additional information.

### **-x,--silent**

Quiet display option. No prompts are displayed to the user.

## **Common options**

**-?** 

Displays usage instructions.

## **Examples**

Example: Discovers and identifies services on a host that you specify and stores the results in a CSV file. Options specified in short form.

discover-services -h *192.0.2.1* -f *C:\discovered-services.csv*

# **Chapter 10. Dynamic tags in mail templates**

IBM Security Privileged Identity Manager mail templates allow dynamic retrieval, substitution, and decision making in creating a message.

## **Dynamic content tags and examples**

IBM Security Privileged Identity Manager provides dynamic content tags to allow text substitution and enable translation. The tags are used for the emails that are generated by these tasks:

- Designing workflows
- Specifying mail activity
- Manual service notification
- Post office
- Reminder template
- Default system notifications
- Delegation notifications

These tags are associated with dynamic content:

## **JavaScript code**

Handles JavaScript and runs the JavaScript content that is contained between the open and close tags. This tag contains child tags unless they return a string. JavaScript code is called in <JS>*MyJavaScriptCode*</JS> delimiters.

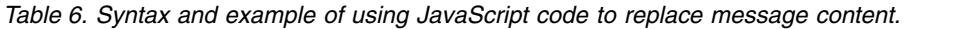

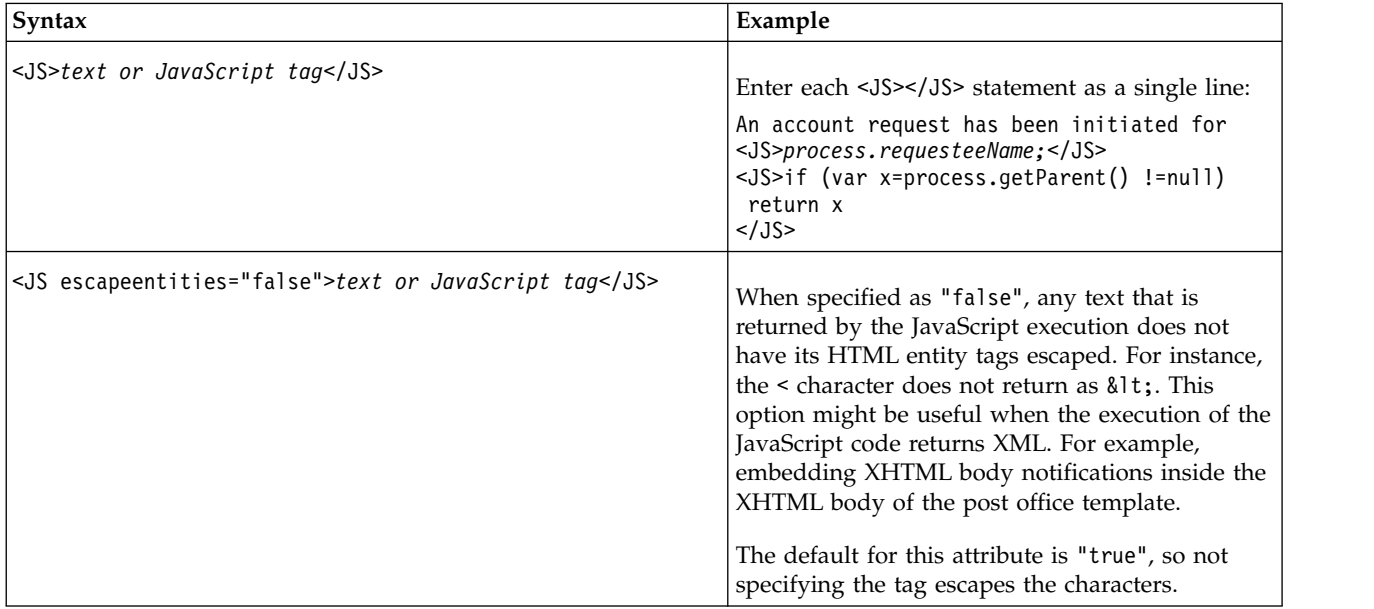

| Syntax                                                    | Example                                                                                                    |
|-----------------------------------------------------------|----------------------------------------------------------------------------------------------------|
| <js removexhtmlheader="false">text or JavaScript tag</js> | If removexhtmlheader="true" is in the JS tag, any<br>text that is returned from the JavaScript does not<br>have the DTD statement in the XHTML content.<br>The text that is returned from the JavaScript has<br>the DTD statement in the XHTML content when<br>either of the following conditions exist:<br>removexhtmlheader="false".<br>• It is not placed in the JS tag.<br>The default value of this attribute is false. Not<br>specifying the flag in the tag puts the DTD<br>statement in the XHTML content. |

*Table 6. Syntax and example of using JavaScript code to replace message content. (continued)*

## **Replace tag**

Formats the message that is represented by the key to allow string replacement. The formatted string can have zero or more parameters. Parameters can contain strings, activity IDs, or JavaScript. The string inside the key must exist in the CustomLabels.properties file. Strings are sourced from a CustomLabels.properties resource bundle file or from the Labels.properties file.

The key of the string replacement can be specified with the key attribute or by adding a **KEY** tag between **RE** tags. Specifying a key that uses both the attribute and tag at the same time results in an exception.

The tag has these parameters:

**Key** Represents the resource bundle key for a **RE** tag. For example: <RE key="key">  $<$ /RE $>$ 

**PARM** Represents the parameters for a **RE** tag. For example:

<RE key="key"> <PARM>with plain text</PARM>  $<$ /RE $>$ 

*Table 7. Syntax and examples of using a RE tag to replace message content.*

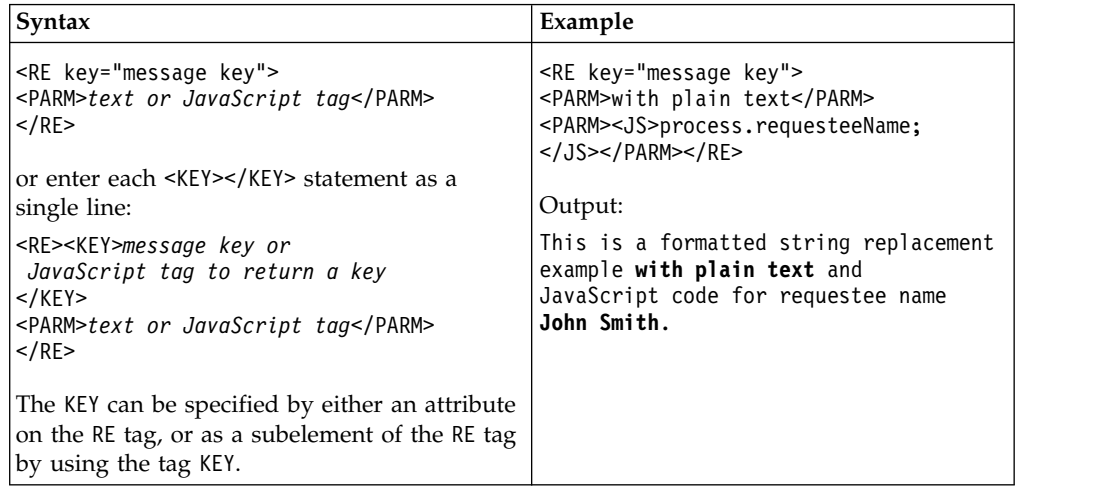

| Syntax                                                                                                    | Example                                                                                                    |
|----------------------------------------------------------------------------------------------------|----------------------------------------------------------------------------------------------------|
| To enable string replacement for translation,<br>specify a custom label in a<br>CustomLabels.properties file to overwrite a<br>Labels.properties key. | <re key="readOnlyDateFormat"><br/><parm><js>if (process.scheduled !=null)<br/>return process.scheduled.getTime();<br/>else<br/>return "";</js></parm></re> |
| For example, the Labels. properties file<br>contains this key/value pair.                                                                             | Output:                                                                                                    |
| readOnlyDateFormat=MMM dd, yyy hh:mm:ss z<br>To override this format, add the same key to<br>the CustomLabels.properties file.                        | Apr 18, 2005 05:20:52 EDT                                                                                                    |

*Table 7. Syntax and examples of using a RE tag to replace message content. (continued)*

## **Non-compliant message tag**

Represents a message that describes the noncompliant attributes of an account. For example: <CAMessage/>

## **Dynamic content message tags**

Tags are delimited in <TAG/> syntax, such as the following examples:

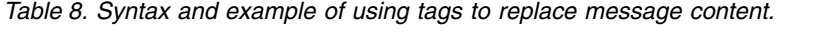

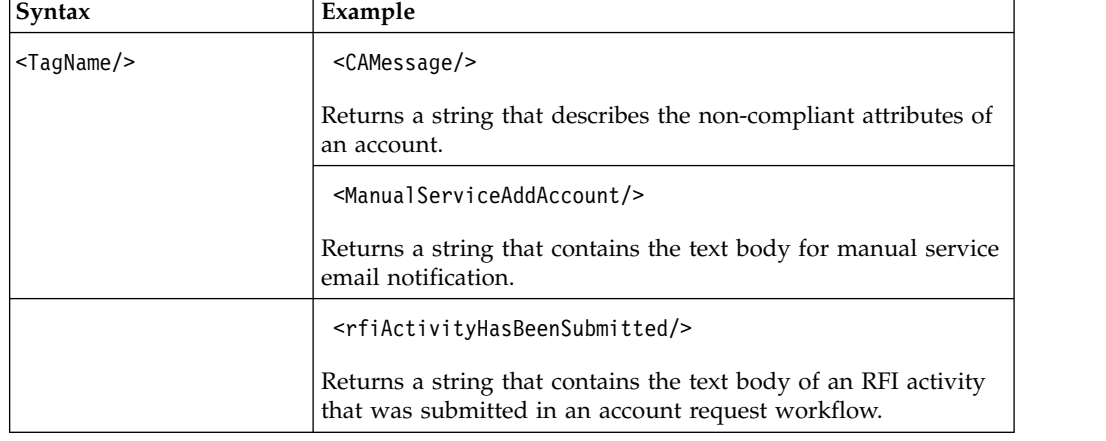

**ID tag** Represents the activity ID in the form: Process.ActivityId. For example:  $<$ ID/ $>$ 

## **ITIMURL tag**

Based on group membership of the person. It represents the URL of the IBM Security Privileged Identity Manager Server. A forced URL can be applied by using the forcedurl attribute of the tag. This attribute contains constant values such as the value console, enduser, or ISC.

*Table 9. Syntax and examples of ITIMURL.*

| Syntax              | Example                                                                                                    |
|---------------------|----------------------------------------------------------------------------------------------------|
| <itimurl></itimurl> | Based on group membership of the person. It<br>represents the URL of the IBM Security<br>Privileged Identity Manager Server. |

| Syntax                                        | Example                                                                                                    |  |
|-----------------------------------------------|----------------------------------------------------------------------------------------------------|--|
| <itimurl forcedurl="enduser"></itimurl>       | Represents the URL of the graphical user<br>interface on the IBM Security Privileged Identity<br>Manager Server. If the forcedurl attribute is<br>used, the URL is not generated based on the<br>group membership of the person. |  |
| <itimurl forcedurl="console"></itimurl>       |                                                                                                    |  |
| <itimurl forcedurl="servicecenter"></itimurl> |                                                                                                    |  |
|                                               | These values are associated with this attribute:                                                                                                    |  |
|                                               | enduser<br>The URL points at the self-service<br>graphical user interface.                                                                                                    |  |
|                                               | console<br>The URL points at the administrator<br>graphical user interface.                                                                                                    |  |
|                                               | servicecenter<br>The URL points at the service center<br>graphical user interface.                                                                                                    |  |

*Table 9. Syntax and examples of ITIMURL. (continued)*

## **Properties file values**

To change templates, you can add a property in the CustomLabels.properties file or create your own properties and values by using the Update Property page from the **Appliance Dashboard** of the

IBM Security Privileged Identity Manager virtual appliance

## **Required escape characters and JavaScript**

The following characters must be escaped by using the appropriate HTML entity form that has the format &*entity*;. This action ensures that the notification template XML is well-formed.

| Escape character | Character          |
|------------------|--------------------|
| $\&$ lt;         | Less Than $(\le)$  |
| >                | Greater Than $(>)$ |
| &quote           | Quotation (")      |
| '                | Apostrophe (')     |
| &                | Ampersand $(\&)$   |

*Table 10. Escape characters*

For example, to use the following JavaScript if (i<4) return "less than four";

the dynamic content tag is <JS> if (i&lt;4) return &quote;less than four&quote;;</JS>

## **Common formatting patterns in the XHTML body**

Default messages are formatted with a common pattern in the XHTML body and also contain message-unique statements.
For example, the XHTML for the to-do reminder template calls a common style sheet (the imperatives.css file) and logos. Message-unique statements are similar to the following ones:

```
<!-- Start of notification body -->
      <textBody/>
        <RE key="escalation_note"/> <escalationTime/>
     \langle t \rangle</tr>
<!-- End of notification body -->
```
The following example shows a complete set of statements in an XHTML body:

```
<?xml version="1.0" encoding="UTF-8"?>
<!DOCTYPE html
     PUBLIC "-//W3C//DTD XHTML 1.0 Transitional//EN"
     "http://www.w3.org/TR/xhtml1/DTD/xhtml1-transitional.dtd">
<html xmlns="http://www.w3.org/1999/xhtml" xml:lang="en" lang="en">
<head>
<title>$TITLE</title>
<meta content="text/html; charset=UTF-8" http-equiv="Content-Type" />
<link type="text/css" title="Styles" rel="stylesheet"
href="$BASE_URL/console/css/imperative.css" />
</head>
<!-- Put Next statement on one line -->
<body topmargin="0" marginheight="0" leftmargin="0" marginwidth="0"
bgcolor="ffffff">
<!-- Block for the Template Header part -->
<table width="100%" border="0" cellpadding="0" cellspacing="0">
 <tbody>
  <tr>
  <!-- Security logo -->
  <td width="186" background="$BASE_URL/console/html/images/mid-part-1.gif">
   <img src="$BASE_URL/console/html/images/left-tiv-1.gif" alt="$LOGO_ALT" /></td>
   <!-- Middle part -->
  <td background="$BASE_URL/console/html/images/mid-part-1.gif" width="692"></td>
  \leq !-- IBM logo -->
  <td background="$BASE_URL/console/html/images/ibm_banner.gif" width="96"></td>
  \frac{2}{\pi}</tbody>
</table>
<!-- Title Bar -->
<table width="100%" border="0" cellpadding="0" cellspacing="0">
 <tbody>
  <tr>
   <td background="$BASE_URL/console/html/images/titlebar_middle.gif"
   height="23" width="8">
   <img border="0" src="$BASE_URL/console/html/images/titlebar_left.gif"
   width="10" height="23" /></td>
   <!-- ISIM Notification Lable -->
<td background="$BASE_URL/console/html/images/titlebar_middle.gif"
  height="23" classpath="portfolio-header" width="979">$TITLE</td>
   <td background="$BASE_URL/console/html/images/titlebar_middle.gif"
   height="23" width="5"><img
    border="0" src="$BASE_URL/console/html/images/titlebar_right.gif"
    width="5" height="23" /></td>
  \frac{2}{\pi}</tbody>
</table>
<table width="100%" border="0" cellpadding="0" cellspacing="0">
 <tbody>
```

```
<tr>
  <!-- Backgroud for the template body -->
  <td background="$BASE_URL/console/html/images/portfolio_background.gif"
  height="148">
  <table border="0" cellspacing="0" cellpadding="0" width="100%">
                <tr>
                    <td align="left" class="text-description" height="65">
                    <!-- Start of notification body -->
      <textBody/>
        <RE key="escalation_note"/> <escalationTime/>
     </td>
    </tr>
        <!-- End of notification body --> </table>
     \lt/td\frac{2}{\pi}</tbody>
</table>
<!-- Copy Right Table -->
<table width="100%" border="0" cellpadding="0" cellspacing="0">
 <tbody>
 <tr bgcolor="#9d9d9d" align="center" valign="middle">
  <td class="text-description"><span class="cont1" id="W57ea57ea"><span
   class="txt" id="text">IBM Copyright 2007</span></span></td>
 \frac{2}{\pi}</tbody>
</table>
</body>
</html>
```
## **Mail templates**

You define mail templates to deliver customized message notifications. The templates use several customization functions.

Templates have these main parts:

#### **Subject**

Describes an activity to a recipient of the notification. The subject can consist of plain text and dynamic content tags. If no subject is specified for manual service activities, no email is sent.

## **Text body**

Describes the outcome of an activity, such as an account approval. The content can consist of plain text, dynamic content tags, and JavaScript code.

#### **XHTML body**

Provides the content of the email as an HTML message.

Dynamic content can include dynamic content message tags, JavaScript code, and tags that replace variables with other values or reference a property that allows translation with the CustomLabels.properties file.

## **Generic workflow messages**

IBM Security Privileged Identity Manager provides default generic workflow messages.

### **Default generic workflow templates**

All the generic workflow notice templates can be customized. IBM Security Privileged Identity Manager provides these default generic workflow notice templates:

#### **Activity Timeout Template**

Provides information that the workflow activity is timed out and terminated. By default, this template is enabled.

For example, the template provides this message:

Workflow activity is being timed out and will be terminated by the workflow system.

The following activity has timed out.The activity will be terminated by the workflow system and the result set to Terminated.

Activity Information

View Changes: http://localhost:9090/itim/console Activity ID: ADApproval Activity: AD Account Approval Time Started: Jun 09, 2007 12:28:45 IST Time Completed: Result Summary: Escalated State: Running Activity Type: Manual Approval/Reject

Process Information

```
Process ID: 1099575082113388748
Activity: Default AD Account Approval Workflow
Description:
State:Running
Date submitted: Jun 09, 2007 12:23:41 IST
Time Completed:
Result Summary:
Requester: 1099572462907357646
Requestee: firstname lastname
Subject:
Comment:
Detail:
```
#### The subject statement is:

<RE key="activity\_timeout\_subject" />

<RE key="activity\_timeout\_message" />

#### The plain text is:

<RE key="activity\_timeout\_detail" /> <RE key="activityInformation" /> <ITIMURL/> <RE key="activityID"/>: <JS>activity.id;</JS> <RE key="name"/>: <JS>activity.name;</JS> <RE key="timeStarted"/>: <RE key="readOnlyDateFormat"><PARM> <JS>if (activity.started != null) return activity.started.getTime(); else return '';</JS></PARM></RE> <RE key="timeCompleted"/>: <RE key="readOnlyDateFormat"><PARM> <JS>if (activity.completed != null) return activity.completed.getTime(); else return '';</JS></PARM></RE> <RE key="resultSummary"/>: <RE><KEY> <JS>process.STATE\_PREFIX + activity.resultSummary; </JS></KEY></RE> <RE key="state"/>: <RE><KEY><JS>process.STATE\_PREFIX+activity.state;  $<$ /JS $>$  $<$ /KEY $>$  $<$ /RE $>$ <RE key="activityType"/>: <RE><KEY> <JS>activity.TYPE\_PREFIX + activity.type;</JS>  $<$ /KEY> $<$ /RE> <RE><KEY><JS>activity.TYPE\_PREFIX + activity.subtype;</JS></KEY></RE> <RE key="processInformation" />

<RE key="processID"/>: <JS>process.id;</JS>

<RE key="name"/>: <RE><KEY><JS>process.name;</JS></KEY></RE>

<RE key="description"/>: <RE><KEY>

<JS>process.description;</JS></KEY></RE>

<RE key="state"/>: <RE><KEY><JS>process.STATE\_PREFIX + process.state;  $<$ /JS> $<$ /KEY> $<$ /RE>

<RE key="timeScheduled"/>: <RE key="readOnlyDateFormat"><PARM>

<JS>if (process.scheduled != null) return process.scheduled.getTime(); else return '';</JS></PARM></RE>

<RE key="timeCompleted"/>: <RE key="readOnlyDateFormat"><PARM>

- <JS>if (process.completed != null) return process.completed.getTime(); else return '';</JS></PARM></RE>
- <RE key="resultSummary"/>: <RE><KEY>
- <JS>process.STATE\_PREFIX + process.resultSummary;
- </JS></KEY></RE>

<RE key="requester"/>: <JS>process.requestorName;</JS>

<RE key="requestedFor"/>: <JS>process.requesteeName;</JS>

<RE key="subject"/>: <JS>process.subject;</JS>

<RE key="comment"/>: <JS>process.comment;</JS>

<RE key="detail"/>: <JS>process.resultDetail;</JS>

#### **Delegation Template**

Provides the default template for delegation, which includes the new delegation information. By default, this template is enabled and cannot be disabled. If any exception is thrown while evaluating JavaScript in the notification template or parsing the notification template, then the default delegation notification is sent.

For example, the template provides this message:

You have been selected to be the delegate:

For: John Doe

From: Tue Jul 03 08:00:13 IST 2012

To: Fri Jul 06 20:00:13 IST 2012

The subject statement is: <RE key="delegationMailSubject"/>

The plain text is: <RE key="delegationMailContent"/>

<RE key="delegationMailDelegator"/>:<JS>Delegate.getDelegator().name;</JS>

<RE key="delegationMailFrom"/>:<JS>Delegate.getStartDate();</JS>

<RE key="delegationMailTo"/>:<JS>Delegate.getEndDate();</JS>

#### **Process Completion Template**

Provides information that the workflow activity has completed. By default, this template is enabled.

For example, the template provides this message when an activity is completed without being canceled:

A workflow process, 1416721862784240178, has completed. Result Summary: Success The following process has completed

Process Information

View Changes: http://localhost:9090/itim/console Process ID: 1416721862784240178 Activity: Description: Modify Provisioning Policy Process State: Completed Date submitted: May 16, 2007 12:22:58 IST Time Completed: May 16, 2007 01:44:17 IST Result Summary: Success Requester: System Administrator

Requestee: Subject: Default Provisioning Policy for service Win Local Profile Comment: Detail:

For example, the template provides this message when an activity is canceled:

Subject: A workflow process, 6690130336188564930, has completed. Result Summary: Failed The following process has completed

#### Process Information

View Changes: http://localhost:80/itim/console Process ID: 6690130336188564930 Activity: Person Add Description: Person Add Process State: Canceled Date submitted: Jan 30, 2014 01:13:59 CST Time Completed: Jan 29, 2014 01:13:22 CST Result Summary: Failed Requester: System Administrator Requestee: firstname lastname Subject: Comment: Detail: Canceled By: System Administrator Date Canceled: Jan 29, 2014 01:13:22 CST Canceled Justification: No longer needed

The subject statement is:

<RE key="processCompletedSubject"><PARM><JS>process.id;</JS></PARM> <PARM><RE key="resultSummaryValue"><PARM><RE><KEY> <JS>process.STATE\_PREFIX + process.resultSummary; </JS></KEY></RE></PARM></RE></PARM></RE>

The plain text is:

<RE key="process\_completed\_message" />

<RE key="processInformation" /> <ITIMURL/> <RE key="processID"/>: <JS>process.id;</JS> <RE key="name"/>: <RE><KEY><JS>process.name;</JS></KEY></RE> <RE key="description"/>: <RE><KEY><JS>process.description;</JS> </KEY></RE> <RE key="state"/>: <RE><KEY> <JS>process.STATE\_PREFIX + process.state;</JS></KEY></RE> <RE key="timeScheduled"/>: <RE key="readOnlyDateFormat"><PARM> <JS>if (process.scheduled != null) return process.scheduled.getTime(); else return '';</JS></PARM></RE> <RE key="timeCompleted"/>: <RE key="readOnlyDateFormat"><PARM> <JS>if (process.completed != null) return process.completed.getTime(); else return '';</JS></PARM></RE> <RE key="resultSummary"/>: <RE><KEY> <JS>process.STATE\_PREFIX + process.resultSummary;</JS> </KEY></RE> <RE key="requester"/>: <JS>process.requestorName;</JS> <RE key="requestedFor"/>: <JS>process.requesteeName;</JS> <RE key="subject"/>: <JS>process.subject;</JS> <RE key="comment"/>: <JS>process.comment;</JS> <RE key="detail"/>: <JS>process.resultDetail;</JS> <JS>if (process.cancelor\_name != null) { '<RE key="CanceledBy"/>: ' + process.cancelor\_name; }</JS> <JS>if (process.cancelor\_name != null) { '<RE key="DateCanceled"/>: '; }</JS> <RE key="readOnlyDateFormat"><PARM> <JS>if (process.canceled\_date != null) return process.canceled\_date.getTime(); else return '';</JS> </PARM></RE>

```
<JS>if (process.cancelor_name != null) { '<RE key="CanceledReason"/>:
<JS>if (process.canceled_justification == null) { return ' '; }
 else { return process.canceled_justification;}
</JS>'; }</JS>
```
#### **Process Timeout Template**

Provides information that the workflow process has timed out. By default, this template is enabled.

For example, the template provides this message:

Workflow activity is being timed out and will be terminated by the workflow system

Activity Information View Changes: http://localhost:9080/itim/console Activity ID: RECERTAPPROVAL Activity: \$ITIM\_RECERTIFY Time Started: Aug 02, 2007 03:18:54 IST Time Completed: Result Summary: Pending State: Running Activity Type: Manual Approval/Reject

Process Information

Process ID: 8566433417513336819 Activity: Recertification of Account/Access Description: Recertification of Account/Access State: Running Date submitted: Aug 02, 2007 03:18:54 IST Time Completed: Result Summary: Requester: org Requestee: Person B Subject: personb Comment: Detail:

The subject statement is:

<RE key="process\_timeout\_subject" />

The plain text is: <RE key="process\_timeout\_message" /> <RE key="processInformation" /> <ITIMURL/> <RE key="processID"/>: <JS>process.id;</JS> <RE key="name"/>: <RE><KEY><JS>process.name;</JS></KEY></RE> <RE key="description"/>: <RE><KEY><JS>process.description;</JS></KEY></RE> <RE key="state"/>: <RE><KEY> <JS>process.STATE\_PREFIX + process.TIMEOUT;</JS></KEY></RE> <RE key="timeScheduled"/>: <RE key="readOnlyDateFormat"><PARM> <JS>if (process.scheduled != null) return process.scheduled.getTime(); else return '';</JS></PARM></RE> <RE key="timeCompleted"/>: <RE key="readOnlyDateFormat"><PARM> <JS>if (process.completed != null) return process.completed.getTime(); else return '';</JS></PARM></RE> <RE key="resultSummary"/>: <RE><KEY> <JS>process.STATE\_PREFIX + process.resultSummary;</JS></KEY></RE> <RE key="requester"/>: <JS>process.requestorName;</JS> <RE key="requestedFor"/>: <JS>process.requesteeName;</JS> <RE key="subject"/>: <JS>process.subject;</JS> <RE key="comment"/>: <JS>process.comment;</JS>

<RE key="detail"/>: <JS>process.resultDetail;</JS>

#### **To-Do Reminder Template**

Provides the default template for workflow reminders, which are email messages that remind users about pending activities to which they not responded. By default, this template is disabled.

For example, the template provides this message:

Subject: Pending workflow action: Case 6167063972298972180.6167064647650050990 The following request has been submitted for your approval View Changes: http://localhost:9080/itim/console Description: ApprovalWorkflow Requestee: firstname lastname Subject: subject Request Initiated: Sep 05, 2007 05:42:18 IST Process Reference: 6167063972298972180 Requested by process: Process ID: 6167052766519381908 Process Name: Provision Account Description: Provision Account Process Requester: System Administrator Requestee: firstname lastname Subject: subject This WorkItem will be escalated on: Saturday, September 8, 2007. The subject statement is: <originalSubject/> The plain text is: <textBody/> <RE key="escalation\_note"/> <escalationTime/>

## **Organization management default messages**

IBM Security Privileged Identity Manager provides default organization management messages.

## **Default organization management templates**

All the organization management notice templates can be customized. IBM Security Privileged Identity Manager provides these default organization management notice templates:

#### **Change Account Template**

Provides information that the workflow activity has modified account information. By default, this template is disabled.

For example, the template provides this message:

Modified Account Information from IBM Security Identity Manager

The following ITIM Service [ITIM] account has been modified:

View Changes: http://localhost:9090/itim/console Process Reference: 875016861865594505 Account ID: myaccount Owner Name: firstname lastname Time Completed: Jun 08, 2007 09:52:24 IST

The subject statement is:

<RE key="change\_account\_subject"/>

The plain text is:

```
<RE key="account_changed"><PARM>
<RE key="service name with profile name"><PARM>
 <JS>EmailContext.getAccountServiceName();</JS></PARM>
<PARM><RE><KEY><JS>EmailContext.getAccountServiceProfileName();
</JS></KEY></RE></PARM></RE></PARM></RE>
<ITIMURL/>
<RE key="processRef"/>: <JS>process.id;</JS>
```
<JS>if (EmailContext.getTransactionId() != '0') { '<RE key="TRANSACTION\_ID\_LABEL"/>: ' + EmailContext.getTransactionId(); }  $<$ /JS $>$ <RE key="accountID"/>: <JS>EmailContext.getAccountUserId();</JS> <RE key="accountOwnerName"/>: <JS>EmailContext.getAccountOwnerName();</JS> <RE key="timeCompleted"/>: <RE key="readOnlyDateFormat"><PARM> <JS>(new Date()).getTime();</JS></PARM></RE> <JS>if (EmailContext.hasNewAccess()) { '<RE key="accountNewAccess"/>: <JS>EmailContext.getAccountNewAccessAsString();</JS>\n'; }</JS> <JS>if (EmailContext.hasRemovedAccess()) { '<RE key="accountRemovedAccess"/>: <JS>EmailContext.getAccountRemovedAccessAsString();</JS>\n'; }</JS> <JS>if (EmailContext.getTransactionId() != '0') { '<RE key="RETRIEVE\_PASSWORD\_TITLE"/>: ' + EmailContext.getPasswordRetrievalUrl(); }  $<$ /JS $>$ <JS>if (EmailContext.getTransactionId() != '0') { '<RE key="passwordExpireLabel"/>: <JS>if (EmailContext.getPasswordExpirePeriod() == 0) { '<RE key="passwordneverexpire"/>'; } else { EmailContext.getPasswordExpirePeriod(); }</JS>'; }</JS> <JS>if (EmailContext.getTransactionId() != '0') { '<JS>if (EmailContext.getPasswordExpirePeriod() == 0) { '<RE key="additionalMsgForPwdRetrieval"/>'; }</JS>'; }</JS>

#### **Deprovision Account Template**

Provides information that the workflow activity has removed an account. By default, this template is enabled.

For example, the template provides this message:

Your account has been removed by IBM Security Identity Manager.

The following Odessa Service [ADProfile] account has been deprovisioned.

View Changes: http://host:9080/itim/selfui Process Reference: 5870349043636872731 Account ID: myaccount Owner Name: myname Reason: Policy Enforcement Time completed: May 03, 2007 03:54:22 IST

#### The subject statement is:

<RE key="remove\_account\_subject" />

The plain text is:

```
<RE key="account_deprovisioned">
```

```
<PARM><RE key="service_name_with_profile_name">
```
<PARM><JS>EmailContext.getAccountServiceName();</JS></PARM>

- <PARM><RE><KEY><JS>EmailContext.getAccountServiceProfileName();
- </JS></KEY></RE></PARM></RE></PARM></RE>
- <ITIMURL/>

<RE key="processRef"/>: <JS>process.id;</JS>

- <RE key="accountID"/>: <JS>EmailContext.getAccountUserId();</JS>
- <RE key="accountOwnerName"/>: <JS>EmailContext.getAccountOwnerName();</JS>
- <RE key="reason"/>: <JS>EmailContext.getReason();</JS>
- <RE key="deprovisionCompleted"/>: <RE key="readOnlyDateFormat">
- <PARM><JS>(new Date()).getTime();</JS></PARM></RE>

#### **New Account Template**

Provides information that the workflow activity has created a new account. By default, this template is enabled.

For example, the template provides this message:

New Account Information from IBM Security Identity Manager

The following new ITIM Service [ITIM] account has been created for you:

View Changes: http://localhost:80/itim/console Process Reference: 8498649245880216244 Password: bAMI#gai Account ID: myaccount Owner Name: firstname lastname Time of service provision: Jun 29, 2007 10:55:58 IST

#### The subject statement is:

<RE key="new\_account\_subject"/>

### The plain text is:

```
<RE key="account_created"><PARM>
 <RE key="service_name_with_profile_name">
 <PARM><JS>EmailContext.getAccountServiceName();</JS></PARM>
<PARM><RE><KEY><JS>EmailContext.getAccountServiceProfileName();
</JS></KEY></RE></PARM></RE></PARM></RE>
<ITIMURL/>
<RE key="processRef"/>: <JS>process.id;</JS>
<JS>if (EmailContext.getTransactionId() != '0')
{ '<RE key="TRANSACTION_ID_LABEL"/>: '
+ EmailContext.getTransactionId(); } </JS>
<RE key="password"/>: <JS>EmailContext.getAccountPassword();</JS>
<RE key="accountID"/>: <JS>EmailContext.getAccountUserId();</JS>
<RE key="accountOwnerName"/>:
<JS>EmailContext.getAccountOwnerName();</JS>
<RE key="timeofprovision"/>: <RE key="readOnlyDateFormat">
<PARM><JS>(new Date()).getTime();</JS></PARM></RE>
<JS>if (EmailContext.hasNewAccess()) { '<RE key="accountNewAccess"/>:
<JS>EmailContext.getAccountNewAccessAsString();</JS>\n'; }</JS>
<JS>if (EmailContext.getTransactionId() != '0')
{ '<RE key="RETRIEVE_PASSWORD_TITLE"/>: '
  + EmailContext.getPasswordRetrievalUrl(); }</JS>
<JS>if (EmailContext.getTransactionId() != '0')
 { '<RE key="passwordExpireLabel"/>:
 <JS>if (EmailContext.getPasswordExpirePeriod() == 0)
 { '<RE key="passwordneverexpire"/>'; }
else { EmailContext.getPasswordExpirePeriod(); }</JS>'; }</JS>
<JS>if (EmailContext.getTransactionId() != '0')
   { '<JS>if (EmailContext.getPasswordExpirePeriod() == 0)
 { '<RE key="additionalMsgForPwdRetrieval"/>'; }</JS>'; }</JS>
```
#### **New Password Template**

Provides information that there is a new password for an account. By default, this template is enabled.

For example, the template provides this message:

Account new password information

The following is your new password for account myaccount:

View Changes: http://localhost:9090/itim/console Process Reference: 2855285841498421007 New Password: secret Account ID: myaccount Account Service: ITIM Service Account Service Profile: ITIM Owner Name: firstname lastname Time of service provision: Apr 25, 2007 12:54:05 IST

The subject statement is:

<RE key="password\_change\_subject"/>

#### The plain text is:

<RE><KEY><JS>if (EmailContext.getTransactionId() == '0') { 'newAccountPassword' } else { 'newAccountPasswordPickUp'; }  $<$ /JS> $<$ /KEY> <PARM><JS>process.subject;</JS></PARM></RE> <ITIMURL/> <RE key="processRef"/>: <JS>process.id;</JS> <JS>if (EmailContext.getTransactionId() != '0') { '<RE key="TRANSACTION\_ID\_LABEL"/>: ' + EmailContext.getTransactionId(); } </JS> <RE key="newPassword"/>: <JS>EmailContext.getAccountPassword();</JS> <RE key="accountID"/>: <JS>EmailContext.getAccountUserId();</JS> <RE key="accountService"/>: <JS>EmailContext.getAccountServiceName();</JS> <RE key="accountServiceProfile"/>: <RE><KEY> <JS>EmailContext.getAccountServiceProfileName();</JS></KEY></RE>

<RE key="accountOwnerName"/>: <JS>EmailContext.getAccountOwnerName();</JS> <RE key="timeofprovision"/>: <RE key="readOnlyDateFormat"> <PARM><JS>(new Date()).getTime();</JS></PARM></RE> <JS>if (EmailContext.getTransactionId() != '0') { '<RE key="RETRIEVE\_PASSWORD\_TITLE"/>: ' + EmailContext.getPasswordRetrievalUrl(); }</JS> <JS>if (EmailContext.getTransactionId() != '0') { '<RE key="passwordExpireLabel"/>: <JS>if (EmailContext.getPasswordExpirePeriod() == 0) { '<RE key="passwordneverexpire"/>'; } else { EmailContext.getPasswordExpirePeriod(); }</JS>'; }</JS> <JS>if (EmailContext.getTransactionId() != '0') { '<JS>if (EmailContext.getPasswordExpirePeriod() == 0)

{ '<RE key="additionalMsgForPwdRetrieval"/>'; }</JS>'; }</JS>

#### **Restore Account Template**

Provides information that an account has been restored. By default, this template is enabled.

For example, the template provides this message:

Restored Account Information from IBM Security Identity Manager

The following ITIM Service [ITIM] account has been restored:

View Changes: http://localhost:9090/itim/console Process Reference: 2857890686820910405 New Password: secret Account ID: myaccount Owner Name: firstname lastname Time Completed: Apr 25, 2007 01:04:08 IST

The subject statement is:

<RE key="restore\_account\_subject"/>

The plain text is:

<RE key="restore\_account"><PARM> <RE key="service\_name\_with\_profile\_name"><PARM> <JS>EmailContext.getAccountServiceName();</JS></PARM> <PARM><RE><KEY> <JS>EmailContext.getAccountServiceProfileName(); </JS></KEY></RE></PARM></RE></PARM></RE> <ITIMURL/> <RE key="processRef"/>: <JS>process.id;</JS> <JS>if (EmailContext.getTransactionId() != '0') { '<RE key="TRANSACTION\_ID\_LABEL"/>: ' + EmailContext.getTransactionId(); } </JS> <RE key="newPassword"/>: <JS>EmailContext.getAccountPassword();</JS> <RE key="accountID"/>: <JS>EmailContext.getAccountUserId();</JS> <RE key="accountOwnerName"/>: <JS>EmailContext.getAccountOwnerName();</JS> <RE key="timeCompleted"/>: <RE key="readOnlyDateFormat"> <PARM> <JS>(new Date()).getTime();</JS></PARM></RE> <JS>if (EmailContext.getTransactionId() != '0') { '<RE key="RETRIEVE\_PASSWORD\_TITLE"/>: ' + EmailContext.getPasswordRetrievalUrl(); }</JS> <JS>if (EmailContext.getTransactionId() != '0') { '<RE key="passwordExpireLabel"/>: <JS>if (EmailContext.getPasswordExpirePeriod() == 0) { '<RE key="passwordneverexpire"/>'; } else { EmailContext.getPasswordExpirePeriod(); }</JS>'; }  $<$ /JS $>$ <JS>if (EmailContext.getTransactionId() != '0') { '<JS>if (EmailContext.getPasswordExpirePeriod() == 0) { '<RE key="additionalMsgForPwdRetrieval"/>'; }</JS>'; }</JS>

#### **Suspend Account Template**

Provides information that an account is suspended. By default, this template is enabled.

For example, the template provides this message:

Your account has been suspended by IBM Security Identity Manager

The following AD Service (RFI) [ADProfile] account has been suspended:

View Changes: http://localhost:9090/itim/console Process Reference: 2857497715286893521 Account ID: myaccount Owner Name: firstname lastname Time Completed: Apr 25, 2007 01:02:43 IST

## The subject statement is:

<RE key="suspend\_account\_subject" />

## The plain text is:

```
<RE key="account_suspended"><PARM>
<RE key="service_name_with_profile_name">
 <PARM><JS>EmailContext.getAccountServiceName();</JS></PARM>
 <PARM><RE><KEY><JS>EmailContext.getAccountServiceProfileName();
</JS></KEY></RE></PARM></RE></PARM></RE>
<ITIMURL/>
<RE key="processRef"/>: <JS>process.id;</JS>
<RE key="accountID"/>: <JS>EmailContext.getAccountUserId();</JS>
<RE key="accountOwnerName"/>:
<JS>EmailContext.getAccountOwnerName();</JS>
<RE key="timeCompleted"/>: <RE key="readOnlyDateFormat"><PARM>
<JS>(new Date()).getTime();</JS></PARM></RE>
```
# **Shared or Application identity management default messages**

IBM Security Privileged Identity Manager provides default generic workflow messages.

## **Default shared or application identity management templates**

All the shared or application identity management templates can be customized. IBM Security Privileged Identity Manager provides these default generic workflow notice templates:

## **Application Service Reconfiguration Template**

The subject statement is:

```
<RE key="reconfigureServiceSubject"><PARM><JS>process.requesteeName
</JS></PARM><PARM>
<RE><KEY><JS>process.STATE_PREFIX + process.resultSummary;</JS></KEY>
</RE></PARM></RE>
The plain text is:
<RE key="reconfigureServiceCompletedMessage" />
<RE key="reconfigureServiceInformation" />
<RE key="itimUrl"/>:<ITIMURL/>
<RE key= "resultSummary"/>: <RE><KEY><JS>process.STATE_PREFIX +
process.resultSummary;</JS></KEY></RE>
<RE key="applicationServiceOwner"/>: <JS>process.requestorName;</JS>
<RE key="applicationService"/>: <JS>process.requesteeName;</JS>
<RE key="applicationServiceManager"/>: <JS>process.subject;</JS>
<RE key="host"/>: <JS>EmailContext.getTargetHose();</JS>
<RE key="targetName"/>: <JS>EmailContext.getTargetName();</JS>
<RE key="targetDisplayName"/>: <JS>EmailContext.getTargetDisplayName();</JS>
<RE key="restartOption"/>: <RE><KEY><JS>EmailContext.getRestartOptionKey()
;</JS></KEY></RE>
<RE key="loginID"/>: <JS>EmailContext.getLoginID();</JS>
<RE key="resourceUID"/>: <JS>EmailContext.getResourceUID();</JS>
<RE key="configTime"/>: <JS>EmailContext.getConfigTime();</JS>
<RE key="additionalInfo"/>: <JS>EmailContext.getResultDescription();</JS>
```

```
<RE key="csvResult"/>:
<JS>EmailContext.getCSVHeader();</JS>
<JS>EmailContext.toCSV();</JS>;
```
### **Credential Password Rotation Template**

The subject statement is:

<RE key="passwordRotationSubject"><PARM><RE><KEY><JS>process.STATE\_PREFIX + process.resultSummary;</JS></KEY></RE></PARM></RE>

The plain text body is:

<RE key="passwordRotationCompletedMessage" />

```
<RE key="credentialInformation" />
```

```
<RE key="itimUrl"/>:<ITIMURL/>
<RE key="resultSummary"/>: <RE><KEY><JS>process.STATE_PREFIX +
process.resultSummary;</JS></KEY></RE>
<RE key="loginID"/>: <JS>EmailContext.getLoginID();</JS>
<RE key="resourceUID"/>: <JS>EmailContext.getResourceUID();</JS>
<RE key="passwordRotationTime"/>: <JS>EmailContext.
getPasswordRotationTime();</JS>
<RE key="additionalInfo"/>: <JS>EmailContext.getResultDescription();</JS>
```
<RE key="csvResult"/>: <JS>EmailContext.getCSVHeader();</JS> <JS>EmailContext.toCSV();</JS>

#### **Access Batch Processing Complete Template**

The subject statement is:

<RE key="access\_request\_completed\_subject"/>

The plain text body is:

```
<RE key="access_request_number"/>: <JS>process.id;</JS>
<RE key="requestedAccess"/>:<JS>
var result = ";
var accessStatusList = accessRequestBatch.get().
getAccessStatusList(process.id);
for (var i = 0; i < accessStatusList.length; i++){
  var accessNameStatus = accessStatusList[i];
  if (i == (\text{accessStatusList.length - 1}))}
   result += accessNameStatus;
   }else{
    result += accessNameStatus + ', \n ';
   }
}
return result;
</JS><RE key="accessJustification"/>: <JS>accessRequestBatch.get().
getJustification();</JS>
<RE key="access_submitted_by"/>: <JS>process.requestorName;</JS>
<RE key="access_submitted_for"/>: <JS>accessRequestBatch.get().
getRequestee();</JS>
<RE key="access_status"/>: <RE><KEY><JS>"RequestAuditData.Status." +
accessRequestBatch.get().getStatus(process.id);</JS></KEY></RE>
<RE key="access_submitted_date"/>: <RE key="readOnlyDateFormat"><PARM><JS>if
(process.scheduled != null) return process.scheduled.getTime();
else return '';</JS></PARM></RE>
<RE key="access_completed_date"/>: <RE key="readOnlyDateFormat"><PARM>
<JS>(new
Date()).getTime();</JS></PARM></RE>
<RE key="access_view_request_information"/>:
<JS>accessRequestBatch.get().getViewRequestInformationURL(process.id);</JS>
```
### **Access Batch Processing Start Template**

The subject statement is:

<RE key="new\_access\_request\_subject:/>

The plain text body is:

```
<RE key="access_request_number"/>: <JS>process.id;</JS>
<RE key="requestedAccess"/>: <JS>
var result = ';
var accessList = accessRequestBatch.get().getAccessList();
for (var i = 0; i < accessList.length; i++){
   var accessName = accessList[i];
   if (i == (\text{accessList.length} - 1)) {
    result += accessName;
   }else{
    result += accessName + ', ';
   }
 }
return result;
</JS>
<RE key="accessJustification"/>: <JS>accessRequestBatch.get().
getJustification();</JS>
<RE key=""access submitted by"/>: <JS>process.requestorName;</JS>
<RE key="access_submitted_for"/>: <JS>accessRequestBatch.get().
getRequestee();</JS>
<RE key="access_subimitted_date"/>: <RE key="readOnlyDateFormat">
<PARM><JS>(new)
Date()).getTime();</JS></PARM></RE>
<RE key="access_view_request_information"/>:
<JS>accessRequestBatch.get().getViewRequestInformationURL(process.id);</JS>
```
# **Chapter 11. Sample virtual appliance configuration response file**

You can set your configuration parameters for the IBM Security Privileged Identity Manager virtual appliance in a response file. After you complete the response file, you can upload the response file to configure the virtual appliance in the advanced configuration mode.

**Note:** The response file **must** have an extension of .txt, .rsp, .response, .props, or .properties.

```
######################################################
## Complete the initial configuration of IBM Security Privileged Identity Manager
# Appliance by using a response file.
# Update the response file with correct values and provide it during the advanced
# mode of Initial configuration wizard.
#######################################################
## Appliance Administrator User Credentials
#ispim.appliance.adminUserPwd=<admin user password>
## Session Recording Activation Detail
# If you want to activate session recording, provide the activation key.
# For example 12345-ABCDE-67890-FGHIJ-KLMNO
# Else, you can delete this line or leave this field blank.
#ispim.session.recording.activation.key=
## Application Identity Management Activation Detail
# If you want to activate application identity management, provide the activation key.
# For example 12345-ABCDE-67890-FGHIJ-KLMNO
# Else, you can delete this line or leave this field blank.
#ispim.appid.activation.key=
# Certificate Information
# If you want to use default certificate, then leave these fields blank.
# Else, if you want to generate your own self-signed certificate,
# ispim.root.ca.certificate.common.name is required. Other fields are optional.
# Zipcode should be an integer
# Country should be empty or of length 2 characters
#ispim.root.ca.certificate.common.name=
ispim.root.ca.certificate.organization=
ispim.root.ca.certificate.organizational.unit=
ispim.root.ca.certificate.locality=
ispim.root.ca.certificate.state.province=
ispim.root.ca.certificate.zipcode=
ispim.root.ca.certificate.country=
## Identity Data store configuration Properties
#ispim.identity.datastore.hostName=<hostname>
ispim.identity.datastore.port=50000
ispim.identity.datastore.adminUser=piminst
ispim.identity.datastore.adminUserPwd=<admin password>
ispim.identity.datastore.dbName=idmdb
## Enterprise Single Sign-On Data store configuration Properties
#ispim.signon.datastore.hostName=<hostname>
ispim.signon.datastore.port=50000
```

```
ispim.signon.datastore.adminUser=piminst
ispim.signon.datastore.adminUserPwd=<admin password>
ispim.signon.datastore.dbName=essodb
## Session Recording Data store configuration Properties
#ispim.session.recording.datastore.hostName=<hostname>
ispim.session.recording.datastore.port=50000
ispim.session.recording.datastore.adminUser=piminst
ispim.session.recording.datastore.adminUserPwd=<admin password>
ispim.session.recording.datastore.dbName=psrdb
## Directory Server configuration properties
#ispim.ldap.hostName=<hostname>
ispim.ldap.port=389
ispim.ldap.organization.shortname=org
ispim.ldap.organization.name=Organization
ispim.ldap.bindDN=cn=root
ispim.ldap.bindDNPwd=<password>
ispim.ldap.dnLocation=dc=com
ispim.ldap.connection.type=non-ssl
#
```
# Mail Server configuration properties  $#$ ispim.mail.server=localhost

ispim.mail.from=admin@example.com

# **Chapter 12. Schema reference**

IBM Security Privileged Identity Manager records auditable events into a set of database tables.

## **Auditing schema tables**

You can use auditing schema to track credential management, credential pool management, credential lease management, and shared access policy management. The audit event schema has a common base event table, audit event, which contains fields common to all audit events.

Separate tables are created for an event type only if that event type contains attributes, which are not generic enough to keep in a common table. As a rule, any element that is common to most audit events is kept in the audit event container table. This design choice helps reduce the number of table joins when event data is queried.

The auditing event information is in the following tables:

| <b>Event Category</b>           | <b>Table Name</b>                                                                           |
|---------------------------------|---------------------------------------------------------------------------------------------|
| Application ID management       | No event-specific table                                                                     |
| Credential management           | No event-specific table                                                                     |
| Credential Pool management      | No event-specific table                                                                     |
| Credential Lease management     | AUDIT MGMT LEASE                                                                            |
|                                 | This table is used only if the action is Checkout or if the<br>credential is a pool member. |
| Shared Access Policy management | No event-specific table                                                                     |

*Table 11. Auditing schema tables*

# **AUDIT\_EVENT table**

The AUDIT EVENT table is common for all audit events. However, the value for some columns is different depending on the event. See the specific event for the column values.

*Table 12. AUDIT\_EVENT table*

| Column Name          | <b>Column Description</b>                                                                                                    | Data type      |
|----------------------|----------------------------------------------------------------------------------------------------|----------------|
| $ID^*$               | ID by which this event is identified. Primary key.                                                                                                    | Numeric        |
| ITIM EVENT CATEGORY* | IBM Security Privileged Identity Manager type of the event                                                                                                    | Character (50) |
| ENTITY NAME          | Name of the IBM Security Privileged Identity Manager<br>Character (1000)<br>entities altered by this event. The size of this column is 100<br>characters, which assumes that the name of the entity that is<br>being audited is 100 or less character long. |                |
| ENTITY DN            | DN of the entity involved in this event.<br>Character (1000)                                                                                                    |                |
| ENTITY TYPE          | Type of the IBM Security Privileged Identity Manager entity.<br>Character (50)                                                                                                    |                |
| ACTION <sup>*</sup>  | The value of this column depends on the event type. Each<br>event type has a set of actions.                                                                                                    | Character (25) |

*Table 12. AUDIT\_EVENT table (continued)*

| <b>Column Name</b><br><b>Column Description</b> |                                                                                                    | Data type        |  |
|-------------------------------------------------|----------------------------------------------------------------------------------------------------|------------------|--|
| WORKFLOW_PROCESS_ID                             | Process ID of the workflow initiated. This column is<br>applicable to workflow operations.                                                                                                    | Numeric          |  |
| INITIATOR_NAME                                  | The user ID of the ITIM account that submitted the request.                                                                                                    | Character (1000) |  |
| INITIATOR DN                                    | The distinguished name of the ITIM account that submitted<br>the request.                                                                                                    | Character (1000) |  |
| INITIATOR_TYPE                                  | PERSON - Indicates that the request was submitted by a<br>person.<br>SYSTEM - Indicates that the request was submitted by the<br>IBM Security Privileged Identity Manager system.             | Character (50)   |  |
| INITIATOR PERSON DN                             | Distinguished name of the person who submitted the<br>request.                                                                                                    | Character (1000) |  |
| INITIATOR PERSON NAME                           | Name of the person who submitted the request.                                                                                                    | Character (1000) |  |
| CONTAINER NAME                                  | Name of the container that holds the entity.                                                                                                    | Character (1000) |  |
| CONTAINER DN                                    | Distinguished name of the container that holds the entity.                                                                                                    | Character (1000) |  |
| RESULT SUMMARY                                  | The results of an event:<br><b>Success</b><br>Failure<br>If the operation is submitted to workflow, this column<br>indicates whether the operation was successfully submitted<br>to workflow. | Character (25)   |  |
| TIMESTAMP <sup>*</sup>                          | The time when the audit event occurs. It is also a start time<br>of the operation.                                                                                                    | Character (50)   |  |
| COMMENTS                                        | Description for this event.                                                                                                    | Character (1000) |  |
| TIMESTAMP2                                      | The time stamp for when the event was completed.                                                                                                    | Character (50)   |  |

# **IBM Security Privileged Identity Manager authentication**

This section describes the columns used by events related to IBM Security Privileged Identity Manager authentication operations.

## **Values for columns in the AUDIT\_EVENT table**

The following table describes the values of columns used by authentication operations in the AUDIT\_EVENT table.

| Column Name         | <b>Values</b>                                           |  |
|---------------------|---------------------------------------------------------|--|
| ITIM EVENT CATEGORY | IBM Security Privileged Identity Manager Authentication |  |
| ENTITY TYPE         | Entity type:                                            |  |
|                     | ChallengeResponse                                       |  |
|                     | BasicAuth                                               |  |
| ACTION              | Authentication                                          |  |
|                     | getAuthenticatedObject                                  |  |

*Table 13. Column values in the AUDIT\_EVENT table*

## **Table columns in the AUDIT\_EVENT table**

The following list shows the columns for each IBM Security Privileged Identity Manager authentication action in the AUDIT EVENT table.

### **Autheticate**

entity\_name, entity\_type, result\_summary, initiator\_name, initiator dn, timestamp

### **getAuthenticatedObject**

entity name, entity type, result summary, initiator name, initiator dn, timestamp

## **Person management**

This section describes the columns used by events related to Person management, such as add, modify, delete, suspend, transfer, and restore.

In addition to the AUDIT EVENT table, these tables are used by person management events: AUDIT\_MGMT\_TARGET, AUDIT\_MGMT\_ACCESS\_REQUEST, AUDIT\_MGMT\_OBLIGATION, AUDIT\_MGMT\_OBLIGATION\_ATTRIB, and AUDIT\_MGMT\_OBLIGATION\_RESOURCE.

## **AUDIT\_MGMT\_TARGET table**

The AUDIT MGMT TARGET table is used if the action is Transfer.

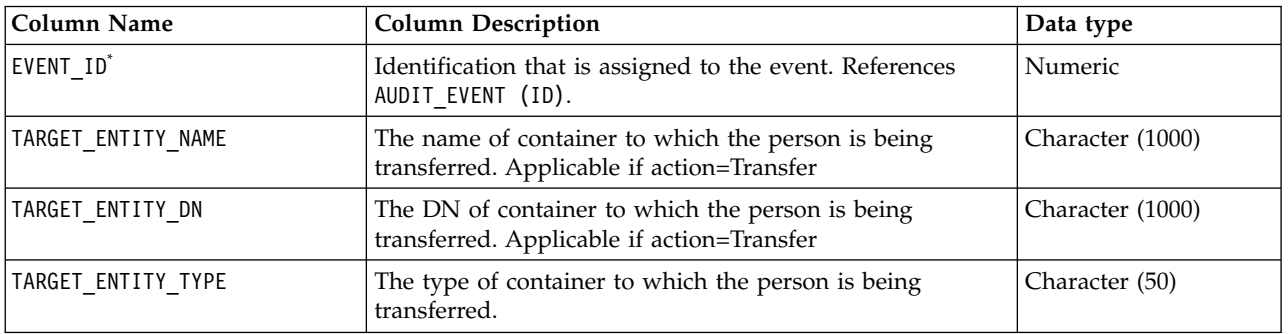

*Table 14. AUDIT\_MGMT\_TARGET table*

\* Indicates the column is required and not null.

## **Values for columns in the AUDIT\_EVENT table**

The following table describes the column values for the person management events in the AUDIT\_EVENT table.

*Table 15. Values for columns in the AUDIT\_EVENT table*

| Column Name         | Value                                                                     |  |
|---------------------|---------------------------------------------------------------------------|--|
| ITIM EVENT CATEGORY | Person Management.                                                        |  |
| ENTITY NAME         | Name of the person.                                                       |  |
| ENTITY DN           | Distinguished name of the person.                                         |  |
| ENTITY TYPE         | Type of person, such as person, business person, or custom<br>person.     |  |
| INITIATOR NAME      | The user ID of the ITIM account that submitted the request.               |  |
| INITIATOR DN        | The distinguished name of the ITIM account that submitted<br>the request. |  |

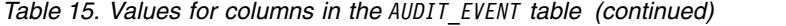

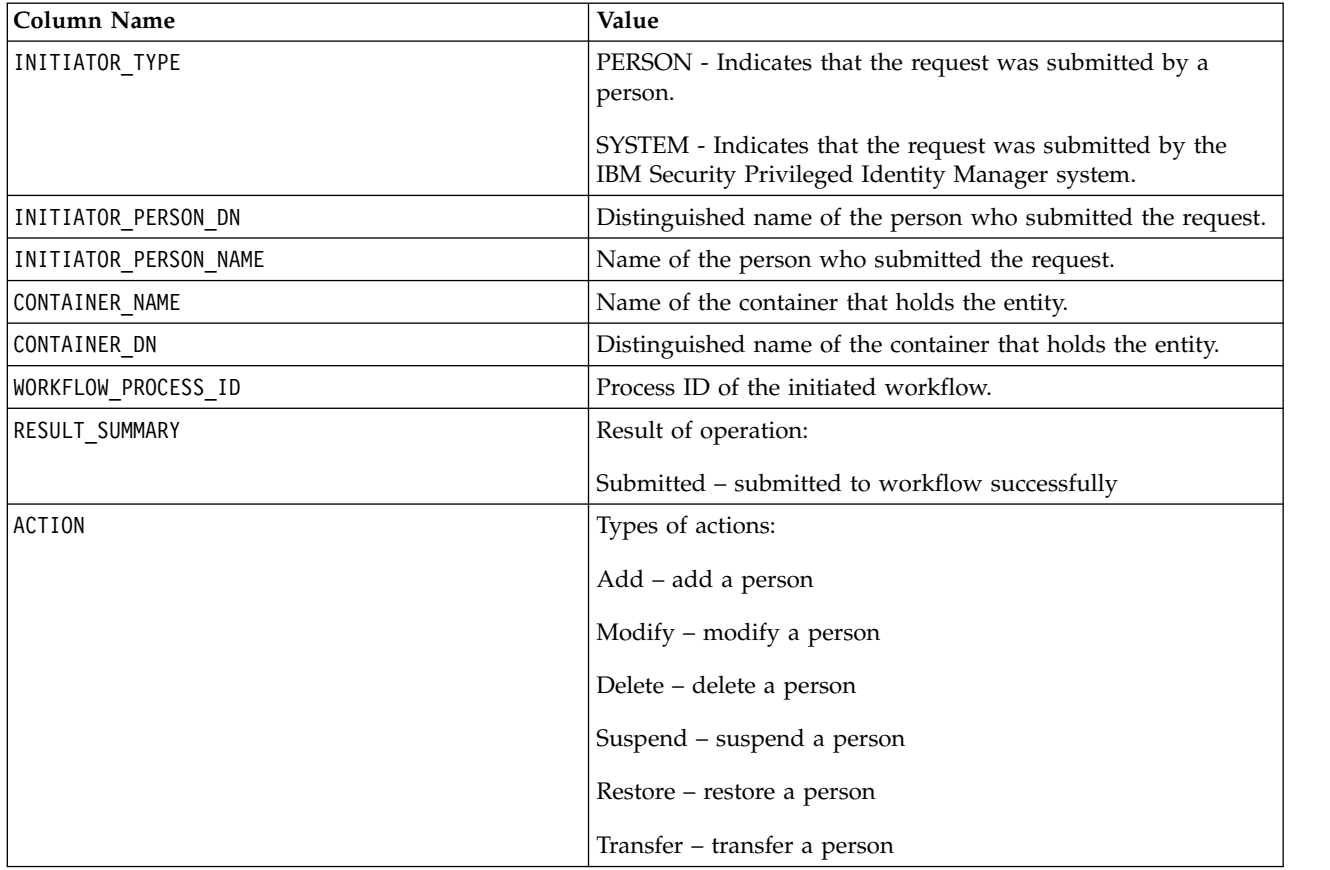

### **Table columns used in the AUDIT\_EVENT table**

The following list shows the columns for each person management event in the AUDIT\_EVENT table.

### **Add Person event**

entity name, entity type, initiator name, initiator dn, initiator\_type, initiator\_person\_dn, initiator\_person\_name, workflow process id, container name, container dn, timestamp, result\_summary

#### **Delete Person event**

entity name, entity dn, entity type, initiator name, initiator dn, initiator\_type, initiator\_person\_dn, initiator\_person\_name, workflow process id, container name, container dn, timestamp, result\_summary

### **Modify Person event**

entity name, entity dn, entity type, initiator name, initiator dn, initiator\_type, initiator\_person\_dn, initiator\_person\_name, workflow\_process\_id, container\_name, container\_dn, timestamp, result\_summary

### **Restore Person event**

entity\_name, entity\_dn, entity\_type, initiator\_name, initiator\_dn, initiator\_type, initiator\_person\_dn, initiator\_person\_name, workflow\_process\_id, container\_name, container\_dn, timestamp, result\_summary

### **Suspend Person event**

entity name, entity dn, entity type, initiator name, initiator dn, initiator\_type, initiator\_person\_dn, initiator\_person\_name, workflow process id, container name, container dn, timestamp, result\_summary

### **Transfer Person event**

entity\_name, entity\_dn, entity\_type, initiator\_name, initiator\_dn, initiator\_type, initiator\_person\_dn, initiator\_person\_name, , workflow process id, container name, container dn, timestamp, result\_summary

From **AUDIT MGMT TARGET** table: target entity name, target entity dn

### **Self-Register event**

entity\_name, entity\_type, workflow process id, container name, container dn, timestamp, result summary

## **Table columns for person management in the AUDIT\_MGMT\_ACCESS\_REQUEST table**

The following list shows the columns for all person management event in the AUDIT\_MGMT\_ACCESS\_REQUEST table.

- Event ID
- Wokflow Process Id
- Action
- Access\_Obligations\_Ids
- Status
- Completed Date

## **Table columns for person management in the AUDIT\_MGMT\_OBLIGATION table**

The following list shows the columns for all person management event in the AUDIT\_MGMT\_OBLIGATION table.

- Event ID
- v Id
- Obligation Type
- System Generated

## **Delegate authority**

This section describes events related to delegate authority, such as add and modify.

## **AUDIT\_MGMT\_DELEGATE table**

The AUDIT MGMT DELEGATE table is used if the action is to delegate a member.

| Column Name           | <b>Column Description</b>                                             | Data type        |
|-----------------------|-----------------------------------------------------------------------|------------------|
| EVENT ID <sup>*</sup> | ID by which this event is identified. References<br>AUDIT EVENT (ID). | Numeric          |
| DELEGATE NAME         | The name of the account to which authorities are<br>delegated.        | Character (1000) |
| DELEGATE DN           | The DN of the account to which authorities are<br>delegated.          | Character (1000) |
| DELEGATE START TIME   | Start time of the delegation.                                         | Character (1000) |

*Table 16. AUDIT\_MGMT\_DELEGATE table*

*Table 16. AUDIT\_MGMT\_DELEGATE table (continued)*

| Column Name               | <b>Column Description</b>   | Data type        |
|---------------------------|-----------------------------|------------------|
| <b>IDELEGATE END TIME</b> | End time of the delegation. | Character (1000) |

## **Values for columns in the AUDIT\_EVENT table**

The following table describes the column values for the Person management operations in the AUDIT\_EVENT table.

| Column Name         | Value                                                               |  |
|---------------------|---------------------------------------------------------------------|--|
| itim event category | Delegate authority.                                                 |  |
| entity_name         | Name of the account whose rights are being delegated.               |  |
| entity dn           | Distinguished name of the account whose rights are being delegated. |  |
| entity type         | Account.                                                            |  |
| workflow process id | Process ID of the initiated workflow.                               |  |
| result summary      | Result of operation:                                                |  |
|                     | Submitted – submitted to workflow successfully                      |  |
| Action              | Types of actions:                                                   |  |
|                     | Add – Delegate authority                                            |  |
|                     | Modify – Modify a delegate                                          |  |

*Table 17. Values for columns in the AUDIT\_EVENT table*

### **Table columns used in the AUDIT\_EVENT table**

The following list shows the columns for each person management action in the AUDIT EVENT table.

v **Add Delegate event**

entity name, entity dn, initiator name, initiator dn, timestamp, result\_summary

From Audit\_Delegate table:

delegate name, delegate dn, delegate starttime, delegate endtime

v **Modify Delegate event**

entity\_name, entity\_dn, initiator\_name, initiator\_dn, timestamp, result\_summary

From Audit\_Delegate table:

delegate\_name, delegate\_dn, delegate\_starttime, delegate\_endtime

## **Policy management**

This section describes events related to IBM Security Privileged Identity Manager polices, such as password policies.

## **Values for columns in the AUDIT\_EVENT table**

The following table describes the column values for the policy management events in the AUDIT\_EVENT table.

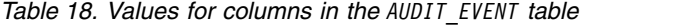

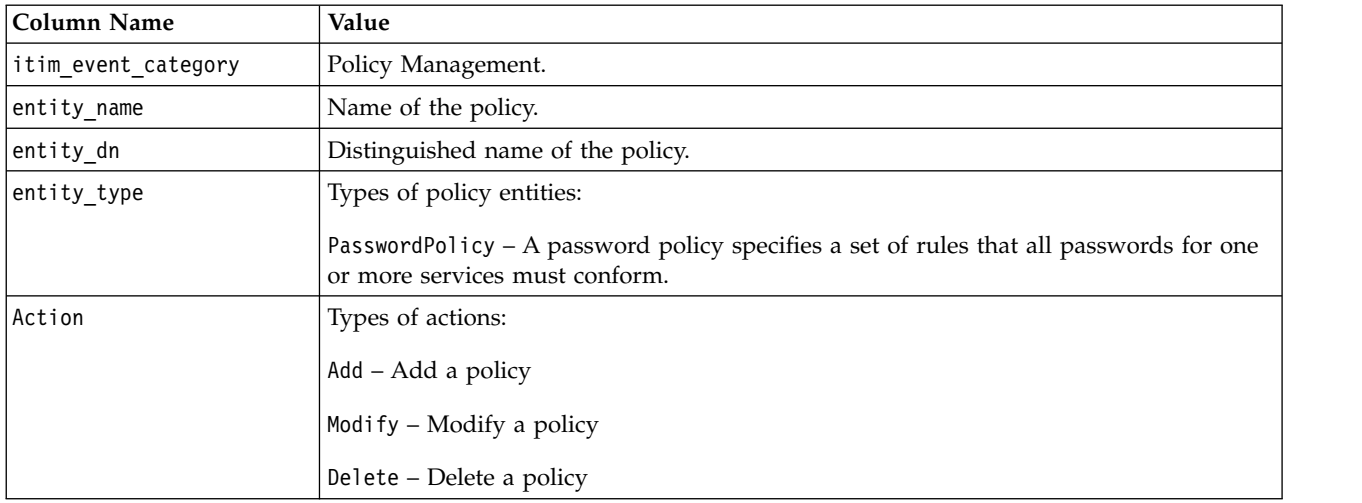

## **Table columns used in the AUDIT\_EVENT table**

The following list shows the columns for each policy management event in the AUDIT\_EVENT table.

### **Add Host Selection Policy event**

entity name, entity type, initiator name, initiator dn, initiator type, initiator person dn, initiator person name, workflow process id, container name, container dn, timestamp, result\_summary

### **Modify Host Selection Policy event**

entity name, entity dn, entity type, initiator name, initiator dn, initiator type, initiator person dn, initiator person name, workflow process id, container name, container dn, timestamp, result\_summary

#### **Delete Host Selection Policy event**

entity name, entity dn, entity type, initiator name, initiator dn, initiator type, initiator person dn, initiator person name, workflow process id, container name, container dn, timestamp, result\_summary

### **Add Provisioning Policy event**

entity\_name, entity\_type, initiator\_name, initiator\_dn, initiator type, initiator\_person\_dn, initiator\_person\_name, workflow\_process\_id, container\_name, container\_dn, timestamp, result\_summary

#### **Modify Provisioning Policy event**

entity\_name, entity\_dn, entity\_type, initiator\_name, initiator\_dn, initiator type, initiator person dn, initiator person name, workflow process id, container name, container dn, timestamp, result\_summary

### **Delete Provisioning Policy event**

entity name, entity dn, entity type, initiator name, initiator dn, initiator type, initiator person dn, initiator person name, workflow process id, container name, container dn, timestamp, result\_summary

### **Enforce Entire Provisioning Policy event**

entity name, entity dn, entity type, initiator name, initiator dn, initiator\_type, initiator\_person\_dn, initiator\_person\_name, workflow process id, container name, container dn, timestamp, result\_summary

### **Save Draft Policy event**

entity\_name, entity\_dn, entity\_type, initiator\_name, initiator\_dn, initiator\_type, initiator\_person\_dn, initiator\_person\_name, container name, container dn, timestamp, result summary

### **Commit Draft Policy event**

entity name, entity dn, entity type, initiator name, initiator dn, initiator\_type, initiator person dn, initiator person name, workflow process id, container name, container dn, timestamp, result\_summary

### **Delete Draft Policy event**

entity name, entity dn, entity type, initiator name, initiator dn, initiator type, initiator person dn, initiator person name, container name, container dn, timestamp, result summary

### **Add Identity Policy event**

entity name, entity dn, entity type, initiator name, initiator dn, initiator type, initiator person dn, initiator person name, container\_name, container\_dn, timestamp, result\_summary

### **Modify Identity Policy event**

entity name, entity dn, entity\_type, initiator\_name, initiator\_dn, initiator type, initiator person dn, initiator person name, container name, container dn, timestamp, result summary

### **Delete Identity Policy event**

entity\_name, entity\_dn, entity\_type, initiator\_name, initiator\_dn, initiator type, initiator person dn, initiator person name, container\_name, container\_dn, timestamp, result\_summary

### **Add Password Policy event**

entity name, entity type, initiator name, initiator dn, initiator\_type, initiator\_person\_dn, initiator\_person\_name, container name, container dn, timestamp, result summary

#### **Modify Password Policy event**

entity name, entity dn, entity type, initiator name, initiator dn, initiator\_type, initiator\_person\_dn, initiator\_person name, container name, container dn, timestamp, result summary

### **Delete Password Policy event**

entity name, entity dn, entity type, initiator\_name, initiator\_dn, initiator type, initiator person dn, initiator person name, container name, container dn, timestamp, result summary

## **Add Separation of Duty Policy event**

entity name, entity type, initiator name, initiator dn, initiator type, initiator person dn, initiator person name, workflow process id, container name, container dn, timestamp, result\_summary

## **Modify Separation of Duty Policy event**

entity name, entity dn, entity type, initiator name, initiator dn,

initiator type, initiator person dn, initiator person name, workflow process id, container name, container dn, timestamp, result\_summary

### **Delete Separation of Duty Policy event**

entity name, entity dn, entity type, initiator name, initiator dn, initiator\_type, initiator\_person\_dn, initiator\_person\_name, workflow\_process\_id, container\_name, container dn, timestamp, result\_summary

## **Evaluate Separation of Duty Policy event**

entity name, entity dn, entity type, initiator name, initiator dn, initiator type, initiator person dn, initiator person name, workflow process id, container name, container dn, timestamp, result\_summary

### **Exempt a Violation for a Separation of Duty Policy event**

entity name, entity dn, entity type, initiator name, initiator dn, initiator type, initiator person dn, initiator person name, workflow process id, container name, container dn, timestamp, result summary, comments

### **Revoke an Exemption for a Separation of Duty Policy event**

entity name, entity dn, entity type, initiator name, initiator dn, initiator type, initiator person dn, initiator person name, workflow process id, container name, container dn, timestamp, result summary, comments

### **Add Recertification Policy event**

entity name, entity type, initiator name, initiator dn, initiator type, initiator person dn, initiator person name, workflow process id, container name, container dn, timestamp, result\_summary

### **Modify Recertification Policy event**

entity\_name, entity\_dn, entity\_type, initiator\_name, initiator\_dn, initiator\_type, initiator\_person\_dn, initiator\_person\_name, workflow\_process\_id, container\_name, container\_dn, timestamp, result\_summary

### **Delete Recertification Policy event**

entity name, entity dn, entity type, initiator name, initiator dn, initiator type, initiator person dn, initiator person name, workflow process id, container name, container dn, timestamp, result\_summary

### **Enforce Policy Import event**

itim event category, action, workflow process id, initiator name, initiator dn, initiator type, initiator person dn, initiator person name, result summary

## **ACI management**

This section describes the columns used by events related to IBM Security Privileged Identity Manager access control information (ACI).

In addition to the AUDIT\_EVENT table, the AUDIT\_MGNT\_TARGET table is used by ACI management events.

## **AUDIT\_MGMT\_TARGET table**

The AUDIT MGMT TARGET table is used if the action is Add Member or Remove.

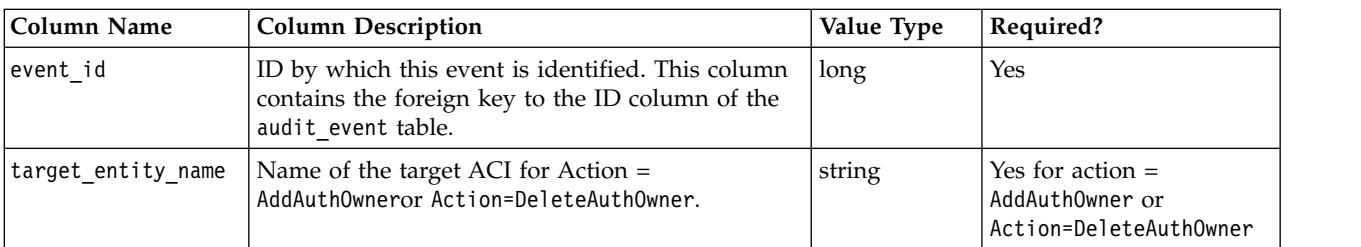

*Table 19. AUDIT\_MGMT\_TARGET table*

## **Values for columns in the AUDIT\_EVENT table**

The following table describes the column values for the policy management operations in the AUDIT\_EVENT table.

*Table 20. Values for columns in the AUDIT\_EVENT table*

| <b>Column Name</b>  | Value                                                    |
|---------------------|----------------------------------------------------------|
| itim event category | ACI Management.                                          |
| entity_name         | Name of the ACI.                                         |
| entity_dn           | Distinguished name of the ACI.                           |
| entity type         | Types of policy entities:                                |
|                     | aci - Access control list                                |
| action              | Types of actions:                                        |
|                     | $Add - Add$ the $ACI$                                    |
|                     | Modify – Modify the ACI                                  |
|                     | Delete – Delete the ACI                                  |
|                     | AddAuthorizationOwner - Add an authorization owner       |
|                     | DeleteAuthorizationOwner - Delete an authorization owner |

## **Table columns used in the AUDIT\_EVENT table**

The following list shows the columns for each Person management action in the AUDIT\_EVENT table.

v **Add ACI event**

entity\_name, entity\_type, initiator\_name, initiator\_dn, container\_name, container\_dn, timestamp, result\_summary

v **Modify ACI event**

entity name, entity type, initiator name, initiator dn, container name, container\_dn, timestamp, result\_summary

v **Delete ACI event**

entity name, entity type, initiator name, initiator dn, container name, container dn, timestamp, result summary

### v **Add Authorization Owner event**

entity name, entity type, initiator name, initiator dn, container name, container dn, timestamp, result summary

**From audit\_mgmt\_target**: target\_entity\_name

### v **Delete Authorization Owner event**

```
entity_name, entity_type, initiator_name, initiator_dn, container_name,
container_dn, timestamp, result_summary
```
**From audit\_mgmt\_target**: target\_entity\_name

## **Access request management**

Access request management describes the audit data that supports the viewing of access requests that are submitted through the Identity Service Center user interface.

In addition to the AUDIT\_EVENT table, access request management events use the following tables.

- AUDIT MGMT ACCESS REQUEST
- AUDIT MGMT OBLIGATION
- AUDIT MGMT OBLIGATION ATTRIB
- AUDIT MGMT OBLIGATION RESOURCE
- AUDIT MGMT MESSAGE

## **AUDIT\_MGMT\_ACCESS\_REQUEST table**

The **AUDIT\_MGMT\_ACCESS\_REQUEST** table contains information about account, group, person, and role provisioning that is submitted through the Administrative console, Self-service user interface, and Identity Service Center user interface.

The **AUDIT\_MGMT\_ACCESS\_REQUEST** table includes extra audit data that is related to rows in the **AUDIT\_EVENT** table for which the **ITIM\_EVENT\_CATEGORY** column contains these values: **PersonManagement**, **AccountManagement**, **AccessManagement**, **OrgRoleManagement**, and **AccessRequest**.

| Column name                 | Column description                                                                                                    | Data type        |
|-----------------------------|----------------------------------------------------------------------------------------------------|------------------|
| EVENT_ID*                   | Identifier that is assigned to this event.<br>References AUDIT_EVENT (ID).                                                                               | Numeric          |
| WORKFLOW_PROCESS_ID*        | Identifier of the workflow process to which<br>this additional audit data is related.                                                                    | Numeric          |
| <b>ACTION</b>               | The supported actions are ADD, MODIFY,<br>CHANGE, DELETE, SUSPEND, RESTORE, TRANSFER,<br>CHANGE_PASSWORD, ADDMEMBER, REMOVEMEMBER,<br>and SELF REGISTER. | Character (25)   |
| <b>PERSON_NAME</b>          | Name of the person for whom the access<br>request was submitted.                                                                                         | Character (1000) |
| PERSON_DN **                | Distinguished name of the person for whom $ $ Character (1000)<br>the access request was submitted.                                                      |                  |
| ACCESS_CATALOG_ID **        | Access catalog identifier of the service,<br>group, or role for which the access request<br>was submitted.                                               | Numeric          |
| ACCESS_CATALOG_NAME**       | Access catalog name of the service, group,<br>or role for which the access request was<br>submitted.                                                     | Character (1000) |
| ACCESS_CATALOG_DESCRIPTION™ | Access catalog description of the service,<br>group, or role for which the access request<br>was submitted.                                              | Character (1000) |

*Table 21.* **AUDIT\_MGMT\_ACCESS\_REQUEST** *table for access request management*

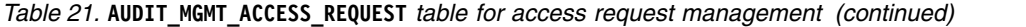

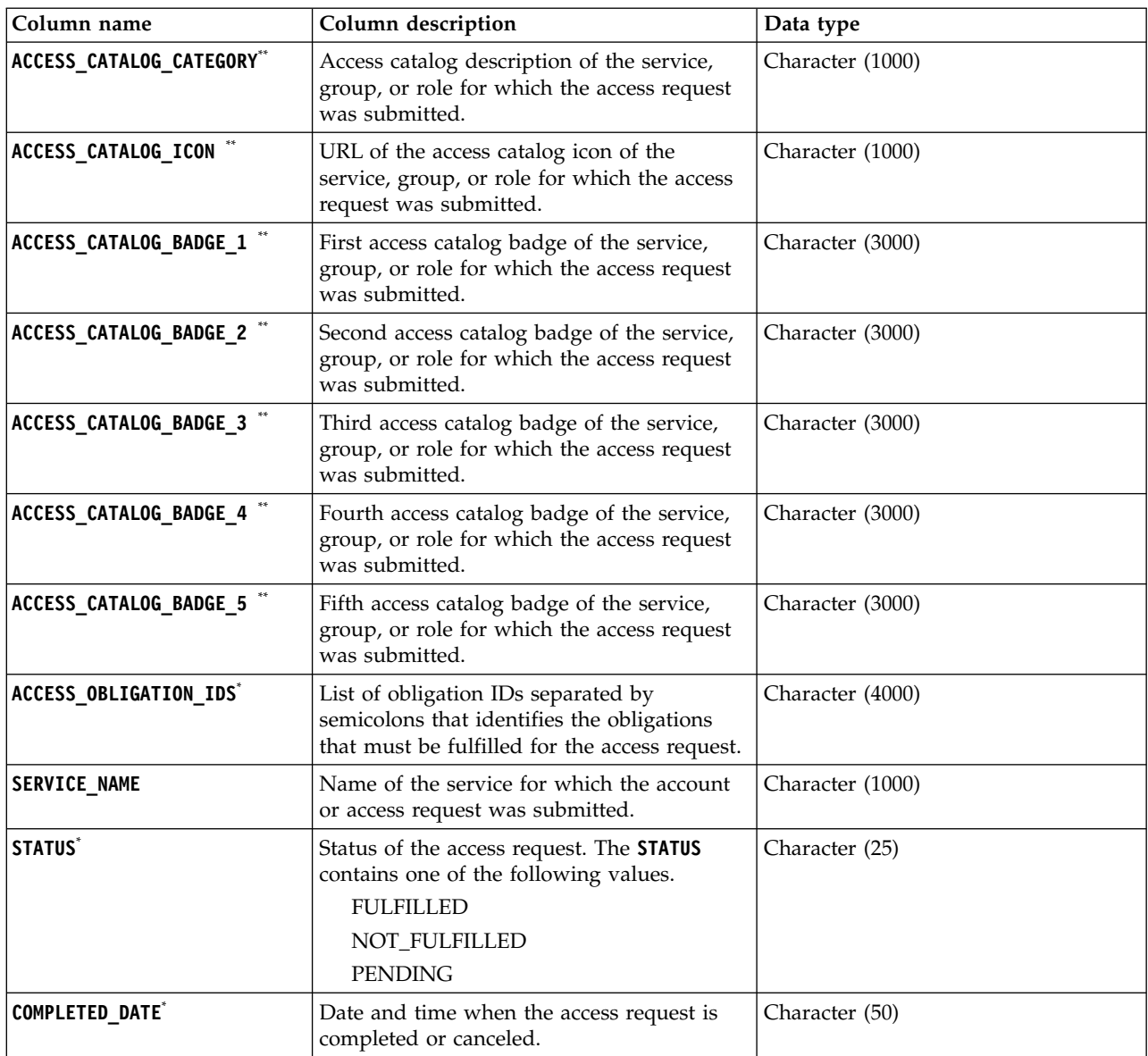

\*\* Indicates the column is null if the event category is not **AccessRequest**.

**Note:** The **AUDIT\_MGMT\_ACCESS\_REQUEST** table contains multiple rows that have the same **WORKFLOW\_PROCESS\_ID** column value if there is more than one access that is associated with the corresponding request.

## **AUDIT\_MGMT\_OBLIGATION table**

The **AUDIT\_MGMT\_OBLIGATION** table contains information about obligations that are related to access requests submitted through the Administrative console, Self-service user interface, and Identity Service Center user interface.

The **AUDIT\_MGMT\_OBLIGATION** table contains the following columns.

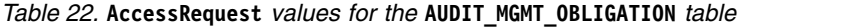

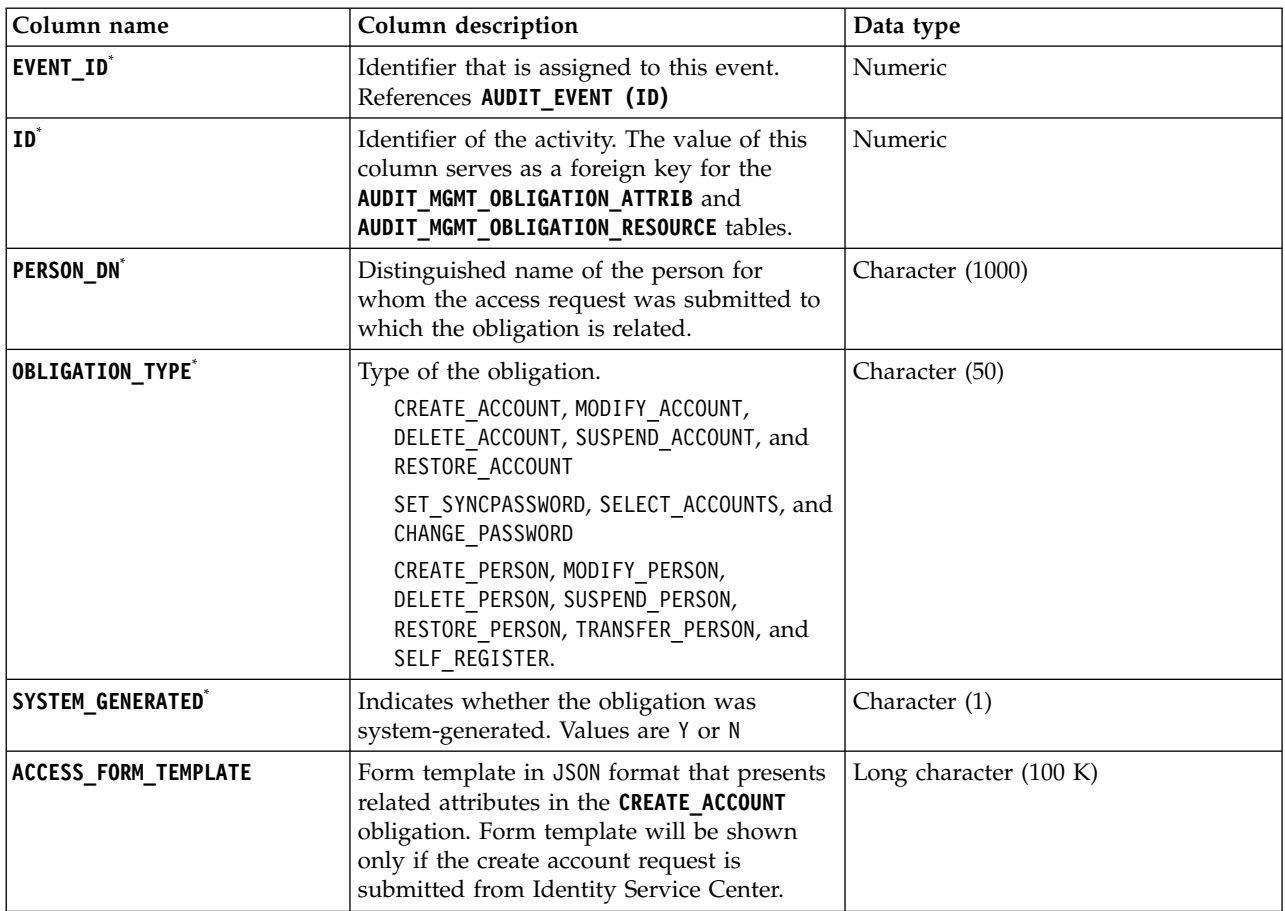

## **AUDIT\_MGMT\_OBLIGATION\_ATTRIB table**

The **AUDIT\_MGMT\_OBLIGATION\_ATTRIB** table contains information about attributes of the obligations that are related to access requests submitted through the Identity Service Center user interface.

The **AUDIT\_MGMT\_OBLIGATION\_ATTRIB** table contains the following columns.

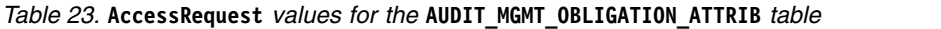

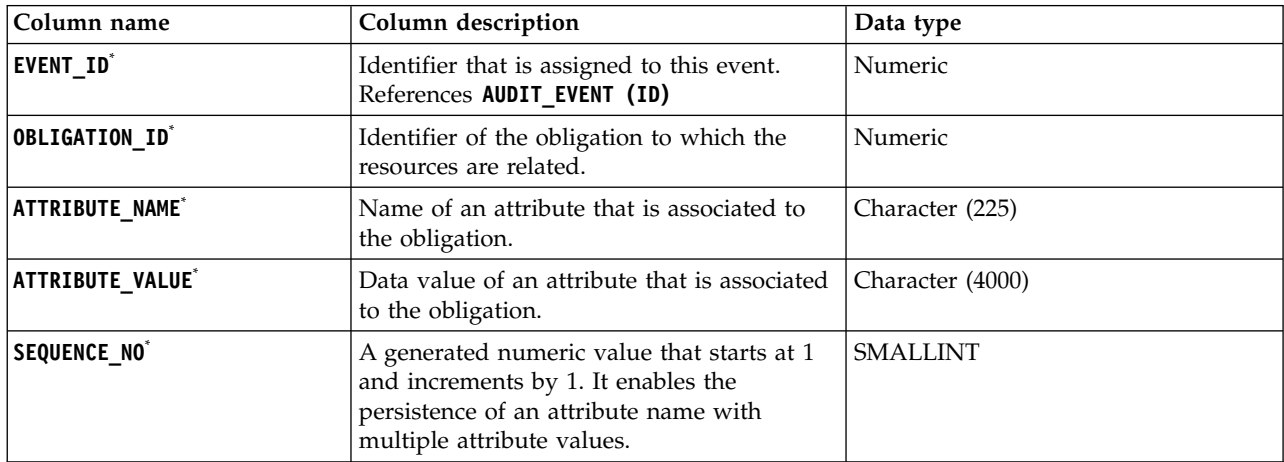

## **AUDIT\_MGMT\_OBLIGATION\_RESOURCE table**

The **AUDIT\_MGMT\_OBLIGATION\_RESOURCE** table contains information about the obligation resource attributes.

The **AUDIT\_MGMT\_OBLIGATION\_RESOURCE** table contains the following columns.

*Table 24.* **AccessRequest** *values for the* **AUDIT\_MGMT\_OBLIGATION\_RESOURCE** *table*

| Column name                      | Column description                                                        | Data type        |
|----------------------------------|---------------------------------------------------------------------------|------------------|
| EVENT ID*                        | Identifier that is assigned to this event.<br>References AUDIT_EVENT (ID) | Numeric          |
| OBLIGATION ID                    | Identifier of the obligation to which the<br>resources are related.       | Numeric          |
| <b>RESOURCE TYPE<sup>*</sup></b> | The value can be <b>ACCOUNT</b> , <b>PERSON</b> .                         | Character (50)   |
| RESOURCE NAME*                   | Name of the resource to which access is<br>requested.                     | Character (1000) |
| <b>RESOURCE DN<sup>*</sup></b>   | Distinguished name of the resource to<br>which access is requested.       | Character (1000) |

\* Indicates the column is required and not null.

## **AUDIT\_MGMT\_MESSAGE table**

The **AUDIT\_MGMT\_MESSAGE** table contains messages that are related to access requests. It includes extra audit data that is related to rows in the **AUDIT\_EVENT** table for which the **ITIM\_EVENT\_CATEGORY** column contains the value **AccessRequest**.

The **AUDIT\_MGMT\_MESSAGE** table contains the following columns.

*Table 25.* **AUDIT\_MGMT\_MESSAGE** *table for access request management*

| Column name                | Column description                                                                    | Data type        |
|----------------------------|---------------------------------------------------------------------------------------|------------------|
| EVENT ID*                  | Identifier that is assigned to this event.<br>References AUDIT EVENT (ID)             | Numeric          |
| <b>WORKFLOW PROCESS ID</b> | Identifier of the workflow process to which<br>this additional audit data is related. | Numeric          |
| MESSAGE <sup>*</sup>       | Message that is related to the request.                                               | Character (1000) |

\* Indicates the column is required and not null.

**Note:** The **AUDIT\_MGMT\_MESSAGE** table contains multiple rows that have the same **WORKFLOW\_PROCESS\_ID** column value if there is more than one message that is associated with the corresponding request.

## **Values for columns in the AUDIT\_EVENT table that is used by access request management**

The AUDIT\_EVENT table is common for all audit events. However, the value for some columns is different depending on the event. See the specific event for the column values.

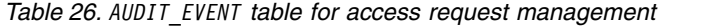

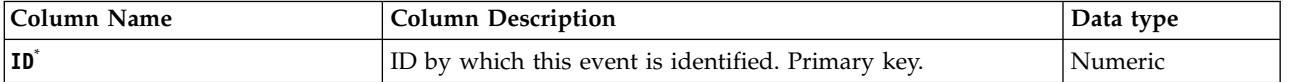

*Table 26. AUDIT\_EVENT table for access request management (continued)*

| Column Name                | <b>Column Description</b>                                                                                    | Data type        |
|----------------------------|----------------------------------------------------------------------------------------------------|------------------|
| ITIM_EVENT_CATEGORY*       | AccessRequest.                                                                                               | Character (50)   |
| ACTION®                    | <b>ADD</b>                                                                                                   | Character (25)   |
| WORKFLOW_PROCESS_ID        | The identifier of the request.                                                                               | Numeric          |
| INITIATOR_NAME             | The user ID of the ITIM account that submitted the request.                                                  | Character (1000) |
| <b>INITIATOR DN</b>        | The distinguished name of the ITIM account that submitted<br>the request.                                    | Character (1000) |
| INITIATOR_TYPE             | PERSON - Indicates that the request was submitted by a<br>person.                                            | Character (50)   |
|                            | SYSTEM - Indicates that the request was submitted by the<br>IBM Security Privileged Identity Manager system. |                  |
| <b>INITIATOR PERSON DN</b> | Distinguished name of the person who submitted the<br>request.                                               | Character (1000) |
| INITIATOR_PERSON_NAME      | Name of the person who submitted the request.                                                                | Character (1000) |
| <b>RESULT_SUMMARY</b>      | The status of the request. The RESULT_SUMMARY contains one<br>of the following values.<br>0 - PENDING        | Character (25)   |
|                            | 1 - NOT FULFILLED                                                                                            |                  |
|                            | 2 - PARTIALLY_FULFILLED                                                                                      |                  |
|                            | 3 - FULFILLED                                                                                                |                  |
| TIMESTAMP <sup>*</sup>     | The time stamp for when the request was submitted.                                                           | Character (50)   |
| <b>COMMENTS</b>            | The justification for the request.                                                                           | Character (1000) |
| <b>TIMESTAMP2</b>          | The time stamp for when the request was completed.                                                           | Character (50)   |

## **Table columns used in the AUDIT\_EVENT table**

The following list shows the columns for each IBM Security Privileged Identity Manager access request management action in the AUDIT\_EVENT table.

### **Request access event**

id, itim event category, action, workflow process id, initiator name, initiator dn, initiator type, initiator person dn, initiator person name, result summary, timestamp, comments, timestamp2

## **Manual activity events**

This section describes events that are related to manual activities. Some examples of manual activities include approvals, requests for information, and work orders.

In addition to the AUDIT\_EVENT table, the AUDIT\_MGMT\_ACTIVITY and AUDIT\_MGMT\_PARTICIPANT tables are used by manual activity events

## **Create manual activity event**

The create manual activity event is audited when a manual activity is created.

The following are the manual activities that are created by the system:

Approval

Request for information Work order User recertification Compliance alert Separation of duty approval

In addition to the AUDIT\_EVENT table, create manual activity events use the following tables.

- v AUDIT\_MGMT\_ACTIVITY
- AUDIT MGMT PARTICIPANT

## **AUDIT\_MGMT\_ACTIVITY table:**

The **AUDIT\_MGMT\_ACTIVITY** table contains information about the manual activity that was created and its status.

The **AUDIT\_MGMT\_ACTIVITY** table contains the following columns.

*Table 27. Create manual activity values for the* **AUDIT\_MGMT\_ACTIVITY** *table*

| Column name                      | Column description                                                                                                    | Data type        |
|----------------------------------|----------------------------------------------------------------------------------------------------|------------------|
| EVENT ID*                        | Identifier that is assigned to this event.<br>References AUDIT_EVENT (ID)                                                                                                    | Numeric          |
| ROOT_WORKFLOW_PROCESS_ID®        | Identifier of the root workflow process in<br>which the manual activity was created.                                                                                                    | Numeric          |
| WORKFLOW_PROCESS_ID <sup>*</sup> | Identifier of the workflow process in which<br>the manual activity was created.                                                                                                    | Numeric          |
| $ID^*$                           | Identifier of the manual activity. The value<br>of this column serves as a foreign key for<br>the AUDIT_MGMT_ACTIVITY_PARTICIPANT table.                                                                                                    | Numeric          |
| WORKITEM ID*                     | Identifier of the work item that represents<br>the current participant assignments and the<br>due date for the manual activity.<br>Note: The value of this column is updated<br>when the manual activity is escalated. It<br>then becomes the identifier of the work<br>item that represents the escalation<br>participant assignments and the due date. | Numeric          |
| TYPE <sup>*</sup>                | Type of the activity.<br><b>APPROVAL</b><br>COMPLIANCE_ALERT<br><b>RFI</b><br><b>SOD</b><br>USER_RECERTIFICATION<br><b>WORK_ORDER</b>                                                                                                    | Character (25)   |
| NAME <sup>*</sup>                | Name of the manual activity. The<br>administrator can specify a translated label<br>by using the syntax \$labelKey.                                                                                                    | Character (1000) |
| <b>PERSON NAME</b>               | Name of the person for whom the manual<br>activity was created.                                                                                                    | Character (1000) |

*Table 27. Create manual activity values for the* **AUDIT\_MGMT\_ACTIVITY** *table (continued)*

| Column name                | Column description                                                                                                    | Data type        |
|----------------------------|----------------------------------------------------------------------------------------------------|------------------|
| PERSON_DN                  | Distinguished name of the person for<br>whom the manual activity was created. The<br>PERSON_DN is populated only if the person<br>exists at the time that the activity is created.                | Character (1000) |
| SERVICE_NAME               | Name of the service for which the manual<br>activity was created.                                                                                                    | Character (1000) |
| SERVICE_DN                 | Distinguished name of the service for<br>which the manual activity was created.                                                                                                    | Character (1000) |
| <b>ACCOUNT_USERID</b>      | User ID of the account for which the<br>manual activity was created.                                                                                                    | Character (1000) |
| ACCOUNT_DN                 | Distinguished name of the account for<br>which the manual activity was created. The<br><b>ACCOUNT_DN</b> is populated only if the account<br>exists at the time that the activity was<br>created. | Character (1000) |
| ACCESS_CATALOG_ID          | Identifier of the access catalog item for<br>which the manual activity was created.                                                                                                    | Numeric          |
| ACCESS_CATALOG_NAME        | Name of the access catalog item for which<br>the manual activity was created.                                                                                                    | Character (1000) |
| ACCESS_CATALOG_DESCRIPTION | Description of the access catalog item for<br>which the manual activity was created.                                                                                                    | Character (1000) |
| ACCESS_CATALOG_CATEGORY    | Category of the access catalog item for<br>which the manual activity was created.                                                                                                    | Character (1000) |
| ACCESS_CATALOG_ICON        | URL of the access catalog icon for which<br>the manual activity was created.                                                                                                    | Character (1000) |
| ACCESS_CATALOG_BADGE_1     | Text and style of the first badge for the<br>access catalog item for which the manual<br>activity was created.                                                                                    | Character (1000) |
| ACCESS_CATALOG_BADGE_2     | Text and style of the second badge for the<br>access catalog item for which the manual<br>activity was created.                                                                                   | Character (1000) |
| ACCESS_CATALOG_BADGE_3     | Text and style of the third badge for the<br>access catalog item for which the manual<br>activity was created.                                                                                    | Character (1000) |
| ACCESS_CATALOG_BADGE_4     | Text and style of the fourth badge for the<br>access catalog item for which the manual<br>activity was created.                                                                                   | Character (1000) |
| ACCESS_CATALOG_BADGE_5     | Text and style of the fifth badge for the<br>access catalog item for which the manual<br>activity was created.                                                                                    | Character (1000) |
| CREATED_DATE*              | Date and time when the manual activity<br>was created.                                                                                                    | Character (50)   |
| <b>ESCALATED_DATE</b>      | Date and time when the manual activity<br>was escalated.<br>Note: This column is not set when the<br>manual activity is created.                                                                  | Character (50)   |

*Table 27. Create manual activity values for the* **AUDIT\_MGMT\_ACTIVITY** *table (continued)*

| Column name          | Column description                                                                                                    | Data type        |
|----------------------|----------------------------------------------------------------------------------------------------|------------------|
| <b>DUE_DATE</b>      | Date and time when the activity escalates<br>or times out if it is already escalated, or<br>times out if no escalation participants exist.<br>Note: This column is updated to set the<br>new due date and time for the escalation<br>participants. | Character (50)   |
| COMPLETED_DATE       | Date and time when the manual activity is<br>completed, canceled, or times out. This<br>column is not set when the manual activity<br>is created.                                                                                                  | Character (50)   |
| COMPLETION_CODES     | Valid completion or result codes for the<br>manual activity.                                                                                                    | Character (50)   |
| COMPLETION_CODE      | Completion or result code that is specified<br>by the participant when the manual activity<br>is completed.<br>Note: This column is not set when the<br>manual activity is created.                                                                | Character (50)   |
| <b>STATUS</b>        | Status of the manual activity.<br><b>APPROVED</b><br><b>CANCELED</b><br><b>FAILED</b><br><b>PENDING</b><br><b>REJECTED</b><br><b>SKIPPED</b><br><b>SUCCESS</b><br>TIMED_OUT_FAILED<br>TIMED_OUT_SUCCESS<br><b>WARNING</b>                          | Character (25)   |
| <b>JUSTIFICATION</b> | Justification that is specified when the user<br>submitted the request that created the<br>manual activity.                                                                                                    | Character (4000) |
| <b>COMMMENTS</b>     | Comments that are specified by the<br>participant that completed the activity. This<br>column is not set when the manual activity<br>is created.                                                                                                   | Character (1000) |

**Note:** The columns for a specified row in the **AUDIT\_MGMT\_ACTIVITY** table might change as the manual activity changes from one state to another.

- If a participant completes the manual activity, the COMPLETED\_DATE column is updated with the date and time that the manual activity was completed. The COMPLETION\_CODE column is updated with the completion or result code that is specified by the participant at the time of completion. The COMMENTS column is updated with any comments specified by the participant who completed the activity. The STATUS column is updated accordingly.
- If the manual activity is canceled, skipped, or times out, the COMPLETED\_DATE column is updated to contain the date and time of the occurrence. The STATUS column is updated accordingly.

v If the manual activity escalates, the EVENT\_ID column remains the unchanged. The WORKITEM\_ID column is updated to contain the identifier of the work item that represents the escalation participant assignments and the due date. The ESCALATED\_DATE column is updated to contain the date and time when the manual activity was escalated. The DUE\_DATE column is updated to contain the new due date for the escalation participant assignments.

## **AUDIT\_MGMT\_PARTICIPANT table:**

The **AUDIT MGMT PARTICIPANT** table contains information about participants of manual activities. It includes extra audit data that is related to rows in the **AUDIT\_EVENT** table for which the **ITIM\_EVENT\_CATEGORY** column contains the value **ManualActivity**.

The **AUDIT\_MGMT\_PARTICIPANT** table contains the following columns.

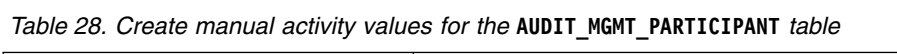

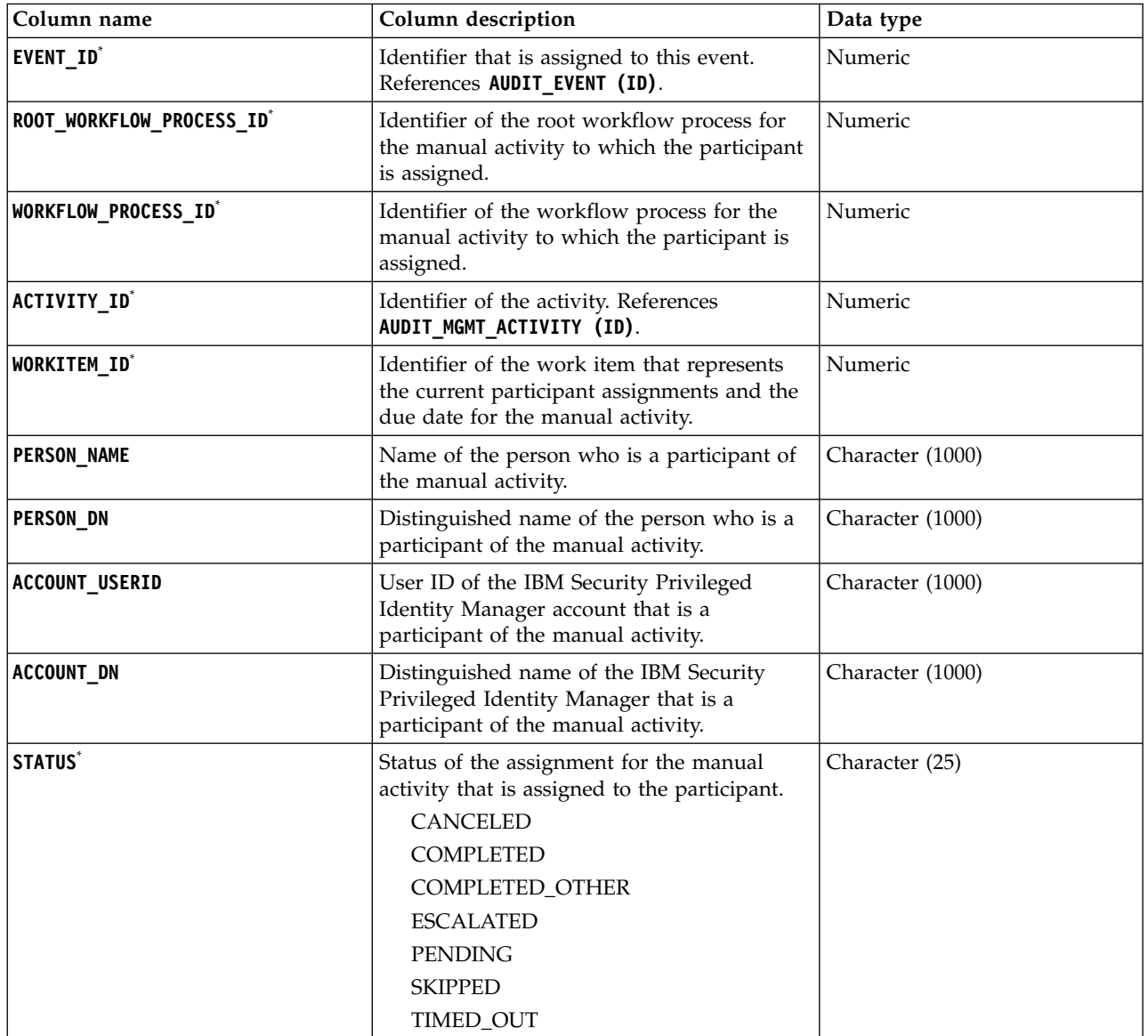

\* Indicates the column is required and not null.

**Note:** The **AUDIT\_MGMT\_PARTICIPANT** table contains multiple rows that have the same ACTIVITY\_ID column value if there is more than one participant for the corresponding activity.

The rows for a specific **ACTIVITY\_ID** might change as the manual activity changes from one state to another:

- Initially the rows represent the original participants for the manual activity.
- v If the manual activity escalates, the STATUS column for the original participant rows is updated to ESCALATED. New rows that represent the escalation participants are added with the STATUS column set to PENDING.
- v If a participant completes the manual activity, the STATUS column is updated to COMPLETED. Other participants for which the STATUS was PENDING, are updated to COMPLETED\_OTHER.
- v If the manual activity is canceled or times out, the rows for the participants for which the STATUS is PENDING is updated to CANCELED or TIMED\_OUT.

### **Values for columns in the AUDIT\_EVENT table for the create manual activity event:**

The AUDIT EVENT table is common for all audit events. However, the value for some columns is different depending on the event. See the specific event for the column values.

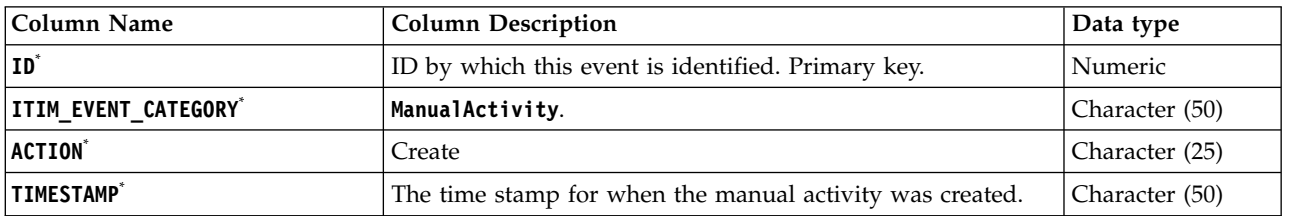

*Table 29. AUDIT\_EVENT table for the create manual activity event*

\* Indicates the column is required and not null.

## **Escalate manual activity event**

The escalate manual activity event is audited when a manual activity is escalated.

Normal escalation occurs when the activity is not completed by the due date. Escalation also occurs when the participant for the activity cannot be resolved. In this case, the activity is created in an escalated state.

In addition to the AUDIT\_EVENT table, escalate manual activity events use the following tables.

- AUDIT\_MGMT\_ACTIVITY
- AUDIT\_MGMT\_PARTICIPANT

### **AUDIT\_MGMT\_ACTIVITY table:**

The **AUDIT\_MGMT\_ACTIVITY** table is modified if a manual activity event is escalated normally or if the participants that are assigned cannot be resolved.
#### **Normal escalation**

If the manual activity was not completed by the original participants by the due date and was reassigned to the escalation participants the following columns are changed in the **AUDIT\_MGMT\_ACTIVITY** table. That table was created when the create manual activity event occurred.

*Table 30. Escalate manual activity values for the* **AUDIT\_MGMT\_ACTIVITY** *table*

| Column name           | Column description                                                                                                    | Data type      |
|-----------------------|----------------------------------------------------------------------------------------------------|----------------|
| <b>WORKITEM ID</b>    | Identifier of the work item that represents<br>the escalation participant assignments and<br>the due date for the manual activity.                                     | Numeric        |
| <b>ESCALATED DATE</b> | Date and time when the manual activity<br>was escalated.<br><b>Note:</b> This column is not set when the<br>manual activity is created.                                | Character (50) |
| <b>DUE DATE</b>       | Date and time when the activity is due or<br>times out.<br><b>Note:</b> This column is updated to set the<br>new due date and time for the escalation<br>participants. | Character (50) |

\* Indicates the column is required and not null.

#### **Participants cannot be resolved**

If the participants for a manual activity cannot be resolved, the activity is created in an escalated state. An example of unresolved participants is an activity that is assigned to a group or role that has no members. The content of the **AUDIT\_MGMT\_ACTIVITY** table is the same as the create manual activity event with the following modifications.

*Table 31. Escalate manual activity values for the* **AUDIT\_MGMT\_ACTIVITY** *table*

| Column name           | Column description                                                                                                    | Data type      |
|-----------------------|----------------------------------------------------------------------------------------------------|----------------|
| EVENT ID*             | Identifier that corresponds to the ID column Numeric<br>in the AUDIT_EVENT table for the escalate<br>manual activity event. |                |
| <b>ESCALATED DATE</b> | Date and time when the manual activity<br>was escalated.                                                                    | Character (50) |
| <b>DUE DATE</b>       | Date and time that is set for the escalation<br>participants.                                                               | Character (50) |

\* Indicates the column is required and not null.

#### **AUDIT\_MGMT\_PARTICIPANT table:**

The **AUDIT\_MGMT\_PARTICIPANT** table contains information about participants of manual activities. It includes extra audit data that is related to rows in the **AUDIT\_EVENT** table for which the **ITIM\_EVENT\_CATEGORY** column contains the value **ManualActivity**.

The **AUDIT\_MGMT\_PARTICIPANT** table contains the following columns.

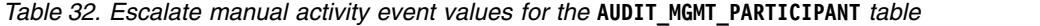

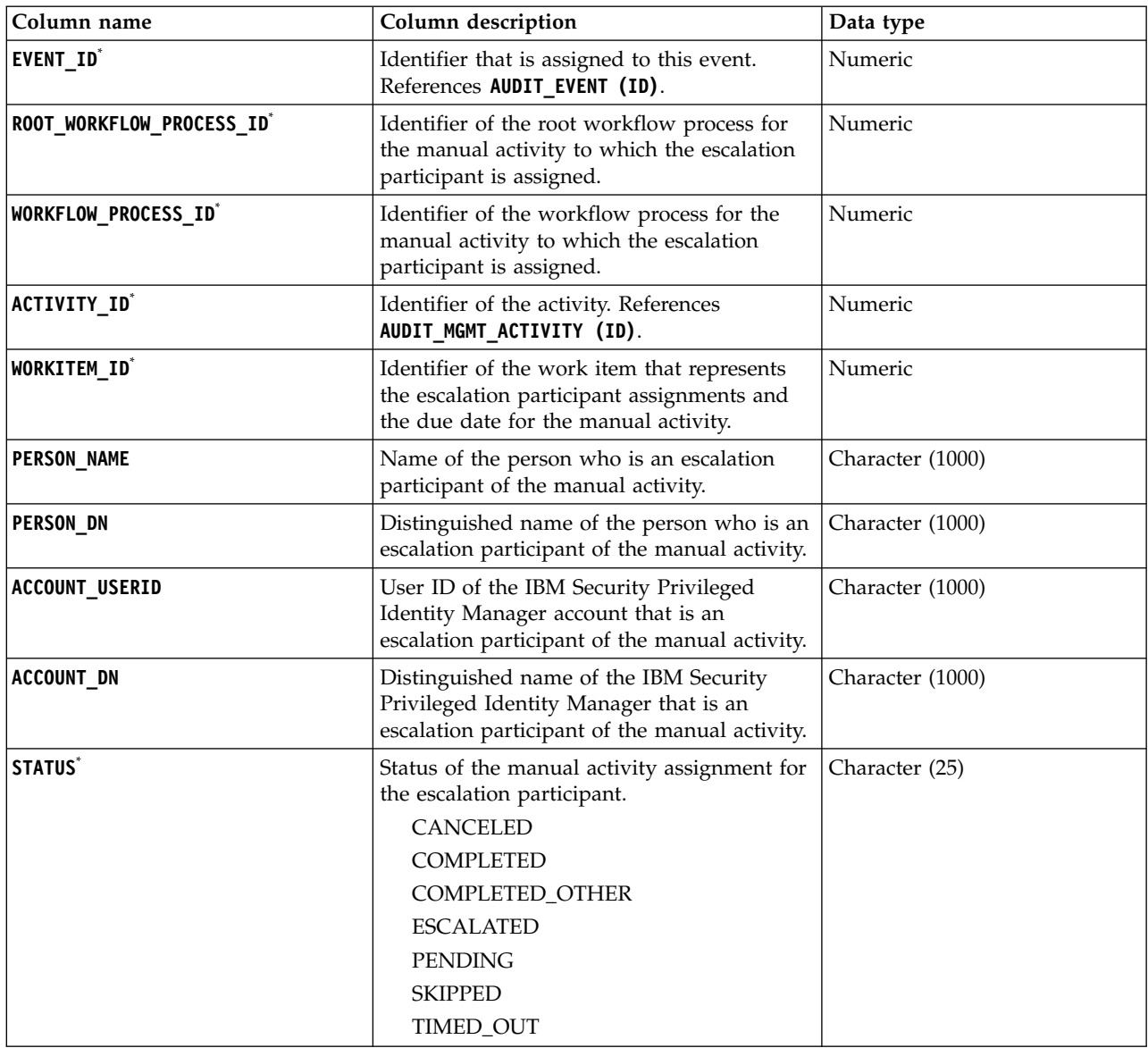

\* Indicates the column is required and not null.

**Note:** The **AUDIT\_MGMT\_PARTICIPANT** table contains multiple rows that have the same ACTIVITY\_ID column value if there is more than one participant for the corresponding activity.

The rows for a specific **ACTIVITY\_ID** might change as the manual activity changes from one state to another:

- Initially the rows represent the original participants for the manual activity.
- v If the manual activity escalates, the STATUS column for the original participant rows is updated to ESCALATED. New rows that represent the escalation participants are added with the STATUS column set to PENDING.
- v If a participant completes the manual activity, the STATUS column is updated to COMPLETED. Other participants for which the STATUS was PENDING, are updated to COMPLETED\_OTHER.

v If the manual activity is canceled or times out, the rows for the participants for which the STATUS is PENDING is updated to CANCELED or TIMED\_OUT.

### **Values for columns in the AUDIT\_EVENT table for the escalate manual activity event:**

The AUDIT EVENT table is common for all audit events. However, the value for some columns is different depending on the event. See the specific event for the column values.

**Column Name Column Description Column 1 Data type ID**<sup>\*</sup> ID by which this event is identified. Primary key. Numeric **ITIM\_EVENT\_CATEGORY**\* **ManualActivity**. Manual Activity. **ACTION**<sup>\*</sup> Escalate Escalate Character (25) **TIMESTAMP**<sup>\*</sup> The time stamp for when the manual activity was escalated. Character (50)

*Table 33. AUDIT\_EVENT table for the escalate manual activity event*

\* Indicates the column is required and not null.

### **Table columns used in the AUDIT\_Event table**

The following list shows the columns for each IBM Security Privileged Identity Manager manual activity event in the AUDIT EVENT table.

#### **Create manual activity event**

id, itim event category, action, timestamp

#### **Escalate manual activity event**

id, itim event category, action, timestamp

## **Lifecycle rule events**

When a lifecycle rule is run, information about who submitted the request is audited. If the lifecycle rule creates other root workflow processes, a lifecycle rule event is audited for each created root workflow process.

### **Values for columns in the AUDIT\_EVENT table**

The following table describes the column values for the lifecycle rule events in the AUDIT EVENT table.

*Table 34. AUDIT\_EVENT table for lifecycle rule events*

| Column Name                  | <b>Column Description</b>                                                                                       | Data type        |
|------------------------------|----------------------------------------------------------------------------------------------------|------------------|
| $ID^*$                       | ID by which this event is identified. Primary key.                                                              | Numeric          |
| <b>ITIM EVENT CATEGORY</b> * | LifecycleRule.                                                                                                  | Character (50)   |
| <b>ACTION</b>                | Run                                                                                                    | Character (25)   |
| <b>WORKFLOW PROCESS ID</b>   | The identifier of the root workflow process in which the<br>lifecycle is run or its created workflow processes. | Numeric          |
| <b>INITIATOR NAME</b>        | The user ID of the ITIM account that ran the lifecycle rule.                                                    | Character (1000) |
| <b>INITIATOR DN</b>          | The distinguished name of the ITIM account that ran the<br>lifecycle rule.                                      | Character (1000) |
| <b>INITIATOR TYPE</b>        | PERSON - Indicates that the lifecycle rule was run by a<br>person.                                              | Character (50)   |
|                              | SYSTEM - Indicates that the lifecycle rule was run by the<br>IBM Security Privileged Identity Manager system.   |                  |

*Table 34. AUDIT\_EVENT table for lifecycle rule events (continued)*

| Column Name                  | <b>Column Description</b>                                                     | Data type        |
|------------------------------|-------------------------------------------------------------------------------|------------------|
| <b>INITIATOR PERSON DN</b>   | Distinguished name of the person who ran the lifecycle rule. Character (1000) |                  |
| <b>INITIATOR PERSON NAME</b> | Name of the person who ran the lifecycle rule.                                | Character (1000) |
| <b>TIMESTAMP</b> *           | The time stamp for when the lifecycle rule was run.                           | Character (50)   |

\* Indicates the column is required and not null.

# **Table columns used in the AUDIT\_EVENT table**

The following list shows the columns for each IBM Security Privileged Identity Manager lifecycle rule event in the AUDIT\_EVENT table.

#### **lifecycle rule**

id, itim\_event\_category, action, workflow\_process\_id, initiator\_name, initiator\_dn, initiator\_type, initiator\_person\_dn, initiator\_person\_name, timestamp

## **Account management**

These AUDIT\_EVENT columns are used by events that are related to account management, such as add, modify, suspend, restore, delete, admin change password, password pickup, and adopt.

In addition to the AUDIT EVENT table, these tables are used by account management events: AUDIT\_MGMT\_PROVISIONING, AUDIT\_MGMT\_ACCESS\_REQUEST, AUDIT MGMT OBLIGATION, AUDIT MGMT OBLIGATION ATTRIB, and AUDIT\_MGMT\_OBLIGATION\_RESOURCE.

# **AUDIT\_MGMT\_PROVISIONING table**

| Column Name              | <b>Column Description</b>                                       | Data type        |
|--------------------------|-----------------------------------------------------------------|------------------|
| EVENT ID*                | Identifier assigned to this event. References AUDIT EVENT (ID). | Numeric          |
| OWNER NAME               | Name of the account owner.                                      | Character (1000) |
| OWNER DN                 | Distinguished name of the owner.                                | Character (1000) |
| SERVICE NAME*            | Name of the service to which the account belongs.               | Character (1000) |
| SERVICE DN <sup>*</sup>  | Distinguished name of the service.                              | Character (1000) |
| ACCESS NAME <sup>1</sup> | Name of the access type that the account acquired.              | Character (1000) |
| ACCESDN <sup>1</sup>     | Distinguished name of the access type.                          | Character (1000) |

*Table 35. AUDIT\_MGMT\_PROVISIONING table*

\* Indicates the column is required and not null.

 $1$  Indicates the column was added in release 5.0.

## **Values for columns in the AUDIT\_EVENT table**

The following table describes the column values for the account management events in the AUDIT\_EVENT table.

*Table 36. Values for columns in the AUDIT\_EVENT table*

| Column Name         | Value               |
|---------------------|---------------------|
| itim event category | Account Management. |

| <b>Column Name</b> | Value                                                                                                    |
|--------------------|----------------------------------------------------------------------------------------------------|
| entity name        | Name of the account.                                                                                                    |
| entity dn          | Distinguished name of the account.                                                                                                    |
| entity type        | Types of the account (service). For example, Active Directory, Oracle, LDAP, Windows<br>2000, or IBM Security Privileged Identity Manager. |
| action             | Types of actions:                                                                                                    |
|                    | Add – Provision a new account on the target resource                                                                                       |
|                    | Modify – Modify an existing account                                                                                                    |
|                    | Delete – Delete existing account                                                                                                    |
|                    | Suspend – Suspend existing account                                                                                                    |
|                    | Restore – Restore existing account                                                                                                    |
|                    | ChangePassword – Change password for an account                                                                                            |
|                    | PasswordPickup – Pick a password for an account identified by the provisionTarget                                                          |
|                    | Adopt – Adopt an orphan account                                                                                                    |
|                    | Orphan - Orphan an account                                                                                                    |

*Table 36. Values for columns in the AUDIT\_EVENT table (continued)*

## **Table columns used in the AUDIT\_EVENT table**

The following list shows the columns for each account management event in the AUDIT\_EVENT table.

v **Add Account event**

entity\_name, entity\_type, workflow\_process\_id, initiator\_name, initiator dn, initiator type, initiator person dn, initiator person name, container name, container dn, timestamp, result summary

**From audit\_mgmt\_provisioning**: owner\_name, owner\_dn, service\_name, service\_dn

**• Modify Account event** 

entity name, entity dn, entity type, workflow process id, initiator name, initiator\_dn, initiator\_type, initiator\_person\_dn, initiator\_person\_name, container\_name, container\_dn, timestamp, result\_summary

**From audit\_mgmt\_provisioning**: owner\_name, owner\_dn, service\_name, service\_dn

v **Delete Account event**

entity\_name, entity\_dn, entity\_type, workflow\_process\_id, initiator\_name, initiator\_dn, initiator\_type, initiator\_person\_dn, initiator\_person\_name, container name, container dn, timestamp, result summary

From **audit mgmt provisioning**: owner name, owner dn, service name, service\_dn

v **Suspend Account event**

entity name, entity dn, entity type, workflow process id, initiator name, initiator dn, initiator type, initiator person dn, initiator person name, container name, container dn, timestamp, result summary

**From audit\_mgmt\_provisioning**: owner\_name, owner\_dn, service\_name, service\_dn

#### v **Restore Account event**

entity\_name, entity\_dn, entity\_type, workflow\_process\_id, initiator\_name, initiator\_dn, initiator\_type, initiator\_person\_dn, initiator\_person\_name, container\_name, container\_dn, timestamp, result\_summary

From **audit mgmt provisioning**: owner name, owner dn, service name, service\_dn

v **Change Password event**

entity\_name, entity\_dn, entity\_type, workflow\_process\_id, initiator\_name, initiator dn, initiator type, initiator person dn, initiator person name, container name, container dn, timestamp, result summary

From **audit mgmt provisioning**: owner name, owner dn, service name, service\_dn

v **Synchronize Password event**

entity name, entity dn, entity type, workflow process id, initiator name, initiator dn, initiator type, initiator person dn, initiator person name, container name, container dn, timestamp, result summary

From audit mgmt provisioning: owner name, owner dn, service name, service\_dn

v **Adopt Account event**

entity name, entity dn, entity type, workflow process id, initiator name, initiator dn, initiator type, initiator person dn, initiator person name, timestamp, result summary

From **audit mgmt** provisioning: owner dn, service dn

v **Orphan Account event**

entity name, entity dn, entity type, initiator name, initiator dn, initiator type, initiator person dn, initiator person name, timestamp, result\_summary

**From audit\_mgmt\_provisioning**: owner\_dn, service\_dn

## **Table columns for account management in the AUDIT\_MGMT\_ACCESS\_REQUEST table**

The following list shows the columns for all account management event in the AUDIT\_MGMT\_ACCESS\_REQUEST table.

- Event ID
- Wokflow Process Id
- Action
- Access Obligations Ids
- Status
- Completed Date

## **Table columns for account management in the AUDIT\_MGMT\_OBLIGATION table**

The following list shows the columns for all account management event in the AUDIT\_MGMT\_OBLIGATION table.

- Event ID
- v Id
- Person Dn
- Obligation Type
- System Generated

# **Database views**

The tables described in this section are used for database views.

## **V\_PIM\_CICO\_HISTORY view**

This view shows the history of credentials that are checked in and checked out for all resource types.

| Column              | Description                                                                                                    | 1111           |
|---------------------|----------------------------------------------------------------------------------------------------|----------------|
| ACCOUNT_UID         | Credential user name.                                                                                                    | Nο             |
| CRED DN             | Credential distinguished name in data store.                                                                                                    | No             |
| IS_EXCLUSIVE        | Whether or not an entitled user has to check out this credential to see its password.                                                                                                    | N <sub>0</sub> |
| CRED_BU_NAME        | Name of the organization container (e.g. admin domain) where the credential is in.                                                                                                    | N <sub>0</sub> |
| RESOURCE UID        | Credential resource unique ID.                                                                                                    | No             |
| RESOURCE NAME       | Credential resource name.                                                                                                    | No             |
| RESOURCE TYPE       | Credential resource type: "winad", "winlocal", "database", or "" (generic).                                                                                                    | N <sub>0</sub> |
| RESOURCE_PROPERTY_n | Refer to the "Resource property mapping."                                                                                                    | Yes            |
| USER NAME           | User name of the person who used the credential.                                                                                                    | N <sub>0</sub> |
| CHECKOUT_TIMESTAMP  | Time when the person started using the credential.                                                                                                    | No             |
| CHECKIN TIMESTAMP   | Time when the credential is returned. If the credential is still in use, this will be<br>null.                                                                                                    | Yes            |
| CHECKIN USER NAME   | The person who checked in the credential, which can be the person who used it or<br>an administrator.                                                                                                    | Yes            |
| <b>ACTION</b>       | How the credential is checked in: "CheckIn" indicates that a user checked in the<br>credential, "NotifyCheckinExpiredLease" indicates that the credential was not<br>checked in until its lease expires, and an automatic check-in was performed. | Yes            |
| JUSTIFICATION       | The justification that is provided for using the credential.                                                                                                    | Yes            |
| LEASE DN            | Distinguished name of the lease.                                                                                                    | N <sub>0</sub> |

*Table 37. V\_PIM\_CICO\_HISTORY view*

## **Resource property mapping**

The resource property mapping table shows the resource properties to be used for the V\_PIM\_CICO\_HISTORY view.

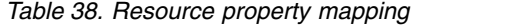

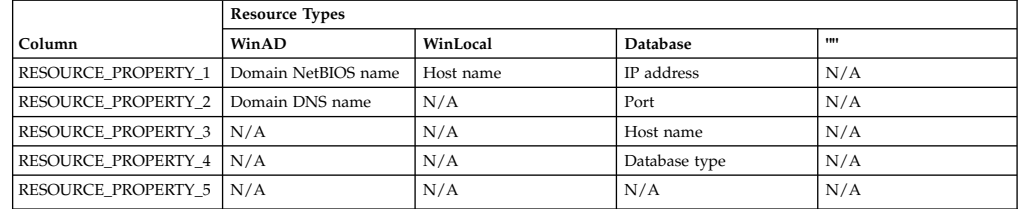

# **V\_PIM\_CICO\_HISTORY\_DB\_RSRC view**

This view shows the history of credentials that are checked in and checked out for the **database** resource type.

*Table 39. V\_PIM\_CICO\_HISTORY\_DB\_RSRC view*

| Column        | Description                                                                           | 1111           |
|---------------|---------------------------------------------------------------------------------------|----------------|
| ACCOUNT UID   | Credential user name.                                                                 | N <sub>0</sub> |
| CRED DN       | Credential distinguished name in data store.                                          | No             |
| IS EXCLUSIVE  | Whether or not an entitled user has to check out this credential to see its password. | No             |
| CRED BU NAME  | Name of the organization container (e.g. admin domain) where the credential is in.    | No             |
| RESOURCE UID  | Credential resource unique ID.                                                        | N <sub>0</sub> |
| RESOURCE NAME | Credential resource name.                                                             | No             |
| RESOURCE TYPE | Credential resource type: "winad", "winlocal", "database", or "" (generic).           | No             |
| DB IP ADDRESS | Database IP address.                                                                  | N <sub>0</sub> |
| DB PORT       | Database port.                                                                        | N <sub>0</sub> |
| DB TYPE       | Database type.                                                                        | N <sub>0</sub> |
| DB HOST NAME  | Database host name.                                                                   | Yes            |
| USER NAME     | User name of the person who used the credential.                                      | N <sub>0</sub> |
|               |                                                                                       |                |

| Column             | Description                                                                                                    | $\cdots$ |
|--------------------|----------------------------------------------------------------------------------------------------|----------|
| CHECKOUT_TIMESTAMP | Time when the person started using the credential.                                                                                                    | No.      |
| CHECKIN TIMESTAMP  | Time when the credential is returned. If the credential is still in use, this will be<br>null.                                                                                                    | Yes      |
| CHECKIN USER NAME  | The person who checked in the credential, which can be the person who used it or<br>an administrator.                                                                                                    | Yes      |
| ACTION             | How the credential is checked in: "CheckIn" indicates that a user checked in the<br>credential, "NotifyCheckinExpiredLease" indicates that the credential was not<br>checked in until its lease expires, and an automatic check-in was performed. | Yes      |
| JUSTIFICATION      | The justification that is provided for using the credential.                                                                                                    | Yes      |
| <b>LEASE DN</b>    | Distinguished name of the lease.                                                                                                    | No       |

*Table 39. V\_PIM\_CICO\_HISTORY\_DB\_RSRC view (continued)*

# **V\_PIM\_CRED\_INFO view**

This view shows the information of credentials that are checked in and checked out for all resource types.

*Table 40. V\_PIM\_CRED\_INFO view*

| Column                | Description                                                                                                    | 1111           |
|-----------------------|----------------------------------------------------------------------------------------------------|----------------|
| L DN                  | Credential distinguished name in data store.                                                                    | No             |
| ACCOUNT UID           | Credential user name.                                                                                           | No             |
| USE_GLOBAL_SETTINGS   | Whether the credential uses global settings or its own custom settings.                                         | No             |
| IS EXCLUSIVE          | Whether or not an entitled user has to check out this credential to see its password.                           | No             |
| RESET PASSWORD        | Whether or not the credential password will be reset when it is checked in (for<br>exclusive credentials only). | Yes            |
| PWD ROTATION INTERVAL | Number of days between automatic password resets.                                                               | Yes            |
| PSWD LAST CHANGED     | Time when the credential password was last reset.                                                               | Yes            |
| L RESOURCE DN         | Credential resource distinguished name.                                                                         | No             |
| RESOURCE UID          | Credential resource unique ID.                                                                                  | No             |
| RESOURCE NAME         | Credential resource name.                                                                                       | No             |
| RESOURCE TYPE         | Credential resource type: "winad", "winlocal", "database", or "" (generic).                                     | No             |
| L_BU_DN               | Distinguished name of the organization container where the credential is in.                                    | N <sub>0</sub> |
| <b>BU_NAME</b>        | Name of the organization container (e.g. admin domain) where the credential is in.                              | No             |

# **V\_PIM\_CRED\_INFO\_DB\_RSRC view**

This view shows the information of credentials that are checked in and checked out for the database resource type.

| Column                | Description                                                                                                    | $\mathbf{m}$   |
|-----------------------|----------------------------------------------------------------------------------------------------|----------------|
| L DN                  | Credential distinguished name in data store.                                                                    | No             |
| ACCOUNT UID           | Credential user name.                                                                                           | No             |
| USE GLOBAL SETTINGS   | Whether the credential uses global settings or its own<br>custom settings.                                      | No             |
| IS_EXCLUSIVE          | Whether or not an entitled user has to check out this<br>credential to see its password.                        | No             |
| RESET PASSWORD        | Whether or not the credential password will be reset<br>when it is checked in (for exclusive credentials only). | Yes            |
| PWD ROTATION INTERVAL | Number of days between automatic password resets.                                                               | Yes            |
| PSWD LAST CHANGED     | Time when the credential password was last reset.                                                               | Yes            |
| L RESOURCE DN         | Credential resource distinguished name.                                                                         | No             |
| RESOURCE UID          | Credential resource unique ID.                                                                                  | No             |
| RESOURCE NAME         | Credential resource name.                                                                                       | No.            |
| RESOURCE TYPE         | Credential resource type: "winad", "winlocal", "database",<br>or "" (generic).                                  | N <sub>0</sub> |

*Table 41. V\_PIM\_CRED\_INFO\_DB\_RSRC view*

| Column        | Description                                                                           | ,,,,           |
|---------------|---------------------------------------------------------------------------------------|----------------|
| DB IP ADDRESS | Database IP address.                                                                  | No             |
| DB PORT       | Database port.                                                                        | No             |
| DB TYPE       | Database type.                                                                        | No             |
| DB HOST NAME  | Database host name.                                                                   | Yes            |
| L BU DN       | Distinguished name of the organization container where<br>the credential is in.       | N <sub>o</sub> |
| BU NAME       | Name of the organization container (e.g. admin domain)<br>where the credential is in. | N <sub>o</sub> |

*Table 41. V\_PIM\_CRED\_INFO\_DB\_RSRC view (continued)*

### **V\_PIM\_CRED\_DETAILS view**

This view shows the details of credentials that are checked in and checked out for all resource types.

**Note:** This view does not follow the First Normal Form.

*Table 42. V\_PIM\_CRED\_DETAILS view*

| Column                | Description                                                                                                    | $\mathbf{m}$   |
|-----------------------|----------------------------------------------------------------------------------------------------|----------------|
| $L_DN$                | Credential distinguished name in data store.                                                                    | N <sub>0</sub> |
| ACCOUNT UID           | Credential user name.                                                                                           | No             |
| USE_GLOBAL_SETTINGS   | Whether the credential uses global settings or its own custom settings.                                         | No.            |
| IS_EXCLUSIVE          | Whether or not an entitled user has to check out this credential to see its password.                           | No             |
| RESET PASSWORD        | Whether or not the credential password will be reset when it is checked in (for<br>exclusive credentials only). | Yes            |
| PWD ROTATION INTERVAL | Number of days between automatic password resets.                                                               | Yes            |
| PSWD LAST CHANGED     | Time when the credential password was last reset.                                                               | Yes            |
| CREDENTIAL TAG        | One of the credential's tags, if any.                                                                           | Yes            |
| L RESOURCE DN         | Credential resource distinguished name.                                                                         | No.            |
| RESOURCE UID          | Credential resource unique ID.                                                                                  | No             |
| RESOURCE NAME         | Credential resource name.                                                                                       | No             |
| RESOURCE TYPE         | Credential resource type: "winad", "winlocal", "database", or "" (generic).                                     | No             |
| RESOURCE ALIAS        | One of the credential resource's aliases, if any.                                                               | Yes            |
| RESOURCE TAGS         | One of the credential resource's tags, if any.                                                                  | Yes            |
| ERLESSEENAME          | User name of the person that is currently using the credential.                                                 | Yes            |
| ERLEASEEXPIRATIONTIME | Time when the current lease expires.                                                                            | Yes            |
| ERJUSTIFICATION       | Justification for the current usage of the credential.                                                          | Yes            |
| ERLEASESTATUS         | Status of the current lease.                                                                                    | Yes            |
| L_BU_DN               | Distinguished name of the organization container where the credential is in.                                    | No             |
| <b>BU_NAME</b>        | Name of the organization container (e.g. admin domain) where the credential is in.                              | No             |
| LEASE DN              | Distinguished name of the current lease.                                                                        | Yes            |
| LESSEE DN             | Distinguished name of the user who is currently using the credential.                                           | Yes            |

## **V\_PIM\_CRED\_DETAILS\_DB\_RSRC view**

This view shows the details of credentials that are checked in and checked out for the **database** resource type.

**Note:** This view does not follow the First Normal Form.

*Table 43. V\_PIM\_CRED\_DETAILS\_DB\_RSRC view*

| Column              | Description                                                                           | 1111           |
|---------------------|---------------------------------------------------------------------------------------|----------------|
| $L_DN$              | Credential distinguished name in data store.                                          | N <sub>0</sub> |
| ACCOUNT UID         | Credential user name.                                                                 | <b>No</b>      |
| USE GLOBAL SETTINGS | Whether the credential uses global settings or its own custom settings.               | N <sub>0</sub> |
| IS EXCLUSIVE        | Whether or not an entitled user has to check out this credential to see its password. | No             |

| Column                | Description                                                                                                    | m              |
|-----------------------|----------------------------------------------------------------------------------------------------|----------------|
| RESET PASSWORD        | Whether or not the credential password will be reset when it is checked in (for<br>exclusive credentials only). | Yes            |
| PWD_ROTATION_INTERVAL | Number of days between automatic password resets.                                                               | Yes            |
| PSWD_LAST_CHANGED     | Time when the credential password was last reset.                                                               | Yes            |
| CREDENTIAL_TAG        | One of the credential's tags, if any.                                                                           | Yes            |
| L_RESOURCE_DN         | Credential resource distinguished name.                                                                         | No             |
| RESOURCE UID          | Credential resource unique ID.                                                                                  | N <sub>o</sub> |
| RESOURCE NAME         | Credential resource name.                                                                                       | No             |
| RESOURCE_TYPE         | Credential resource type: "winad", "winlocal", "database", or "" (generic).                                     | N <sub>o</sub> |
| DB_IP_ADDRESS         | Database IP address.                                                                                            | No             |
| DB PORT               | Database port.                                                                                                  | No             |
| DB TYPE               | Database type.                                                                                                  | No             |
| DB_HOST_NAME          | Database host name.                                                                                             | Yes            |
| RESOURCE_ALIAS        | One of the credential resource's aliases, if any.                                                               | Yes            |
| RESOURCE TAGS         | One of the credential resource's tags, if any.                                                                  | Yes            |
| ERLESSEENAME          | User name of the person that is currently using the credential.                                                 | Yes            |
| ERLEASEEXPIRATIONTIME | Time when the current lease expires.                                                                            | Yes            |
| ERJUSTIFICATION       | Justification for the current usage of the credential.                                                          | Yes            |
| <b>ERLEASESTATUS</b>  | Status of the current lease.                                                                                    | Yes            |
| L_BU_DN               | Distinguished name of the organization container where the credential is in.                                    | No             |
| BU NAME               | Name of the organization container (e.g. admin domain) where the credential is in.                              | N <sub>o</sub> |
| LEASE DN              | Distinguished name of the current lease.                                                                        | Yes            |
| LESSEE DN             | Distinguished name of the user who is currently using the credential.                                           | Yes            |

*Table 43. V\_PIM\_CRED\_DETAILS\_DB\_RSRC view (continued)*

# **Container management**

This section describes the columns used by events related to events specific to container management, such as add, modify, and delete.

## **Values for columns in the AUDIT\_EVENT table**

The following table describes the column values for the container management operations in the AUDIT\_EVENT table.

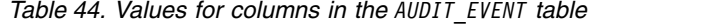

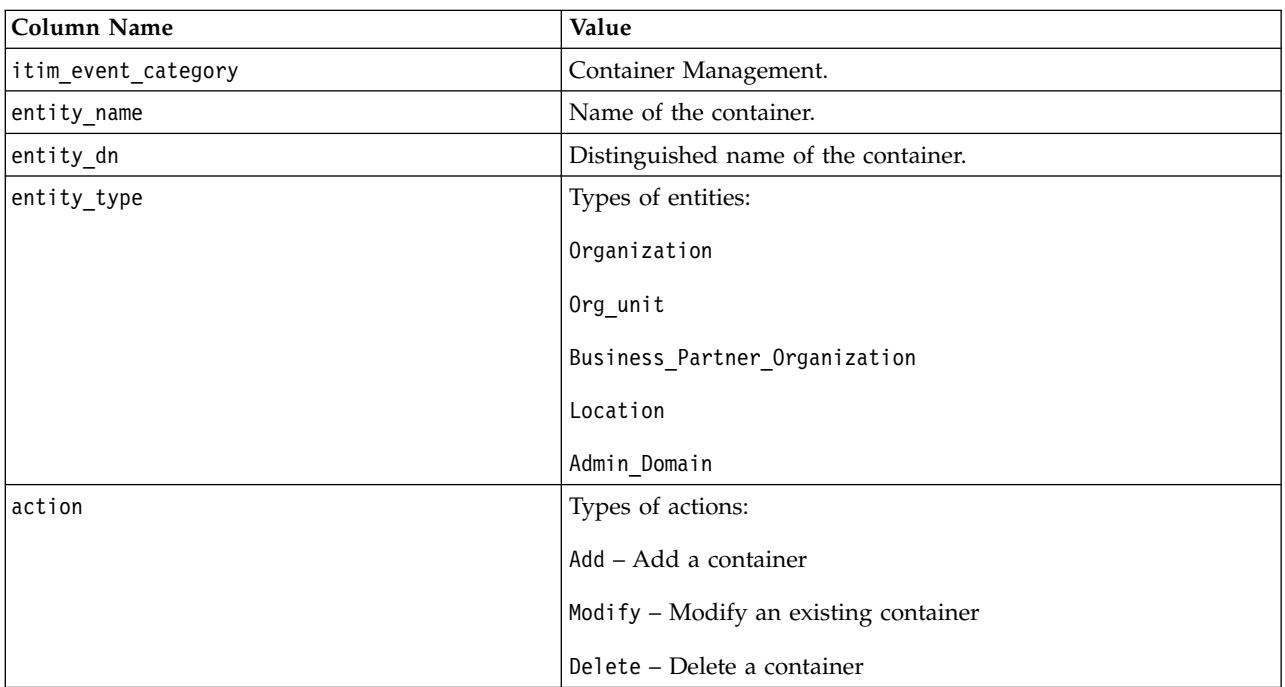

## **Table columns used in the AUDIT\_EVENT table**

The following list shows the columns for each person management action in the AUDIT\_EVENT table.

v **Add Container event**

entity\_name, entity\_dn, entity\_type, initiator\_name, initiator\_dn, container name, container dn, timestamp, result summary

v **Container event**

entity name, entity dn, entity type, initiator name, initiator dn, container name, container dn, timestamp, result summary

v **Delete Container event**

```
entity name, entity dn, entity type, initiator name, initiator dn,
container_name, container_dn, timestamp, result summary
```
# **Organization role management**

This section describes the columns used by events related to organization role management, such as add, modify, and delete.

In addition to the AUDIT\_EVENT table, the AUDIT\_MGMT\_TARGET table is used by organization role management events.

## **AUDIT\_MGMT\_TARGET table**

The AUDIT MGMT\_TARGET table is used if the action is Add Member or Remove Member.

| <b>Column Name</b> | <b>Column Description</b>                                                                                                    | Value Type | Required?                                           |
|--------------------|----------------------------------------------------------------------------------------------------|------------|-----------------------------------------------------|
| event id           | Identifier for the event. Foreign key to the ID<br>column of the table audit event.                                                             | long       | Yes                                                 |
| target entity name | The name of the member that is being added to<br>or removed from the role.<br>Applicable if action= Add Member/ Remove<br>Member.               | string     | Yes, when action= Add<br>Member or Remove<br>Member |
| target entity dn   | The distinguished name of the member that is<br>being added to or removed from the role.<br>Applicable if action= Add Member/ Remove<br>Member. | string     | Yes, when action= Add<br>Member or Remove<br>Member |
| target entity type | The type of the member that is being added to or<br>removed from the role.<br>Applicable if action= Add Member/ Remove<br>Member.               | string     | Yes, when action= Add<br>Member or Remove<br>Member |

*Table 45. AUDIT\_MGMT\_TARGET table*

## **Values for columns in the AUDIT\_EVENT table**

The following table describes the column values for the organization role management events in the AUDIT\_EVENT table.

*Table 46. Values for columns in the AUDIT\_EVENT table*

| Column Name          | Value                          |  |
|----------------------|--------------------------------|--|
| litim event category | Organizational Role Management |  |
| entity name          | Name of the role.              |  |

*Table 46. Values for columns in the AUDIT\_EVENT table (continued)*

| Column Name | Value                                                                                |  |
|-------------|--------------------------------------------------------------------------------------|--|
| entity dn   | Distinguished name of the role.                                                      |  |
| entity type | Types of entities:                                                                   |  |
|             | static_org_role - Static organizational role that is involved in this event.         |  |
|             | dynamic org role – Dynamic organizational role that is involved in this event.       |  |
| action      | Types of actions:                                                                    |  |
|             | Add – Add a role.                                                                    |  |
|             | Modify - Modify an existing role. This action also involves modifying<br>membership. |  |
|             | Delete – Delete a role.                                                              |  |
|             | AddMember – Add a member to the role.                                                |  |
|             | RemoveMember – Remove a member from the role.                                        |  |

## **Table columns used in the AUDIT\_EVENT table**

The following list shows the columns for each organization role management event in the AUDIT EVENT table.

#### **Add Static Role event**

entity\_name, entity\_type, initiator\_name, initiator\_dn, initiator type, initiator person dn, initiator person name, container name, container dn, timestamp, result summary

#### **Modify Static Role event**

entity name, entity dn, entity type, initiator name, initiator dn, initiator type, initiator person dn, initiator person name, container name, container dn, timestamp, result summary

#### **Delete Static Role event**

entity name, entity dn, entity type, initiator name, initiator dn, initiator type, initiator person dn, initiator person name, container name, container dn, timestamp, result summary

#### **Add Member to Static Role event**

entity name, entity dn, entity type, initiator name, initiator dn, initiator type, initiator person dn, initiator person name, workflow process id, timestamp, result summary

AUDIT\_MGMT\_TARGET table: target entity name, target entity dn, target entity type

#### **Remove Member from Static Role event**

entity name, entity dn, entity type, initiator name, initiator dn, initiator type, initiator person dn, initiator person name, workflow\_process\_id, timestamp, result\_summary

**AUDIT\_MGMT\_TARGET** table: target\_entity\_name, target\_entity\_dn, target\_entity\_type

#### **Add Dynamic Role event**

entity\_name, entity\_type, workflow\_process\_id, initiator\_name,

initiator dn, initiator type, initiator person dn, initiator person name, container name, container dn, timestamp, result\_summary

### **Modify Dynamic Role event**

entity name, entity dn, entity type, workflow process id, initiator\_name, initiator\_dn, initiator\_type, initiator\_person\_dn, initiator\_person\_name, container\_name, container\_dn, timestamp, result\_summary

#### **Delete Dynamic Role event**

entity name, entity dn, entity type, workflow process id, initiator name, initiator dn, initiator type, initiator person dn, initiator person name, container name, container dn, timestamp, result\_summary

## **Group management**

These AUDIT\_EVENT columns are used by events that are related to group management, such as add, modify, and delete.

In addition to the AUDIT\_EVENT table, the AUDIT\_MGMT\_TARGET table is used by group management events.

### **AUDIT\_MGMT\_TARGET table**

The AUDIT\_MGMT\_TARGET table is used if the action is Add Member or Remove Member.

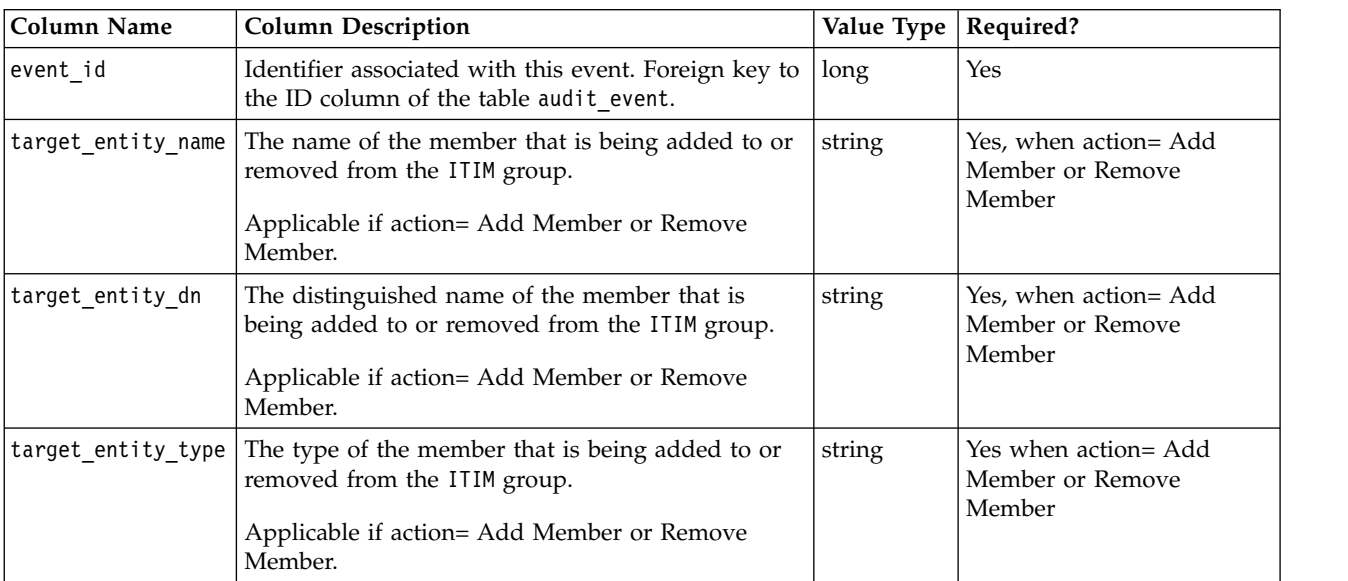

*Table 47. AUDIT\_MGMT\_TARGET table*

## **Values for columns in the AUDIT\_EVENT table**

The following table describes the column values for the group management events in the AUDIT\_EVENT table.

*Table 48. Values for columns in the AUDIT\_EVENT table*

| Column Name          | Value                    |
|----------------------|--------------------------|
| litim event category | I I TIM Group Management |
| entity name          | Name of the ITIM group.  |

*Table 48. Values for columns in the AUDIT\_EVENT table (continued)*

| Column Name | Value                                                                             |  |
|-------------|-----------------------------------------------------------------------------------|--|
| entity dn   | Distinguished name of the ITIM group.                                             |  |
| entity type | Types of entities:                                                                |  |
|             | static_org_role - Static organizational role that is involved in this event.      |  |
|             | dynamic org role – Dynamic organizational role that is involved in this event.    |  |
| action      | Types of actions:                                                                 |  |
|             | Add - Add an ITIM group.                                                          |  |
|             | Modify – Modify an ITIM group. This action also involves modifying<br>membership. |  |
|             | Delete – Delete an ITIM group.                                                    |  |
|             | AddMember - Add a member to the ITIM group.                                       |  |
|             | RemoveMember - Remove a member from the ITIM group.                               |  |

## **Table columns used in the AUDIT\_EVENT table**

The following list shows the columns for each group management event in the AUDIT\_EVENT table.

#### **Add ITIM Group event**

entity\_name, entity\_type, initiator\_name, initiator\_dn, initiator type, initiator person dn, initiator person name, container name, container dn, timestamp, result summary

#### **Modify ITIM Group event**

entity name, entity dn, entity type, initiator name, initiator dn, initiator\_type, initiator person dn, initiator person name, container name, container dn, timestamp, result summary

#### **Delete ITIM Group event**

entity name, entity dn, entity type, initiator name, initiator dn, initiator type, initiator\_person\_dn, initiator\_person\_name, container name, container\_dn, timestamp, result\_summary

#### **Add Member to ITIM Group event**

entity name, entity dn, entity type, initiator name, initiator dn, initiator type, initiator person dn, initiator person name, workflow process id, timestamp, result summary

AUDIT\_MGMT\_TARGET table: target entity name, target entity dn, target entity type

#### **Remove Member from ITIM Group event**

entity name, entity dn, entity type, initiator name, initiator dn, initiator type, initiator person dn, initiator person name, workflow\_process\_id, timestamp, result\_summary

**AUDIT\_MGMT\_TARGET** table: target\_entity\_name, target\_entity\_dn, target\_entity\_type

## **Service management**

This section describes the columns used by event-specific to service, such as add, modify, and delete.

In addition to the AUDIT\_EVENT table, the AUDIT\_MGNT\_TARGET table is used by account management events.

# **AUDIT\_MGNT\_TARGET table**

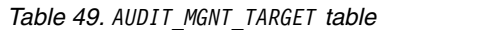

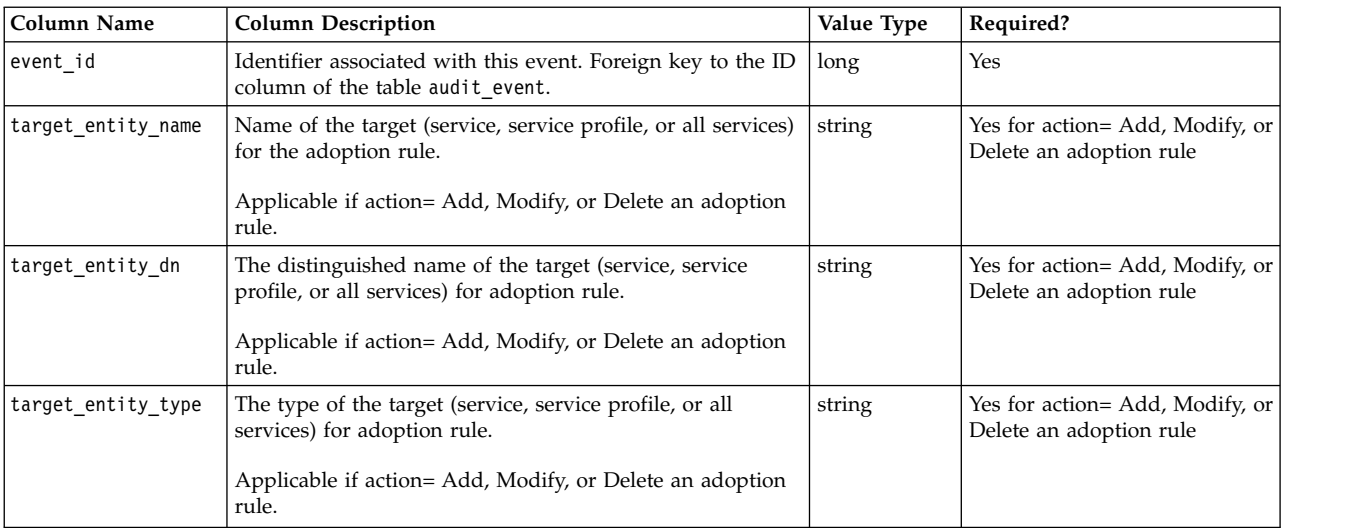

## **Values for columns in the AUDIT\_EVENT table**

The following table describes the column values for the container management operations in the AUDIT\_EVENT table.

*Table 50. Values for columns in the AUDIT\_EVENT table*

| <b>Column Name</b>  | Value                                                                                                    |  |
|---------------------|----------------------------------------------------------------------------------------------------|--|
| itim_event_category | Service Management.                                                                                                    |  |
| entity name         | Name of the service.                                                                                                    |  |
| entity dn           | Distinguished name of the service.                                                                                                    |  |
| entity type         | Types of resource the service represents. For example: Active Directory, Oracle,<br>LDAP, Windows 2000, or IBM Security Privileged Identity Manager. |  |
| action              | Types of actions:                                                                                                    |  |
|                     | Add – Add a service.                                                                                                    |  |
|                     | Modify – Modify a service. This action includes the change compliance alert<br>operation.                                                            |  |
|                     | Delete – Delete a service.                                                                                                    |  |
|                     | Add adoption rule $-$ Add an adoption rule for this service group.                                                                                   |  |
|                     | Update adoption $rule - Update$ adoption rule for this service/service type.                                                                         |  |
|                     | Delete adoption rule – Delete adoption rule for this service/service type.                                                                           |  |

## **Table columns used in the AUDIT\_EVENT table**

The following list shows the columns for each person management action in the AUDIT\_EVENT table.

v **Add Service event**

```
entity_name, entity_type, initiator_name, initiator_dn, container_name,
container_dn, timestamp, result_summary
```
**• Modify Service event** 

```
entity_name, entity_dn, entity_type, initiator_name, initiator_dn,
container_name, container_dn, timestamp, result_summary
```
v **Delete Service event**

entity\_name, entity\_dn, entity\_type, initiator\_name, initiator\_dn, container\_name, container\_dn, timestamp, result\_summary

v **Add Adoption rule Service event** entity name, entity dn, initiator name, initiator dn, timestamp, result\_summary

**AUDIT\_MGMT\_TARGET table**: target\_entity\_name, target\_entity\_dn

v **Modify Adoption rule Service event**

entity name, entity dn, initiator name, initiator dn, timestamp, result\_summary

**AUDIT\_MGMT\_TARGET table**: target\_entity\_name, target\_entity\_dn

v **Delete Adoption rule Service event**

entity name, entity dn, initiator name, initiator dn, timestamp, result\_summary

**AUDIT\_MGMT\_TARGET table**: target\_entity\_name, target\_entity\_dn

# **Reconciliation**

This section describes the columns used by events specific to reconciliation, such as runRecon, setServiceParams, and setReconUnit.

## **Values for columns in the AUDIT\_EVENT table**

The following table describes the column values for the reconciliation events in the AUDIT\_EVENT table.

*Table 51. Values for columns in the AUDIT\_EVENT table*

| Column Name         | <b>Value</b>                                                                                                    |
|---------------------|----------------------------------------------------------------------------------------------------|
| itim event category | Reconciliation.                                                                                                    |
| entity_name         | Name of the service.                                                                                                    |
| entity dn           | Distinguished name of the service.                                                                                                    |
| entity type         | Type of the resource the service represents. For example: Active Directory,<br>Oracle, LDAP, Windows 2000, or IBM Security Privileged Identity Manager.                                    |
| action              | Types of actions:<br>Runrecon – Start the reconciliation.<br>SetServiceReconParameters – Set the service reconciliation parameters.<br>SetReconUnit – Set the service reconciliation unit. |

## **Table columns used in the AUDIT\_EVENT table**

The following list shows the columns for each reconciliation event in the AUDIT\_EVENT table.

#### **Run Reconciliation event**

entity name, entity dn, entity type, workflow process id, initiator name, initiator dn, initiator type, initiator person dn, initiator person name, action, timestamp, result summary

#### **Set Recon Unit event**

entity name, entity dn, entity type, initiator name, initiator dn, action, timestamp, result\_summary

#### **Set Service Recon Parameters event**

entity\_name, entity\_dn, entity\_type, initiator\_name, initiator\_dn, action, timestamp, result\_summary

## **Entitlement workflow management**

This section describes the columns used by events specific to custom workflow management, such as add, modify, and delete.

## **Values for columns in the AUDIT\_EVENT table**

The following table describes the column values for the container management operations in the AUDIT\_EVENT table.

*Table 52. Values for columns in the AUDIT\_EVENT table*

| Column Name         | Value                                                                                                    |
|---------------------|----------------------------------------------------------------------------------------------------|
| itim event category | Entitlement Workflow management.                                                                                                    |
| entity name         | Name of the workflow.                                                                                                    |
| entity dn           | Distinguished name of the workflow.                                                                                                    |
| entity type         | Types of entities:<br>global – Applied to any policy regardless of the service type<br>service_type - Type of service to which this workflow is applicable |
| action              | Types of actions:<br>Add – Add a workflow.<br>Modify - Update a workflow.<br>Delete – Delete a workflow.                                                   |

#### **Table columns used in the AUDIT\_EVENT table**

The following list shows the columns for each person management action in the AUDIT\_EVENT table.

v **Add Entitlement workflow event**

entity name, entity dn, entity type, initiator name, initiator dn, action, container name, container dn, timestamp, result summary

v **Delete Entitlement workflow event**

entity name, entity dn, entity type, initiator name, initiator dn, action, container name, container dn, timestamp, result summary

v **Modify Entitlement workflow event**

entity\_name, entity\_dn, entity\_type, initiator\_name, initiator\_dn, action, container name, container dn, timestamp, result summary

## **Entity operation management**

This section describes the columns used by events specific to system workflow management, such as add, modify, and delete.

## **Values for columns in the AUDIT\_EVENT table**

The following table describes the column values for the container management operations in the AUDIT\_EVENT table.

*Table 53. Values for columns in the AUDIT\_EVENT table*

| Column Name         | Value                                                                                                    |
|---------------------|----------------------------------------------------------------------------------------------------|
| itim event category | Entity Operation Management.                                                                                                    |
| entity_name         | Name of the operation that is being managed.                                                                                         |
| entity dn           | Distinguished name of the workflow.                                                                                                  |
| entity_type         | Type of the entity whose operation is being managed. For example, Person,<br>Account, Bpperson, ITIMAccount, SQLAccount, and others. |
| action              | Types of actions:<br>Add – Add an operation.<br>Modify $-$ Update an operation.                                                      |
|                     | Delete - Delete an operation.                                                                                                    |

### **Table columns used in the AUDIT\_EVENT table**

The following list shows the columns for each person management action in the AUDIT\_EVENT table.

v **Add Entity Operation event**

entity\_name, entity\_dn, entity\_type, initiator\_name, initiator\_dn, action, container name, container dn, timestamp, result summary

v **Delete Entity Operation event**

entity name, entity dn, entity type, initiator name, initiator dn, action, container name, container dn, timestamp, result summary

**• Modify Entity Operation event** 

entity name, entity dn, entity type, initiator name, initiator dn, action, container name, container dn, timestamp, result summary

## **System configuration**

This section describes the columns used by events specific to IBM Security Privileged Identity Manager configuration performed through the Configuration tab.

## **Values for columns in the AUDIT\_EVENT table**

The following table describes the column values for the container management operations in the AUDIT\_EVENT table.

| Column Name         | Value                                                                                                   |
|---------------------|----------------------------------------------------------------------------------------------------|
| itim event category | IBM Security Privileged Identity Manager System Configuration.                                          |
| entity name         | Name of the entity. The value is specific to the type of entity type that is being<br>updated.          |
| entity dn           | Distinguished name of the entity or entity type if the entity that is being<br>updated is an attribute. |

*Table 54. Values for columns in the AUDIT\_EVENT table*

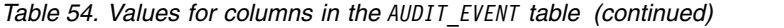

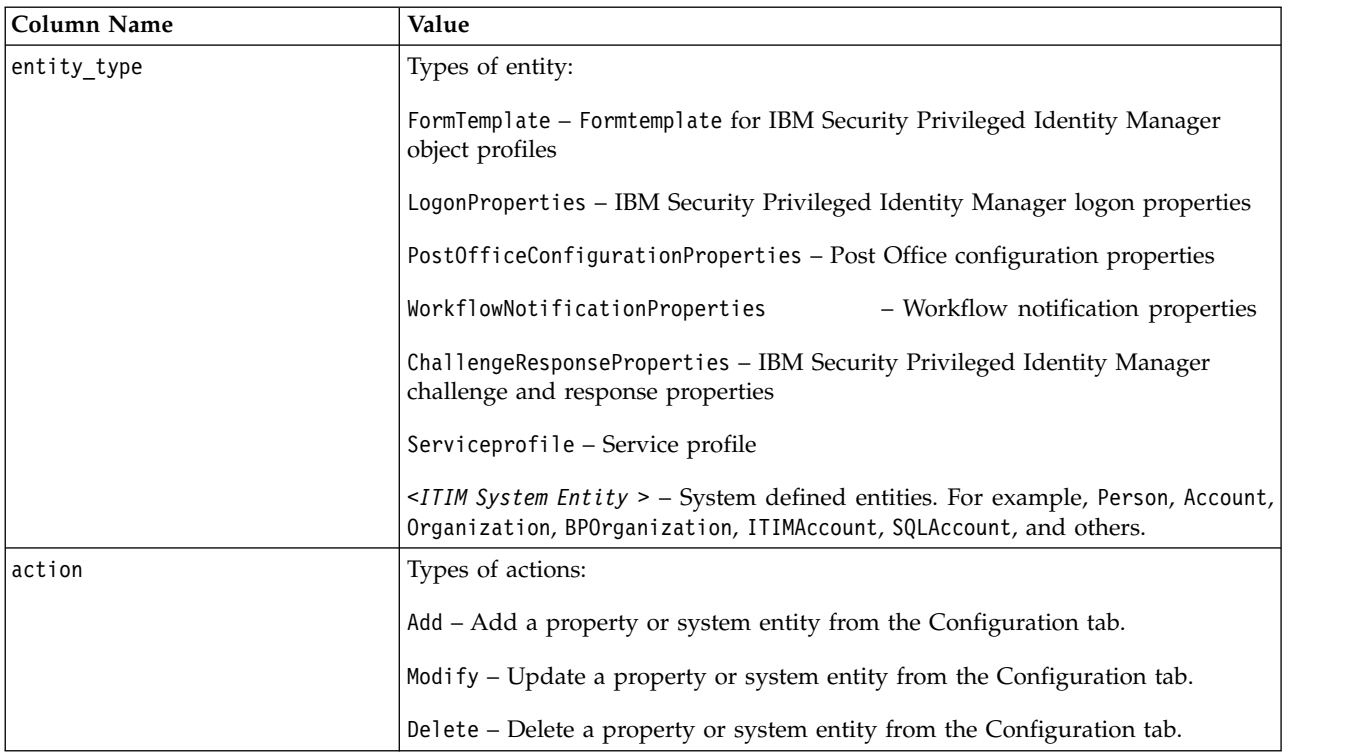

## **Value of the entity\_name column:**

This section describes the value for the entity\_name column for each entity\_type value defined for system configuration events.

*Table 55. Value of the entity\_name column table*

| entity_type                             | Value                                                                     | Example                                                                         |
|-----------------------------------------|---------------------------------------------------------------------------|---------------------------------------------------------------------------------|
| FormTemplate                            | Name of the profile whose form is<br>being modified.                      | Admin Domain, Person, AIX Account,<br>DSML2Service, SQLService,<br>Organization |
| JoinDirective                           | Name of the attribute whose join<br>directive is being updated.           | Errole, eruid, erhomepage                                                       |
| Compliance Alert Rule                   | Name of the attribute whose<br>Compliance alert rule is being<br>updated. | Errole, eruid, erhomepage                                                       |
| LogonProperties                         | Property name.                                                            | erLostPswdByMail, erResponseEmail,<br>erNumLogonAttempt                         |
| Policy Enforcement Properties           | Property name.                                                            |                                                                                 |
| Post Office Configuration<br>Properties | Property name.                                                            |                                                                                 |
| Workflow Notification Properties        | Property name.                                                            |                                                                                 |
| Challenge Response Properties           | Property name.                                                            | erChallengeDefMode,<br>erChallengeMode, erResponseEnable                        |
| $\leq IIIM$ System Entity>              | Attribute of the entity that is being<br>updated.                         | erAttrMap, erSearchAttr,<br>erCustomClass, erRdnAttr,<br>erLifeCycleRule.       |

*Table 55. Value of the entity\_name column table (continued)*

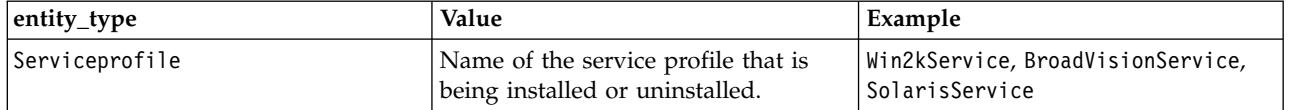

### **Table columns used in the AUDIT\_EVENT table**

The following list shows the columns for each person management action in the AUDIT EVENT table.

v **Add System Entity event**

entity\_name, initiator\_name, initiator\_dn, action, container\_name, container\_dn, timestamp, result\_summary

v **Delete System Entity event**

entity\_name, entity\_dn, initiator\_name, initiator\_dn, action, container\_name, container\_dn, timestamp, result\_summary

v **Modify System Entity event**

entity name, entity dn, entity type, initiator name, initiator dn, action, container name, container dn, timestamp, result summary

v **Add Life Cycle Rule event**

entity name, initiator name, initiator dn, action, container name, container dn, timestamp, result summary

v **Delete Life Cycle Rule event**

entity name, initiator name, initiator dn, action, container name, container dn, timestamp, result summary

v **Modify Life Cycle Rule event**

entity name, initiator name, initiator dn, action, container name, container dn, timestamp, result summary

v **Set Challenge Config event**

initiator name, initiator dn, action, container name, container dn, timestamp, result summary

v **Set Challenges event**

initiator name, initiator dn, action, container name, container dn, timestamp, result summary

v **Set Form Template event**

entity name, entity dn, initiator name, initiator dn, action, container\_name, container\_dn, timestamp, result\_summary

v **Set Password Properties event**

initiator\_name, initiator\_dn, action, container\_name, container\_dn, timestamp, result\_summary

v **Set Post Office Properties event**

initiator name, initiator dn, action, container name, container dn, timestamp, result summary

v **Set Privilege Rule event**

entity name, entity dn, initiator name, initiator dn, action, container name, container dn, timestamp, result summary

### v **Set Workflow Notification Properties event**

initiator name, initiator dn, action, container name, container dn, timestamp, result summary

v **Set Workflow Notification Template event**

entity name, entity dn, initiator name, initiator dn, action, container name, container dn, timestamp, result summary

# **Runtime events**

This section describes the columns used by event related to IBM Security Privileged Identity Manager start and stop events.

## **Values for columns in the AUDIT\_EVENT table**

The following table describes the column values for the container management operations in the AUDIT\_EVENT table.

*Table 56. Values for columns in the AUDIT\_EVENT table*

| Column Name         | Value                                                                    |
|---------------------|--------------------------------------------------------------------------|
| itim event category | IBM Security Privileged Identity Manager runtime events.                 |
| laction             | Types of actions:                                                        |
|                     | Start itim – Start command for IBM Security Privileged Identity Manager. |
|                     | MStop itim – Stop command for IBM Security Privileged Identity Manager.  |

## **Table columns used in the AUDIT\_EVENT table**

The following list shows the columns for each person management action in the AUDIT\_EVENT table.

v **Start ITIM Server event**

action, timestamp, result summary

v **Stop ITIM Server event**

action, timestamp, result summary

## **Self-password change**

This section describes the columns that are used by events that are related to password change.

If a self-password change request affects at least one ITIM account and at least one non-ITIM account, two separate events are audited for the request. One self-password change event is audited for the ITIM accounts. Another self-password change event is audited for the non-ITIM accounts.

### **Values for columns in the AUDIT\_EVENT table**

The following table describes the column values for the self-password change events in the AUDIT\_EVENT table.

| Column Name          | Value                                      |
|----------------------|--------------------------------------------|
| litim event category | Self-password change.                      |
| laction              | Types of actions:                          |
|                      | ChangePassword - Changing a self-password. |
|                      | ResetPassword - Resetting a self-password. |

*Table 57. Values for columns in the AUDIT\_EVENT table*

### **Table columns used in the AUDIT\_EVENT table**

The following list shows the columns for each self-password change event in the AUDIT EVENT table.

#### **Change self-password event**

entity name, entity dn, action, workflow process id, initiator name, initiator\_dn, initiator\_type, initiator\_person\_dn, initiator\_person\_name, timestamp, result\_summary

#### **Reset self-password event**

entity\_name, entity\_dn, action, workflow\_process\_id, initiator\_name, initiator\_dn, initiator\_type, initiator\_person\_dn, initiator\_person\_name, timestamp, result\_summary

# **Credential management**

This section describes the columns used by events related to Credential management. For example, add to vault, modify, delete, register password, view password history, or get password for non-exclusive credential.

## **Values for columns in the AUDIT\_EVENT table**

The following table describes the column values for the Credential management operations in the AUDIT\_EVENT table.

**Column Name Value** itim\_event\_category CredentialManagement entity name  $\vert$  Credential name. entity dn **Distinguished name of the credential.** entity\_type contact contact contact and credential workflow process id Process ID of the initiated workflow. Only applicable to Add action. result summary Result of operation: Submitted – submitted to workflow successfully Success – completed successfully action Types of actions: Add – add a credential to vault Modify – modify a credential Delete – delete a credential from vault RegisterPassword – register credential password in the vault PasswordHistory – view credential password history in the vault GetPassword – get password of non-exclusive credential from vault Connect – connect a credential to an account

*Table 58. Values for columns in the AUDIT\_EVENT table*

## **Table columns used in the AUDIT\_EVENT table**

The following list shows the columns for each Credential management action in the AUDIT EVENT table.

v **Add to Vault event**

```
entity name, entity_type, initiator_name, initiator_dn,
workflow process id, container name, container dn, timestamp,
result summary, comments
```
v **Delete Credential event**

entity name, entity dn, entity type, initiator name, initiator dn, container name, container dn, timestamp, result summary

v **Modify Credential event**

entity\_name, entity\_dn, entity\_type, initiator\_name, initiator\_dn, container name, container dn, timestamp, result summary

v **Register Password event**

entity\_name, entity\_dn, entity\_type, initiator\_name, initiator\_dn, container\_name, container\_dn, timestamp, result\_summary

v **View Password History event**

entity name, entity dn, entity type, initiator name, initiator dn, container name, container dn, timestamp, result summary

v **Get Password event**

entity name, entity dn, entity type, initiator name, initiator dn, container name, container dn, timestamp, result summary

v **Connect credential event**

entity name, entity dn, entity type, initiator name, initiator dn, workflow\_process\_id, container\_name, container\_dn, timestamp, result summary, comments

# **Credential Pool management**

This section describes the columns used by events related to Credential Pool management, such as add, modify, or delete.

## **Values for columns in the AUDIT\_EVENT table**

The following table describes the column values for the Credential Pool management operations in the AUDIT EVENT table.

| Column Name         | Value                                      |
|---------------------|--------------------------------------------|
| itim event category | CredentialPoolManagement                   |
| entity name         | Credential pool name.                      |
| entity dn           | Distinguished name of the credential pool. |
| entity_type         | CredentialPool                             |
| result summary      | Result of operation:                       |
|                     | Success - completed successfully           |
| action              | Types of actions:                          |
|                     | Add – add a credential pool                |
|                     | Modify - modify a credential pool          |
|                     | Delete - delete a credential pool          |

*Table 59. Values for columns in the AUDIT\_EVENT table*

## **Table columns used in the AUDIT\_EVENT table**

The following list shows the columns for each Credential Pool management action in the AUDIT\_EVENT table.

v **Add Credential Pool event**

entity\_name, entity\_dn, entity\_type, initiator\_name, initiator\_dn, container\_name, container\_dn, timestamp, result\_summary

v **Delete Credential Pool event**

entity name, entity dn, entity type, initiator name, initiator dn, container\_name, container\_dn, timestamp, result\_summary

v **Modify Credential Pool event**

```
entity_name, entity_dn, entity_type, initiator_name, initiator_dn,
container_name, container_dn, timestamp, result_summary
```
## **Credential Lease management**

This section describes the columns used by events related to Credential Lease management. For example, check out, check in, get password, notify expired lease, or notify and check in expired lease.

Credential Lease management events uses the following tables:

- AUDIT\_EVENT
- AUDIT\_MGMT\_LEASE
- AUDIT\_MGMT\_TARGET

### **AUDIT\_MGMT\_LEASE table**

The AUDIT MGMT LEASE table is used for specific events.

The events are:

- Checkout event
- Checkin event
- Expired lease notify and checkin event
- All other events if the credential is a pool member

*Table 60. AUDIT\_MGMT\_LEASE table*

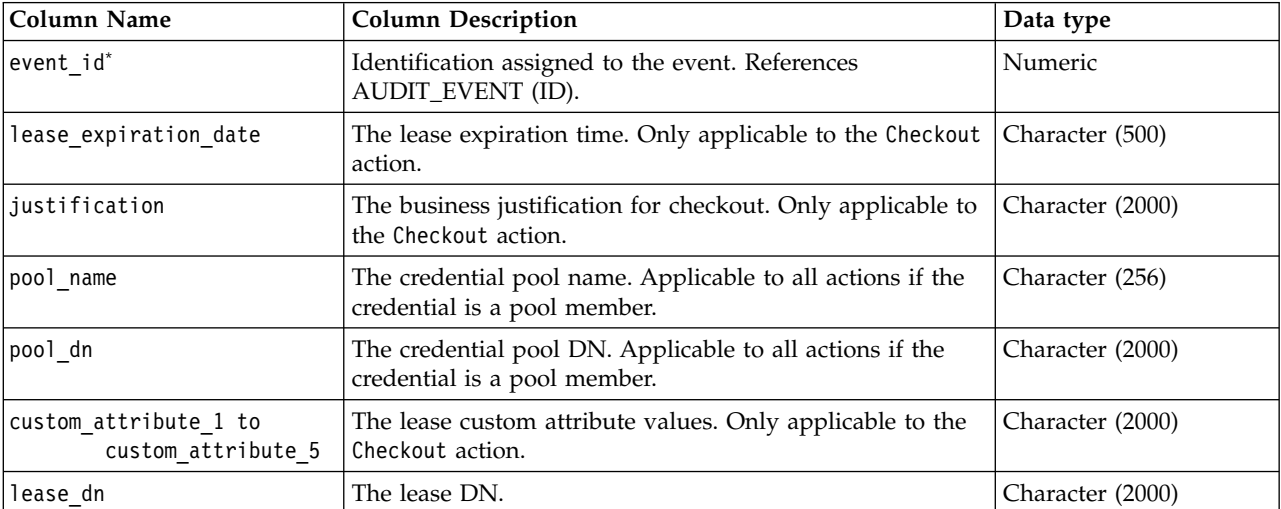

\* Indicates the column is required and not null.

### **AUDIT\_MGMT\_TARGET table**

The AUDIT MGMT TARGET table is used for specific events.

The events are:

- Checkout event
- Checkin event
- NotifyCheckinExpiredLease event

*Table 61. AUDIT\_MGMT\_TARGET table*

| Column Name        | <b>Column Description</b>                                                                                              | Value type | Required                                                            |
|--------------------|----------------------------------------------------------------------------------------------------|------------|---------------------------------------------------------------------|
| event id           | The unique identifier<br>associated with this event.<br>Foreign key to the ID<br>column of the audit_event<br>table.   | long       | Yes                                                                 |
| target entity name | The name of the resource<br>that is associated with the<br>credential being checked<br>out or checked in.              | string     | Yes, when action=Checkout,<br>Checkin,<br>NotifyCheckinExpiredLease |
| target entity dn   | The unique identifier of the<br>resource that is associated<br>with the credential being<br>checked out or checked in. | string     | Yes, when action=Checkout,<br>Checkin,<br>NotifyCheckinExpiredLease |
| target entity type | The resource profile name.<br>The default value is<br>DefaultCredentialServic                                          | string     | Yes, when action=Checkout,<br>Checkin,<br>NotifyCheckinExpiredLease |

# **Values for columns in the AUDIT\_EVENT table**

The following table describes the column values for the Credential Lease management operations in the AUDIT\_EVENT table.

*Table 62. Values for columns in the AUDIT\_EVENT table*

| Column Name         | Value                                                                                                    |
|---------------------|----------------------------------------------------------------------------------------------------|
| itim_event_category | CredentialLeaseManagement                                                                                                    |
| entity name         | Credential name.                                                                                                    |
| entity dn           | Distinguished name of the credential.                                                                                                    |
| entity type         | Credential                                                                                                    |
| workflow process id | Process ID of the initiated workflow. Applicable to Checkin, Checkout,<br>NotifyExpiredLease, and NotifyCheckinExpiredLease actions.       |
| result summary      | Result of operation:                                                                                                    |
|                     | Submitted - submitted to workflow successfully.                                                                                            |
|                     | Success - completed successfully. Only applicable to GetPassword<br>action.                                                                |
|                     | Failure - failed. Only applicable to the second Checkin event, which<br>tries to check in a credential already checked in by someone else. |
| action              | Types of actions:                                                                                                    |
|                     | Checkout – check out a credential.                                                                                                    |
|                     | Checkin – check in a credential.                                                                                                    |
|                     | GetPassword - get password of a checked out credential.                                                                                    |
|                     | NotifyExpiredLease - Notify an expired lease.                                                                                              |
|                     | NotifyCheckinExpiredLease - Notify and check in an expired lease.                                                                          |

## **Table columns used in the AUDIT\_EVENT table**

The following list shows the columns for each Credential Lease management action in the AUDIT EVENT table.

v **Checkout event**

entity name, entity dn, entity type, initiator name, initiator dn, workflow process id, container name, container dn, timestamp, result\_summary

**AUDIT\_MGMT\_LEASE table**: lease\_expiration\_time, justification, pool\_name, pool dn, custom attribute 1, custom attribute 2, custom attribute 3, custom attribute 4, custom attribute 5

• Checkin event

entity name, entity dn, entity type, initiator name, initiator dn, workflow process id, container\_name, container\_dn, timestamp, result summary, comments

**Note:** If a user or an IBM Security Access Manager ESSO session tries to check in a credential already checked in by someone else, then the second checkin attempt is audited as a Checkin event. The result summary is FAILURE and the comment is Invalid lease during checkin.

**AUDIT\_MGMT\_LEASE table**: pool\_name, pool\_dn, lease\_dn

v **Get Password event**

entity name, entity dn, entity type, initiator\_name, initiator\_dn, container name, container dn, timestamp, result summary

**AUDIT\_MGMT\_LEASE table**: pool\_name, pool\_dn

v **Notify Expired Lease event**

entity name, entity dn, entity type, initiator name, initiator dn, workflow process id, container name, container dn, timestamp, result\_summary

**AUDIT\_MGMT\_LEASE table**: pool\_name, pool\_dn

v **Notify and Checkin Expired Lease event**

entity name, entity dn, entity type, initiator name, initiator dn, workflow process id, container name, container dn, timestamp, result\_summary

**AUDIT\_MGMT\_LEASE table**: pool\_name, pool\_dn, lease\_dn

## **Shared Access Policy management**

This section describes the columns used by events related to Shared Access Policy management, such as add, modify, or delete.

# **Values for columns in the AUDIT\_EVENT table**

The following table describes the column values for the Shared Access Policy management operations in the AUDIT EVENT table.

*Table 63. Values for columns in the AUDIT\_EVENT table*

| <b>Column Name</b>  | Value                                           |
|---------------------|-------------------------------------------------|
| itim event category | SharedAccessPolicyManagement                    |
| entity name         | Name of the shared access policy.               |
| entity dn           | Distinguished name of the shared access policy. |
| entity_type         | SharedAccessPolicy                              |
| result summary      | Result of operation:                            |
|                     | Success - completed successfully                |
| action              | Types of actions:                               |
|                     | Add - add a policy                              |
|                     | Modify - modify a policy                        |
|                     | Delete - delete a policy                        |

## **Table columns used in the AUDIT\_EVENT table**

The following list shows the columns for each Shared Access Policy management action in the AUDIT\_EVENT table.

v **Add Shared Access Policy event**

entity name, entity dn, entity type, initiator name, initiator dn, container name, container dn, timestamp, result summary

v **Delete Shared Access Policy event**

entity name, entity dn, entity type, initiator name, initiator dn, container name, container dn, timestamp, result summary

v **Modify Shared Access Policy event**

entity name, entity dn, entity type, initiator name, initiator dn, container name, container dn, timestamp, result summary

# **Application ID management**

The audit log monitors all activities of an application instance's registration and credential retrieval for OAuth 2.0 Token authentication.

## **Values for columns in the AUDIT\_EVENT table**

The following table describes the column values for the Application ID management operations in the AUDIT\_EVENT table.

**Column Name Value** itim event category  $\vert$  Authentication entity\_name Application instance name. For example: hrapp@server1 entity type  $\vert$  0Auth result\_summary Result of operation: **SUCCESS** FAILURE

*Table 64. Values for columns in the AUDIT\_EVENT table*

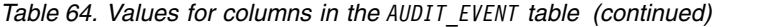

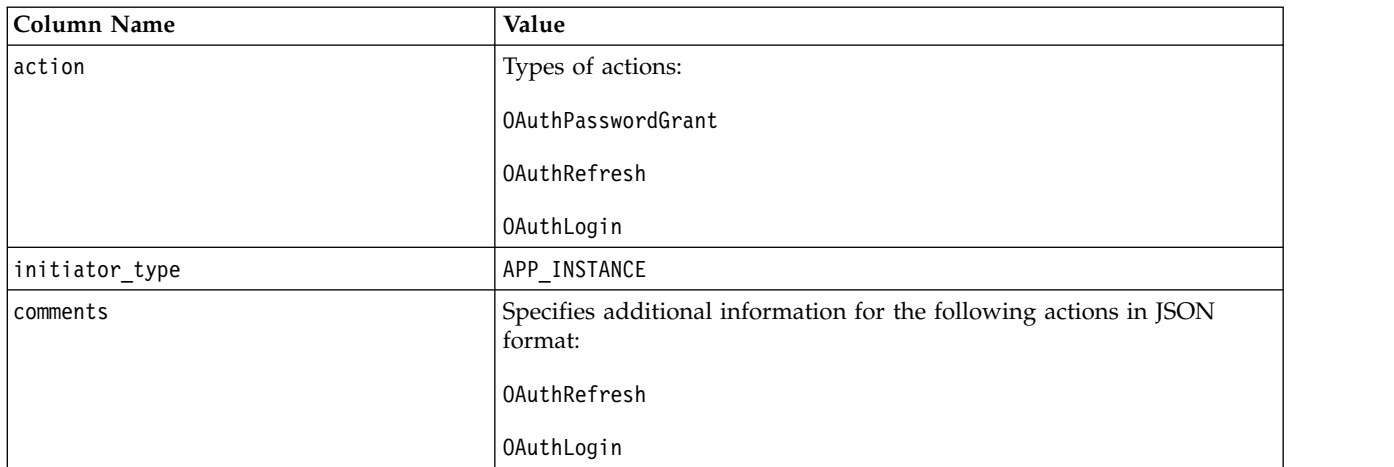

## **Table columns used in the AUDIT\_EVENT table**

The following list shows the columns for each application identity management action in the AUDIT\_EVENT table.

### **Successful registration of an application instance**

*Table 65. Example audit log entry when an application instance is registered successfully*

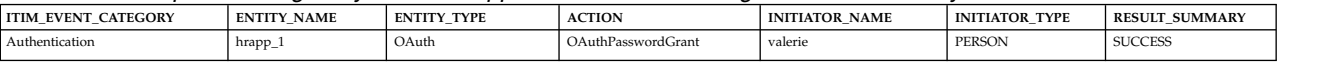

### **Successful credential retrieval by an application instance**

*Table 66. Example audit log entry when an application instance retrieves a credential successfully*

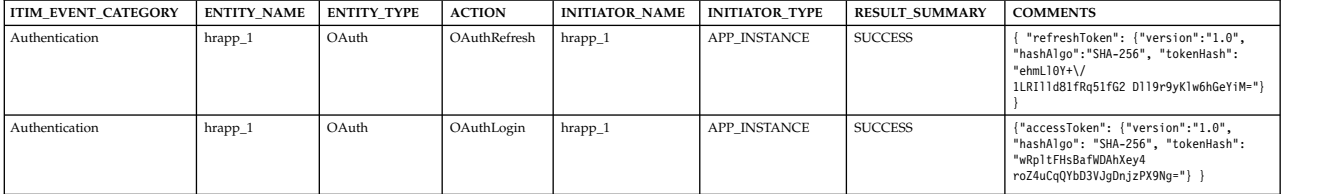

In the example, the application instance *hrapp\_1* authenticated successfully, obtained a new OAuth token, and was able to retrieve any credential based on its credential entitlement.

- v The first event, OAuthRefresh, indicates the success of the OAuth Token renewal. The COMMENTS column records the hash token of the OAuth Refresh Token which was used to renew.
- The second event, OAuthLogin, indicates the success of the OAuth Token login. The COMMENTS column records the hash token of the OAuth Access Token which was used to login.

### **Failed credential retrieval by an application instance**

In the following example, the RESULT SUMMARY of the OAuth Token renewal indicates FAILURE and in the COMMENTS column indicates INVALID\_TOKEN.

This means that the application instance *hrapp\_1* used an invalid OAuth token.

## *Table 67. Example audit entry when an application instance is unable to retrieve a credential due to an invalid token*

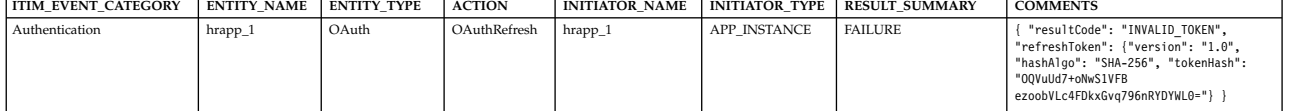

#### *Table 68. Example audit entry when an application instance is unable to retrieve a credential because the application fingerprint does not match*

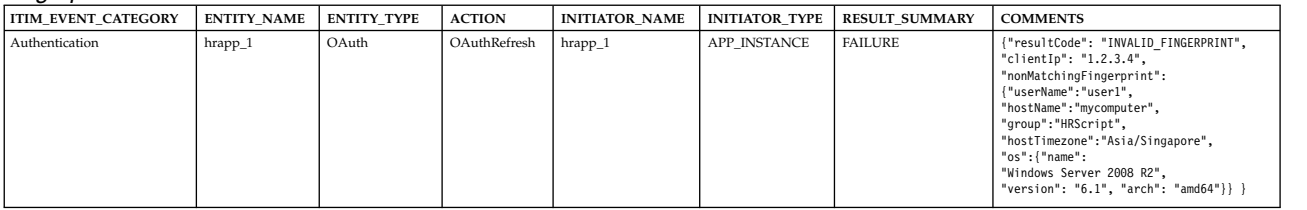

The COMMENTS column is useful for determining the cause of failure. In the event of an invalid fingerprint:

- clientIp always records the originating IP address of the machine where the application instance attempted to retrieve a credential.
- nonMatchingFingerprint lists all the mismatched fingerprint features together with the values which were used to retrieve a credential, except the originating IP address because it will always be logged as clientIp.

In the example, the following features did not match:

- OS user name
- host name
- group id
- host time zone
- $\cdot$  OS

Interpreting the information in parts of the AUDIT EVENT table is useful for troubleshooting, or for detecting any attempts of a malicious attack.

### **Investigating credential retrieval failures**

The COMMENTS column for each audit log entry contains information that is useful both for troubleshooting and for identifying patterns of potential malicious attack attempts.

- 1. When there are one or more OAuthRefresh failure events for an application instance with an INVALID\_TOKEN, you can start by tracing the recorded hash token information. The following possibilities might be occurring:
	- The OAuth Token of the application instance is stolen and misused by an attacker. If the hashed token in the last successful OAuthRefresh event is the same as the subsequent failed OAuthRefresh events, it indicates that the OAuth Token is stolen or used more than once. The same application instance cannot possibly have used the same OAuth Token twice because once an OAuth Token is authenticated successfully, the token is invalidated. The application instance be issued with a new token. A suspected third party could have stolen the OAuth Token and used it elsewhere where the fingerprint matches.

Example of audit log event entries:

**Note:** In an actual audit log, there might be other events in between.

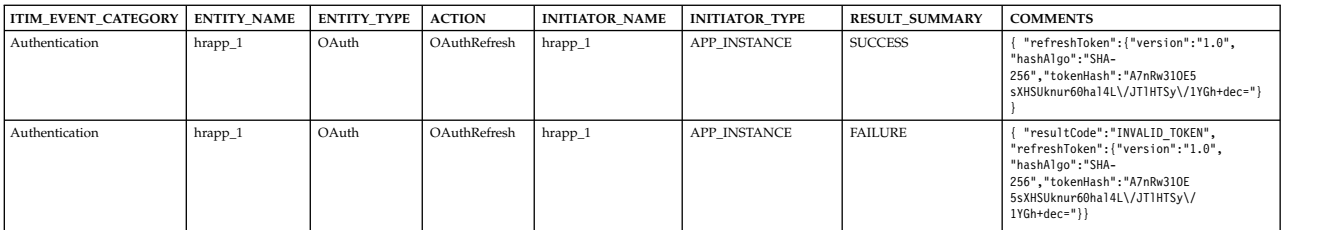

- The OAuth Token of the application instance in the application host machine is tampered. If the hashed token in the failed OAuthRefresh event is different from the preceding successful OAuthRefresh event, it indicates that someone might have modified the OAuth Token file.
- 2. When there is one or more OAuthRefresh failure events for an application instance with INVALID\_FINGERPRINT, the client IP, and the non-matching fingerprint features and environment values aid troubleshooting.
	- a. Unidentified IP address or suspicious environment variable values might mean that an attacker is attempting to forge the application host environment to retrieve credentials.
	- b. If Group ID is used by an application instance and since the value is not automatically captured by the AppID, but must be typed by someone, if there is a mismatch, the chance of the mismatch being a malicious attack is high.
	- c. One or more of the application host environments have changed. For example: IP address, OS upgrade. If the source of change is known, for example, if the change is simply part of a scheduled system maintenance, then the threat is lowered.

# **Notices**

This information was developed for products and services offered in the U.S.A.

IBM may not offer the products, services, or features discussed in this document in other countries. Consult your local IBM representative for information on the products and services currently available in your area. Any reference to an IBM product, program, or service is not intended to state or imply that only that IBM product, program, or service may be used. Any functionally equivalent product, program, or service that does not infringe any IBM intellectual property right may be used instead. However, it is the user's responsibility to evaluate and verify the operation of any non-IBM product, program, or service.

IBM may have patents or pending patent applications covering subject matter described in this document. The furnishing of this document does not give you any license to these patents. You can send license inquiries, in writing, to:

IBM Director of Licensing IBM Corporation North Castle Drive Armonk, NY 10504-1785 U.S.A.

For license inquiries regarding double-byte character set (DBCS) information, contact the IBM Intellectual Property Department in your country or send inquiries, in writing, to:

Intellectual Property Licensing Legal and Intellectual Property Law IBM Japan, Ltd. 19-21, Nihonbashi-Hakozakicho, Chuo-ku Tokyo 103-8510, Japan

**The following paragraph does not apply to the United Kingdom or any other country where such provisions are inconsistent with local law :**

INTERNATIONAL BUSINESS MACHINES CORPORATION PROVIDES THIS PUBLICATION "AS IS" WITHOUT WARRANTY OF ANY KIND, EITHER EXPRESS OR IMPLIED, INCLUDING, BUT NOT LIMITED TO, THE IMPLIED WARRANTIES OF NON-INFRINGEMENT, MERCHANTABILITY OR FITNESS FOR A PARTICULAR PURPOSE.

Some states do not allow disclaimer of express or implied warranties in certain transactions, therefore, this statement might not apply to you.

This information could include technical inaccuracies or typographical errors. Changes are periodically made to the information herein; these changes will be incorporated in new editions of the publication. IBM may make improvements and/or changes in the product(s) and/or the program(s) described in this publication at any time without notice.

Any references in this information to non-IBM Web sites are provided for convenience only and do not in any manner serve as an endorsement of those Web sites. The materials at those Web sites are not part of the materials for this IBM product and use of those Web sites is at your own risk.

IBM may use or distribute any of the information you supply in any way it believes appropriate without incurring any obligation to you.

Licensees of this program who wish to have information about it for the purpose of enabling: (i) the exchange of information between independently created programs and other programs (including this one) and (ii) the mutual use of the information which has been exchanged, should contact:

IBM Corporation 2Z4A/101 11400 Burnet Road Austin, TX 78758 U.S.A.

Such information may be available, subject to appropriate terms and conditions, including in some cases payment of a fee.

The licensed program described in this document and all licensed material available for it are provided by IBM under terms of the IBM Customer Agreement, IBM International Program License Agreement or any equivalent agreement between us.

Any performance data contained herein was determined in a controlled environment. Therefore, the results obtained in other operating environments may vary significantly. Some measurements may have been made on development-level systems and there is no guarantee that these measurements will be the same on generally available systems. Furthermore, some measurement may have been estimated through extrapolation. Actual results may vary. Users of this document should verify the applicable data for their specific environment.

Information concerning non-IBM products was obtained from the suppliers of those products, their published announcements or other publicly available sources. IBM has not tested those products and cannot confirm the accuracy of performance, compatibility or any other claims related to non-IBM products. Questions on the capabilities of non-IBM products should be addressed to the suppliers of those products.

All statements regarding IBM's future direction or intent are subject to change or withdrawal without notice, and represent goals and objectives only.

This information contains examples of data and reports used in daily business operations. To illustrate them as completely as possible, the examples include the names of individuals, companies, brands, and products. All of these names are fictitious and any similarity to the names and addresses used by an actual business enterprise is entirely coincidental.

#### COPYRIGHT LICENSE:

This information contains sample application programs in source language, which illustrate programming techniques on various operating platforms. You may copy, modify, and distribute these sample programs in any form without payment to IBM, for the purposes of developing, using, marketing or distributing application programs conforming to the application programming interface for the operating platform for which the sample programs are written. These examples have not

been thoroughly tested under all conditions. IBM, therefore, cannot guarantee or imply reliability, serviceability, or function of these programs. You may copy, modify, and distribute these sample programs in any form without payment to IBM for the purposes of developing, using, marketing, or distributing application programs conforming to IBM's application programming interfaces.

Each copy or any portion of these sample programs or any derivative work, must include a copyright notice as follows:

© (your company name) (year). Portions of this code are derived from IBM Corp. Sample Programs. © Copyright IBM Corp. \_enter the year or years\_. All rights reserved.

If you are viewing this information in softcopy form, the photographs and color illustrations might not be displayed.

### **Terms and conditions for product documentation**

Permissions for the use of these publications are granted subject to the following terms and conditions.

#### **Applicability**

These terms and conditions are in addition to any terms of use for the IBM website.

#### **Personal use**

You may reproduce these publications for your personal, noncommercial use provided that all proprietary notices are preserved. You may not distribute, display or make derivative work of these publications, or any portion thereof, without the express consent of IBM.

### **Commercial use**

You may reproduce, distribute and display these publications solely within your enterprise provided that all proprietary notices are preserved. You may not make derivative works of these publications, or reproduce, distribute or display these publications or any portion thereof outside your enterprise, without the express consent of IBM.

**Rights** Except as expressly granted in this permission, no other permissions, licenses or rights are granted, either express or implied, to the publications or any information, data, software or other intellectual property contained therein.

IBM reserves the right to withdraw the permissions granted herein whenever, in its discretion, the use of the publications is detrimental to its interest or, as determined by IBM, the above instructions are not being properly followed.

You may not download, export or re-export this information except in full compliance with all applicable laws and regulations, including all United States export laws and regulations

IBM MAKES NO GUARANTEE ABOUT THE CONTENT OF THESE PUBLICATIONS. THE PUBLICATIONS ARE PROVIDED "AS-IS" AND WITHOUT WARRANTY OF ANY KIND, EITHER EXPRESSED OR IMPLIED, INCLUDING BUT NOT LIMITED TO IMPLIED WARRANTIES OF MERCHANTABILITY, NON-INFRINGEMENT, AND FITNESS FOR A PARTICULAR PURPOSE.

# **Trademarks**

IBM, the IBM logo, and ibm.com® are trademarks or registered trademarks of International Business Machines Corp., registered in many jurisdictions worldwide. Other product and service names might be trademarks of IBM or other companies. A current list of IBM trademarks is available on the web at [http://www.ibm.com/](http://www.ibm.com/legal/copytrade.shtml) [legal/copytrade.shtml.](http://www.ibm.com/legal/copytrade.shtml)

Adobe, Acrobat, PostScript and all Adobe-based trademarks are either registered trademarks or trademarks of Adobe Systems Incorporated in the United States, other countries, or both.

IT Infrastructure Library is a registered trademark of the Central Computer and Telecommunications Agency which is now part of the Office of Government Commerce.

Intel, Intel logo, Intel Inside, Intel Inside logo, Intel Centrino, Intel Centrino logo, Celeron, Intel Xeon, Intel SpeedStep, Itanium, and Pentium are trademarks or registered trademarks of Intel Corporation or its subsidiaries in the United States and other countries.

Linux is a trademark of Linus Torvalds in the United States, other countries, or both.

Microsoft, Windows, Windows NT, and the Windows logo are trademarks of Microsoft Corporation in the United States, other countries, or both.

ITIL is a registered trademark, and a registered community trademark of the Office of Government Commerce, and is registered in the U.S. Patent and Trademark Office.

UNIX is a registered trademark of The Open Group in the United States and other countries.

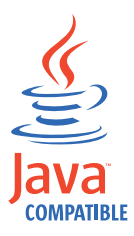

Java and all Java-based trademarks and logos are trademarks or registered trademarks of Oracle and/or its affiliates.

Cell Broadband Engine is a trademark of Sony Computer Entertainment, Inc. in the United States, other countries, or both and is used under license therefrom.

Linear Tape-Open, LTO, the LTO Logo, Ultrium, and the Ultrium logo are trademarks of HP, IBM Corp. and Quantum in the U.S. and other countries.

## **Privacy Policy Considerations**

IBM Software products, including software as a service solutions, ("Software Offerings") may use cookies or other technologies to collect product usage information, to help improve the end user experience, to tailor interactions with the end user or for other purposes. In many cases no personally identifiable information is collected by the Software Offerings. Some of our Software Offerings can help enable you to collect personally identifiable information. If this Software Offering uses cookies to collect personally identifiable information, specific information about this offering's use of cookies is set forth below.

This Software Offering uses other technologies that collect each user's user name, password or other personally identifiable information for purposes of session management, authentication, single sign-on configuration, usage tracking, or functional purposes. These technologies can be disabled, but disabling them will also eliminate the functionality they enable.

This Software Offering does not use cookies to collect personally identifiable information. The only information that is transmitted between the server and the browser through a cookie is the session ID, which has a limited lifetime. A session ID associates the session request with information stored on the server.

If the configurations deployed for this Software Offering provide you as customer the ability to collect personally identifiable information from end users via cookies and other technologies, you should seek your own legal advice about any laws applicable to such data collection, including any requirements for notice and consent.

For more information about the use of various technologies, including cookies, for these purposes, see IBM's Privacy Policy at <http://www.ibm.com/privacy>and IBM's Online Privacy Statement at<http://www.ibm.com/privacy/details/us/en> sections entitled "Cookies, Web Beacons and Other Technologies" and "Software Products and Software-as-a Service".
#### **Index**

#### **A**

[access request management](#page-170-0) 159 [AUDIT\\_EVENT values](#page-173-0) 162 [AUDIT\\_MGMT\\_ACCESS\\_REQUEST](#page-170-0) [values](#page-170-0) 159 [AUDIT\\_MGMT\\_MESSAGE](#page-173-0) [values](#page-173-0) 162 [AUDIT\\_MGMT\\_OBLIGATION](#page-172-0) [\\_ATTRIB values](#page-172-0) 161 [AUDIT\\_MGMT\\_OBLIGATION](#page-173-0) [\\_RESOURCE values](#page-173-0) 162 [AUDIT\\_MGMT\\_OBLIGATION](#page-171-0) [values](#page-171-0) 160 [AccessAgent](#page-46-0) 35 [AccessProfiles](#page-32-0) 21 [IBM Personal Communications](#page-33-0) 22 [SQL Server](#page-34-0) 23 [VMware vSphere Client](#page-36-0) 25 [account management](#page-183-0) 172 ACI [management](#page-168-0) 157 [management events](#page-168-0) 157 [activity object, JavaScript extension](#page-52-0) 41 [Activity.auditEvent object, JavaScript](#page-53-0) [extension](#page-53-0) 42 [Activity.description object, JavaScript](#page-54-0) [extension](#page-54-0) 43 [Activity.duedate object, JavaScript](#page-54-0) [extension](#page-54-0) 43 [Activity.getSubProcesses\(\), JavaScript](#page-54-0) [extension](#page-54-0) 43 [Activity.guid object, JavaScript](#page-55-0) [extension](#page-55-0) 44 [Activity.id object, JavaScript](#page-55-0) [extension](#page-55-0) 44 [Activity.index object, JavaScript](#page-55-0) [extension](#page-55-0) 44 [Activity.name object, JavaScript](#page-56-0) [extension](#page-56-0) 45 [Activity.participant object, JavaScript](#page-56-0) [extension](#page-56-0) 45 [Activity.resultDetail object, JavaScript](#page-56-0) [extension](#page-56-0) 45 [Activity.resultSummary object, JavaScript](#page-56-0) [extension](#page-56-0) 45 [Activity.setResult object, JavaScript](#page-57-0) [extension](#page-57-0) 46 [Activity.started object, JavaScript](#page-57-0) [extension](#page-57-0) 46 [Activity.state object, JavaScript](#page-57-0) [extension](#page-57-0) 46 [Activity.subtype object, JavaScript](#page-58-0) [extension](#page-58-0) 47 [Activity.type object, JavaScript](#page-58-0) [extension](#page-58-0) 47 [API](#page-46-0) 35 APIs [web services API](#page-40-0) 29 Application ID management [column values](#page-206-0) 195 [Application identity management](#page-206-0) 195

Application Programming Interface (API) *See* [API](#page-46-0) [AttributeChangeOperation object,](#page-59-0) [JavaScript extension](#page-59-0) 48 [AttributeChangeOperation.attr object,](#page-59-0) [JavaScript extension](#page-59-0) 48 [AttributeChangeOperation.op object,](#page-59-0) [JavaScript extension](#page-59-0) 48 [AttributeChangeOperation.values,](#page-60-0) [JavaScript extension](#page-60-0) 49 [AUDIT\\_EVENT](#page-160-0) 149 [access request management](#page-173-0) 162 [create manual activity event](#page-179-0) 168 [escalate manual activity event](#page-182-0) 171 [lifecycle rule](#page-182-0) 171 [AUDIT\\_EVENT table](#page-169-0) 15[8, 172](#page-183-0)[, 178](#page-189-0) [column values](#page-161-0) 15[0, 151](#page-162-0)[, 154](#page-165-0)[, 155](#page-166-0)[,](#page-169-0) [158](#page-169-0)[, 172](#page-183-0)[, 178](#page-189-0)[, 179](#page-190-0)[, 181](#page-192-0)[, 183](#page-194-0)[, 184](#page-195-0)[, 185](#page-196-0)[,](#page-197-0) [186](#page-197-0)[, 189](#page-200-0) [table columns](#page-162-0) 15[1, 152](#page-163-0)[, 154](#page-165-0)[, 155](#page-166-0)[, 158](#page-169-0)[,](#page-174-0) [163](#page-174-0)[, 171](#page-182-0)[, 172](#page-183-0)[, 173](#page-184-0)[, 179](#page-190-0)[, 180](#page-191-0)[, 182](#page-193-0)[, 183](#page-194-0)[,](#page-195-0) [184](#page-195-0)[, 185](#page-196-0)[, 186](#page-197-0)[, 188](#page-199-0)[, 189](#page-200-0)[, 190](#page-201-0)[, 195](#page-206-0)[, 196](#page-207-0) AUDIT\_MGMT\_ACCESS\_REQUEST [access request management](#page-170-0) 159 AUDIT\_MGMT\_ACTIVITY [create manual activity event](#page-175-0) 164 [escalate manual activity event](#page-180-0) 169 [AUDIT\\_MGMT\\_DELEGATE](#page-164-0) 153 AUDIT\_MGMT\_MESSAGE [access request management](#page-173-0) 162 AUDIT\_MGMT\_OBLIGATION [access request management](#page-171-0) 160 AUDIT\_MGMT\_OBLIGATION \_ATTRIB [access request management](#page-172-0) 161 AUDIT\_MGMT\_OBLIGATION \_RESOURCE [access request management](#page-173-0) 162 AUDIT\_MGMT\_PARTICIPANT [create manual activity](#page-178-0) 167 [escalate manual activity](#page-180-0) 169 [AUDIT\\_MGMT\\_PROVISIONING](#page-183-0) [table](#page-183-0) 172 [AUDIT\\_MGMT\\_TARGET](#page-162-0) 151 [AUDIT\\_MGMT\\_TARGET table](#page-169-0) 15[8, 179](#page-190-0)[,](#page-192-0) [181](#page-192-0) [AUDIT\\_MGNT\\_TARGET table](#page-194-0) 183 [auditing schema tables](#page-160-0) 149 [authentication](#page-161-0) 150

# **C**

check-in [examples](#page-37-0) 26 check-out [examples](#page-37-0) 26 [CheckIn](#page-48-0) 37 [CheckOut](#page-46-0) 35 [client application](#page-37-0) 26 [CLT command](#page-130-0) 119 command line interface [clean](#page-19-0) 8

command line interface *(continued)* [virtual appliance](#page-12-0) 1 [virtual appliance services](#page-23-0) 12 [configuration response samples](#page-158-0) 147 [container management](#page-189-0) 178 [ContainerSearch object, JavaScript](#page-60-0) [extension](#page-60-0) 49 [ContainerSearch.searchByFilter object,](#page-60-0) [JavaScript extension](#page-60-0) 49 [ContainerSearch.searchByURI object,](#page-61-0) [JavaScript extension](#page-61-0) 50 content tags [dynamic tags](#page-140-0) 129 [examples](#page-140-0) 129 [Context object, JavaScript extension](#page-61-0) 50 [Context.getAccountParameter object,](#page-63-0) [JavaScript extension](#page-63-0) 52 [Context.getActivityResult object,](#page-63-0) [JavaScript extension](#page-63-0) 52 [Context.getActivityResultById object,](#page-63-0) [JavaScript extension](#page-63-0) 52 [Context.getLoopCount object, JavaScript](#page-64-0) [extension](#page-64-0) 53 [Context.getLoopCountByID object,](#page-64-0) [JavaScript extension](#page-64-0) 53 [Context.getProcessType object, JavaScript](#page-65-0) [extension](#page-65-0) 54 [Context.getRequestee object, JavaScript](#page-65-0) [extension](#page-65-0) 54 [Context.getService object, JavaScript](#page-65-0) [extension](#page-65-0) 54 core dump [command line interface](#page-19-0) 8 [create manual activity](#page-174-0) 163 [AUDIT\\_MGMT\\_PARTICIPANT](#page-178-0) [values](#page-178-0) 167 create manual activity event [AUDIT\\_EVENT values](#page-179-0) 168 [AUDIT\\_MGMT\\_ACTIVITY](#page-175-0) [values](#page-175-0) 164 credential [shared access module](#page-66-0) 55 Credential Lease management [AUDIT\\_MGMT\\_LEASE](#page-203-0) 192 [column values](#page-204-0) 19[3, 195](#page-206-0) [table columns](#page-205-0) 194 [Credential management](#page-201-0) 190 [column values](#page-201-0) 190 [table columns](#page-201-0) 190 [Credential Pool management](#page-202-0) 19[1, 192](#page-203-0) [column values](#page-202-0) 191 [table columns](#page-202-0) 191 [Credential. isResetPasswordAtCheckin\(\)](#page-69-0) [object, JavaScript extension](#page-69-0) 58 [Credential.getAccessMode\(\)](#page-67-0) 56 [Credential.isNotifyOnly\(\) object,](#page-69-0) [JavaScript extension](#page-69-0) 58 [Credential.isPasswordViewable\(\) object,](#page-69-0) [JavaScript extension](#page-69-0) 58

**D** default generic workflow templates [generic workflow default](#page-146-0) [messages](#page-146-0) 135 default organization management templates [organization management default](#page-150-0) [messages](#page-150-0) 139 default shared or application identity management templates [generic workflow default](#page-154-0) [messages](#page-154-0) 143 [delegate authority](#page-164-0) 153 [DirectoryObject object, JavaScript](#page-71-0) [extension](#page-71-0) 60 [DirectoryObject. getPropertyNames](#page-75-0) [object, JavaScript extension](#page-75-0) 64 [DirectoryObject.addProperty object,](#page-71-0) [JavaScript extension](#page-71-0) 60 [DirectoryObject.dn object, JavaScript](#page-72-0) [extension](#page-72-0) 61 [DirectoryObject.getChanges object,](#page-73-0) [JavaScript extension](#page-73-0) 62 [DirectoryObject.getProperty object,](#page-73-0) [JavaScript extension](#page-73-0) 62 DirectoryObject.getPropertyAsDate [object](#page-74-0) 63 DirectoryObject.getPropertyAsString [object](#page-75-0) 64 [DirectoryObject.profileName object,](#page-76-0) [JavaScript extension](#page-76-0) 65 dynamic tags content tags [examples](#page-140-0) 129

# **E**

[EmailContext object, JavaScript](#page-78-0) [extension](#page-78-0) 67 enable trace [command line interface](#page-23-0) 12 [Enrole.generatePassword object,](#page-81-0) [JavaScript extension](#page-81-0) 70 [Enrole.getAttributeValue object,](#page-81-0) [JavaScript extension](#page-81-0) 70 [Enrole.getAttributeValues object,](#page-82-0) [JavaScript extension](#page-82-0) 71 [Enrole.localize object, JavaScript](#page-82-0) [extension](#page-82-0) 71 [Enrole.log object, JavaScript](#page-83-0) [extension](#page-83-0) 72 [Enrole.logError object, JavaScript](#page-83-0) [extension](#page-83-0) 72 [Enrole.loginfo object, JavaScript](#page-84-0) [extension](#page-84-0) 73 [Enrole.logWarning object, JavaScript](#page-85-0) [extension](#page-85-0) 74 [Enrole.toGeneralizedTime object,](#page-85-0) [JavaScript extension](#page-85-0) 74 [Enrole.toMilliseconds object, JavaScript](#page-86-0) [extension](#page-86-0) 75 [Enrole.traceMax object, JavaScript](#page-86-0) [extension](#page-86-0) 75 [Enrole.traceMid object, JavaScript](#page-86-0) [extension](#page-86-0) 75

[Enrole.traceMin object, JavaScript](#page-87-0) [extension](#page-87-0) 76 [Entitlement workflow management](#page-194-0) 18[3,](#page-196-0) [185](#page-196-0) [entity operation management](#page-197-0) 186 [entity\\_name column values](#page-198-0) 187 [Error object, JavaScript extension](#page-88-0) 77 [Error.getErrorCode object, JavaScript](#page-89-0) [extension](#page-89-0) 78 [Error.getMessage object, JavaScript](#page-89-0) [extension](#page-89-0) 78 [Error.setErrorCode object, JavaScript](#page-89-0) [extension](#page-89-0) 78 [Error.setMessage object, JavaScript](#page-88-0) [extension](#page-88-0) 77 [escalate manual activity](#page-174-0) 16[3, 168](#page-179-0) [AUDIT\\_MGMT\\_PARTICIPANT](#page-180-0) [values](#page-180-0) 169 escalate manual activity event [AUDIT\\_EVENT values](#page-182-0) 171 [AUDIT\\_MGMT\\_ACTIVITY](#page-180-0) [values](#page-180-0) 169 examples [check-in behavior](#page-37-0) 26 [check-out behavior](#page-37-0) 26 [mail templates](#page-145-0) 134

#### **G**

generic workflow default messages [default generic workflow](#page-146-0) [templates](#page-146-0) 135 [get-credential](#page-135-0) 124 getRoleName() [RoleAssignmentAttribute](#page-118-0) 107

#### **I**

[IBM Personal Communications](#page-33-0) 22 IBM Security Access Manager for Enterprise Single Sign-On [check-in](#page-37-0) 26 [check-out](#page-37-0) 26 IBM Security Identity Manager [check-in](#page-37-0) 26 [check-out](#page-37-0) 26 ITIM group management [account management events](#page-192-0) 181 [table](#page-192-0) 181

#### **J**

Javascript extension [RoleAssignmentAttribute.](#page-118-0) [getName\(\)](#page-118-0) 107 [RoleAssignmentAttribute.](#page-119-0) [getRoleDN](#page-119-0) 108 [RoleAssignmentObject.](#page-121-0) [getAssignedRoleDN\(\)](#page-121-0) 110 JavaScript extension objec [Person.](#page-99-0) [updateRoleAssignmentData\(\)](#page-99-0) 88 object [activity](#page-52-0) 41 [Activity.auditEvent](#page-53-0) 42

**206** IBM Security Privileged Identity Manager: Reference Guide

JavaScript extension *(continued)* object *(continued)* [Activity.description](#page-54-0) 43 [Activity.duedate](#page-54-0) 43 [Activity.getSubProcesses\(\)](#page-54-0) 43 [Activity.guid](#page-55-0) 44 [Activity.id](#page-55-0) 44 [Activity.index](#page-55-0) 44 [Activity.name](#page-56-0) 45 [Activity.participant](#page-56-0) 45 [Activity.resultDetail](#page-56-0) 45 [Activity.resultSummary](#page-56-0) 45 [Activity.setResult](#page-57-0) 46 [Activity.started](#page-57-0) 46 [Activity.state](#page-57-0) 46 [Activity.subtype](#page-58-0) 47 [Activity.type](#page-58-0) 47 [AttributeChangeOperation](#page-59-0) 48 [AttributeChangeOperation.attr](#page-59-0) 48 [AttributeChangeOperation.op](#page-59-0) 48 [ContainerSearch](#page-60-0) 49 [ContainerSearch.searchByFilter](#page-60-0) 49 [ContainerSearch.searchByURI](#page-61-0) 50 [Context](#page-61-0) 50 [Context.getAccountParameter](#page-63-0) 52 [Context.getActivityResult](#page-63-0) 52 [Context.getActivityResultById](#page-63-0) 52 [Context.getLoopCount](#page-64-0) 53 [Context.getLoopCountByID](#page-64-0) 53 [Context.getProcessType](#page-65-0) 54 [Context.getRequestee](#page-65-0) 54 [Context.getService](#page-65-0) 54 [Credential.](#page-67-0) [getCheckoutDuration\(\)](#page-67-0) 56 [Credential.](#page-68-0) [getNotificationRecipient\(\)](#page-68-0) 57 [Credential.](#page-68-0) [isCheckoutSearchEnable\(\)](#page-68-0) 57 [Credential.](#page-69-0) [isResetPasswordAtCheckin\(\)](#page-69-0) 58 [Credential.getNotifyOption\(\)](#page-68-0) 57 [Credential.isNotifyOnly\(\)](#page-69-0) 58 [Credential.isPasswordViewable\(\)](#page-69-0) 58 [DirectoryObject](#page-71-0) 60 [DirectoryObject.](#page-75-0) [getPropertyNames](#page-75-0) 64 [DirectoryObject.addProperty](#page-71-0) 60 [DirectoryObject.dn](#page-72-0) 61 [DirectoryObject.getChanges](#page-73-0) 62 [DirectoryObject.getProperty](#page-73-0) 62 [DirectoryObject.name](#page-75-0) 64 [DirectoryObject.profileName](#page-76-0) 65 [EmailContext](#page-78-0) 67 [Enrole](#page-80-0) 69 [Enrole.generatePassword](#page-81-0) 70 [Enrole.getAttributeValue](#page-81-0) 70 [Enrole.getAttributeValues](#page-82-0) 71 [Enrole.localize](#page-82-0) 71 [Enrole.log](#page-83-0) 72 [Enrole.logError](#page-83-0) 72 [Enrole.loginfo](#page-84-0) 73 [Enrole.logWarning](#page-85-0) 74 [Enrole.toGeneralizedTime](#page-85-0) 74 [Enrole.toMilliseconds](#page-86-0) 75 [Enrole.traceMax](#page-86-0) 75 [Enrole.traceMid](#page-86-0) 75 [Enrole.traceMin](#page-87-0) 76

JavaScript extension *(continued)* object *(continued)* [Error](#page-88-0) 77 [Error.getErrorCode](#page-89-0) 78 [Error.getMessage](#page-89-0) 78 [Error.setErrorCode](#page-89-0) 78 [Error.setMessage](#page-88-0) 77 [Participant](#page-89-0) 78 [Participant.implementation](#page-90-0) 79 [Participant.name](#page-91-0) 80 [Participant.type](#page-91-0) 80 [ParticipantType](#page-91-0) 80 [Person](#page-93-0) 82 [Person.](#page-94-0) [getAllAssignmentAttributes\(\)](#page-94-0) 83 [Person.](#page-95-0) [getRoleAssignmentData\(\)](#page-95-0) 84 [Person. removeRole](#page-98-0) 87 [Person.](#page-98-0) [removeRoleAssignmentData\(\)](#page-98-0) 87 [Person.getNewRoles](#page-97-0) 86 [Person.getRemovedRoles](#page-97-0) 86 [Person.getRoleAssignmentData](#page-95-0) 84 [Person.getRoles](#page-96-0) 85 [Person.isInRole](#page-97-0) 86 [PersonSearch](#page-99-0) 88 [PersonSearch.searchByFilter](#page-100-0) 89 [PersonSearch.searchByURI](#page-100-0) 89 [PostOffice](#page-101-0) 90 [PostOffice.](#page-101-0) [getAllEmailMessages\(\)](#page-101-0) 90 [PostOffice.getEmailAddress](#page-102-0) 91 [PostOffice.getPerson](#page-102-0) [ByEmailAddress](#page-102-0) 91 [PostOffice.getTopic](#page-102-0) 91 [Process](#page-103-0) 92 [Process.](#page-107-0) [getRootRequesterName\(\)](#page-107-0) 96 [Process.auditEvent](#page-105-0) 94 [Process.comment](#page-105-0) 94 [Process.description](#page-105-0) 94 [Process.getActivity](#page-105-0) 94 [Process.getParent](#page-106-0) 95 Process.get arent 35<br>[Process.getRootProcess\(\)](#page-106-0) 95 [Process.getSubProcesses\(\)](#page-107-0) 96 [Process.guid](#page-107-0) 96 [Process.id](#page-108-0) 97 [Process.name](#page-108-0) 97 [Process.parentId](#page-108-0) 97 [Process.requesteeDN](#page-108-0) 97 [Process.requesteeName](#page-109-0) 98 [Process.requestorDN](#page-109-0) 98 [Process.requestorName](#page-109-0) 98 [Process.requestorType](#page-110-0) 99 [Process.resultDetail](#page-110-0) 99 [Process.resultSummary](#page-110-0) 99 [Process.setRequesteeData](#page-110-0) 99 [Process.setResult](#page-111-0) 100 [Process.setSubjectData](#page-111-0) 100 [Process.started](#page-112-0) 101 [Process.state](#page-112-0) 101 [Process.subject](#page-112-0) 101 [Process.type](#page-113-0) 102 [ProcessData](#page-113-0) 102 [ProcessData.get](#page-113-0) 102 [ProcessData.set](#page-114-0) 103 [Reminder](#page-114-0) 103

JavaScript extension *(continued)* object *(continued)* [Role](#page-115-0) 104 [Role.getAssignmentAttributes](#page-116-0) 105 [Role.getOwner](#page-117-0) 106 [Role.setAssignmentAttributes](#page-117-0) 106 [RoleSearch](#page-124-0) 113 [RoleSearch.searchByName](#page-125-0) 114 [RoleSearch.searchByURI](#page-125-0) 114 [service](#page-126-0) 115 [ServiceSearch](#page-126-0) 115 [objects](#page-50-0) 39 [Role.getAllAssignmentAttributes](#page-116-0) 105 [RoleAssignment.addProperty](#page-122-0) [object](#page-122-0) 111 [RoleAssignmentAttribute](#page-118-0) 107 [RoleAssignmentObject.](#page-122-0) [getChanges\(\)](#page-122-0) 111 [RoleAssignmentObject.](#page-121-0) [getDefinedRoleDN\(\)](#page-121-0) 110 [RoleAssignmentObject.getProperty](#page-123-0) [object](#page-123-0) 112 [RoleAssignmentObject.getPropertyNames](#page-123-0) [object](#page-123-0) 112 [RoleAssignmentObject.removeProperty](#page-124-0) [object](#page-124-0) 113 [RoleAssignmentObject.setProperty](#page-124-0) [object](#page-124-0) 113 [ServiceSearch.searchByFilter](#page-126-0) [object](#page-126-0) 115 [ServiceSearch.searchByName](#page-127-0) [object](#page-127-0) 116 [ServiceSearch.searchByURI object](#page-128-0) 117 [ServiceSearch.searchForClosestToPerson](#page-128-0) [object](#page-128-0) 117

### **L**

[lifecycle rule](#page-182-0) 171 [AUDIT\\_EVENT values](#page-182-0) 171

### **M**

mail templates [examples](#page-145-0) 134 [mainframe applications](#page-33-0) 22 methods [RoleAssignmentObject](#page-120-0) 109 [Microsoft Remote Desktop](#page-33-0) [Connection](#page-33-0) 22 Microsoft Remote Desktop Services (RDP) *See* [RDP](#page-33-0) Microsoft Remote Desktop Services (RDS) terminal server *See* [terminal server](#page-32-0)

# **O**

[object](#page-60-0) 4[9, 56](#page-67-0) [Context.isAccountDataChanged object,](#page-66-0) [JavaScript extension](#page-66-0) 55 [delegate JavaScript extension](#page-70-0) 59 [DirectoryObject.](#page-76-0) [removeProperty\(name,value\) ,](#page-76-0) [JavaScript extension](#page-76-0) 65

object *[\(continued\)](#page-60-0)* [DirectoryObject.getPropertyAsDate](#page-74-0) 63 [DirectoryObject.getPropertyAsString](#page-75-0) 64 [DirectoryObject.removeProperty ,](#page-76-0) [JavaScript extension](#page-76-0) 65 [DirectoryObject.setProperty object,](#page-77-0) [JavaScript extension](#page-77-0) 66 JavaScript extension [activity](#page-52-0) 41 [Activity.auditEvent](#page-53-0) 42 [Activity.description](#page-54-0) 43 [Activity.duedate](#page-54-0) 43 [Activity.getSubProcesses\(\)](#page-54-0) 43 [Activity.guid](#page-55-0) 44 [Activity.id](#page-55-0) 44 [Activity.index](#page-55-0) 44 [Activity.name](#page-56-0) 45 [Activity.participant](#page-56-0) 45 [Activity.resultDetail](#page-56-0) 45 [Activity.resultSummary](#page-56-0) 45 [Activity.setResult](#page-57-0) 46 [Activity.started](#page-57-0) 46 [Activity.state](#page-57-0) 46 [Activity.subtype](#page-58-0) 47 [Activity.type](#page-58-0) 47 [AttributeChangeOperation](#page-59-0) 48 [AttributeChangeOperation.attr](#page-59-0) 48 [AttributeChangeOperation.op](#page-59-0) 48 [ContainerSearch](#page-60-0) 49 [ContainerSearch.searchByFilter](#page-60-0) 49 [ContainerSearch.searchByURI](#page-61-0) 50 [Context](#page-61-0) 50 [Context.getAccountParameter](#page-63-0) 52 [Context.getActivityResult](#page-63-0) 52 [Context.getActivityResultById](#page-63-0) 52 [Context.getLoopCount](#page-64-0) 53 [Context.getLoopCountByID](#page-64-0) 53 [Context.getProcessType](#page-65-0) 54 [Context.getRequestee](#page-65-0) 54 [Context.getService](#page-65-0) 54 [Credential.](#page-68-0) [getNotificationRecipient\(\)](#page-68-0) 57 [Credential.](#page-68-0) [isCheckoutSearchEnable\(\)](#page-68-0) 57 [Credential.](#page-69-0) [isResetPasswordAtCheckin\(\)](#page-69-0) 58 [Credential.getCheckoutDuration\(\)](#page-67-0) 56 [Credential.getNotifyOption\(\)](#page-68-0) 57 [Credential.isNotifyOnly\(\)](#page-69-0) 58 [Credential.isPasswordViewable\(\)](#page-69-0) 58 [DirectoryObject](#page-71-0) 60 [DirectoryObject.](#page-75-0) [getPropertyNames](#page-75-0) 64 [DirectoryObject.addProperty](#page-71-0) 60 [DirectoryObject.dn](#page-72-0) 61 [DirectoryObject.getChanges](#page-73-0) 62 [DirectoryObject.getProperty](#page-73-0) 62 [DirectoryObject.name](#page-75-0) 64 [DirectoryObject.profileName](#page-76-0) 65 [EmailContext](#page-78-0) 67 [Enrole](#page-80-0) 69 [Enrole.generatePassword](#page-81-0) 70 [Enrole.getAttributeValue](#page-81-0) 70 [Enrole.getAttributeValues](#page-82-0) 71 [Enrole.localize](#page-82-0) 71 [Enrole.log](#page-83-0) 72 [Enrole.logError](#page-83-0) 72

object *[\(continued\)](#page-60-0)* [JavaScript extension](#page-60-0) *(continued)* [Enrole.loginfo](#page-84-0) 73 [Enrole.logWarning](#page-85-0) 74 [Enrole.toGeneralizedTime](#page-85-0) 74 [Enrole.toMilliseconds](#page-86-0) 75 [Enrole.traceMax](#page-86-0) 75 [Enrole.traceMid](#page-86-0) 75 [Enrole.traceMin](#page-87-0) 76 [Error](#page-88-0) 77 [Error.getErrorCode](#page-89-0) 78 [Error.getMessage](#page-89-0) 78 [Error.setErrorCode](#page-89-0) 78 [Error.setMessage](#page-88-0) 77 [Oerson.isInRole](#page-97-0) 86 [Participant](#page-89-0) 78 [Participant.implementation](#page-90-0) 79 [Participant.name](#page-91-0) 80 [Participant.type](#page-91-0) 80 [ParticipantType](#page-91-0) 80 [Person](#page-93-0) 82 [Person.](#page-94-0) [getAllAssignmentAttributes\(\)](#page-94-0) 83 [Person.](#page-95-0) [getRoleAssignmentData\(\)](#page-95-0) 84 [Person. removeRole](#page-98-0) 87 [Person.](#page-98-0) [removeRoleAssignmentData\(\)](#page-98-0) 87 [Person.](#page-99-0) [updateRoleAssignmentData\(\)](#page-99-0) 88 [Person.getNewRoles](#page-97-0) 86 [Person.getRemovedRoles](#page-97-0) 86 [Person.getRoleAssignmentData](#page-95-0) 84 [Person.getRoles](#page-96-0) 85 [PersonSearch](#page-99-0) 88 [PersonSearch.searchByFilter](#page-100-0) 89 [PersonSearch.searchByURI](#page-100-0) 89 [PostOffice](#page-101-0) 90 [PostOffice.](#page-101-0) [getAllEmailMessages\(\)](#page-101-0) 90 [PostOffice.getEmailAddress](#page-102-0) 91 [PostOffice.getPerson](#page-102-0) [ByEmailAddress](#page-102-0) 91 [PostOffice.getTopic](#page-102-0) 91 [Process](#page-103-0) 92 [Process.](#page-107-0) [getRootRequesterName\(\)](#page-107-0) 96 [Process.auditEvent](#page-105-0) 94 [Process.comment](#page-105-0) 94 [Process.description](#page-105-0) 94 [Process.getActivity](#page-105-0) 94 [Process.getParent](#page-106-0) 95 [Process.getRootProcess\(\)](#page-106-0) 95 [Process.getSubProcesses\(\)](#page-107-0) 96 [Process.guid](#page-107-0) 96 [Process.id](#page-108-0) 97 [Process.name](#page-108-0) 97 [Process.parentId](#page-108-0) 97 [Process.requesteeDN](#page-108-0) 97 [Process.requesteeName](#page-109-0) 98 [Process.requestorDN](#page-109-0) 98 [Process.requestorName](#page-109-0) 98 [Process.requestorType](#page-110-0) 99 [Process.resultDetail](#page-110-0) 99 [Process.resultSummary](#page-110-0) 99 [Process.setRequesteeData](#page-110-0) 99 [Process.setResult](#page-111-0) 100

object *[\(continued\)](#page-60-0)* [JavaScript extension](#page-60-0) *(continued)* [Process.setSubjectData](#page-111-0) 100 [Process.started](#page-112-0) 101 [Process.state](#page-112-0) 101 [Process.subject](#page-112-0) 101 [Process.type](#page-113-0) 102 [ProcessData](#page-113-0) 102 [ProcessData.get](#page-113-0) 102 [ProcessData.set](#page-114-0) 103 [Reminder](#page-114-0) 103 [Role](#page-115-0) 104 [Role.getAssignmentAttributes](#page-116-0) 105 [Role.getOwner](#page-117-0) 106 [Role.setAssignmentAttributes](#page-117-0) 106 [RoleSearch](#page-124-0) 113 [RoleSearch.searchByName](#page-125-0) 114 [RoleSearch.searchByURI](#page-125-0) 114 [service](#page-126-0) 115 [ServiceSearch](#page-126-0) 115 organization management default messages [default organization management](#page-150-0) [templates](#page-150-0) 139 [organization role management](#page-190-0) 179

#### **P**

[Participant object, JavaScript](#page-89-0) [extension](#page-89-0) 78 [Participant.implementation object,](#page-90-0) [JavaScript extension](#page-90-0) 79 [Participant.name object, JavaScript](#page-91-0) [extension](#page-91-0) 80 [Participant.type object, JavaScript](#page-91-0) [extension](#page-91-0) 80 [ParticipantType object, JavaScript](#page-91-0) [extension](#page-91-0) 80 [person management](#page-162-0) 151 [Person object, JavaScript extension](#page-93-0) 82 [Person. getAllAssignmentAttributes\(\),](#page-94-0) [JavaScript extension](#page-94-0) 8[3, 84](#page-95-0) [Person. removeRoleAssignmentData\(\),](#page-98-0) [JavaScript extension](#page-98-0) 87 [Person. removeRoles object, JavaScript](#page-98-0) [extension](#page-98-0) 87 [Person. updateRoleAssignmentData\(\),](#page-99-0) [JavaScript extension](#page-99-0) 88 [Person.getNewRoles object, JavaScript](#page-97-0) [extension](#page-97-0) 86 [Person.getRemovedRoles object,](#page-97-0) [JavaScript extension](#page-97-0) 86 [Person.getRoleAssignmentData,](#page-95-0) [JavaScript extension](#page-95-0) 84 [Person.getRoles object, JavaScript](#page-96-0) [extension](#page-96-0) 85 [Person.isInRole object, JavaScript](#page-97-0) [extension](#page-97-0) 86 [PersonSearch object, JavaScript](#page-99-0) [extension](#page-99-0) 88 [PersonSearch.searchByFilter object,](#page-100-0) [JavaScript extension](#page-100-0) 89 [PersonSearch.searchByURI object,](#page-100-0) [JavaScript extension](#page-100-0) 89 policy [management](#page-165-0) 154

[PostOffice object, JavaScript](#page-101-0) [extension](#page-101-0) 90 [PostOffice. getAllEmailMessages\(\),](#page-101-0) [JavaScript extension](#page-101-0) 90 [PostOffice.getEmailAddress object,](#page-102-0) [JavaScript extension](#page-102-0) 91 [PostOffice.getPersonByEmailAddress](#page-102-0) [object, JavaScript extension](#page-102-0) 91 [PostOffice.getTopic object, JavaScript](#page-102-0) [extension](#page-102-0) 91 [Process object, JavaScript extension](#page-103-0) 92 [Process. getRootRequesterName\(\),](#page-107-0) [JavaScript extension](#page-107-0) 96 [Process.auditEvent object, JavaScript](#page-105-0) [extension](#page-105-0) 94 [Process.comment object, JavaScript](#page-105-0) [extension](#page-105-0) 94 [Process.description object, JavaScript](#page-105-0) [extension](#page-105-0) 94 [Process.getActivity object, JavaScript](#page-105-0) [extension](#page-105-0) 94 [Process.getParent object, JavaScript](#page-106-0) [extension](#page-106-0) 95 [Process.getRootProcess\(\), JavaScript](#page-106-0) [extension](#page-106-0) 95 [Process.getSubProcesses\(\), JavaScript](#page-107-0) [extension](#page-107-0) 96 [Process.guid object, JavaScript](#page-107-0) [extension](#page-107-0) 96 [Process.id object, JavaScript extension](#page-108-0) 97 [Process.name object, JavaScript](#page-108-0) [extension](#page-108-0) 97 [Process.parentId object, JavaScript](#page-108-0) [extension](#page-108-0) 97 [Process.requesteeDN object, JavaScript](#page-108-0) [extension](#page-108-0) 97 [Process.requesteeName object, JavaScript](#page-109-0) [extension](#page-109-0) 98 [Process.requestorDN object, JavaScript](#page-109-0) [extension](#page-109-0) 98 [Process.requestorName object, JavaScript](#page-109-0) [extension](#page-109-0) 98 [Process.requestorType object, JavaScript](#page-110-0) [extension](#page-110-0) 99 [Process.resultDetail object, JavaScript](#page-110-0) [extension](#page-110-0) 99 [Process.resultSummary object, JavaScript](#page-110-0) [extension](#page-110-0) 99 [Process.setRequesteeData object,](#page-110-0) [JavaScript extension](#page-110-0) 99 [Process.setResult object, JavaScript](#page-111-0) [extension](#page-111-0) 100 [Process.setSubjectData object, JavaScript](#page-111-0) [extension](#page-111-0) 100 [Process.started object, JavaScript](#page-112-0) [extension](#page-112-0) 101 [Process.state object, JavaScript](#page-112-0) [extension](#page-112-0) 101 [Process.subject object, JavaScript](#page-112-0) [extension](#page-112-0) 101 [Process.type object, JavaScript](#page-113-0) [extension](#page-113-0) 102 [ProcessData object, JavaScript](#page-113-0) [extension](#page-113-0) 102 [ProcessData.get object, JavaScript](#page-113-0) [extension](#page-113-0) 102

[ProcessData.set object, JavaScript](#page-114-0) [extension](#page-114-0) 103 [PuTTY, log on](#page-32-0) 21

# **R**

[RDP](#page-33-0) 22 [Reconciliation](#page-195-0) 184 [register-additional-instance](#page-133-0) 122 [register-first-instance](#page-131-0) 120 [Reminder object, JavaScript](#page-114-0) [extension](#page-114-0) 103 Remote Desktop Protocol (RDP) *See* [RDP](#page-33-0) Remote Desktop Services (RDS) RDP *See* [RDP](#page-33-0) [remote terminals](#page-32-0) 21 [Role object, JavaScript extension](#page-115-0) 104 Role.getAllAssignmentAttributes object [JavaScript extension](#page-116-0) 105 [Role.getAssignmentAttributes object,](#page-116-0) [JavaScript extension](#page-116-0) 105 [Role.getOwner object, JavaScript](#page-117-0) [extension](#page-117-0) 106 [Role.setAssignmentAttributes object,](#page-117-0) [JavaScript extension](#page-117-0) 106 RoleAssignment.addProperty object [JavaScript extension](#page-122-0) 111 RoleAssignmentAttribute [getRoleName\(\)](#page-118-0) 107 [RoleAssignmentAttribute object,](#page-118-0) [JavaScript extension](#page-118-0) 107 RoleAssignmentAttribute. getName() [Javascript extension](#page-118-0) 107 RoleAssignmentAttribute. getRoleDN T [Javascript extension](#page-119-0) 108 RoleAssignmentObject [methods](#page-120-0) 109 RoleAssignmentObject. getAssignedRoleDN() [Javascript extension](#page-121-0) 110 RoleAssignmentObject. getChanges() [JavaScript extension](#page-122-0) 111 RoleAssignmentObject. getDefinedRoleDN() [JavaScript extension](#page-121-0) 110 RoleAssignmentObject.getProperty object [JavaScript extension](#page-123-0) 112 RoleAssignmentObject.getPropertyNames object [JavaScript extension](#page-123-0) 112 RoleAssignmentObject.removeProperty object [JavaScript extension](#page-124-0) 113 RoleAssignmentObject.setProperty object [JavaScript extension](#page-124-0) 113 [RoleSearch object, JavaScript](#page-124-0) [extension](#page-124-0) 113 [RoleSearch.searchByName object,](#page-125-0) [JavaScript extension](#page-125-0) 114 [RoleSearch.searchByURI object, JavaScript](#page-125-0) [extension](#page-125-0) 114 Processiblanet edecity avascript<br>
containan ites economism (Structure economism)<br>
Party, bay on 21<br>
contains a second contain activity be second contain activity in the second contain and activity in the second contain and

schema [access request management](#page-170-0) 159 [create manual activity](#page-174-0) 163 [escalate manual activity](#page-174-0) 16[3, 168](#page-179-0) [lifecycle rule](#page-182-0) 171 [SecureCRT, log on](#page-32-0) 21 [self-password change](#page-200-0) 189 [service object, JavaScript extension](#page-126-0) 115 [ServiceSearch object, JavaScript](#page-126-0) [extension](#page-126-0) 115 ServiceSearch.searchByFilter object [JavaScript extension](#page-126-0) 115 ServiceSearch.searchByName object [JavaScript extension](#page-127-0) 116 ServiceSearch.searchByURI object [JavaScript extension](#page-128-0) 117 ServiceSearch.searchForClosestToPerson object [JavaScript extension](#page-128-0) 117 shared access [JavaScript APIs](#page-44-0) 33 shared access module [credential](#page-66-0) 55 [Shared Access Policy management](#page-206-0) 195 shared or application identity management default messages [default shared or application identity](#page-154-0) [management templates](#page-154-0) 143 [SQL Server](#page-34-0) 23 [SQL Server Management Studio](#page-34-0) 23 [system configuration](#page-197-0) 186

# **T**

[terminal host](#page-32-0) 21 [terminal server](#page-32-0) 21

# **V**

[virtual appliance](#page-36-0) 25 [command line interface](#page-12-0) 1 [virtual machine](#page-36-0) 25 [VMware vSphere Client](#page-36-0) 25

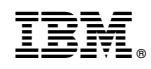

Printed in USA